**AS 151, AS 181, AS 1x, AS 2x AS 3x, AS 35, AS 35 All-In-One AS 40 P, AS 4000, AS 100 IT**

ROFED 150M

**Kurzbedienungsanleitung Beknopte bedieningshandleiding Mode d'emploi simplifié**

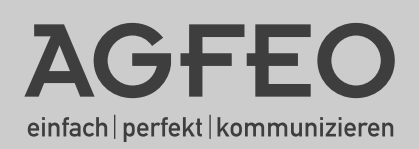

- <span id="page-1-0"></span>- Aufbau und Wartung der Anlage nur durch geschultes Fachpersonal!
- Achtung! Die TK-Anlage muss elektrisch geerdet sein. Schließen Sie daher den Euro-Schutzkontaktstecker des Netzkabels nur an eine fachgerecht verlegte, geerdete Steckdose (Schutzkontakt-Steckdose) an, um eine Gefährdung von Personen und Sachen auszuschließen! Diese Steckdose muss nahe der TK-Anlage angebracht sein.
- Die Anlage muss horizontal mit dem Anschlussfeld nach unten aufgehängt werden.
- Während eines Gewitters dürfen Sie Anschlussleitungen nicht anschließen und nicht lösen.
- Verlegen Sie die Anschlussleitungen so, daß niemand darauf treten oder stolpern kann.
- Ziehen Sie den Netzstecker, bevor Sie die Anschlussfeldabdeckung entfernen.

Ziehen Sie zum Ausschalten der TK-Anlage den 230 V- Netzstecker, bevor Sie die Anschlussleitungen zu den Teilnehmern und zum ISDN-Netz anschließen. Lebensgefahr!

- Schutzmaßnahme! Um die elektrostatisch gefährdeten Bauelemente der TK-Anlage zu schützen, berühren Sie bitte mit dem Finger kurzzeitig den Metallschirm der PC/Drucker-Buchse an der rechten Seite der Telefonanlage, bevor Sie mit den Installationsarbeiten beginnen. Dadurch leiten Sie mögliche elektrostatische Ladungen ab.
- Achten Sie darauf, daß keine Flüssigkeiten ins Innere der TK-Anlage gelangen. Kurzschlüsse können die Folge sein.
- Eine Haftung für Folgeschäden, wie z.B. Kosten für eine unbeabsichtigt aufrechterhaltene Verbindung, wird ausgeschlossen.
- Bei Stromausfall ist die TK-Anlage außer Betrieb. Sie können nicht telefonieren.

Bitte beachten Sie, das die Installation dieser TK-Anlage nur durch den geschulten Fachhändler durchgeführt werden darf!

Die AS 1x, 2x, 3x, AS 151, AS 181 und AS 35, sind für den Anschluss an ISDN-Basisanschlüsse (DSS 1, Anlagen- oder Mehrgeräteanschlüsse) bestimmt.

Die AS 40P, AS 4000, AS 100 IT und AS 35 All-In-One sind für den Anschluss an ISDN-Basisanschlüsse (DSS 1, Anlagen- oder Mehrgeräteanschlüsse) und für den Anschluss am analogen Telefonnetz bestimmt.

Wenn Sie die TK-Anlage an einem analogen Anschluss betreiben, stellen Sie bitte sicher, daß Ihr Provider die Gebührenimpulse für Ihren Anschluss deaktiviert, da es sonst zu Störungen in den Sprechverbindungen kommen kann.

An die analogen Teilnehmeranschlüsse der TK-Anlage dürfen Sie alle analogen Endgeräte anschließen, die Sie auch am analogen Telekommunikationsnetz betreiben dürfen.

An einen internen S0-Bus dürfen Sie alle DSS 1-ISDN-Endgeräte anschließen, die Sie auch direkt am ISDN-Netz betreiben dürfen. Außerdem können Sie zwei digitale AGFEO-Systemtelefone an jeden internen S0-Bus anschließen.

Jeder andere Gebrauch der TK-Anlage ist nicht bestimmungsgemäß und daher unzulässig. Die TK-Anlage besitzt die Allgemeine Anschalteerlaubnis (AAE).

Die TK-Anlage erfüllt die vorgeschriebenen Konformitäts- und Sicherheitsbestimmungen.

#### **Über dieses Handbuch**

Diese Anleitung ist gültig für den Auslieferungszustand der Anlage. Sollte die Anlage durch eine vom Hersteller bereitgestellte neue Software modifiziert werden, können einzelne Teile der Anleitung Ihre Gültigkeit verlieren. Alle in der Anleitung genannten

ISDN-Leistungsmerkmale werden von der Anlage unterstützt. Allerdings werden nicht alle Leistungsmerkmale von den Netzanbietern bereitgestellt.

## **Einleitung**

#### Inhaltsverzeichnis

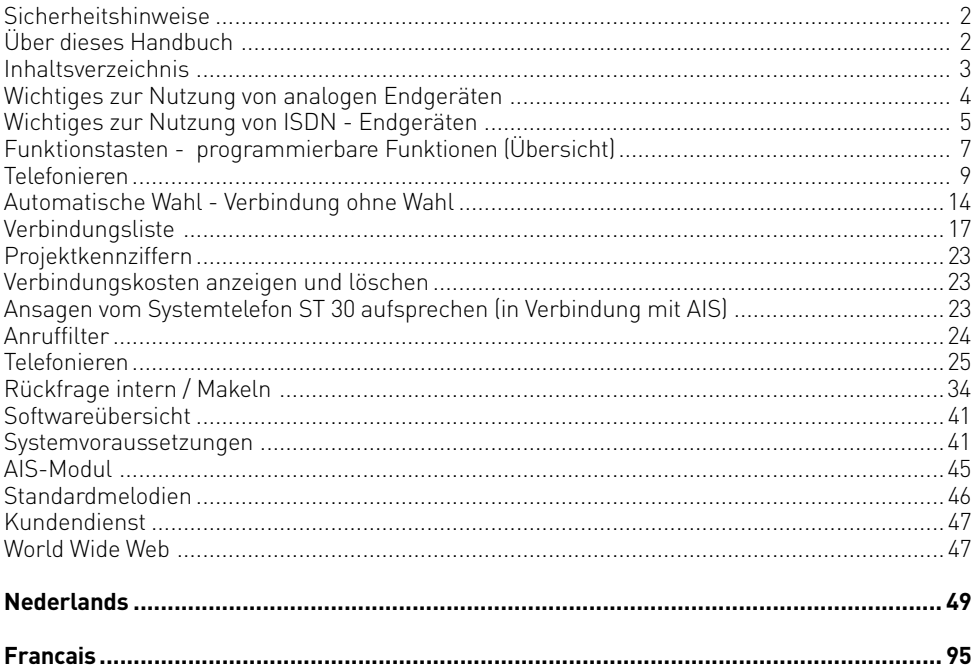

### <span id="page-3-0"></span>**Einleitung**

#### **Wichtiges zur Nutzung von analogen Endgeräten**

An die analogen Ports Ihrer TK-Anlage dürfen Sie alle zugelassenen analogen **Endgeräte** anschließen, die Sie auch am öffentlichen Telekommunikations-Netz betreiben dürfen. Dies können z.B., normale Telefone (a/b-Telefone), Anrufbeantworter, Telefax der Gruppe 2 und 3 und analoge Modems sein.

Das **Wahlverfahren** der analogen Endgeräte kann das Impulswahlverfahren (IWV) oder das Mehrfrequenzwahlverfahren (MFV) sein. MFV ist das schnellere Wahlverfahren und Telefone mit Impulswahl (IWV) können nur eingeschränkt benutzt werden. Die TK-Anlage erkennt selbständig das jeweilige Wahlverfahren.

Von einem analogen Endgerät erreichen Sie jeden Internteilnehmer kostenfrei durch Wahl der entsprechenden Internrufnummer. Einen Externteilnehmer erreichen Sie nach Belegung einer Wählleitung (B-Kanal) je nach Einstellung mit der Amtskennziffer @ oder @ und Wahl der Externrufnummer.

Wenn Sie für Ihr Telefon die "Amtsholung spontan mit intern" einstellen, müssen Sie bei der Internwahl vor der Internrufnummer die FFI-Taste (Raute-Taste) drücken. An Telefonen, insbesondere Telefone im Impulswahlverfahren, die keine  $\mathbb{H}$ -Taste haben, bzw. diese Funktionen nicht unterstützen, ist keine Internwahl möglich.

Die Funktionen der TK-Anlage bedienen Sie durch Drücken der We-Taste (Stern-Taste) und Wahl einer Kennziffer. An Telefonen, insbesondere Telefone im Impulswahlverfahren, die keine  $\mathbb K$ -Taste haben, bzw. diese Funktionen nicht unterstützen, müssen Sie statt der  $\mathbb F$ -Taste die Ziffern on drücken.

#### **Beachten Sie! Analoge Standardtelefone mit MFV müssen für die "Rückfrage" eine Signaltaste (Rückfragetaste** r**) mit Flash haben.**

In dieser Bedienungsanleitung sind die Bedienschritte immer für analoge Standardtelefone mit MFV angegeben. An analogen Standardtelefonen mit IWV müssen Sie bei der Rückfrage  $di$ e  $\overline{R}$ -Taste nicht drücken.

Die Funktionen eines analogen Standardtelefons (z.B. Wahlwiederholung, Kurzwahl) können Sie auch im Zusammenspiel mit Ihrer TK-Anlage nutzen. Die Funktionsweise entnehmen Sie bitte der Bedienungsanleitung des betreffenden Telefons.

Die Bedienung der Funktionen Ihrer TK-Anlage, die Sie von einem analogen Standardtelefon mit MFV aus nutzen können, sind in dieser Bedienungsanleitung und in der "Kurzbedienungsanleitung für analoge - und ISDN-Endgeräte" aufgeführt.

Achten Sie bei der Bedienung auf die akustischen Signale Ihrer TK-Anlage. Sie hören den Quittungston, wenn Sie eine Kennziffernprozedur erfolgreich abgeschlossen haben. Andernfalls hören Sie den Fehlerton.

Bitte beachten Sie, daß an den analogen Nebenstellen der TK-Anlage nur CLIP mit FSK übermittelt wird.

An analogen Telefonen mit Anzeige der Verbindungsentgelte übermittelt die TK-Anlage die Zählimpulse (Gebührenimpulse).

**ACHTUNG:** Wird die Anlage am analogen Amt betrieben, ist die Übertragung der Gebührenimpulse nicht möglich.

Die TK-Anlage unterstützt bei der **Datenübertragung** über die analogen Ports den V.90 Standard (Übertragungsgeschwindigkeit bis 56600 bps, ggf. Reduzierung durch Übertragungswege und Leitungen auf 33600 bps, V.34+).

Für Modem-Betrieb wird empfohlen, den Port über den PC-Konfigurator auf "Amtsholung spontan " einzustellen. Andernfalls ist es unbedingt erforderlich, das Modem auf Blindwahl zu konfigurieren, da die meisten Modems den Wählton einer TK-Anlage nicht erkennen. Die Blindwahl wird bei den Modems, die mit dem Hayes-Befehlssatz arbeiten, mit Hilfe der X0 ... X4 Parameter eingestellt.

### <span id="page-4-0"></span>**Einleitung**

#### **Wichtiges zur Nutzung von ISDN - Endgeräten**

An einen internen S0-Anschluß der TK-Anlage können Sie bis zu acht ISDN - Endgeräte oder bis zu 2 digitale Systemtelefone anschließen.

Endgeräte zum Anschluß am internen S0:

- digitale AGFEO-Systemtelefone (max. 2 digitale Systemtelefone anschließbar)
- ISDN Telefone
- ISDN PC-Karten
- ISDN Faxgeräte

Abhängig von der Stromaufnahme können Sie mindestens vier ISDN - Endgeräte anschließen, die über keine eigene Stromversorgung verfügen.

Zum Beispiel: 4 ISDN - Telefone oder 2 digitale Systemtelefone und 2 ISDN - Telefone. Alle ISDN - Endgeräte müssen zugelassene ISDN - Endgeräte (DSS1) sein.

Der interne S0-Anschluß verhält sich wie ein Mehrgeräteanschluß, dem Sie beliebige Internrufnummern der TK-Anlage zuordnen können. Die bis zu vierstelligen Internrufnummern sind die Mehrfachrufnummern. Sie geben eine oder mehrere dieser Mehrfachrufnummern (Internrufnummern) in Ihr ISDN - Endgerät ein. Beachten Sie dabei die Bedienungsanleitung des ISDN - Endgerätes. Die Mehrfachrufnummer ist die Internund Durchwahlrufnummer dieses ISDN - Endgerätes.

Von einem ISDN - Endgerät erreichen Sie jeden Internteilnehmer kostenfrei durch Wahl der entsprechenden Internrufnummer. Einen Externteilnehmer erreichen Sie nach Belegung einer Wählleitung (B-Kanal) mit der Amtskennziffer @ oder [o] und Wahl der Externrufnummer.

Wenn Sie für Ihr ISDN - Endgerät die "Amtsholung spontan mit intern" einstellen, müssen Sie bei der Internwahl vor der Internrufnummer die #-Taste (Raute-Taste) drücken. An Telefonen die keine  $\overline{H}$ -Taste haben, bzw. diese Funktionen nicht unterstützen, ist keine Internwahl möglich.

Die Funktionen der TK-Anlage bedienen Sie am ISDN - Telefon mit den gleichen Prozeduren wie an einem analogen Standardtelefon. Nach Drücken der &-Taste (Stern-Taste) und Wahl der Kennziffer wird eine Funktion ausgeführt.

Die Bedienung der Funktionen ist abhängig vom ISDN-Endgerätetyp und ggf. eingeschränkt.

An ISDN - Telefonen, die keine &-Taste haben, bzw. diese Funktionen nicht unterstützen, müssen Sie statt der \*-Taste die Ziffern 99 drücken.

Für eine "Rückfrage" muß am ISDN - Telefon eine Rückfragetaste  $\overline{\mathbf{R}}$  oder eine menügeführte Rückfragefunktion vorhanden sein.

Achten Sie bei der Bedienung auf die akustischen Signale Ihrer TK-Anlage. Sie hören den Quittungston, wenn Sie eine Kennziffernprozedur erfolgreich abgeschlossen haben. Andernfalls hören Sie den Fehlerton.

Im Display Ihres ISDN - Telefons wird Ihnen angezeigt:

- Rufnummer des Anrufers (Intern- und Externteilnehmer)
- Verbindungsentgelte
- Datum und Uhrzeit nach der ersten Internverbindung

Die Funktionen Ihres ISDN - Telefons zur Bedienung der ISDN - Leistungsmerkmale über die Menü - Führung können Sie nur eingeschränkt nutzen.

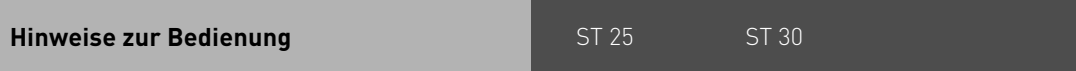

In der rechten Spalte ist die Reihenfolge der Bedienschritte für Ihre Systemtelefone abgebildet. Sollte das Tastensymbol "%" vorkommen, so müßen Sie diese Funktionstaste gegebenenfalls erst einrichten, um die Funktion nutzen zu können.

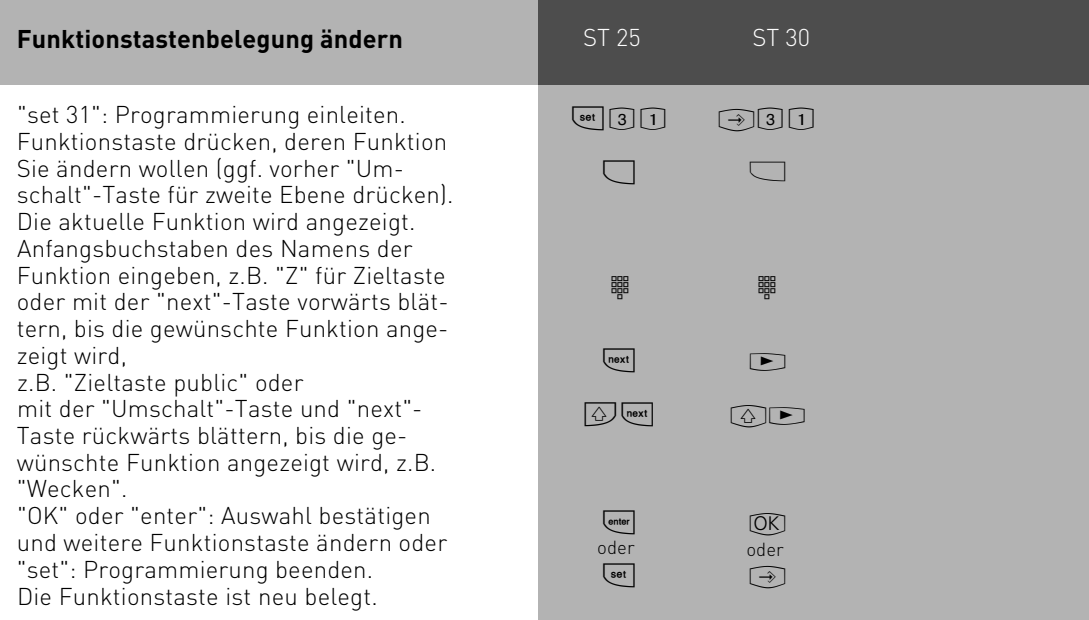

# <span id="page-6-0"></span>ST 25 ST 30 **Funktionstasten - programmierbare Funktionen (Übersicht)**

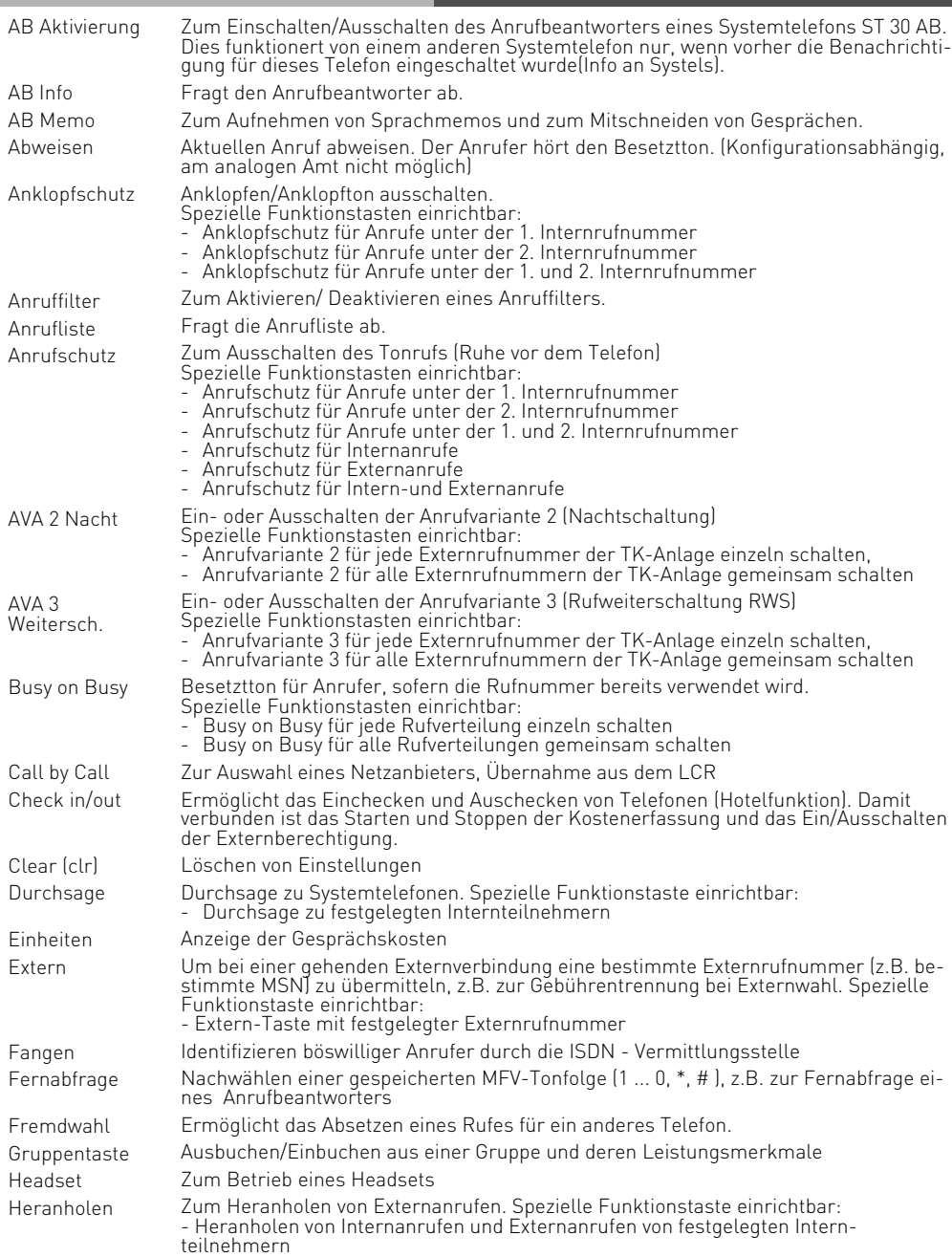

# ST 25 ST 30 **Funktionstasten - programmierbare Funktionen (Übersicht)**

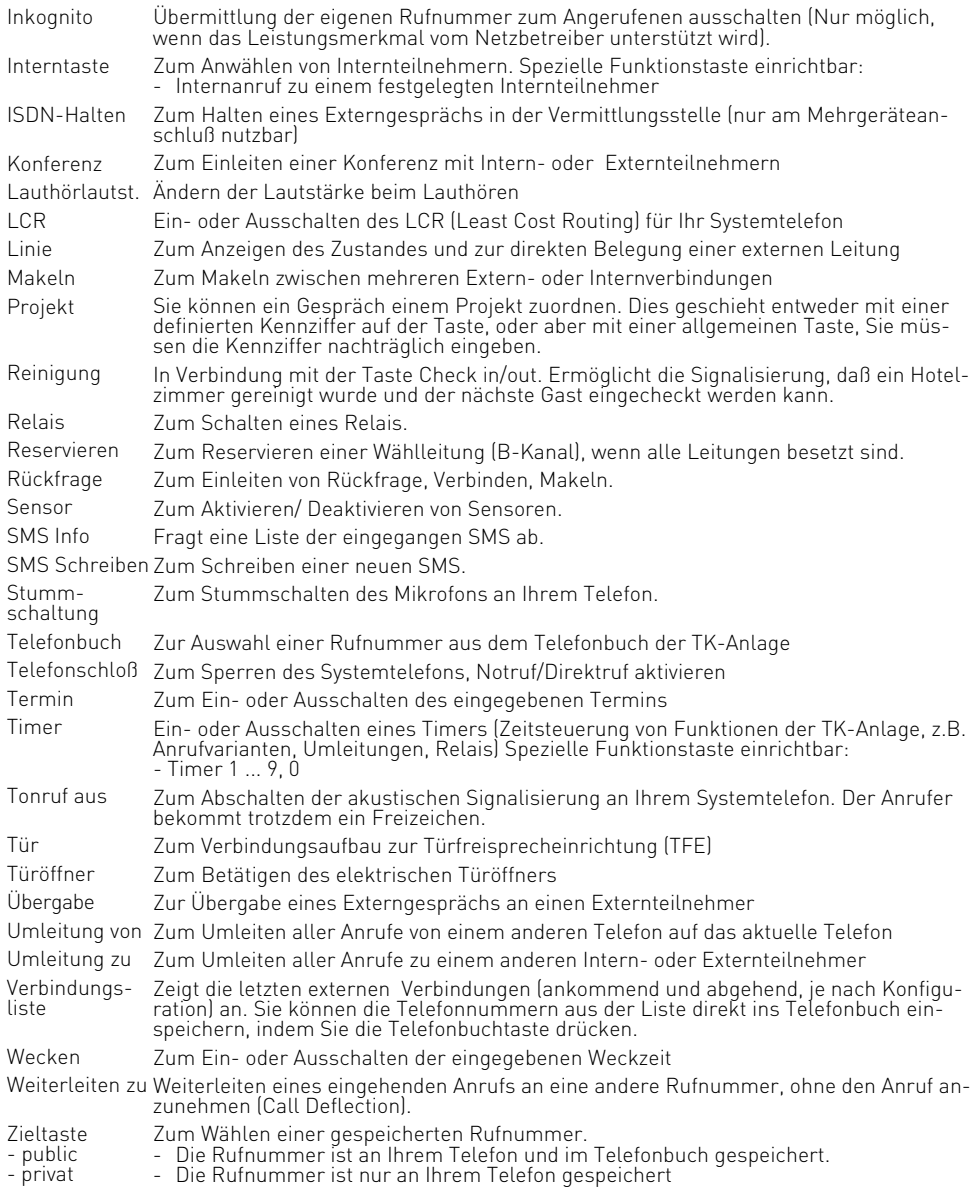

#### <span id="page-8-0"></span>**Telefonieren**

Internteilnehmer anrufen: Jedem Internteilnehmer Ihrer TK-Anlage können zwei verschiedene Internrufnummern durch die Programmierung zugeordnet werden. Diese bis zu vierstelligen Internnummern werden von TK-Suite in einem Pool verwaltet. Erfragen Sie ggf. beim Administrator Ihrer TK-Anlage, welche Internrufnummern welchem Teilnehmer zugeordnet wurden.

Externteilnehmer anrufen: Ist Ihr Systemtelefon auf die Variante Amtsholung spontan mit intern eingestellt, wählen Sie direkt die Externrufnummer. Die TK-Anlage belegt automatisch eine freie Wählleitung.

In der Variante Amtsholung "0" müssen Sie zuerst mit der Kennziffer "0" eine Wählleitung belegen. Anschließend wählen Sie die Externrufnummer.

Beim Belegen der Wählleitung wird die Ihnen zugeordnete Externrufnummer der TK-Anlage (Anlagenrufnummer plus Durchwahl bzw. Mehrfachrufnummer, MSN) an die ISDN-Vermittlungsstelle gesendet. Die Verbindungskosten werden dann unter dieser MSN geführt. Diese MSN wird auch Ihrem angerufenen Teilnehmer übermittelt, vorausgesetzt die Übermittlung Ihrer Rufnummer ist freigegeben.

Wollen Sie die Verbindungskosten über eine andere MSN oder einen anderen S0-Basisanschluß abrechnen lassen, drücken Sie zum Belegen der Wählleitung die entsprechende Extern-Taste. Für jede MSN, jeden S0-Anschluß oder jeden analogen Amtsanschluß können Sie am Systemtelefon eine Extern-Taste einrichten.

Hören Sie nach Belegung der Wählleitung den Sonderwählton der ISDN-Vermittlungsstelle, ist eine ISDN-Anrufweiterschaltung aktiv.

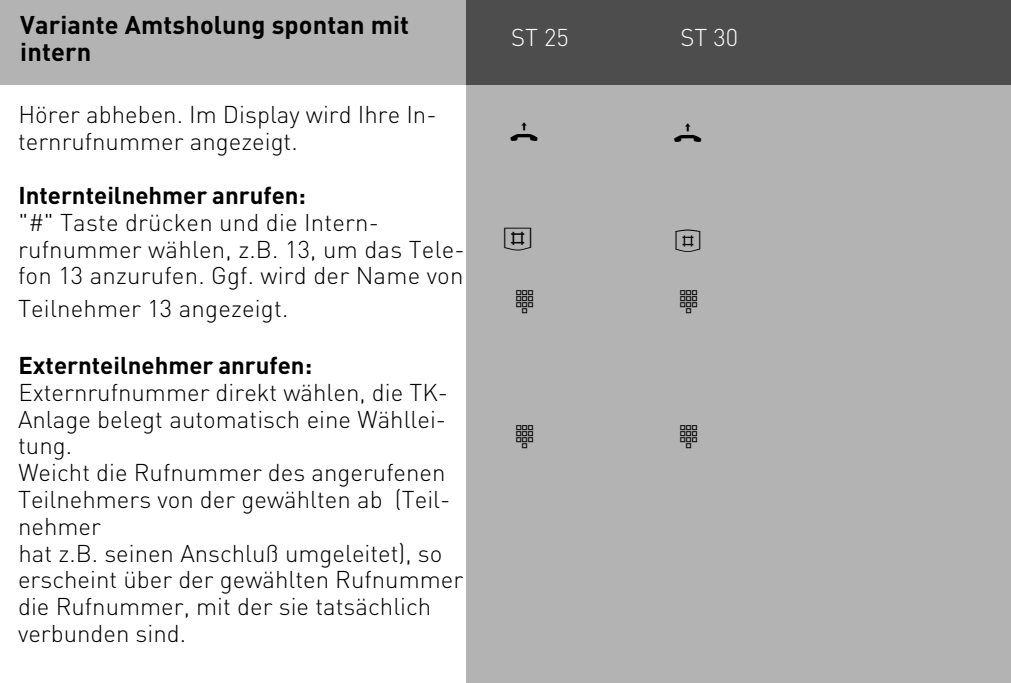

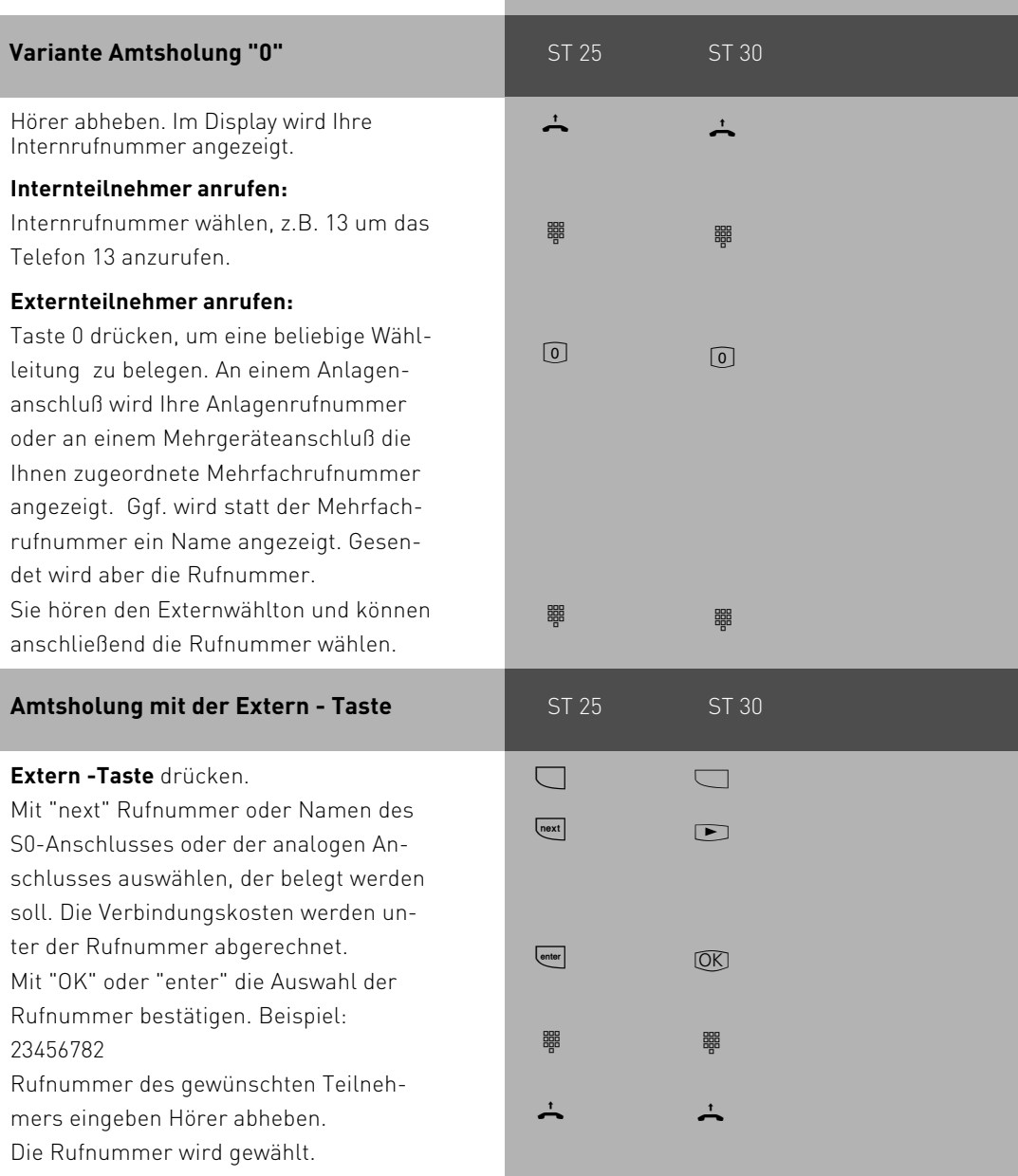

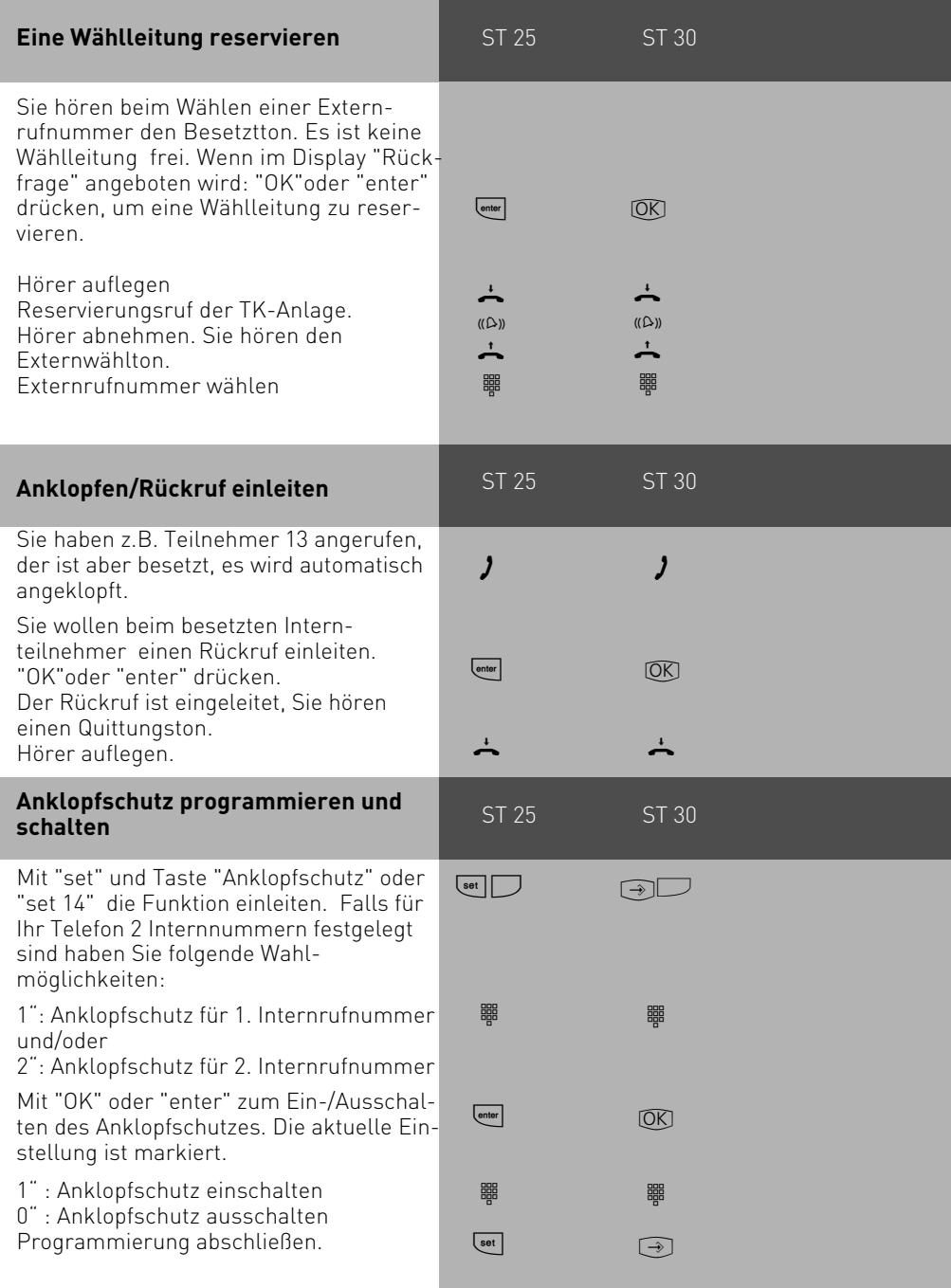

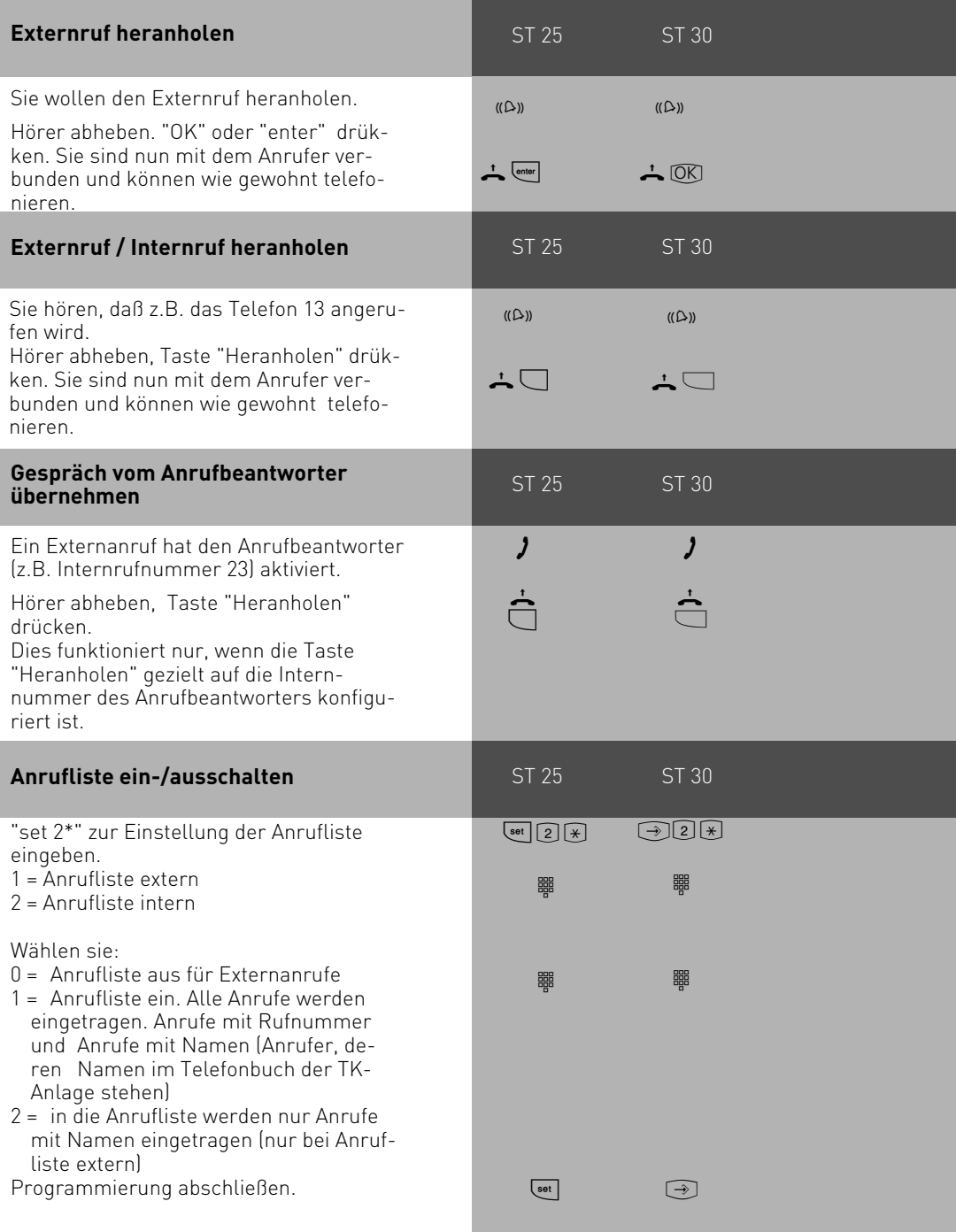

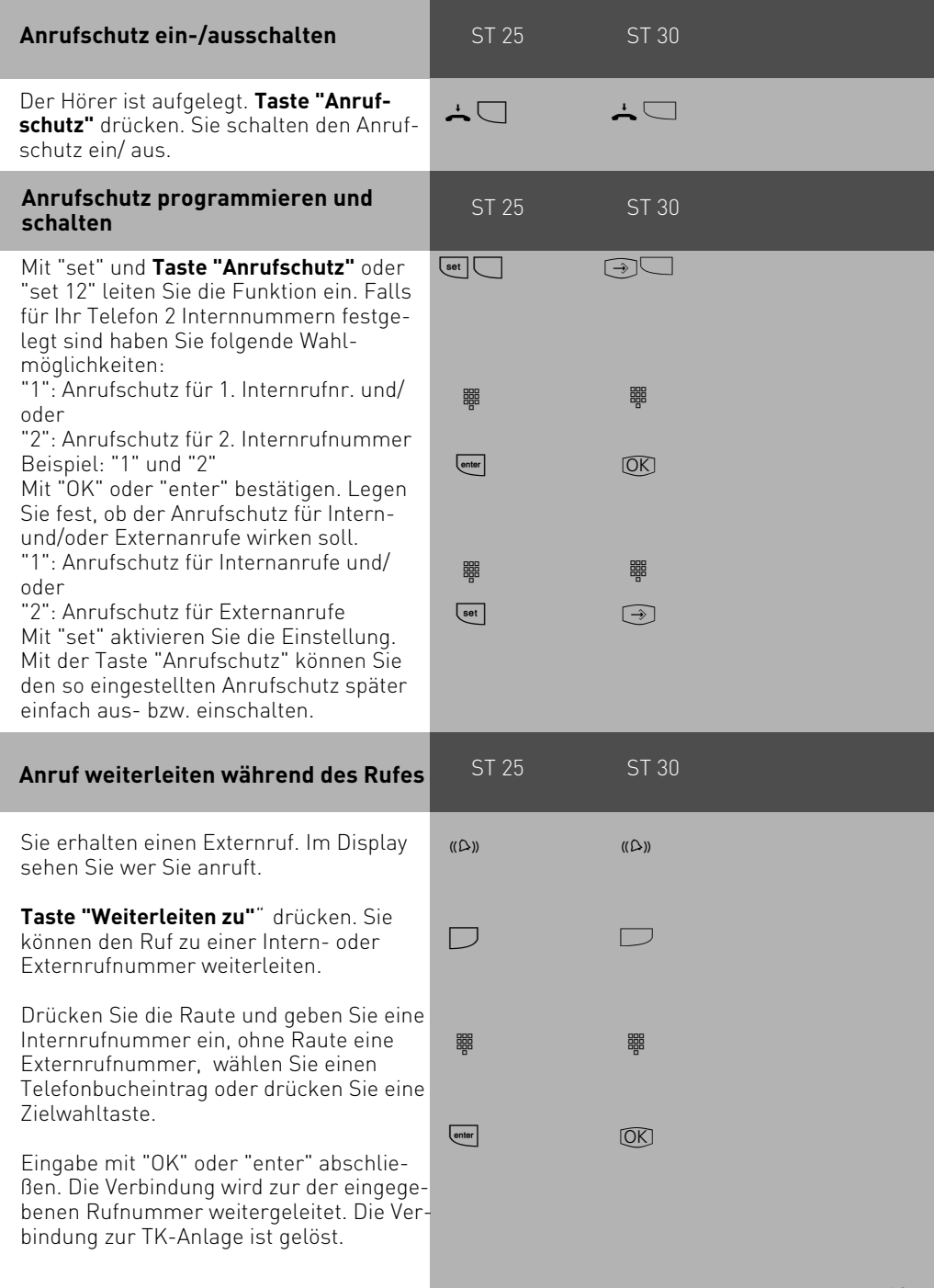

#### <span id="page-13-0"></span>**Automatische Wahl - Verbindung ohne Wahl**

Für einen Notfall können Sie an Ihrem Telefon die "Automatische Wahl" einschalten. Wenn Sie den Hörer abnehmen und danach keine Taste drücken, wählt die TK-Anlage nach 10 Sekunden automatisch eine gespeicherte Externrufnummer, und trennt dazu eine bestehende Verbindung falls nötig. Bis dahin können Sie jede andere Rufnummer normal wählen. Die automatische Wahl wird dann nicht ausgeführt.

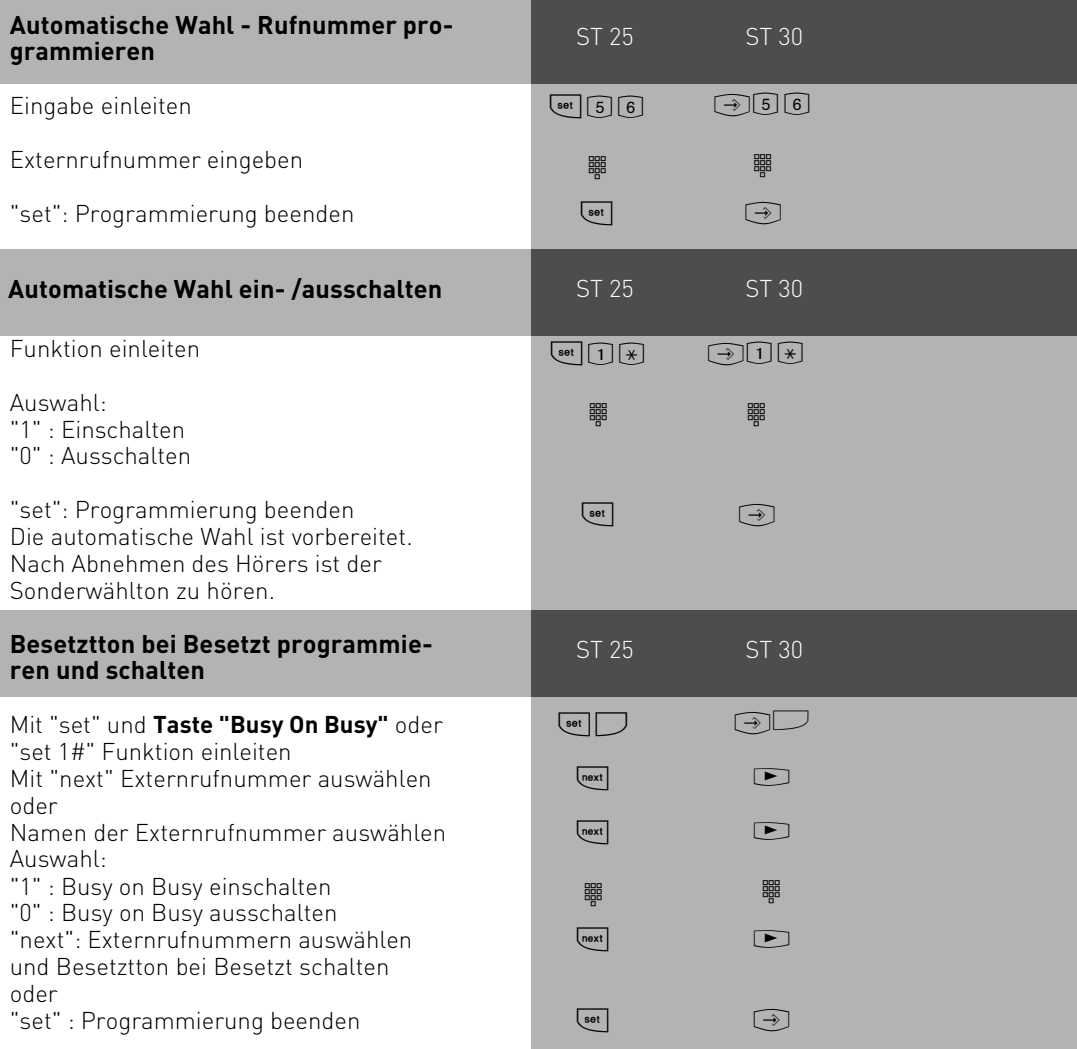

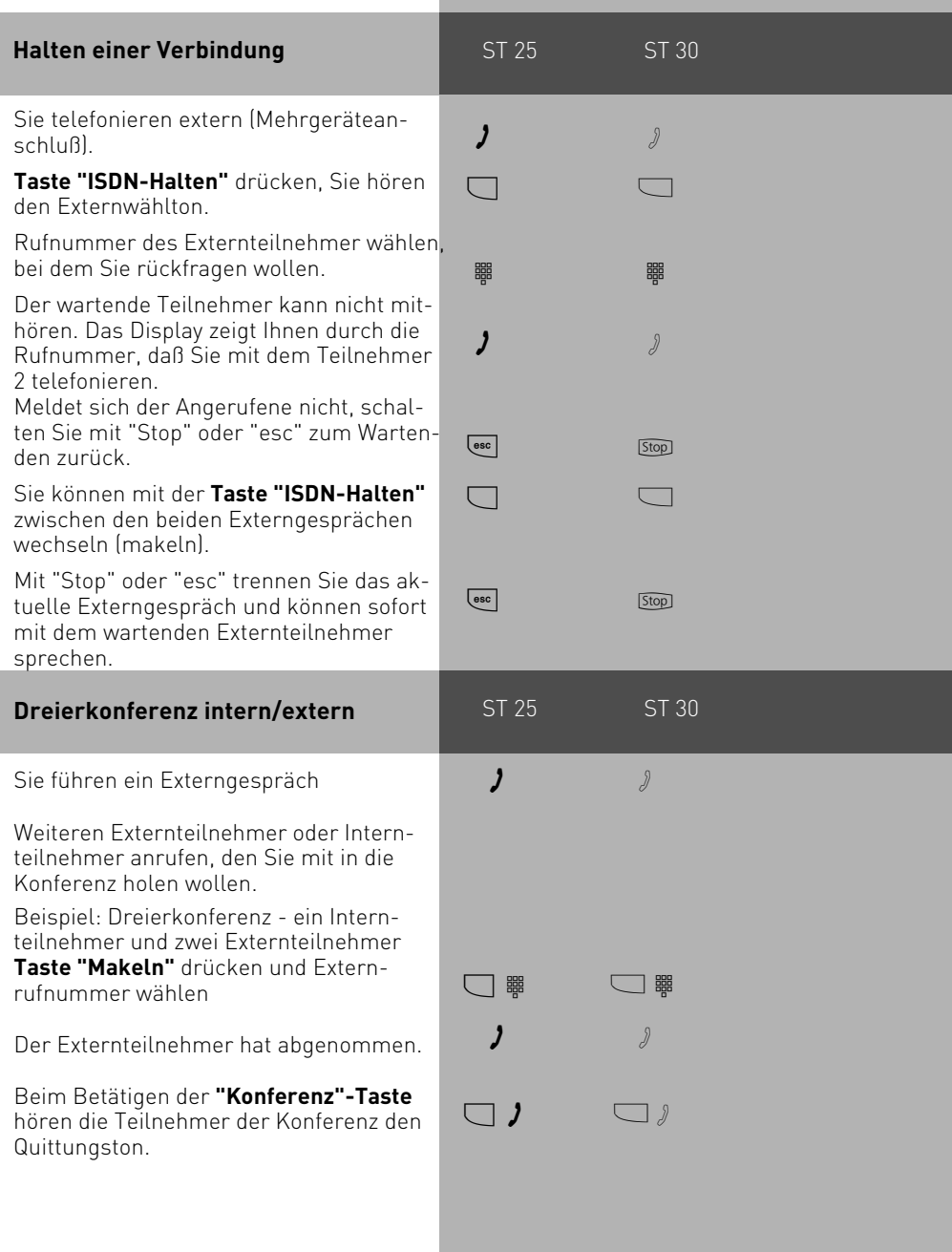

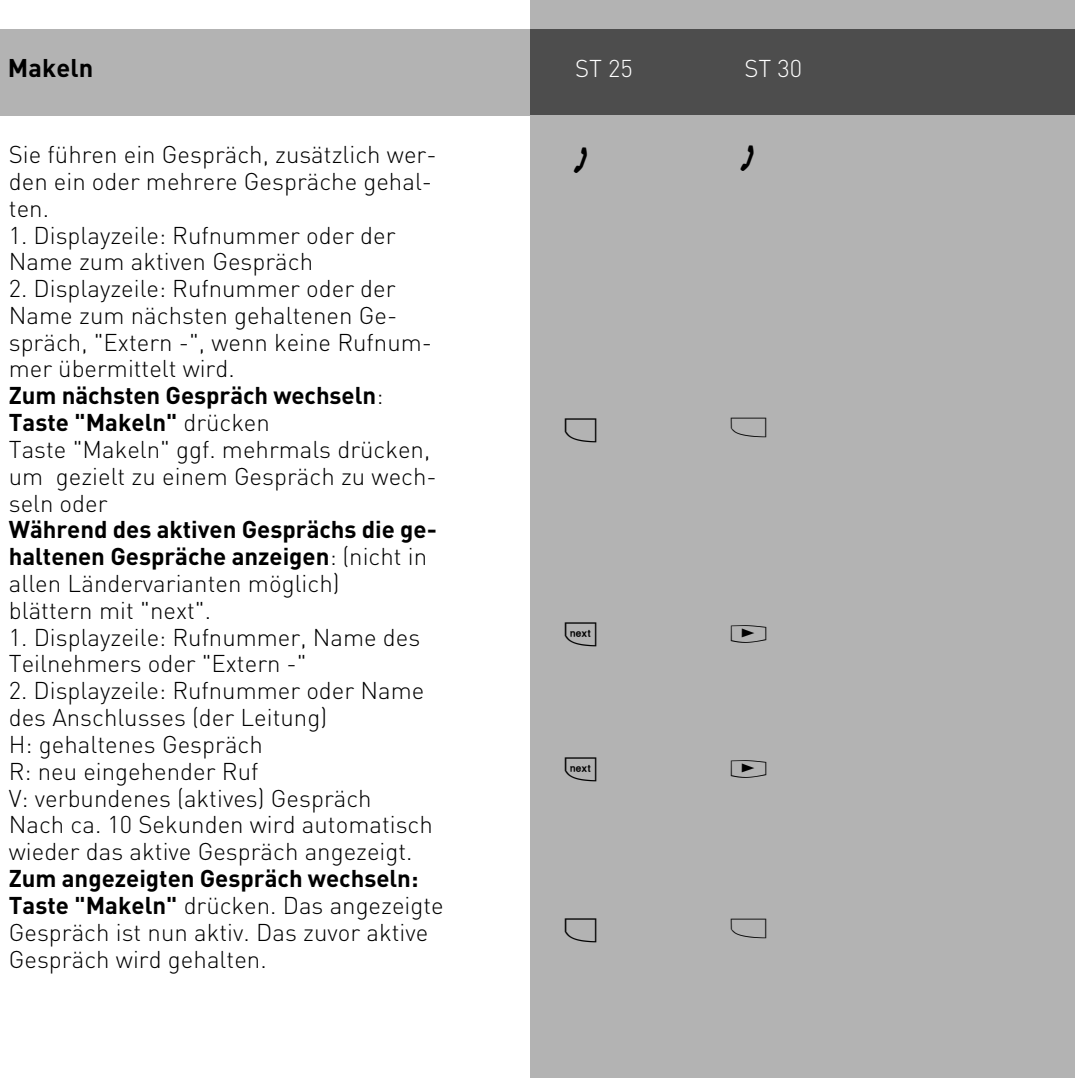

#### <span id="page-16-0"></span>**Verbindungsliste**

Ihnen werden alle Verbindungen angezeigt, die sich noch im Anlagenspeicher befinden. Die Verbindungsliste können Sie mit "@@" oder einer entsprechenden Funtionstaste abrufen. Zusätzlich können Sie den Eintrag, den Sie gerade angezeigt bekommen durch Druck der Telefonbuch-Taste im Telefonbuch abspeichern.

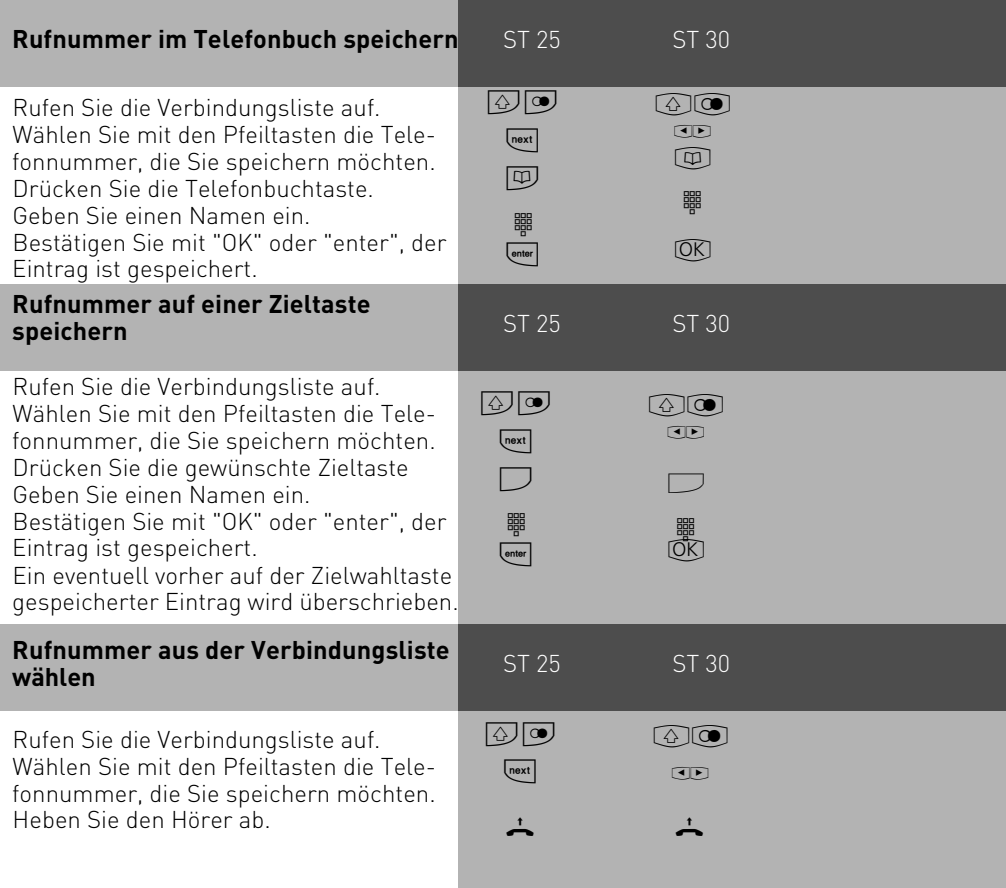

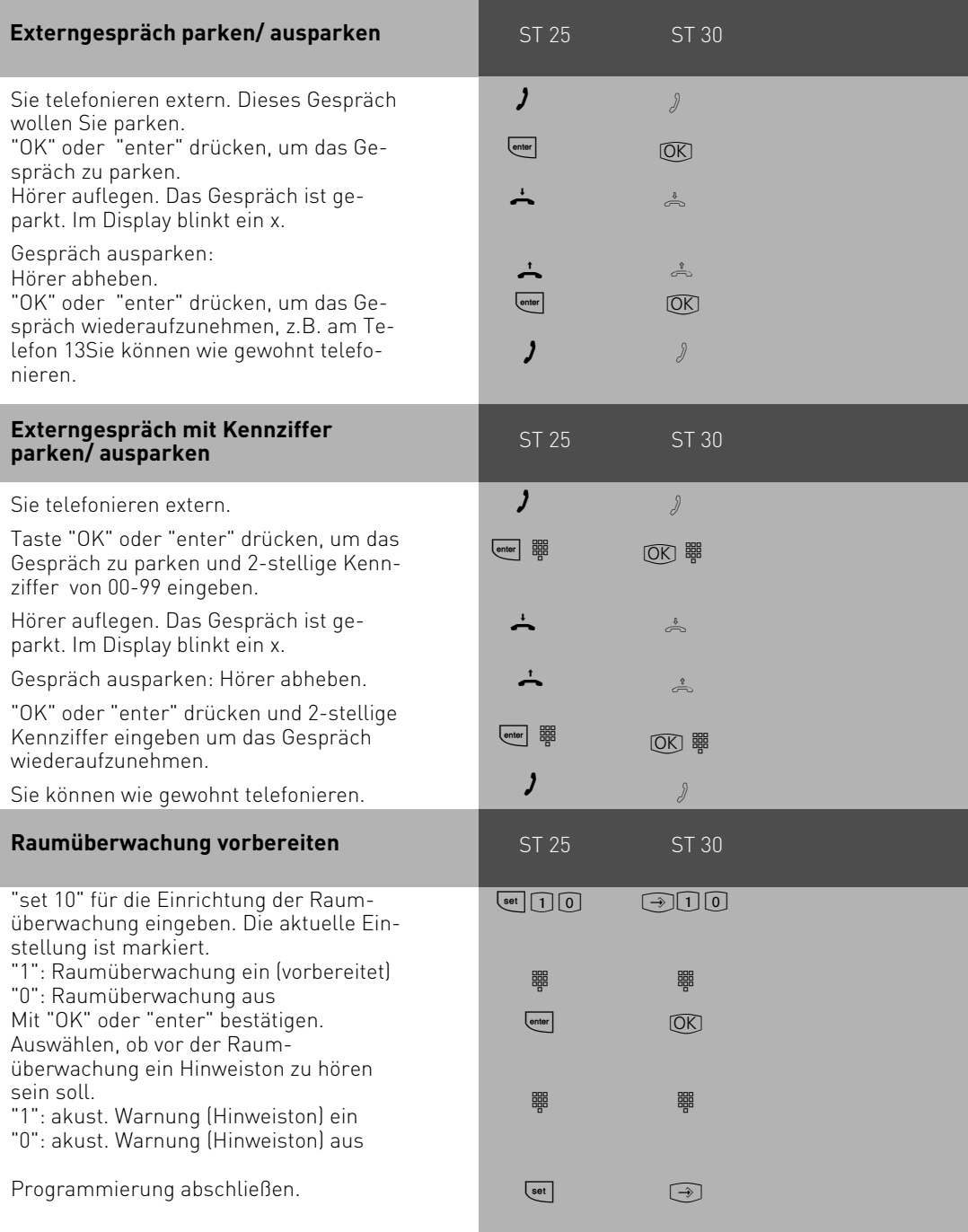

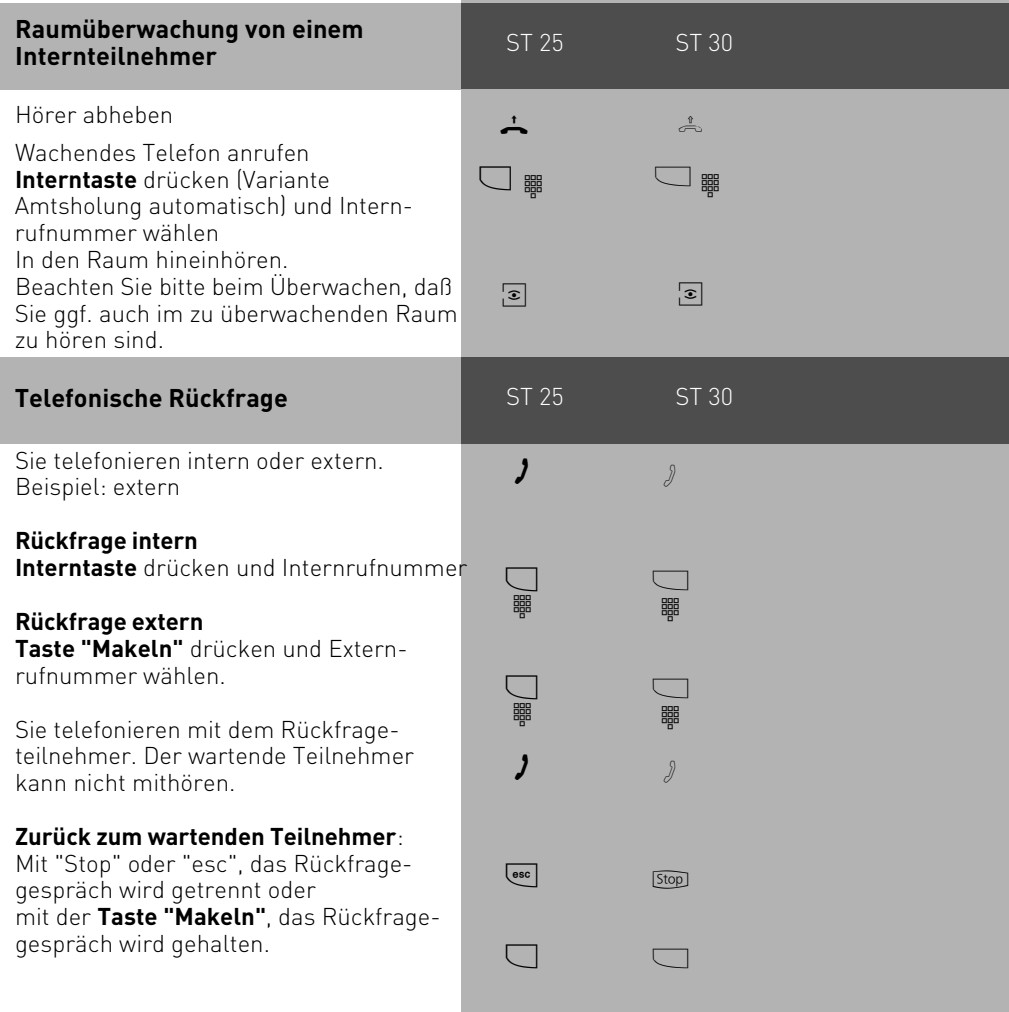

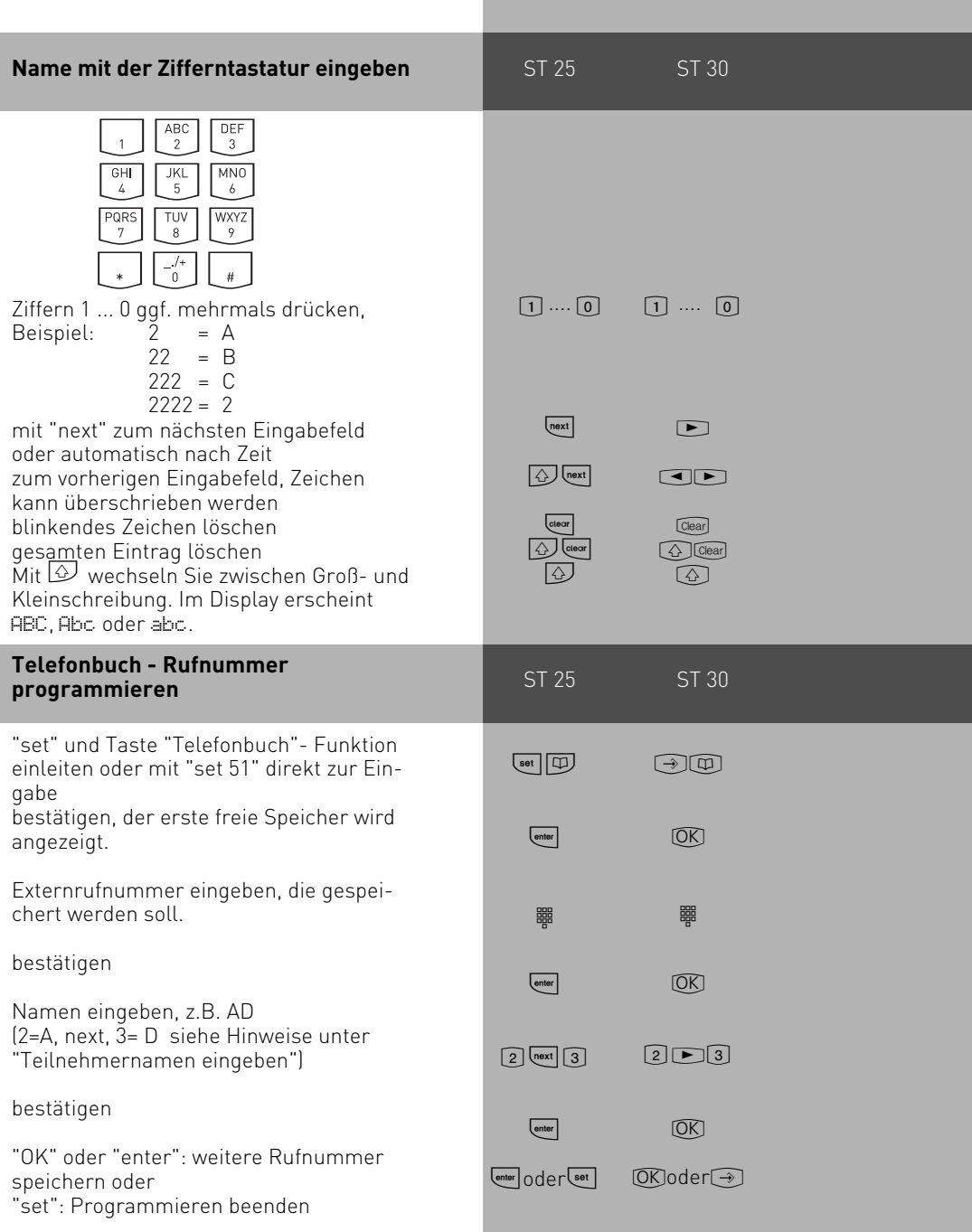

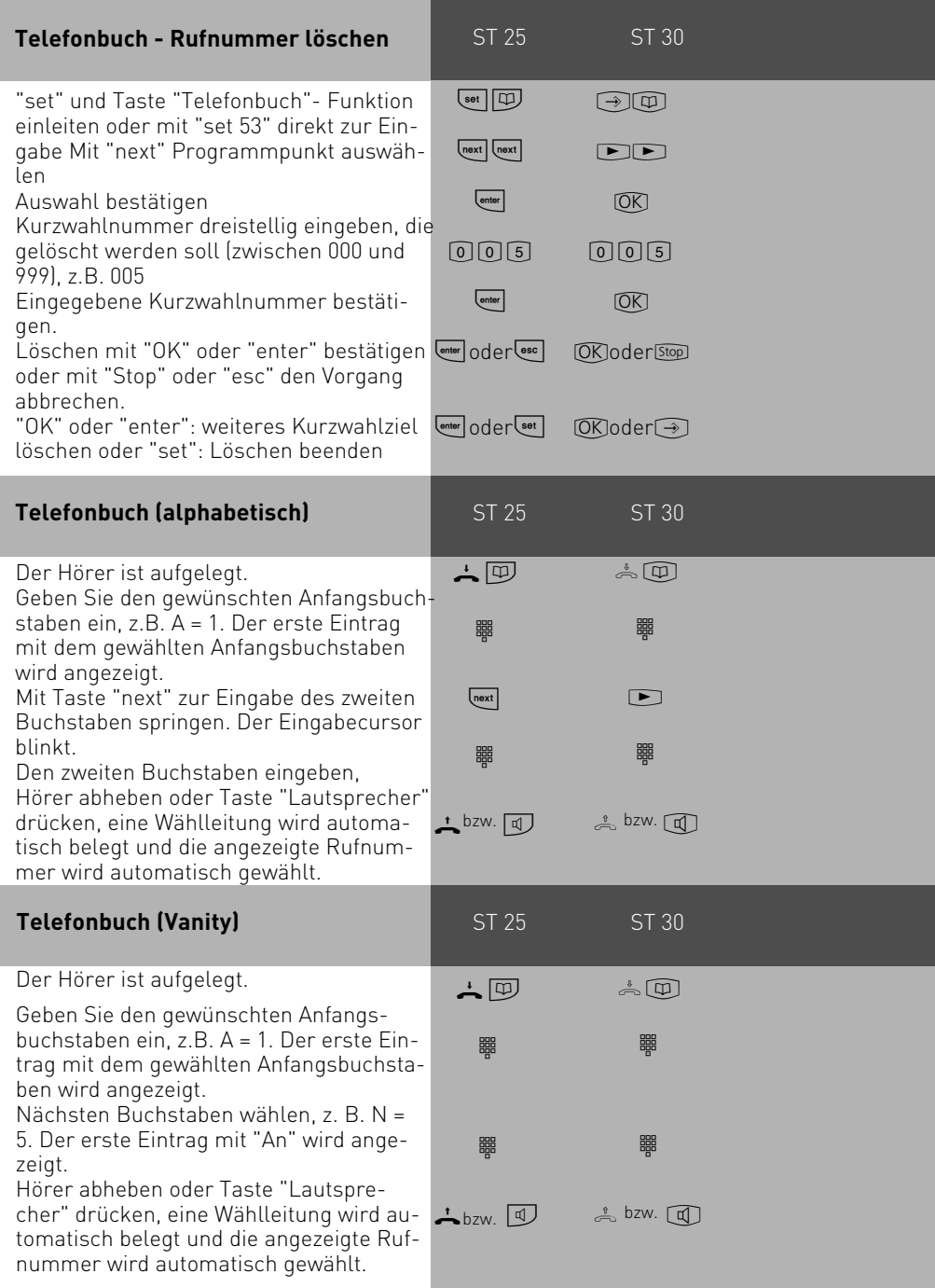

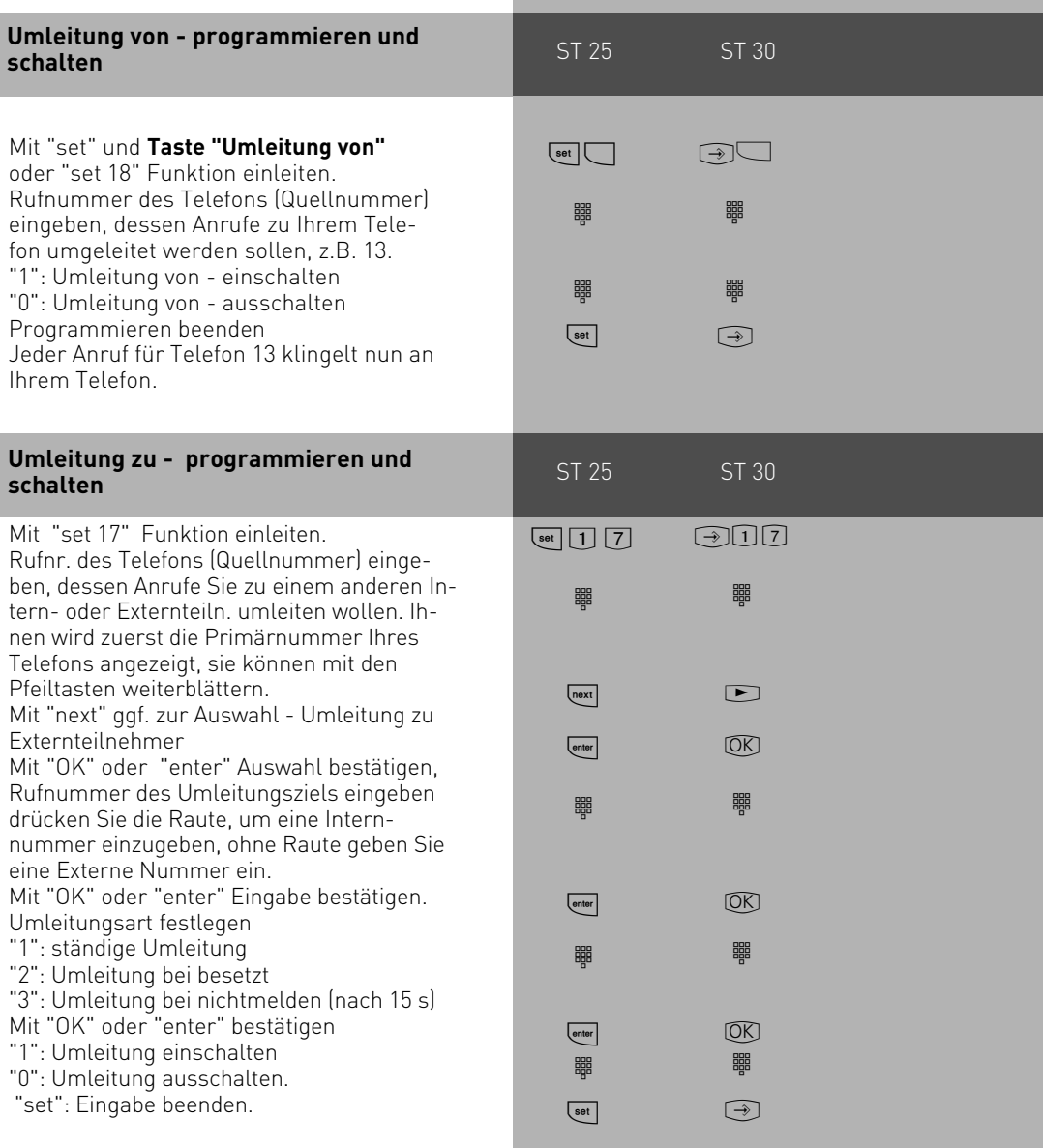

<span id="page-22-0"></span>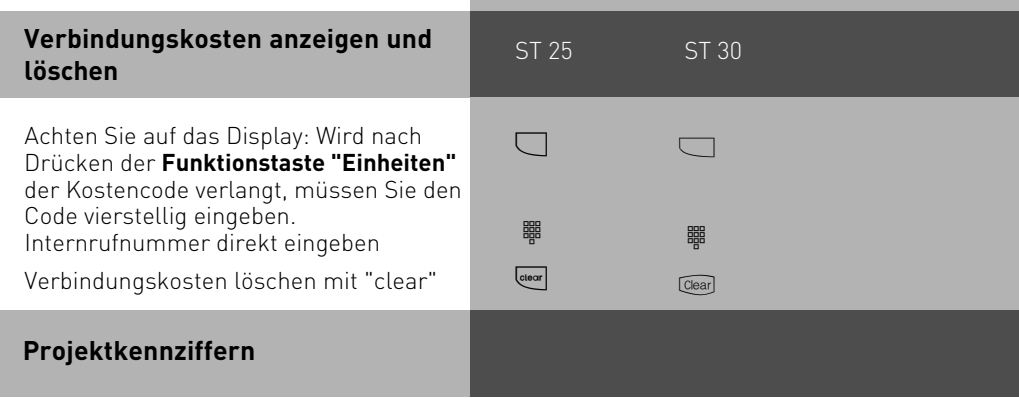

Mit Hilfe der Projektkennziffern können Sie Telefongespräche einem Projekt zuordnen. Die Auswertung erfolgt in TK-Suite Bill.

Am Systemtelefon haben Sie die Möglichkeit, Projektkennziffern vor oder nach dem Gespräch zuzuordnen. Vor dem Gespräch drücken Sie die entsprechende Projektkennzifferntaste, nach dem Gespräch können Sie ein Gespräch in der Verbindungsliste auswählen und dann die entsprechende Projektkennzifferntaste drücken.

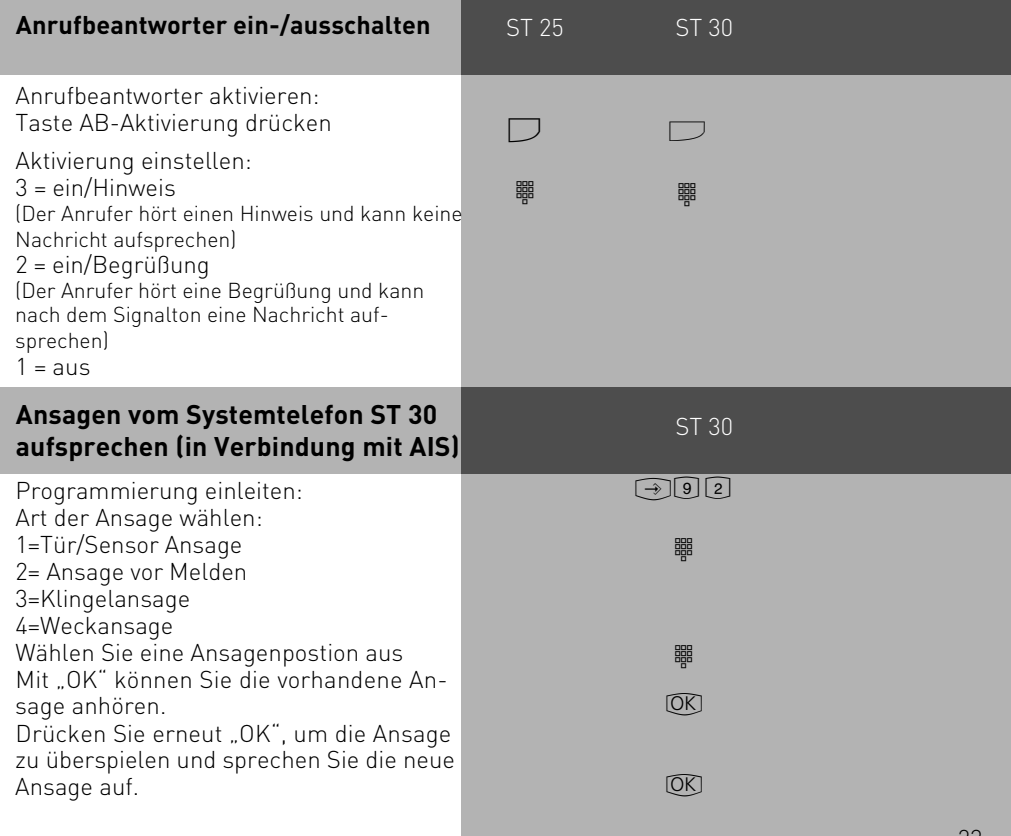

<span id="page-23-0"></span>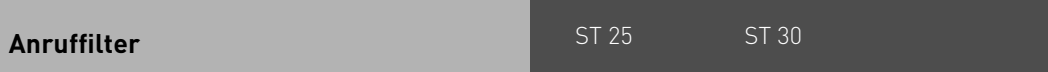

Für jedes Telefon lassen sich Anruffilter einstellen. Diese Filter bieten Ihnen die Möglichkeit, bestimmte Rufnummern generell abzuweisen, auf den Anrufbeantworter zu leiten(nur am ST 30 mit AB), an eine bestimmte Nummer weiterzuleiten oder Telefonruhe zu durchbrechen.

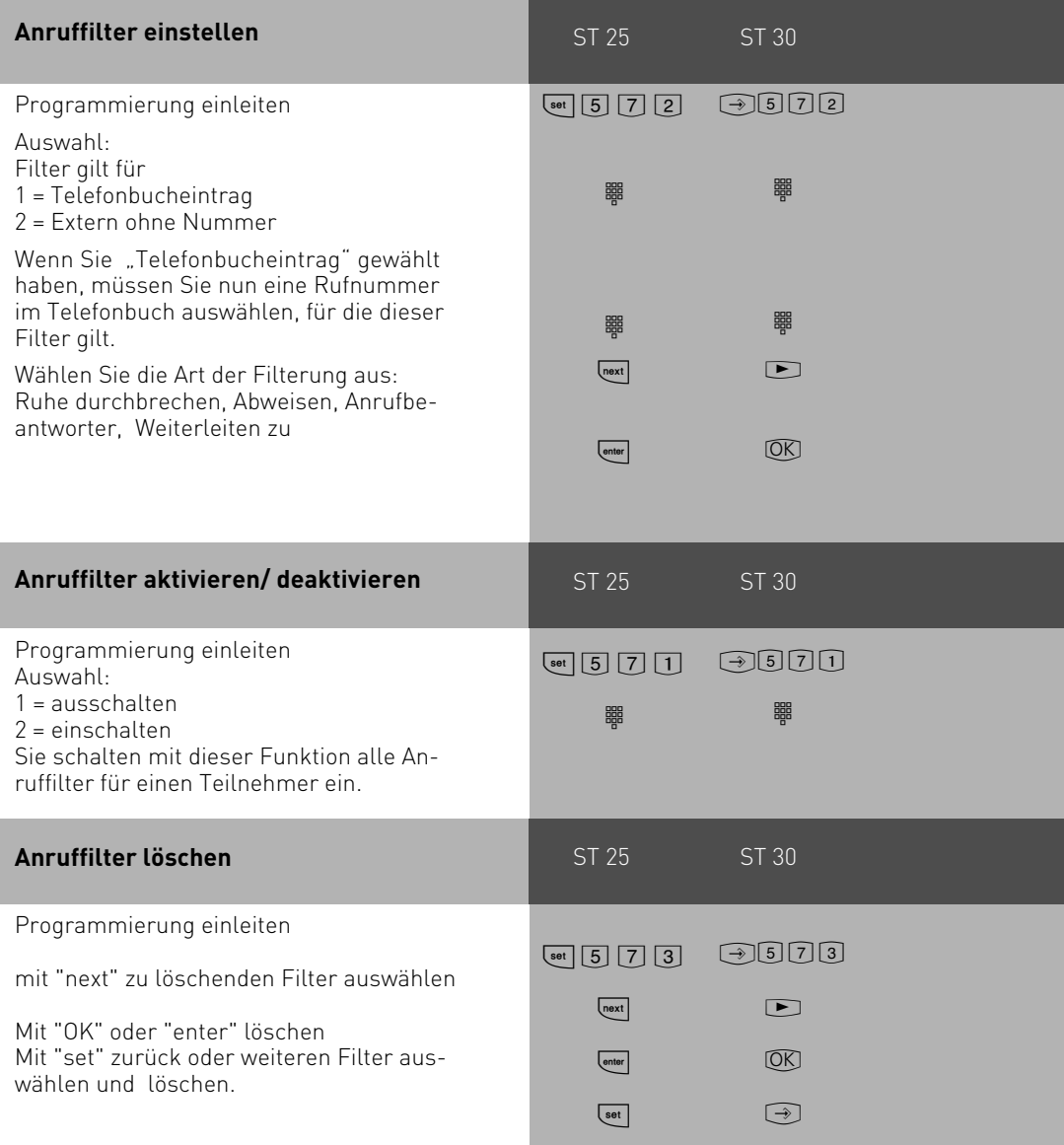

#### <span id="page-24-0"></span>**Telefonieren**

An Ihrem Telefon können Sie zur Amtsholung (Belegen eines B-Kanals) die **Variante Amtsholung "0"** oder die **Variante Amtsholung spontan mit intern** einstellen.

**Variante Amtsholung "0" (Auslieferungszustand)**: Nach Abnehmen des Hörers hören Sie den Internwählton. Wenn Sie einen Externteilnehmer anrufen wollen, wählen Sie zur Amtsholung die "0".

Wenn Sie einen Internteilnehmer anrufen oder eine Prozedur einleiten wollen, geben Sie die Internrufnummer oder eine Kennziffer ein.

**Variante Amtsholung spontan mit intern**: Nach Abnehmen des Hörers hören Sie den Externwählton der TK-Anlage. Wenn Sie einen Externteilnehmer anrufen wollen, geben Sie nur die Externrufnummer ein. Die Amtsholung erfolgt automatisch. Wenn Sie einen Internteilnehmer anrufen wollen, müssen Sie Fil vorwählen.

**Variante Amtsholung spontan**: Diese Variante kann nur über den PC-Konfigurator eingestellt werden. Sie ist geeignet für Endgeräte, die nur Externverbindungen bedienen, z.B. Fax oder Modem. Nach Abnehmen des Hörers hören Sie den Wählton der Vermittlungsstelle (Vst). Die Amtsholung erfolgte direkt. Geben Sie die Externrufnummer ein. In dieser Variante können Sie keinen Internteilnehmer anrufen und keine Prozedur einleiten.

Jedem Internteilnehmer Ihrer TK-Anlage können zwei verschiedene, bis zu vierstellige **Internrufnummern** (1. und 2. Internrufnummer) durch Programmierung zugeordnet werden. Erfragen Sie ggf. welche Internrufnummern, welchem Teilnehmer zugeordnet wurden.

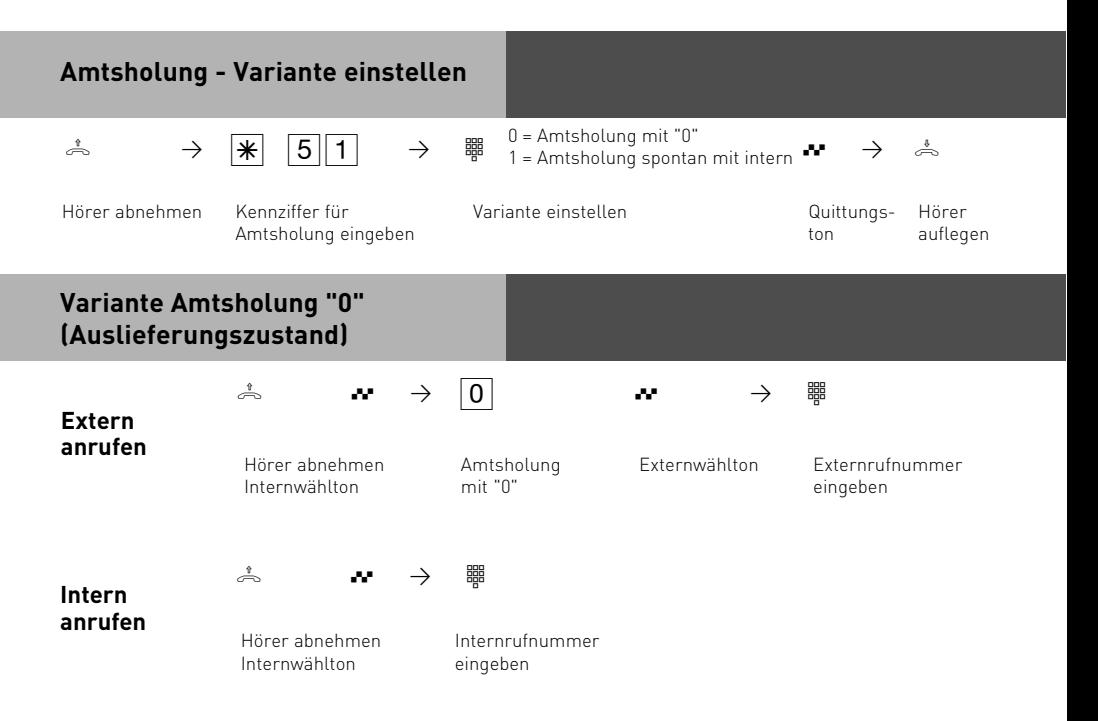

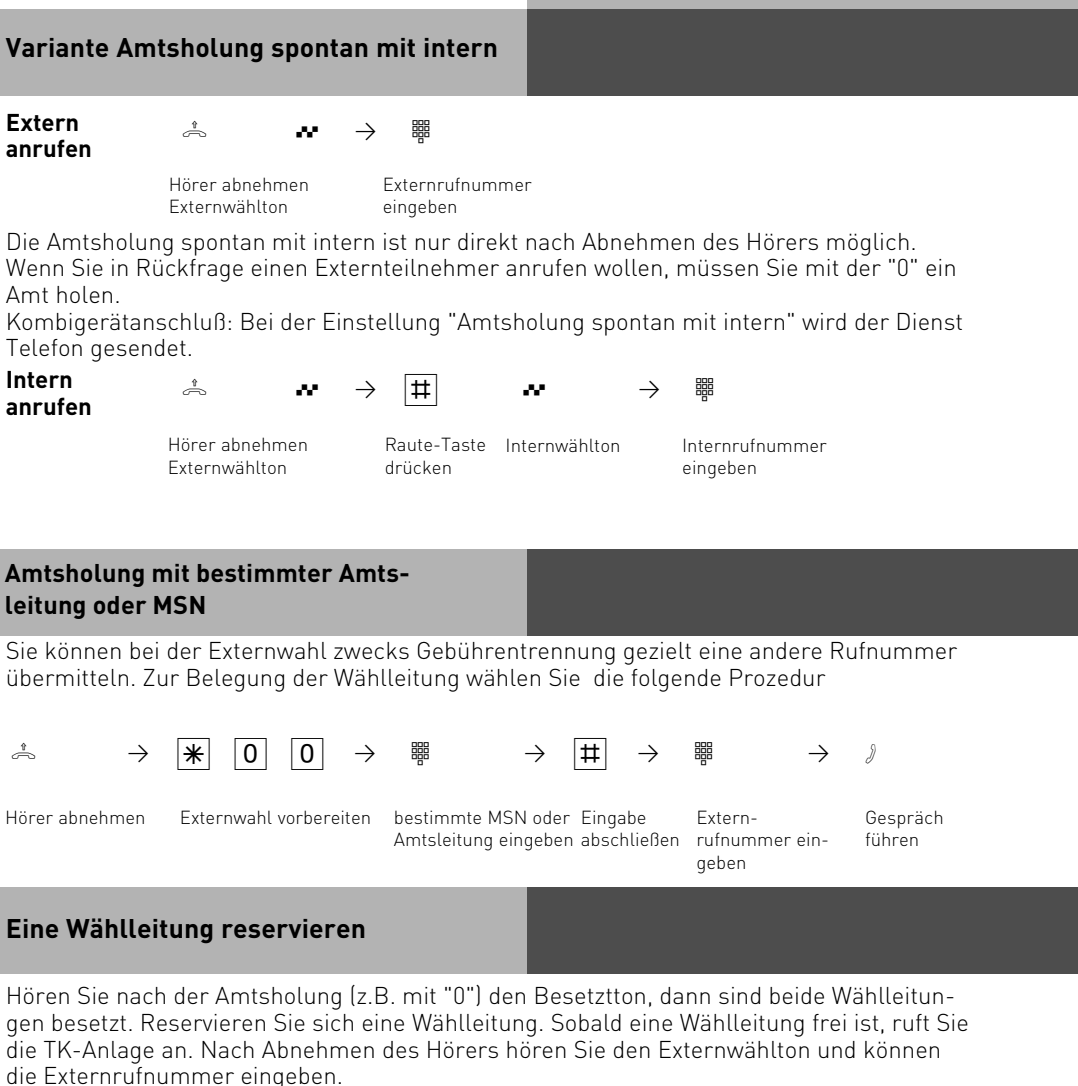

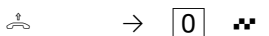

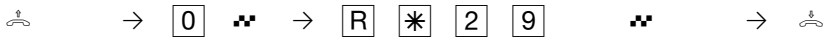

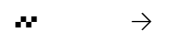

Hörer abnehmen Wählleitung reservieren

Quittungston

Hörer auflegen.

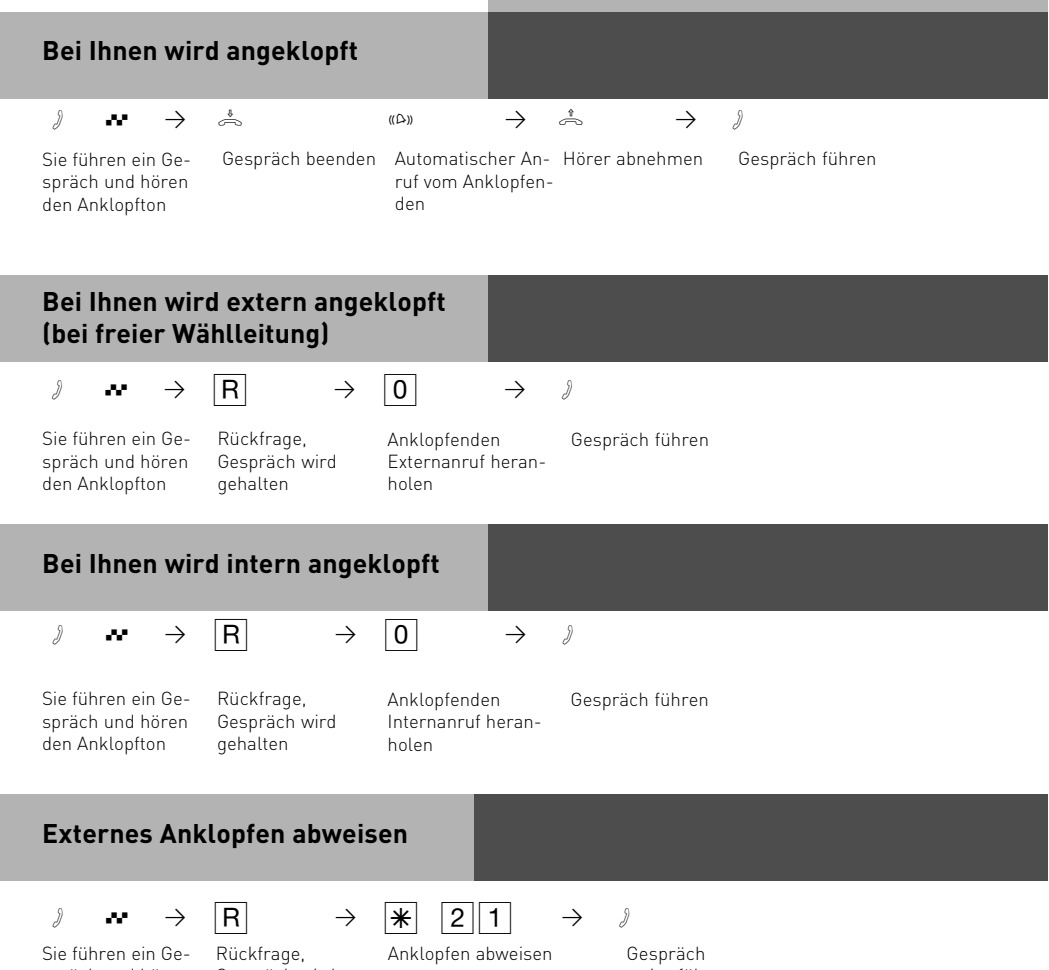

spräch und hören den Anklopfton

Gespräch wird gehalten

weiterführen

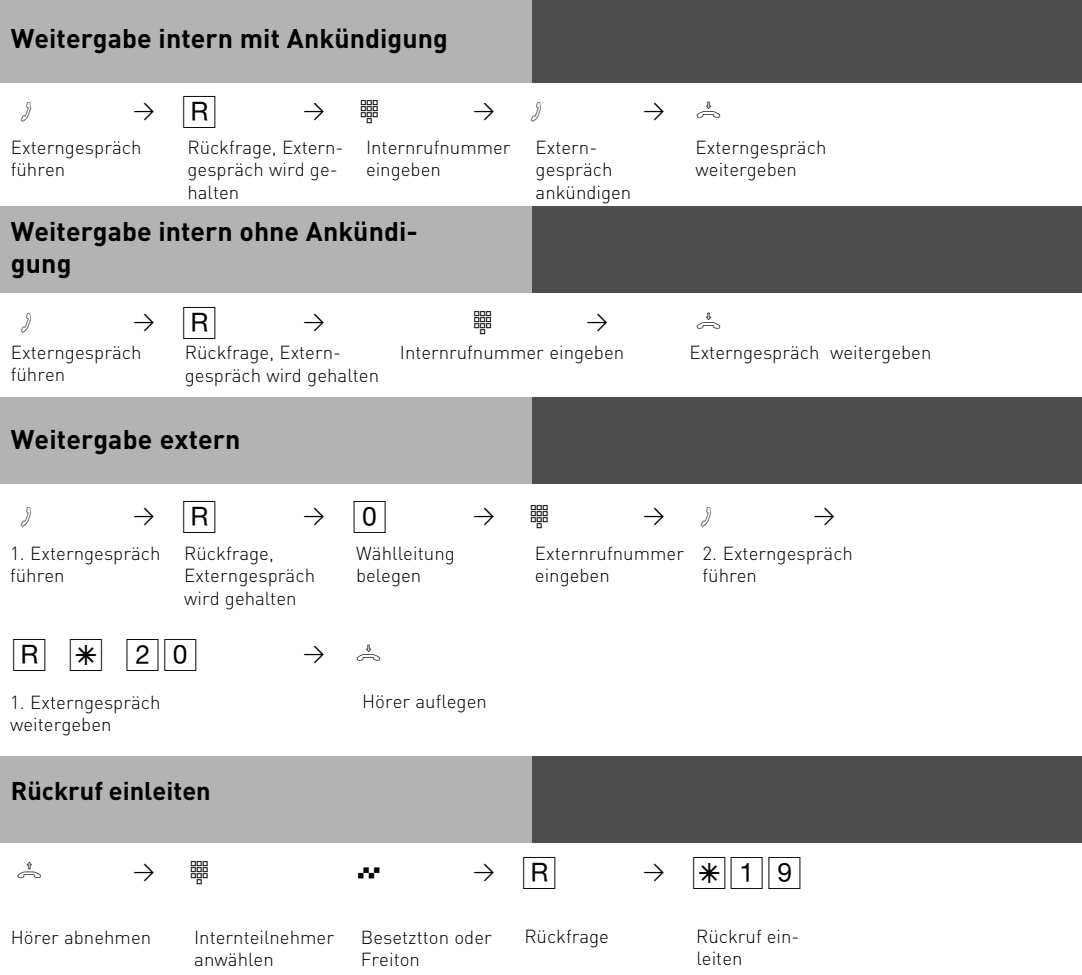

hat Externruf angenommen

Telefon abnehmen

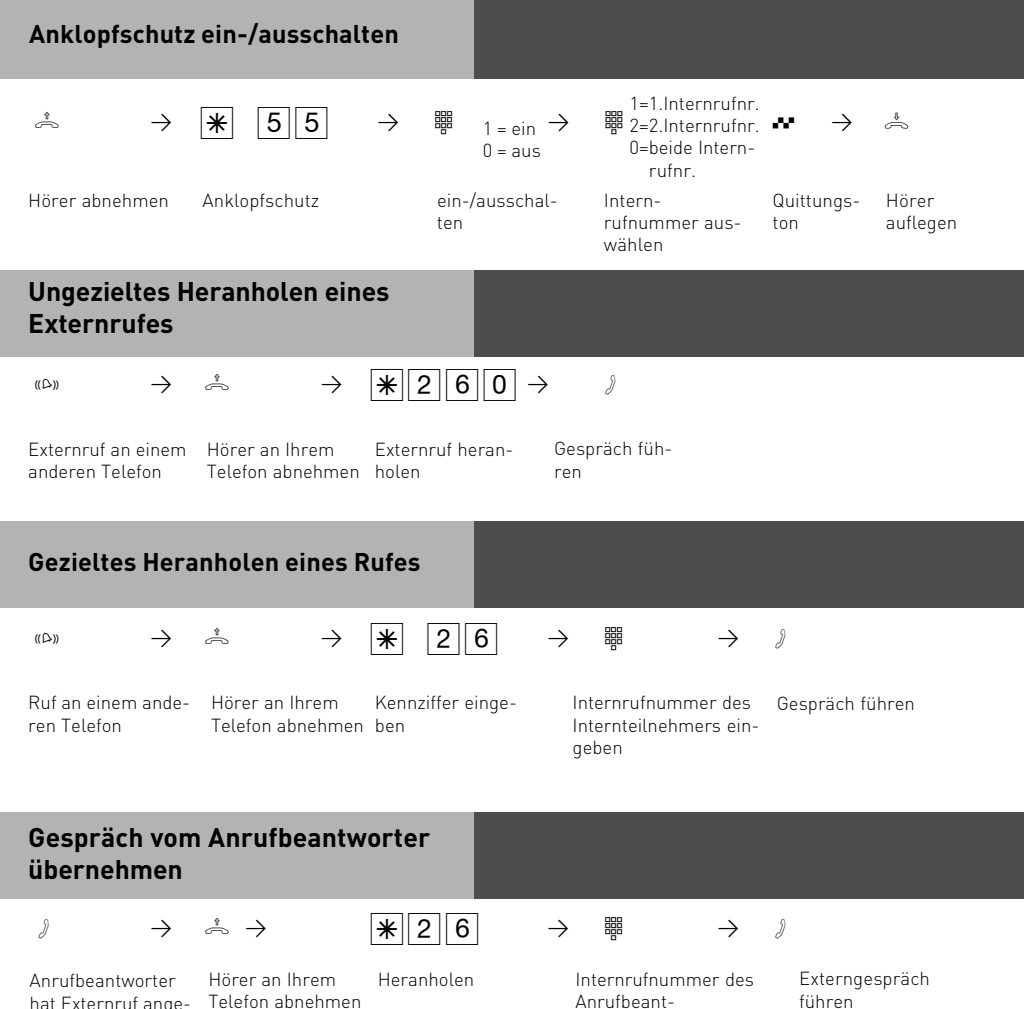

Anrufbeantworters eingeben

29

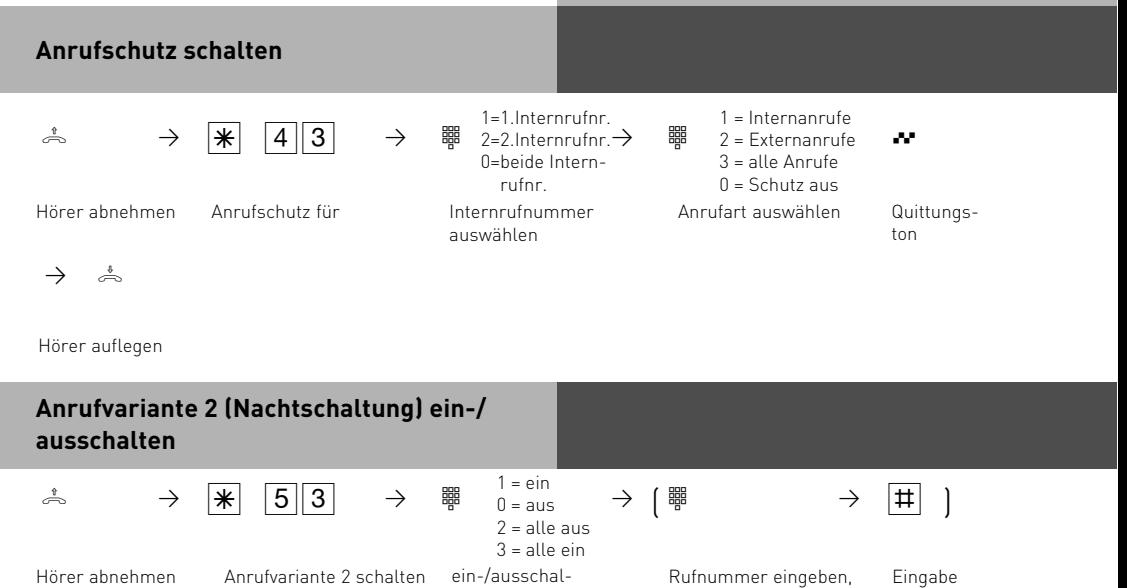

wenn Sie die Anrufvariante einzeln ein-/ ausschalten wollen

abschließen

ten

 $\mathbf{w} \rightarrow \mathbf{w}$ Quittungs-

ton

Hörer auflegen

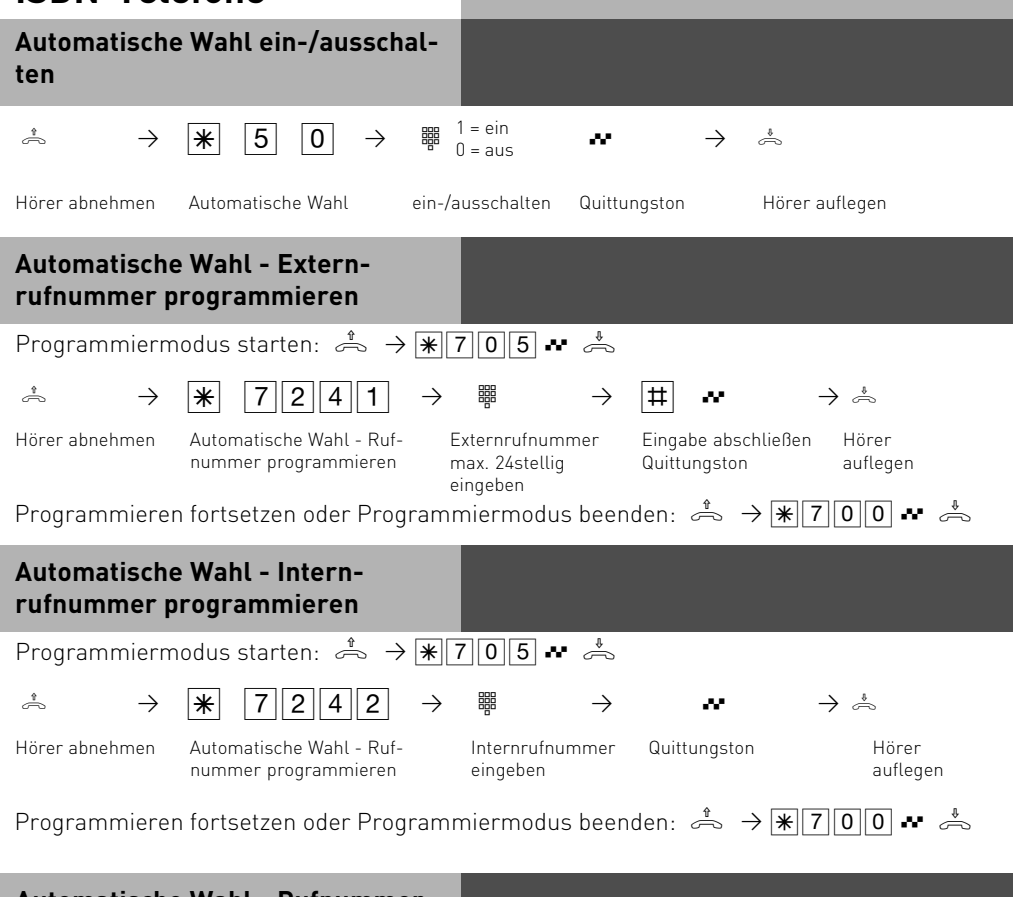

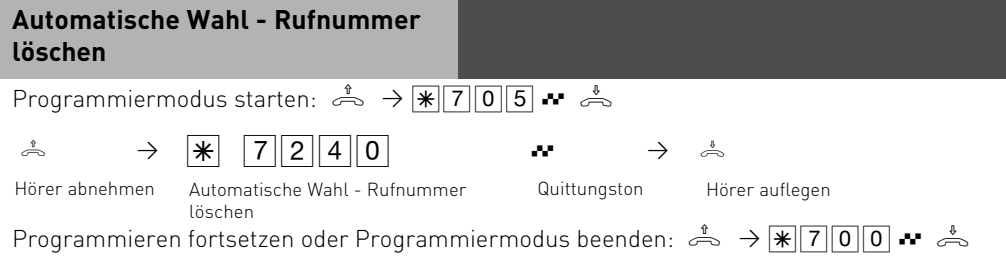

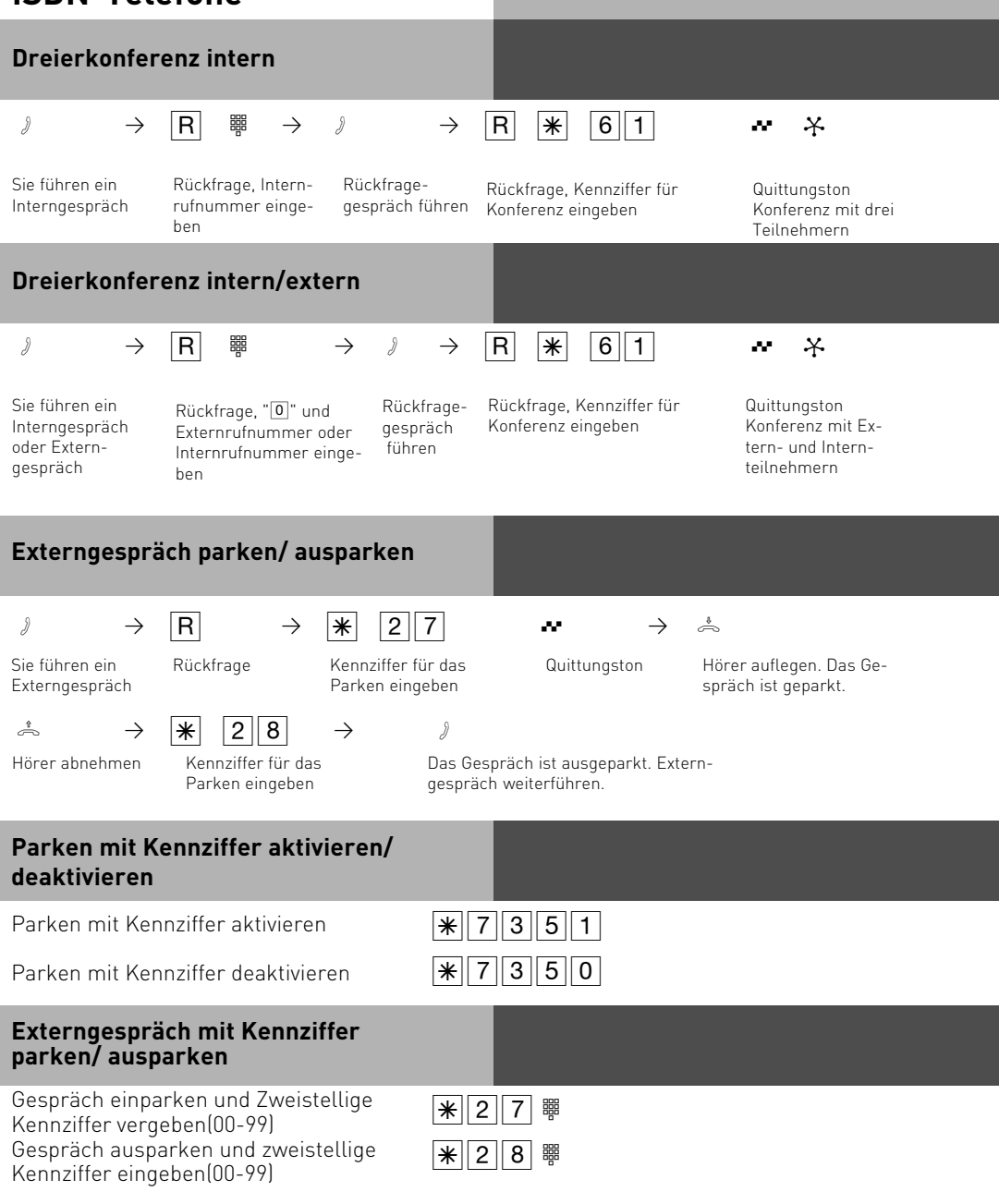

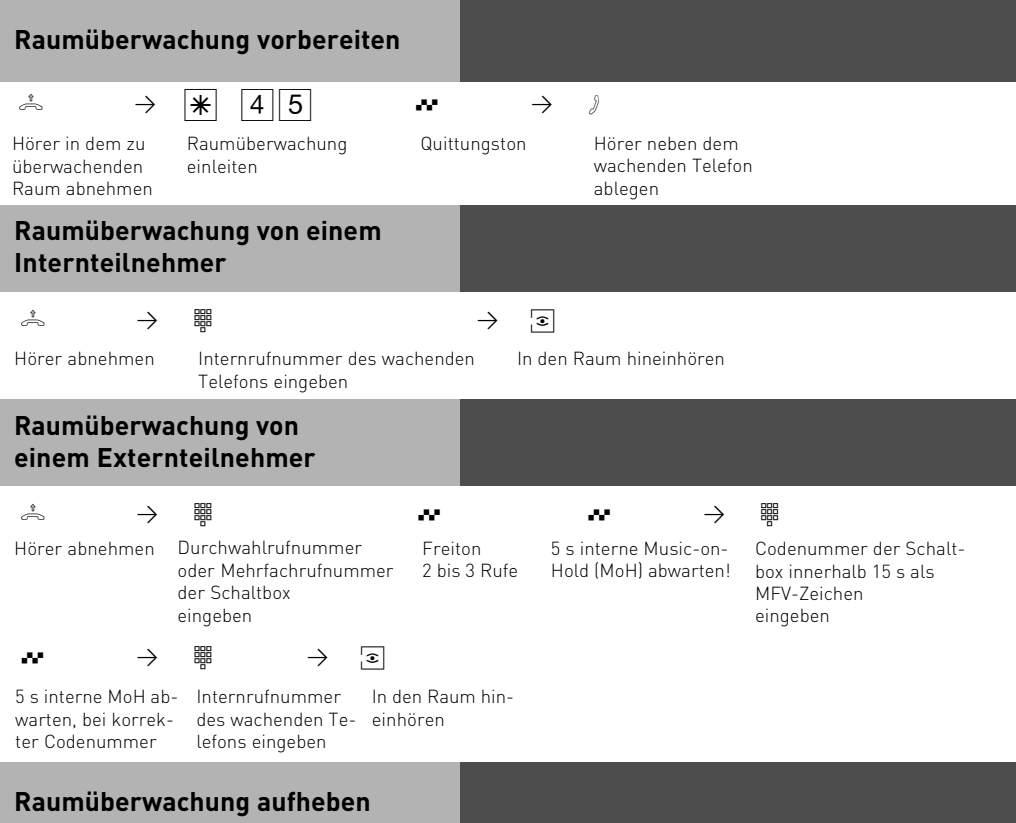

```
ª
```
Hörer im überwachten Raum auflegen

<span id="page-33-0"></span>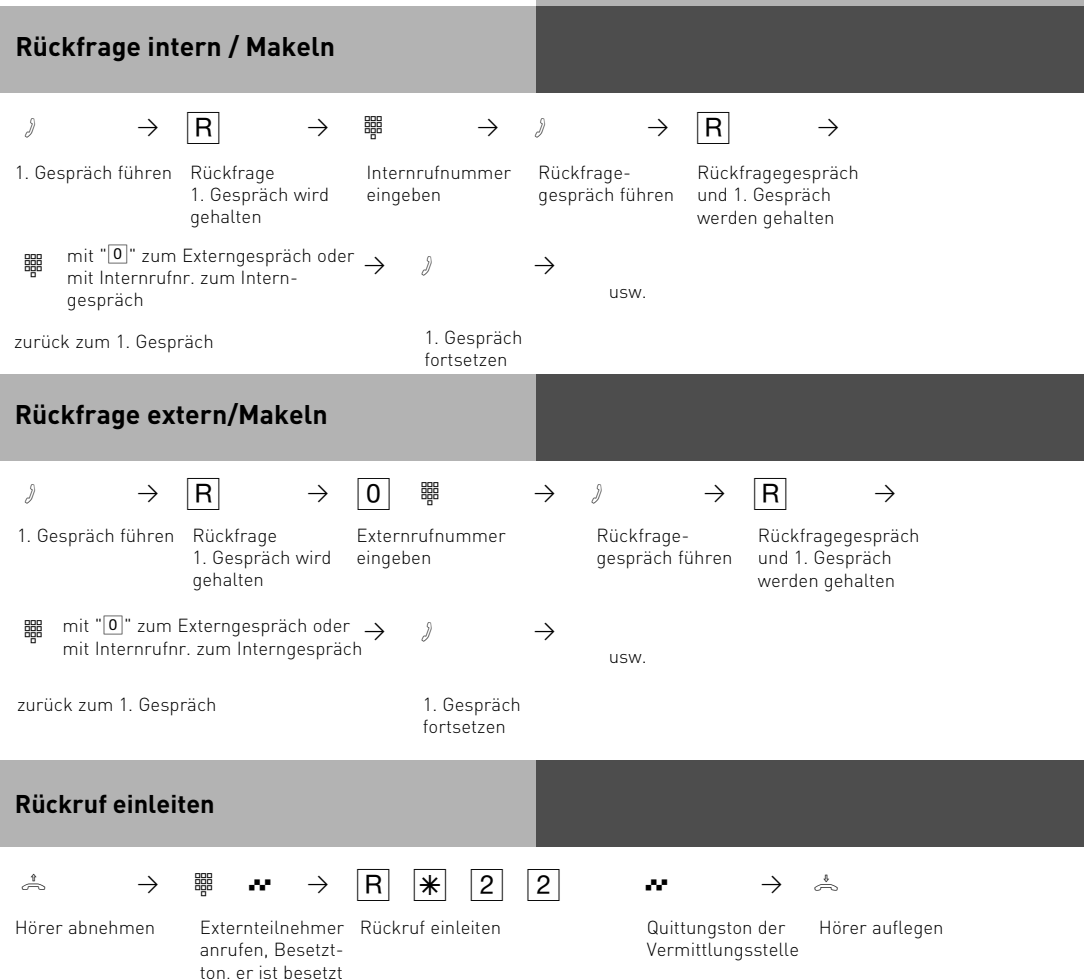

#### **Telefonbuch - Rufnummer speichern**

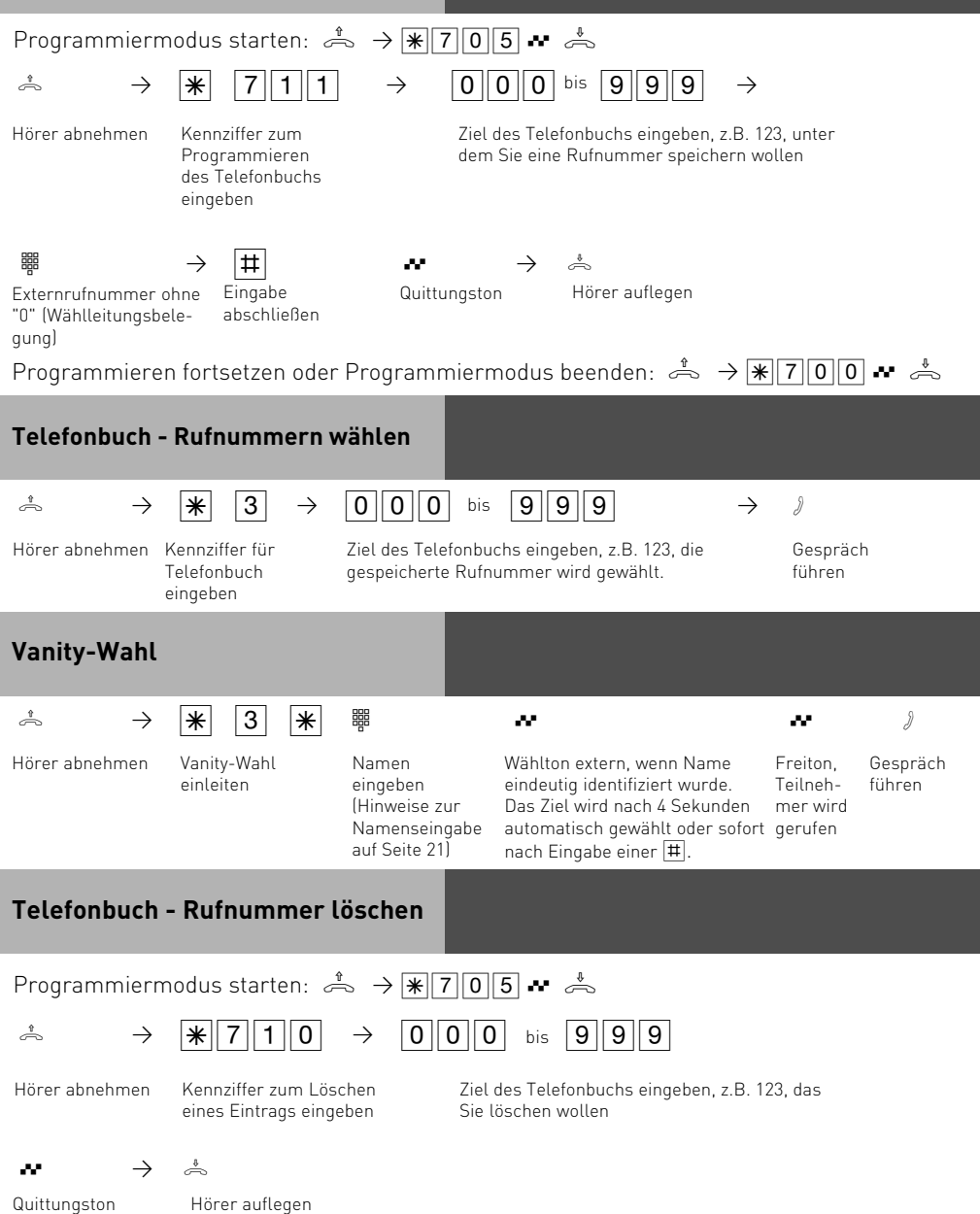

Programmieren fortsetzen oder Programmiermodus beenden:  $\stackrel{\text{d}}{\Rightarrow} \rightarrow \boxed{\text{[R]} 700}$ 

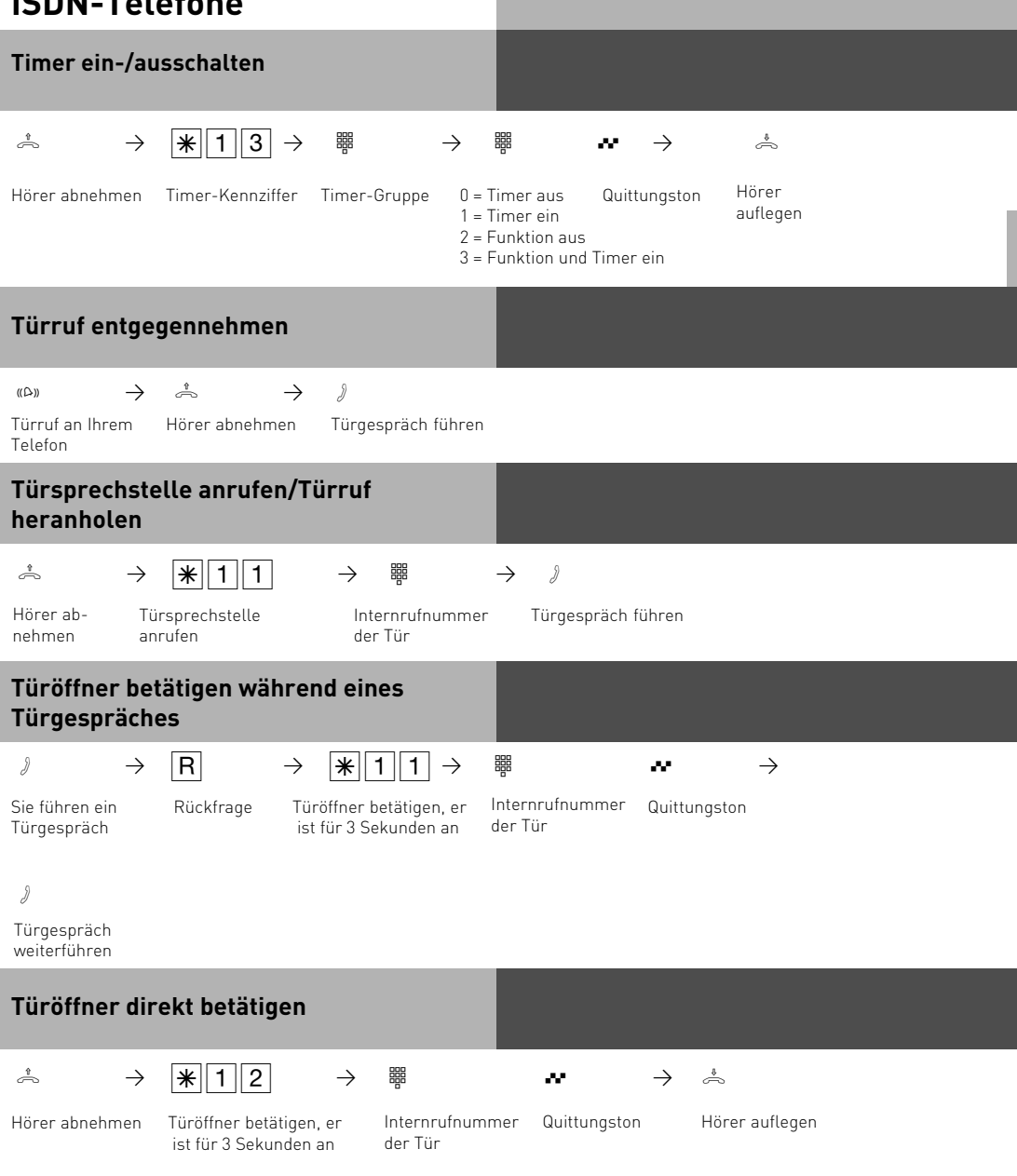
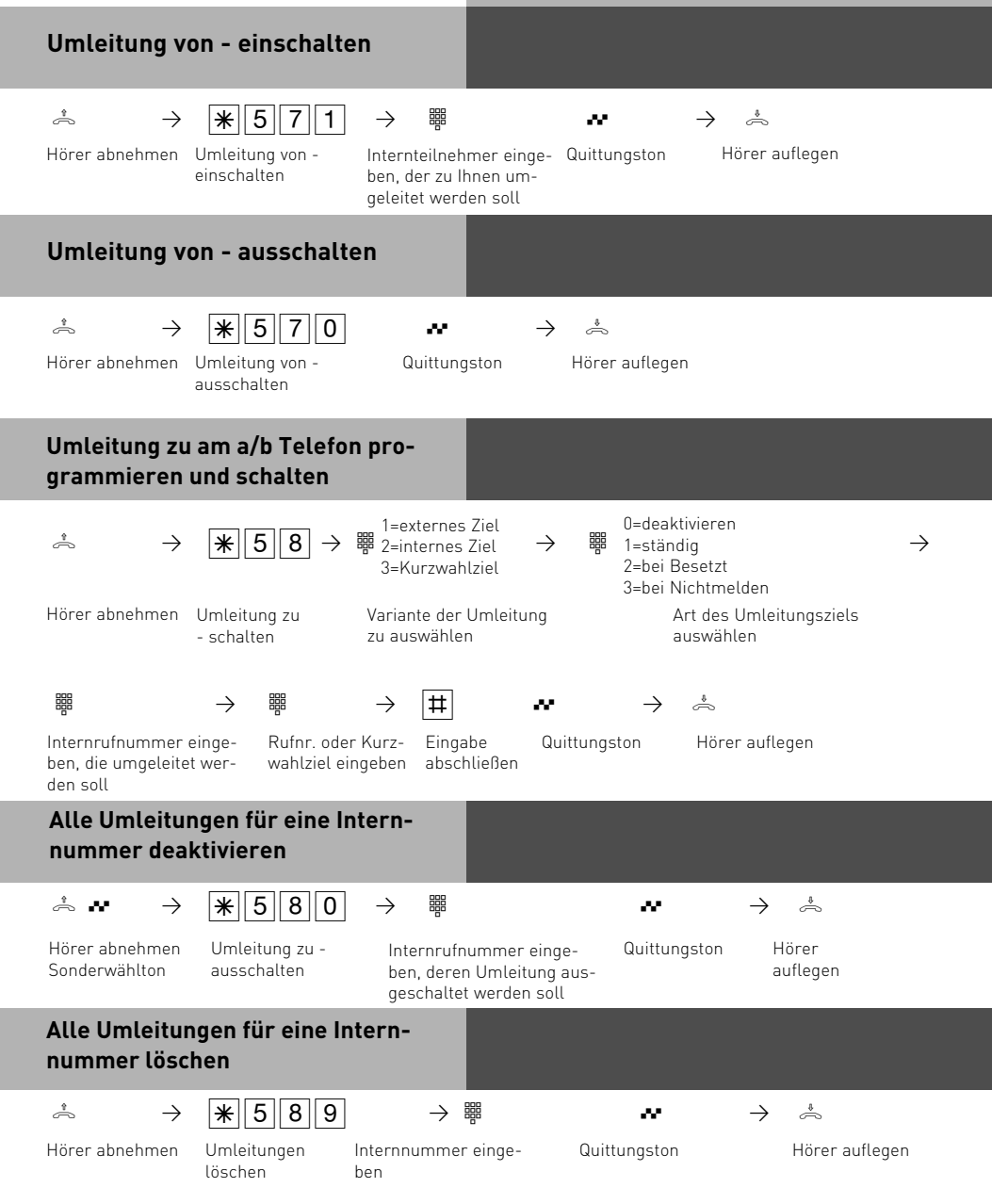

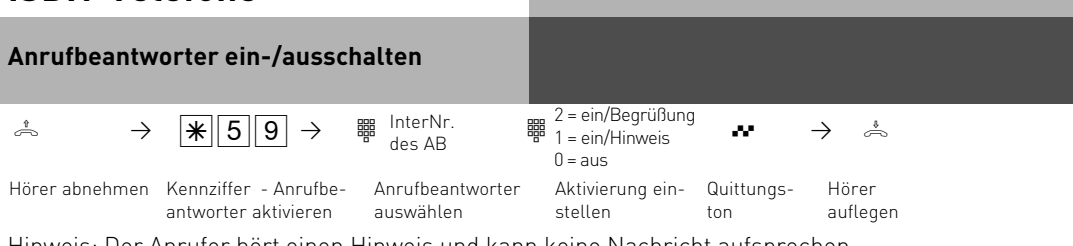

Hinweis: Der Anrufer hört einen Hinweis und kann keine Nachricht aufsprechen. Begrüßung: Der Anrufer hört eine Begrüßung und kann nach dem Signalton eine Nachricht aufsprechen.

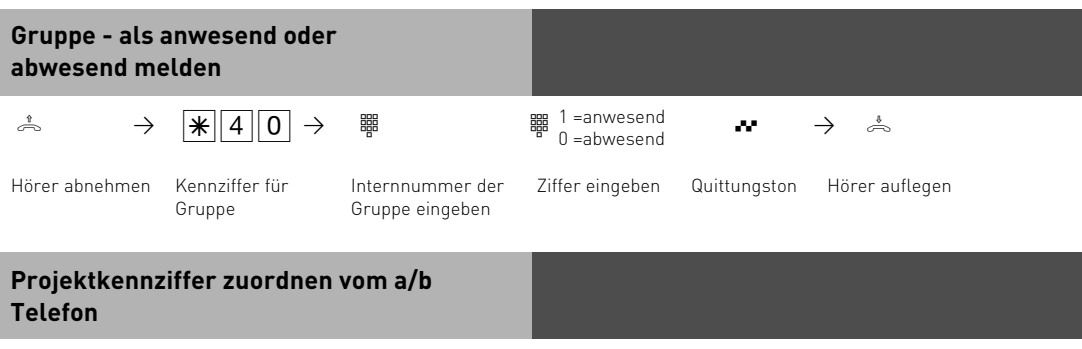

Sie können die Projektkennziffer am a/b Telefon vor dem Gespräch mit folgender Prozedur eingeben (Hinweise zur Funktionsweise der Projektkennziffern auf Seite 23):

 $\stackrel{1}{\rightarrow}$   $\rightarrow$   $\mid \frac{1}{\mid \mathcal{X} \mid}$  2  $\mid$  3  $\stackrel{1}{\mathcal{X} \mid}$   $\stackrel{1}{\rightarrow}$   $\mid \frac{1}{\mid \mathcal{X} \mid}$ 

Hörer abnehmen

Projektkennziffer eingeben

#### **Anruffilter vom analogen Telefon aktivieren/ deaktivieren**

Hinweise zur Funktionsweise der Anruffilter auf Seite 24.

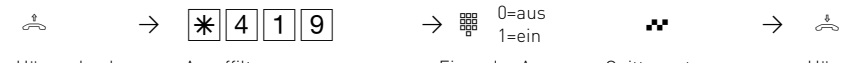

1=ein

schalten

Hörer abnehmen Anruffilter Hörer auflegen Ein- oder Aus- Quittungston Hörer auflegen

nehmen

löschen

eingeben

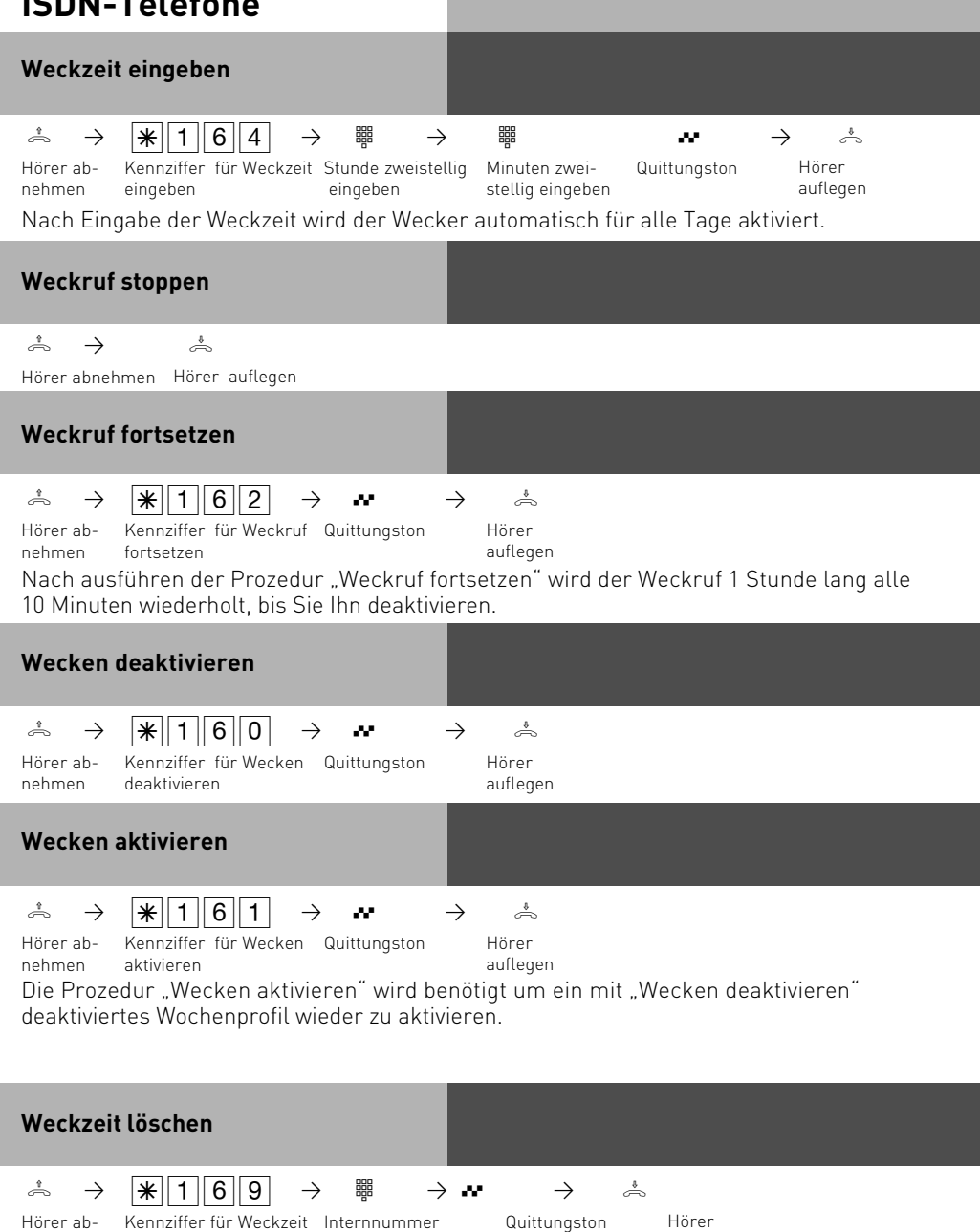

auflegen

#### **Wecktage vom analogen oder ISDN Telefon aus einstellen**

Nachdem Sie eine Weckzeit eingegeben haben, können Sie die Tage bestimmen, an denen die Weckfunktion an ihrem analogen oder ISDN Telefon ausgeführt werden soll.

$$
\stackrel{\ast}{\Rightarrow} \qquad \boxed{\textbf{1}\ \boxed{\textbf{6}}\ \boxed{\textbf{6}}
$$

**h**  $\overline{6}$  **example Sie die Ziffern entsprechend der**  $\overline{6}$ Liste ein:

 $0 =$ alle aus

8 = Montag bis Freitag

9 = Montag bis Sonntag

1..7 = Montag .. Sonntag

Sie können mehrere Tage hintereinander eingeben.

#### **Softwareübersicht**

Die mitgelieferte CD-ROM enthält das Softwarepaket TK-Suite Basic, den AIS-Konfigurator, die TAPI- und USB Treiber und den NDISWAN Treiber für Ihre TK-Anlage. ACHTUNG: TK-Suite Mini ist nicht zur Konfiguration von AGFEO TK-Anlagen der Basic Line, Buisiness Line oder Profi-Line vorgesehen!

Der Umwelt zuliebe haben wir auf eine umfangreiche, gedruckte Bedienungsanleitung für die einzelnen Programme verzichtet. Über das Fragezeichensymbol in der Software bekommen Sie zu den Anwendungen eine ausführliche Hilfe.

#### **Systemvoraussetzungen**

Für die Installation der Softwarepakete sind folgende Systemvoraussetzungen erforderlich:

- IBM- oder kompatibler PC mit Festplatte und CD-ROM-Laufwerk
- Pentium II mit einer Taktfrequenz von 233 MHZ oder höher
- Arbeitsspeicher mindestens 64 MB
- Microsoft Windows 98/2000/ME/XP Falls Sie den TK-Suite Server mit mehreren Clients nutzen möchten, empfehlen wir den Einsatz von Windows 2000 oder XP als Plattform für die Server-Installation.

#### **Wichtige Hinweise zur Nutzung Ihrer TK-Anlage mit einem PC**

Um größtmögliche Funktionalität Ihrer TK-Anlage in Verbindung mit Ihrem PC zu erreichen, kontaktieren Sie bitte Ihren Fachhändler und lassen Sie sich von Ihm die Möglichkeiten von CTI und weiteren Features aufzeigen und gegebenenfalls installieren.

#### **TK-Suite Server**

Der **TK-Suite Server** stellt Ihnen die nachfolgend beschriebenen Komponenten TK-Suite-Set, TK-Suite Bill und TK-Suite Contact zur Verfügung. Der TK-Suite Server ist ein Programm, das unter Windows 98/ME als Hintergrundanwendung, unter Windows 2000/XP als Dienst läuft. Das bedeutet, daß Sie nicht mit dem Programm direkt, sondern über den TK-Suite-Client und einen Internet-Browser arbeiten.

## **Kommunikation per PC**

#### **TK-Suite Set**

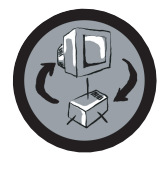

Mit **TK-Suite Set** können Sie die TK-Anlage vom PC aus programmieren. Rufumleitung, Klingelfolgen, Tag/Nachtschaltung sowie alle Parameter des ISDN-Systems lassen sich schnell und einfach einstellen. Mit **TK-Suite Set** können Sie Ihre individuelle Konfiguration auch auf der Festplatte abspeichern. Bei Bedarf können Sie diese Konfiguration jederzeit wieder in die TK-Anlage einspielen. (Siehe Kapitel "Programmieren der TK-Anlage")

Die **LCR**-Komponente von TK-Suite Set dient zur Senkung Ihrer Telefonkosten. Least-Cost-Routing bedeutet, regelmäßige Pflege der Datenbank vorausgesetzt, zu jeder Zeit mit dem günstigsten Netzanbieter zu telefonieren. Sollte dessen Leitung einmal besetzt sein, schaltet die Fallback-Funktion automatisch nach dem von Ihnen eingestellten Wert auf den nächst günstigeren Anbieter um. Verwirklicht wird dies durch eine "intelligente" tabellarische Datenbank. So kann jederzeit eine individuelle Routingtabelle für das kostenoptimierte Telefonieren erstellt werden. Wollen Sie zum Beispiel nur mit Anbietern telefonieren, die sich ohne Voranmeldung per Call-by-Call nutzen lassen - kein Problem. Für bis zu acht verschiedene Provider mit ihrer Netzvorwahl lässt sich ein Wochenprofil festlegen. Außerdem können Sie acht Tarifbereiche frei festlegen.

#### **TK-Suite Bill**

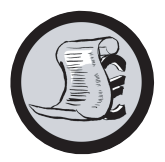

**TK-Suite Bill** ist für die Auswertung Ihrer Gespräche zuständig. Übermittelt Ihr Netzbetreiber die Tarifinformation, erfasst die Software alle Gesprächskosten. TK-Bill sortiert und berechnet nach Nebenstellen, Datum, Rufnummern oder Kunden. Auch die Sortierung aller Gespräche nach Providern (Netzanbietern) ist möglich. TK-Bill protokolliert nicht nur die Gespräche, die Kosten verursachen, sondern auf Wunsch auch kommende Gespräche.

#### **TK-Suite Contact**

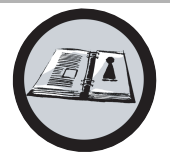

**TK-Suite Contact** ist Ihr persönliches netzwerkfähiges Telefon- und Adressbuch. Es besteht die Möglichkeit, die Daten aus dem Telefonbuch der Anlage in TK-Suite Contact zu importieren. Es spielt eng mit dem TK-Suite Client zusammen, so daß Sie einen voll funktionsfähigen CTI Arbeitsplatz zur Verfügung haben.

#### **TK-Suite Client**

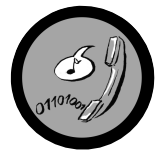

Der **TK-Suite Client** dient zur Integration aller TK-Suite Komponenten in Ihren Desktop, so daß Sie die Möglichkeit haben, jedes Tool per Mausklick zu erreichen. Des weiteren bietet Ihnen der TK-Suite Client einen vollständigen CTI Arbeitsplatz mit der Möglichkeit, Rufnummern aus TK-Suite Contact zu wählen, eingehende Rufe anzuzeigen und der Erinnerung durch die Wiedervorlage-Funktion.

## **Kommunikation per PC**

#### **TK-Suite installieren**

Starten Sie die Installationsroutine von TK-Suite.

Nachdem Sie das Installationsverzeichnis und die Startgruppe ausgewählt haben, fragt die TK-Suite Installationsroutine, ob Sie eine Einzelplatzinstallation, eine Server Installation oder eine Client Installation ausführen wollen.

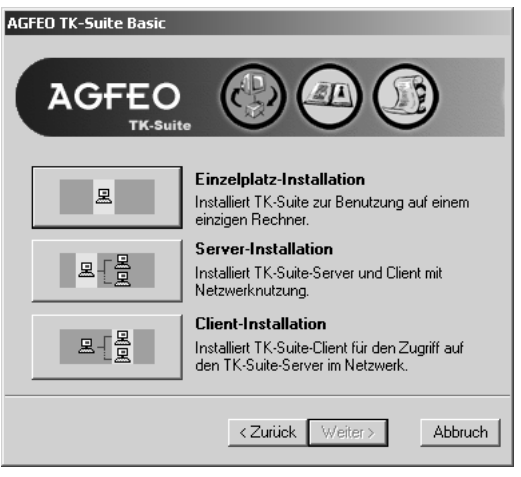

Wählen Sie die **Einzelplatz**variante aus, wenn Sie die TK-Anlage mit nur einem PC nutzen wollen.

Wählen Sie die **Server**variante aus, wenn Sie die TK-Anlage mit mehren PCs nutzen wollen.

Wählen Sie die **Client**variante aus, wenn Sie die TK-Anlage mit mehren PCs nutzen wollen und schon einen TK-Suite Server eingerichtet haben, auf den Sie zugreifen können. Bitte achten Sie darauf, daß schon vorher ein Benutzer-Konto auf dem Server für den Client eingerichtet worden ist.

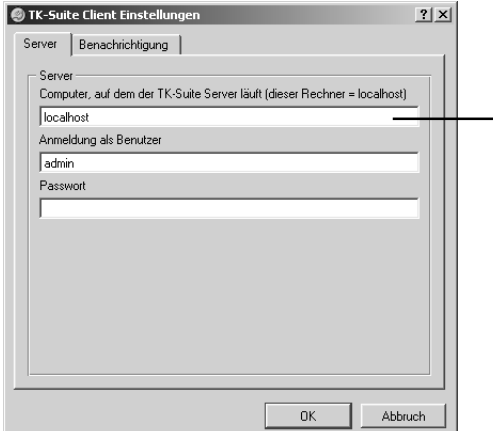

Wenn Sie den TK-Suite Client für den Zugriff auf den TK-Suite Server im Netzwerk installieren, werden Sie nach Servername, Benutzername und Passwort gefragt.

Name und Passwort sollten vorher im TK-Suite Server eingerichtet sein.

### **TK-Suite installieren**

Wenn Sie TK-Suite installieren, können Sie zwischen einer aktiven und einer passiven Verbindung auswählen:

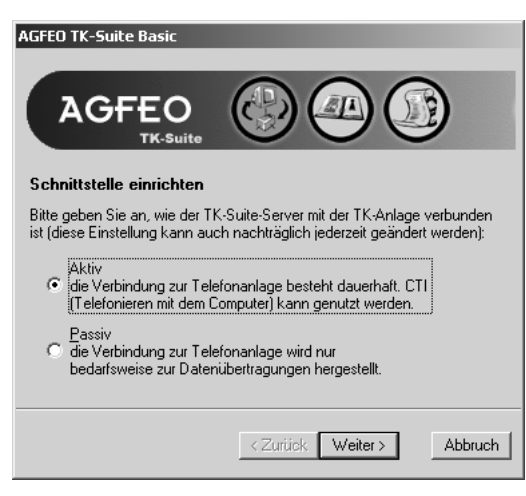

AKTIV:

Die Verbindung zur Anlage bleibt dauerhaft bestehen, die Schnittstelle des Computers, über die Sie mit der Anlage kommunizieren, wird dauerhaft genutzt und keine weitere Anwendung kann darauf zugreifen. Sinnvoll für einen Server oder ein Einzelplatzsystem, wenn Sie dauerhaft CTI nutzen wollen.

#### PASSIV:

Die Verbindung zur Anlage wird nur aufgebaut, wenn Konfigurations- oder Kostendaten übertragen werden. Die restliche Zeit ist die Schnittstelle für andere Anwendungen verfügbar. CTI ist in diesem Fall **nicht** möglich.

Anschließend können Sie die Art der Verbindung zur Anlage auswählen:

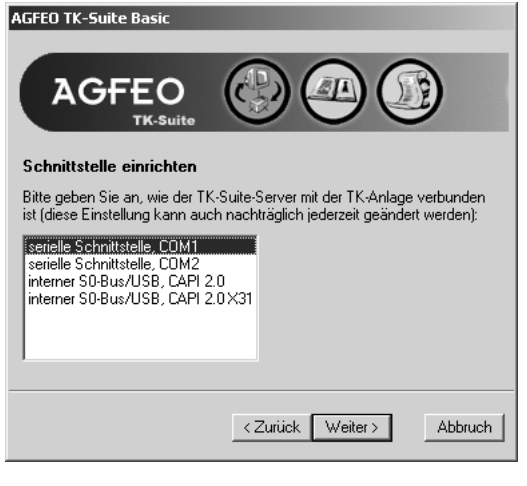

- Com1 oder Com 2, wenn Sie über eine Serielle Schnittstelle mit der Anlage kommunizieren wollen,
- Interner S0/USB Capi 2.0 wenn Sie über einen USB Anschluss oder eine ISDN Schnittstelle mit der Anlage kommunizieren wollen. Diese Verbindungsvariante unterstützt kein CTI und wird Ihnen nicht angeboten, wenn Sie zuvor "Aktiv" ausgewählt haben.
- X31 wenn Sie über einen internen S0 oder eine USB Schnittstelle mit der Anlage kommunizieren wollen, und dabei kein Sprachkanal auf dem internen S0 der Anlage belegt werden soll.

Um CTI zu nutzen müßen Sie entweder über die Serielle Schnittstelle oder über das X31 Protokoll mit der Anlage kommunizieren.

Für nähere Informationen zu TK-Suite lesen Sie bitte die TK-Suite Anleitung auf der AGFEO Installations CD oder kontaktieren Sie Ihren Fachhändler.

#### **AIS-Modul**

Das AIS-Modul (Integreiert in AS 35, 35 All-In-One und optional erhältlich für AS 1x, AS 2x, AS 3x, AS 40P, AS 4000 und AS 100 IT) erweitert Ihre TK-Anlage um ein Audio-Informations-System.

Durch das AIS-Modul können Sie individuelle Ansagen und Warteschleifen in die Anlage integrieren. Wählen Sie aus, ob sich eine Ansage vor Melden oder bei Besetzt einschalten soll und das mit bis zu zwei Anrufern gleichzeitig.

Die Funktion "Ansage vor Melden" kann für 2 externe Leitungen erfolgen, und es kann unterschieden werden, ob der Anrufer zunächst eine Ansage erhält und anschließend vermittelt wird oder ob die Ansage bei besetztem Teilnehmer bzw. besetzter Gruppe erfolgt. Über den mitgelieferten AIS Konfigurator kann eine individuelle Wartemusik oder ein individueller Ansagetext eingespielt werden.

Im Auslieferungszustand des AIS-Moduls sind eine Wartemusik und Ansagetexte schon vorinstalliert. Im Auslieferungszustand sind von der Gesamtspeicherkapazität des Moduls ca.11 Minuten belegt. Durch Verwendung von Audiodateien können Informationen, Werbung oder Musik nach Ihren Wünschen eingespielt werden.

#### **Bitte beachten Sie hierbei die GEMA Bestimmungen.**

Mit dem AIS-Konfigurator können Sie individuelle Wave-Dateien auswählen (um andere Audioformate, zum Beispiel MP3-Dateien, zu nutzen, müssen Sie diese erst mit einem geeigneten Programm in das Wave Format konvertieren) und den einzelnen Ansagen (Begrüßung, Warteschleife, Tür, Sensor und Wecken) zuordnen. Diese Wavefiles müssen im PCM Wave Format, 8 oder 16 Bit, Mono oder Stereo mit einer Samplingrate von 6 - 48 KHz vorliegen. Beachten Sie bitte, daß es sich dabei ausschliesslich um Audiofiles ohne zusätzliche Steuerzeichen (Kopierschutz) handeln muß!

Diese Wave-Dateien können von Ihnen selbst erstellt werden oder bei entsprechenden Anbietern bezogen werden (siehe Standardmelodien).

Weckzeiten können individuell von einzelnen Telefonen über Tastenprozeduren programmiert werden. Zur vorgegebenen Weckzeit erhalten Sie dann einen Anruf mit z.B. der Ansage "Ihr Weckruf es ist ...

Sie können sich an allen Endgeräten die aktuelle Zeit ansagen lassen.

Ebenso können Sie in Verbindung mit einem WAC (Wireless Alarm Controller - Nicht in allen Ländervarianten verfügbar) bei ausgelöstem Alarmeingang einen Anruf auf eine interne oder externe Rufnummer starten. Sie können für diesen Ruf dann Ansagetexte hinterlegen z.B. "Sensoreingang 1" hat ausgelöst.

Um z.B. den Türruf leichter identifizieren zu können, haben Sie die Möglichkeit verschiedene Rufzeichen (z.B. Türgong) per Audio-Datei einzuspielen.

#### **Standardmelodien**

AGFEO hat die GEMA-freien Standard Melodien und Ansagen bei

Ihr Image ist unsere Aufgabe orporate music

Schauenburgerstraße 116 24118 Kiel Tel.: +49 (431) 5606370 Fax: +49 (431) 5606371

info@on-hold.de http://www.on-hold.de

bezogen!

#### **Kundendienst**

Wenn Sie technische Unterstützung benötigen, wenden Sie sich bitte an Ihren Fachhändler. Sollte Ihr Fachhändler Ihnen einmal nicht weiterhelfen können, steht Ihnen selbstverständlich der AGFEO Support gerne zur Verfügung.

In beiden Fällen sind die folgenden Informationen notwendig, damit wir Ihnen rasch helfen können:

- Detaillierte Fehlerbeschreibung
- Typ und Seriennummer der eingesetzten Telefonanlage / Module / Telefone
- Version der Firmware Ihrer TK-Anlage
- Konfigurationsdatei der Telefonanlage
- Version der installierten TK-Suite Software
- Betriebssystem

Unsere Beratung ist ausdrücklich begrenzt auf die von Ihnen gestellte(n) Frage(n) und basiert einzig auf den damit uns von Ihnen zur Verfügung gestellten Informationen. Probleme und deren Lösungen können von der Art Ihrer Systemumgebung, somit aller zum Einsatz kommenden Komponenten und zahlreichen anderen Faktoren abhängen, die uns nicht bekannt sind oder die sich aus der Ferne beurteilen liessen. Deshalb können wir ausser im Falle von Vorsatz und grober Fahrlässigkeit keinerlei Haftung übernehmen. Bitte beachten Sie, dass technische Informationen mit dem Vorhandensein neuer, zusätzlicher Informationen Ihrerseits Veränderungen unterliegen können.

#### **World Wide Web**

Weitere Informationen zu unseren Produkten, sowie Handbücher und aktuelle Software Updates, sind auf unseren Internetseiten verfügbar. Bei technischen Fragen empfehlen wir Ihnen unsere FAQ und die verschiedenen veröffentlichten Tipps. Natürlich können Sie über die Webseiten auch unser Support Team erreichen. Bitte füllen Sie das entsprechende Online Formular so vollständig wie möglich aus, um eine schnellstmögliche Bearbeitung Ihre Anfrage zu gewährleisten:

Die internationale AGFEO Webseite finden Sie unter:

http://www.agfeo.com

- <span id="page-47-0"></span>- De montage en het onderhoud mogen uitsluitend door hiertoe opgeleid vakkundig personeel worden uitgevoerd!
- Let op! De TK-installatie moet elektrisch geaard zijn. Sluit dus de Eurostekker van de stroomkabel alleen op een deskundig aangebrachte, geaarde contactdoos aan (Eurocontactdoos), om uit te kunnen sluiten dat mensen en voorwerpen gevaar lopen! Deze contactdoos moet in de buurt van de TK-installatie zijn aangebracht.
- De installatie moet horizontaal met het aansluitveld naar beneden opgehangen worden.
- Tijdens onweer mogen aansluitkabels niet worden aangesloten en ook niet worden losgehaald.
- Breng de aansluitkabels zó aan dat er niemand op kan gaan staan of erover kan struikelen.
- Trek de stekker uit het stopcontact voordat u de beschermkap van het aansluitveld gaat verwijderen.
- Trek om de TK-installatie uit te schakelen de stekker uit het 230 V- stroomnet voordat u de aansluitkabels voor de deelnemers en op het ISDN-net gaat aansluiten. Levensgevaar!
- Veiligheidsmaatregel! Om de elementen van de TK-installatie die elektrostatisch gevaar lopen, te beschermen, dient u heel even met uw vinger het metalen scherm van de PC / printerbus rechts op de telefooninstallatie aan te raken voordat u met installeren begint. Op die manier kunt u eventuele elektrostatische ladingen afleiden.
- Let op dat er geen vloeistoffen in het inwendige van de TK-installatie terecht kunnen komen. Dit zou namelijk kortsluiting tot gevolg kunnen hebben.
- Aansprakelijkheid voor gevolgschade zoals bijv. kosten voor een per abuis in stand gehouden verbinding, wordt uitgesloten.
- Ingeval van uitval van de stroom is de TK-installatie buiten bedrijf. U kunt dan niet telefoneren.

Denk eraan dat het installeren van deze TK-installatie uitsluitend door een speciaal opgeleide vakhandelaar uitgevoerd mag worden!

De AS 1x, 2x, 3x, AS 151, AS 181 en de AS 35 zijn bedoeld om op ISDN-basisaansluitingen (DSS 1, installatie-aansluiting of aansluiting voor meerdere apparaten) te worden aangesloten. De AS 40P, AS 4000, AS 100 IT en de AS 35 All In One zijn bedoeld om te worden aangesloten op ISDN-basisaansluitingen (DSS 1, installatie-aansluiting of aansluiting voor meerdere apparaten) en voor aansluiting op het analoge telefoonnetwerk.

Wanneer u de TK-installatie met een analoge aansluiting gebruikt, dient u ervoor te zorgen dat uw provider de tariefimpulsen voor uw aansluiting gedeactiveerd heeft, omdat anders storingen in de spraakverbindingen kunnen ontstaan. Op de analoge aansluitingen van deelnemers in de TK-installatie mag u alle analoge eindapparatuur aansluiten die u ook voor het analoge telecommunicatienetwerk mag gebruiken. Op een interne S0-bus mag u alle DSS 1-ISDNeindapparaten aansluiten die u ook rechtstreeks met het ISDN-netwerk mag gebruiken. Bovendien kunt u twee digitale AGFEO systeemtoestellen op iedere interne S0-Bus aansluiten. Iedere andere wijze van gebruik van de TK-installatie geldt als oneigenlijk en is dan ook niet toegestaan. Voor de TK-installatie geldt in Duitsland een "Allgemeine Anschalterlaubnis (AAE)" (algemene toestemming voor aansluiting). De TK-installatie voldoet aan de voorgeschreven bepalingen ten aanzien van conformiteit en veiligheid.

#### **Over dit handboek**

Deze handleiding is geldig voor de installatie zolang deze in de toestand is waarin zij werd aangeleverd. Wanneer de installatie door een door de fabrikant beschikbaar gestelde nieuwe softwareversie aangepast worden, kunnen sommige delen van de handleiding hun geldigheid verliezen. Alle in de handleiding genoemde ISDN-servicekenmerken worden door de installatie ondersteund. Niet alle servicekenmerken worden echter door de netwerkaanbieders beschikbaar gesteld.

## Inleiding

### Inhoudsopgave

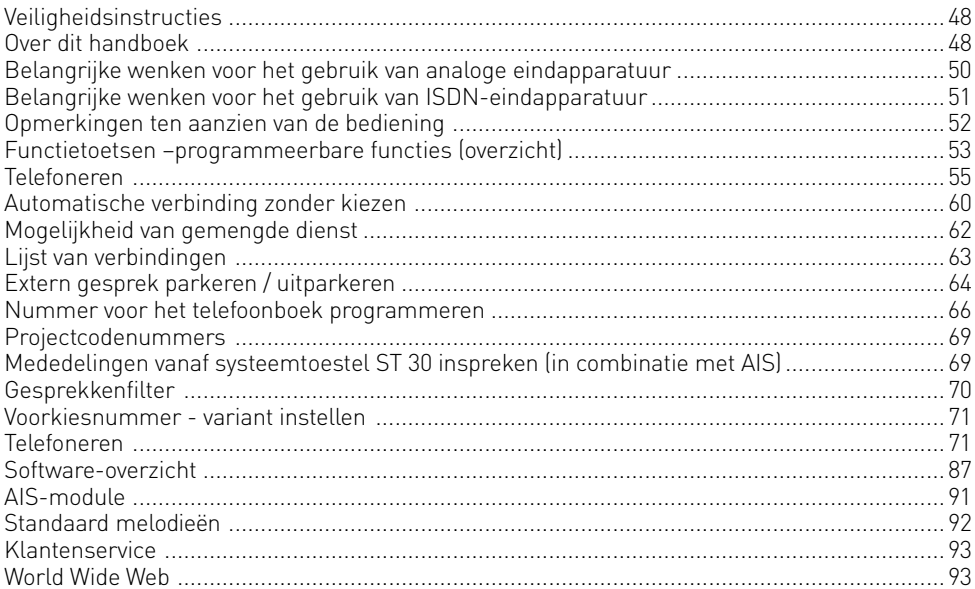

## <span id="page-49-0"></span>**Inleiding**

#### **Belangrijke wenken voor het gebruik van analoge eindapparatuur**

Op de analoge poorten van uw TK-installatie kunt u alle toegelaten analoge eindapparaten aansluiten die u ook op het openbare telecommunicatienetwerk mag aansluiten. Dit kunnen bijv. normale telefoontoestellen (a/b-telefoontoestellen), antwoordapparaten, faxapparaten van de groepen 2 en 3 en analoge modems zijn.

Als kiesproces voor de analoge eindapparatuur kan het puls- of het toonsysteem (DTMF) worden gehanteerd. DTMF is van deze beide systemen het snelste, en telefoontoestellen met pulskiezen kunnen dan ook slechts beperkt worden gebruikt. De TK-installatie herkent geheel zelfstandig, welk kiessysteem wordt gehanteerd.

Vanaf een analoog eindapparaat uit kunt u iedere interne deelnemer zonder kosten bereiken door diens interne nummer te kiezen. Een externe deelnemer bereikbaar nadat u een kiesleiding (B-kanaal) hebt geactiveerd door het voor uw interne netwerk geldende cijfer voor een buitenlijn (een 0 of een 9) te kiezen en dan het externe nummer te kiezen. Als u voor uw toestel "Buitenlijn spontaan met intern" instelt, moet u bij het kiezen van een intern nummer eerst op het hekje drukken voordat u het nummer kiest. Via

telefoontoestellen, in het bijzonder telefoontoestellen met pulskiezen, die niet over een hekje-toets beschikken, is het kiezen van interne nummers niet mogelijk.

De functies van de TK-installatie worden bediend door eerst op het sterretje te drukken en vervolgens een codenummer te kiezen. Bij telefoontoestellen – in het bijzonder

telefoontoestellen met pulskiezen - die geen sterretje hebben dan wel deze functies niet ondersteunen, moet u in plaats van het sterretje de cijfers 99 intoetsen.

**Denk eraan dat standaard analoge telefoontoestellen met DTMF voor de "ruggespraak" over een signaaltoets (ruggespraaktoets**  $\overline{R}$ **) met flash moeten beschikken.** 

In deze handleiding voor de bediening zijn de voor het bedienen uit te voeren stappen steeds voor standaard analoge toestellen met DTMF opgegeven. Bij standaard analoge toestellen met pulskiezen hoeft u voor de ruggespraak niet op het hekje te drukken.

De functies van een standaard analoog telefoontoestel (bijv. opnieuw kiezen, verkort kiezen) kunt u ook in combinatie met uw TK-installatie gebruiken. Hoe dit in zijn werk gaat, is te lezen in de handleiding voor de bediening van het desbetreffende toestel.

De bediening van de functies van uw TK-installatie, die u vanaf een standaard analoog telefoontoestel met DTMF kunt gebruiken, worden in deze handleiding voor de bediening en in de "korte bedieningshandleiding voor analoge- en ISDN-eindapparatuur" beschreven. Let bij de bediening op de akoestische signalen die uw TK-installatie afgeeft. Als u een

codenummerprocedure met succes hebt afgesloten, hoort U de bevestigingstoon. Anders hoort u het foutsignaal.

Denk eraan dat op de analoge huistelefoon van de TK-installatie alleen CLIP met FSK wordt doorgegeven.

Op analoge telefoontoestellen waarop de gesprekskosten worden aangegeven, geeft de TKinstallatie de telimpulsen (tariefimpulsen) door.

LET OP: Wanneer de installatie binnen het analoge netwerk wordt gebruikt, is het niet mogelijk, tariefimpulsen door te geven.

De TK-installatie ondersteunt bij de overdracht van gegevens via de analoge poorten de standaard V.90 (overdrachtssnelheid tot 56600 bps, evt. reductie tijdens de overdracht en in de kabels tot 33600 bps, V.34+).

Voor het modembedrijf wordt geadviseerd, de poort via de PC-configurator in te stellen op "Buitenlijn spontaan". Anders is het absoluut noodzakelijk, de modem te configureren voor "blind kiezen", aangezien de meeste modems de kiestoon van een TK-installatie niet herkennen. Het blind kiezen wordt bij de modems die met Hayes-commando's werken, met behulp van de parameters X0 ... X4 ingesteld.

#### <span id="page-50-0"></span>**Belangrijke wenken voor het gebruik van ISDN-eindapparatuur**

Op een interne S0-aansluiting van de TK-installatie kunt u maximaal acht ISDNeindapparaten of maximaal 2 digitale systeemtoestellen aansluiten.

Eindapparatuur voor aansluiting op de interne S0:

- digitale AGFEO systeemtoestellen (max. 2 digitale systeemtoestellen kunnen worden aangesloten)
- ISDN-telefoontoestellen
- ISDN PC-kaarten
- ISDN-faxtoestellen

Afhankelijk van de opgenomen stroom kunt u minstens vier ISDN-eindapparatuur aansluiten, die geen eigen stroomvoorziening hebben.

Voorbeeld: 4 ISDN-telefoontoestellen of 2 digitale systeemtoestellen en 2 ISDNtelefoontoestellen.

Alle ISDN-eindapparaten moeten als ISDN-eindapparatuur (DSS1) toegestaan zijn. De interne S0-aansluiting gedraagt zich net als bij een aansluiting voor meerdere apparaten, waaraan u willekeurige interne nummers van de TK-installatie kunt toewijzen.

De uit maximaal vier cijfers bestaande interne nummers zijn de meervoudige telefoonnummers. U voert één of meerdere van deze meervoudige telefoonnummers (interne nummers) in uw ISDN-eindapparaat in. Houdt u hierbij aan de handleiding voor de bediening van het ISDN-eindapparaat. Het meervoudige telefoonnummer is het interne en doorkiesnummer van dit ISDN-eindapparaat.

Vanaf een ISDN-eindapparaat uit kunt u iedere interne deelnemer zonder kosten bereiken door diens interne nummer te kiezen. Een externe deelnemer bereikbaar nadat u een lijn (B-kanaal) hebt geactiveerd door het voor uw interne netwerk geldende cijfer voor een buitenlijn (een 0 of een 9) te kiezen en dan het externe nummer te kiezen.

Als u voor uw ISDN-eindapparaat "Buitenlijn spontaan met intern" instelt, moet u bij het kiezen van een intern nummer eerst op het hekje drukken voordat u het nummer kiest. Via telefoontoestellen, in het bijzonder telefoontoestellen met pulskiezen, die niet over een hekje-toets beschikken, is het kiezen van interne nummers niet mogelijk.

De functies van de TK-installatie kunt u via het ISDN-telefoontoestellen op dezelfde manier bedienen als bij een standaard analoog telefoontoestel. Nadat u op de \*-toets (sterretje) hebt gedrukt en het codenummer hebt gekozen, wordt een functie uitgevoerd.

De bediening van de functies is afhankelijk van het type ISDN-eindapparaat en kan dan ook beperkt zijn.

Bij ISDN-telefoontoestellen die geen \*-toets hebben dan wel deze functies niet ondersteunen, moet u in plaats van het sterretje de cijfers 99 intoetsen.

Om een "ruggespraak" uit te kunnen voeren moet uw ISDN-telefoontoestel over een ruggespraaktoets r of een ruggespraakfunctie beschikken die via een menu wordt aangestuurd.

Let bij de bediening op de akoestische signalen die uw TK-installatie afgeeft. Als u een codenummerprocedure met succes hebt afgesloten, hoort U de bevestigingstoon. Anders hoort u het foutsignaal.

In het display van uw ISDN-toestel worden aangegeven:

- het telefoonnummer van de beller (interne en externe deelnemer)

- de gesprekskosten
- de datum en het tijdstip na de eerste interne verbinding.

Van de functies die in uw ISDN-toestel zijn verwerkt voor de bediening van de ISDNservicekenmerken via de menu's kunt u slechts beperkt gebruik maken.

#### <span id="page-51-0"></span>**Opmerkingen ten aanzien van de bediening**

ST 25 ST 30

In de rechter kolom wordt de volgorde van de bedieningshandelingen voor uw systeemtoestellen afgebeeld. Wanneer u het toetssymbool " $\Box$  " tegenkomt, dan moet u deze functietoets eventueel eerst instellen om de functie te kunnen gebruiken.

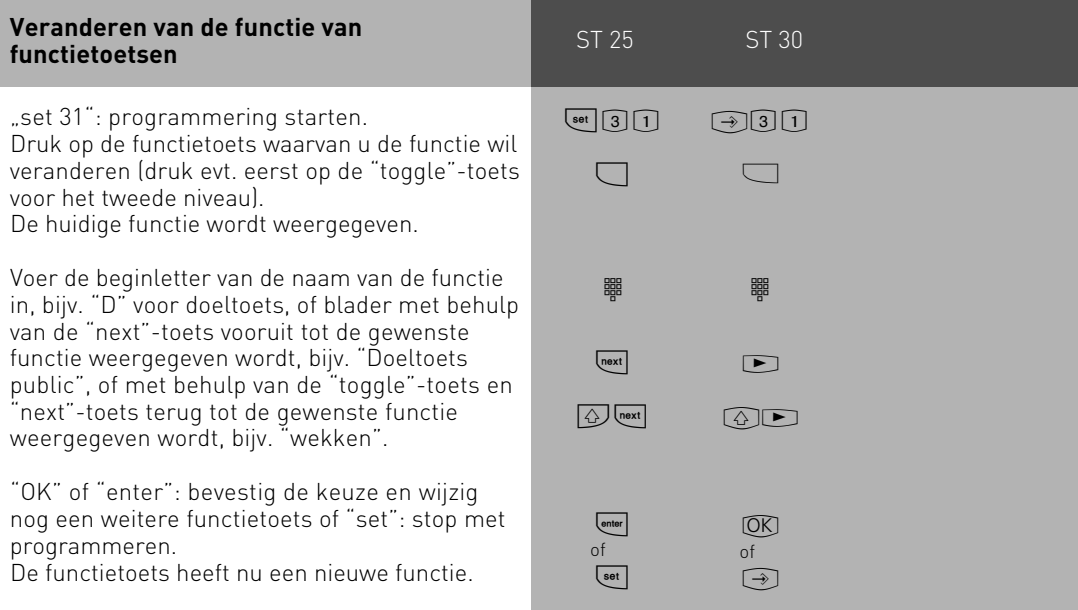

#### <span id="page-52-0"></span>**Functietoetsen –programmeerbare**  $\blacksquare$ **ST 300 ST 300 ST 300 ST 300 ST 300 ST 300 ST 300 ST 300 ST 300 ST 300 ST functies (overzicht)**

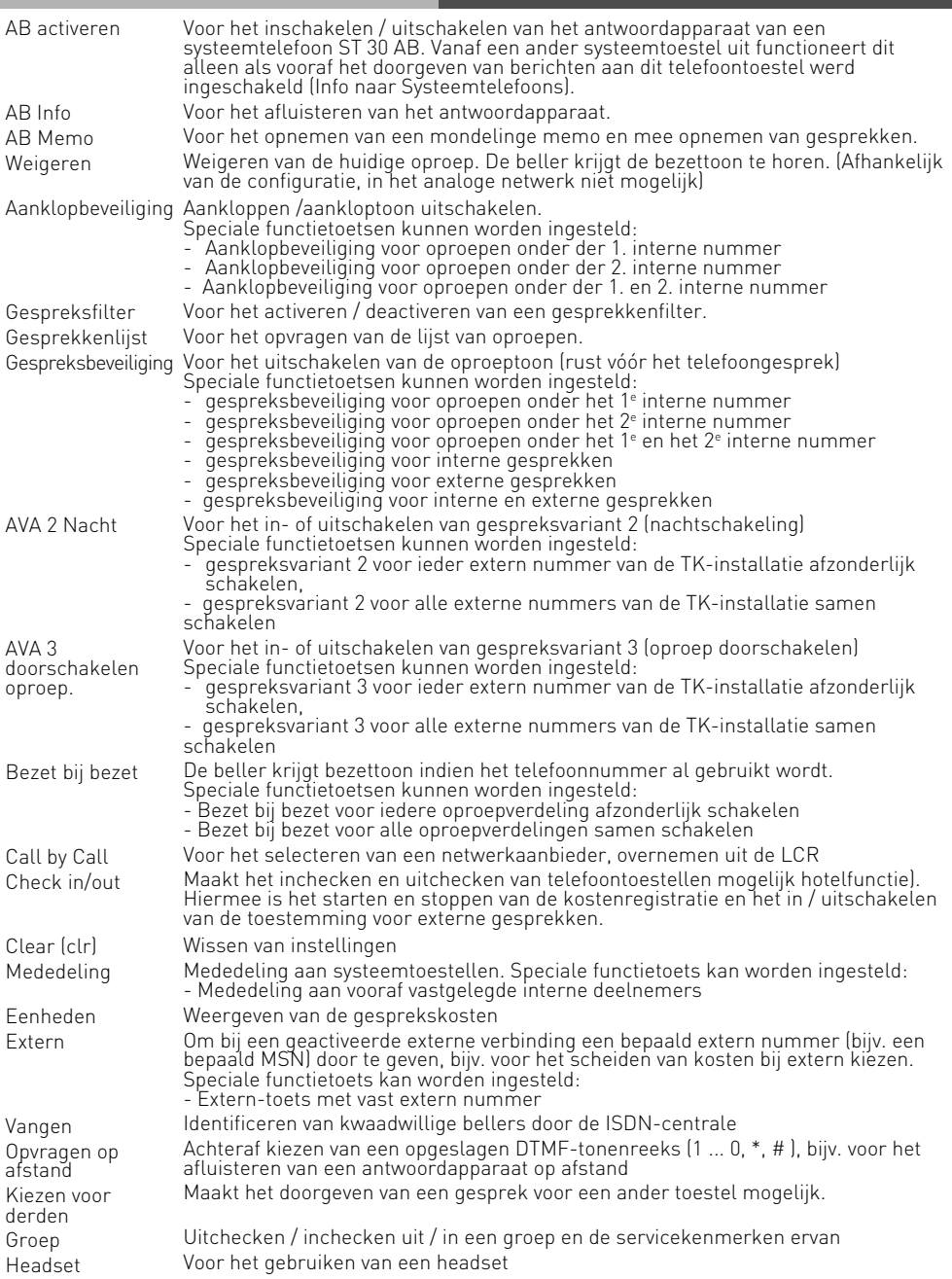

# ST 25 ST 30 **Functietoetsen –programmeerbare functies (overzicht)**

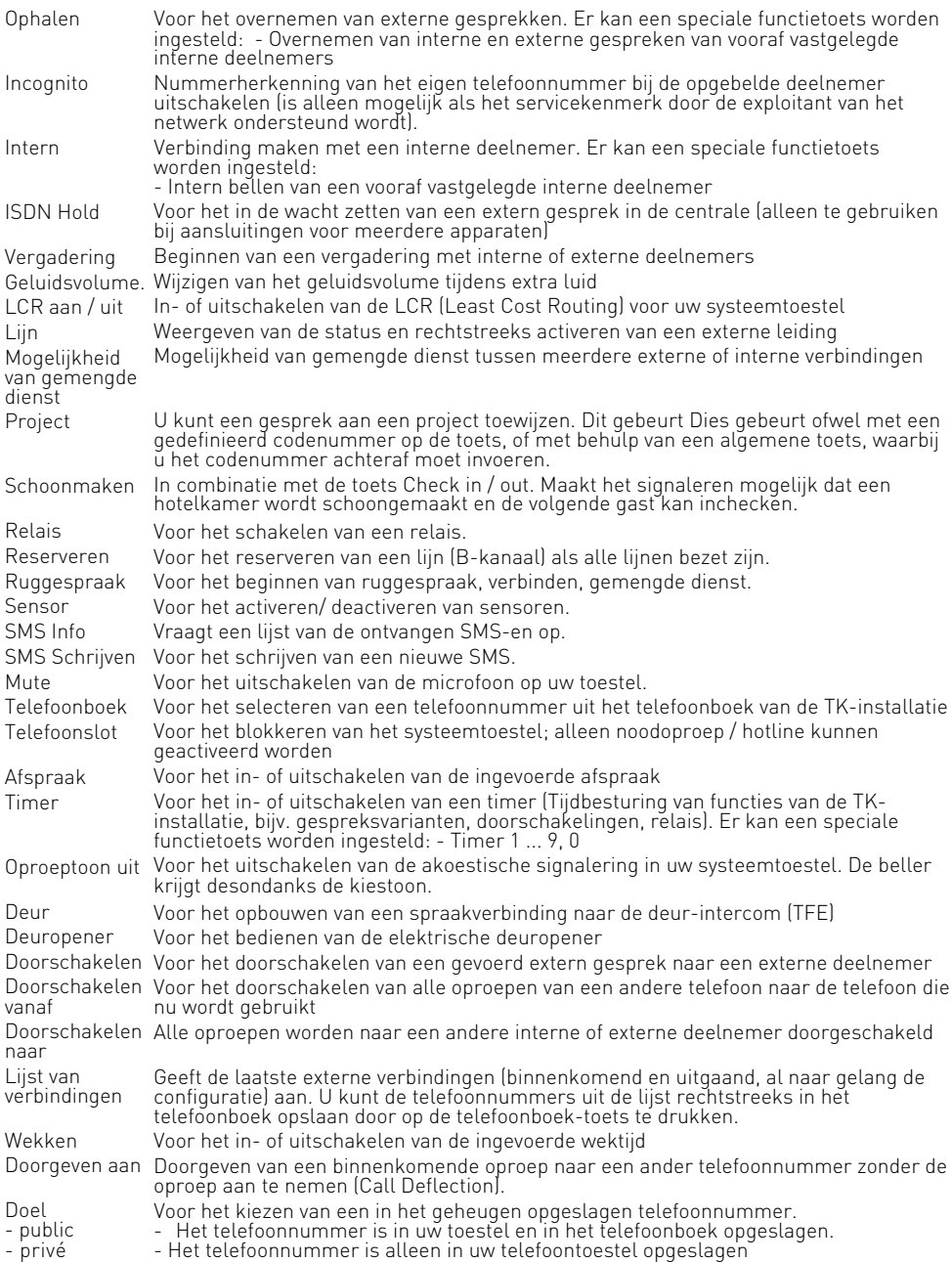

#### <span id="page-54-0"></span>**Telefoneren**

Interne deelnemer opbellen: aan iedere interne deelnemer aan uw TK-installatie kunnen via de programmering twee verschillende interne nummers toegewezen worden. Deze uit maximaal vier cijfers bestaande interne nummers worden door TK-Suite in een pool beheerd. Eventueel kunt u bij de beheerder van uw TK-installatie opvragen, welke interne nummers aan welke deelnemer zijn toegewezen.

Externe deelnemer opbellen: wanneer uw systeemtoestel is ingesteld op de variant "Buitenlijn spontaan met intern", kunt u het externe nummer rechtstreeks kiezen. De TKinstallatie activeert automatisch een vrije lijn.

Bij de variant "Voorkiesnummer "0"" moet u eerst met behulp van het codenummer "0" een lijn activeren. Hierna kunt u het externe nummer kiezen.

Bij het activeren van de lijn wordt het aan u toegewezen externe nummer van de TKinstallatie (centraal nummer plus doorkiesnummer resp. meervoudig telefoonnummer, MSN) aan de ISDN-centrale doorgezonden. De kosten voor het gesprek worden dan onder dit MSN opgevoerd. Dit MSN wordt ook aan de door u gebelde deelnemer doorgegeven, voor zover de nummerherkenning van uw telefoonnummer vrijgegeven is.

Wanneer u de gesprekskosten via een andere MSN of een andere S0-basisaansluiting wilt laten afrekenen, moet u om de lijn te activeren eerst op de desbetreffende extern-toets drukken. Voor ieder MSN, iedere S0-aansluiting of iedere analoog netaansluiting kunt u in uw systeemtoestel een extern-toets instellen.

Wanneer u na het activeren van de lijn de speciale kiestoon van de ISDN-centrale hoort, is een ISDN-doorschakeling actief.

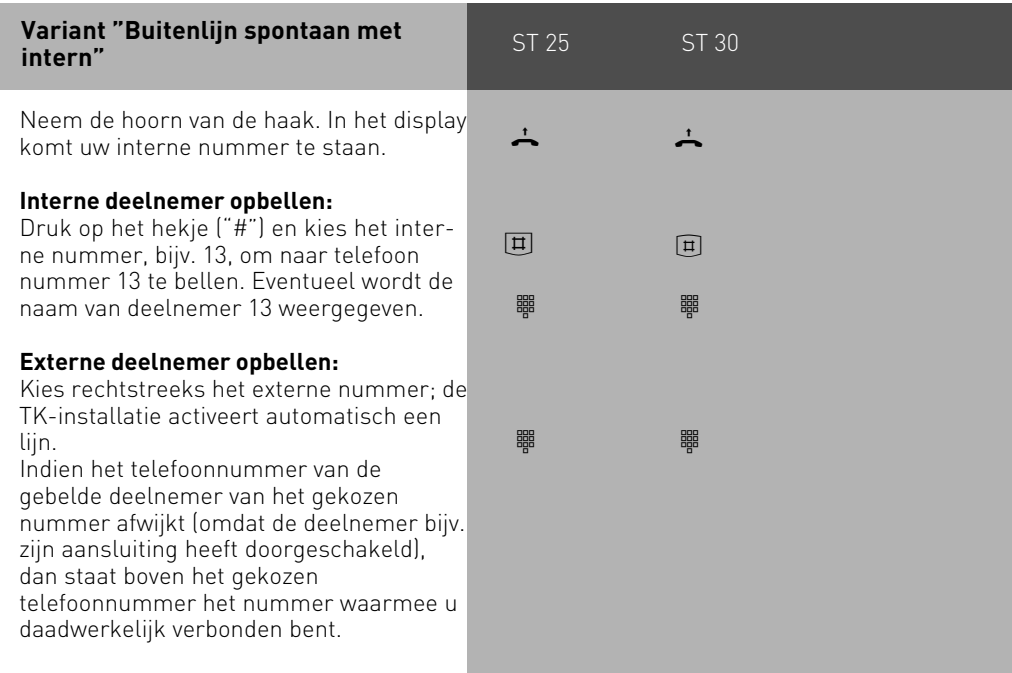

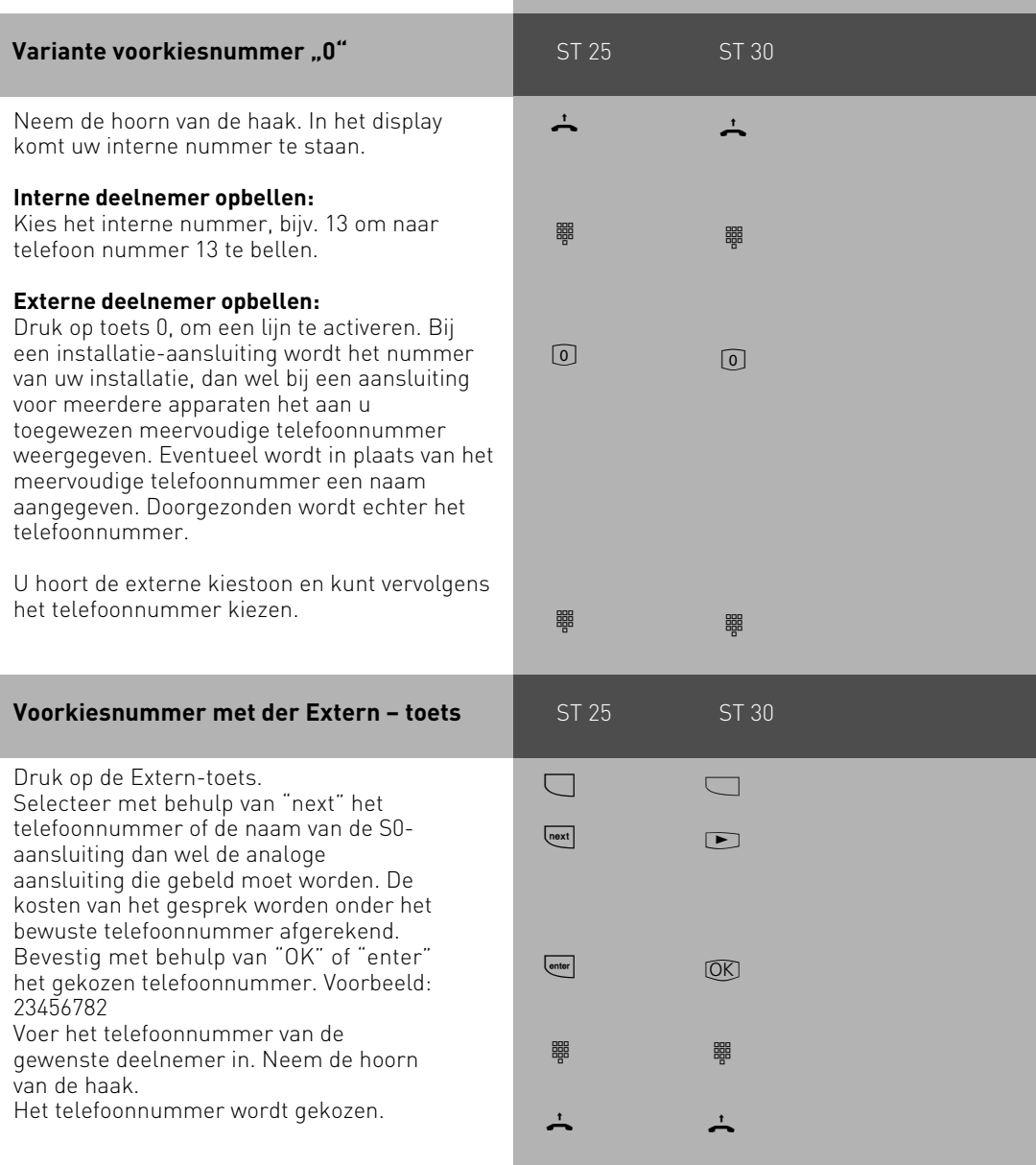

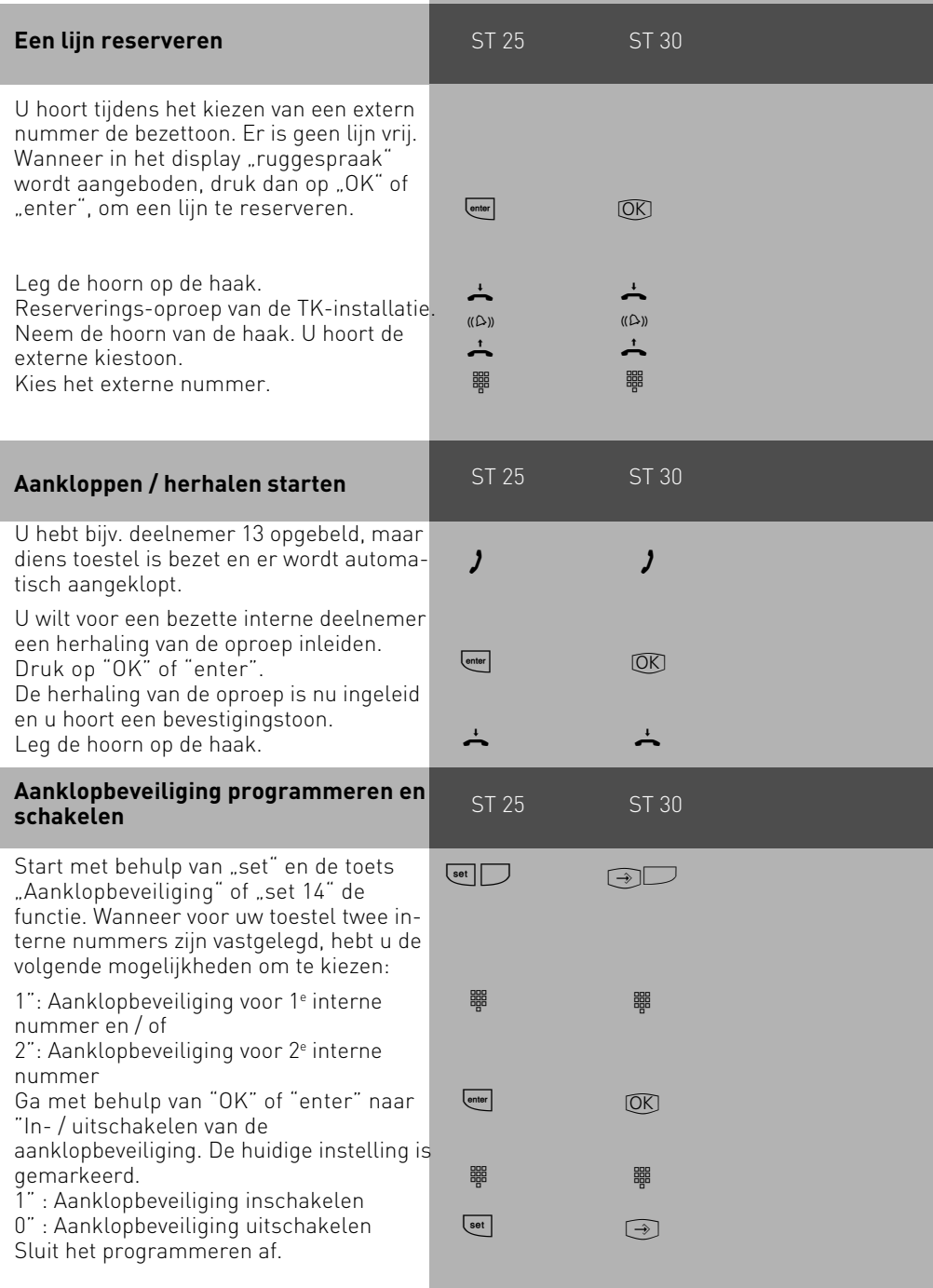

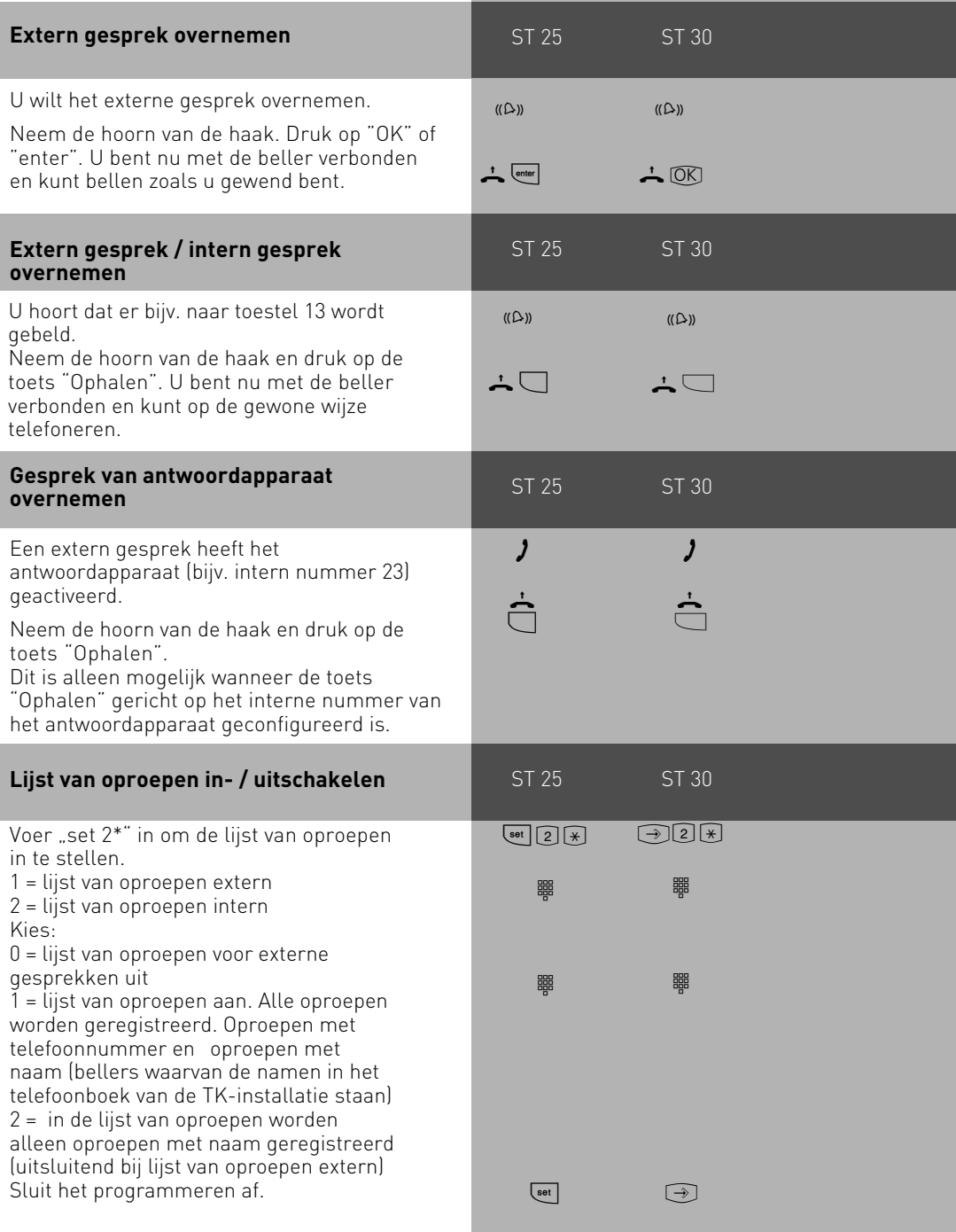

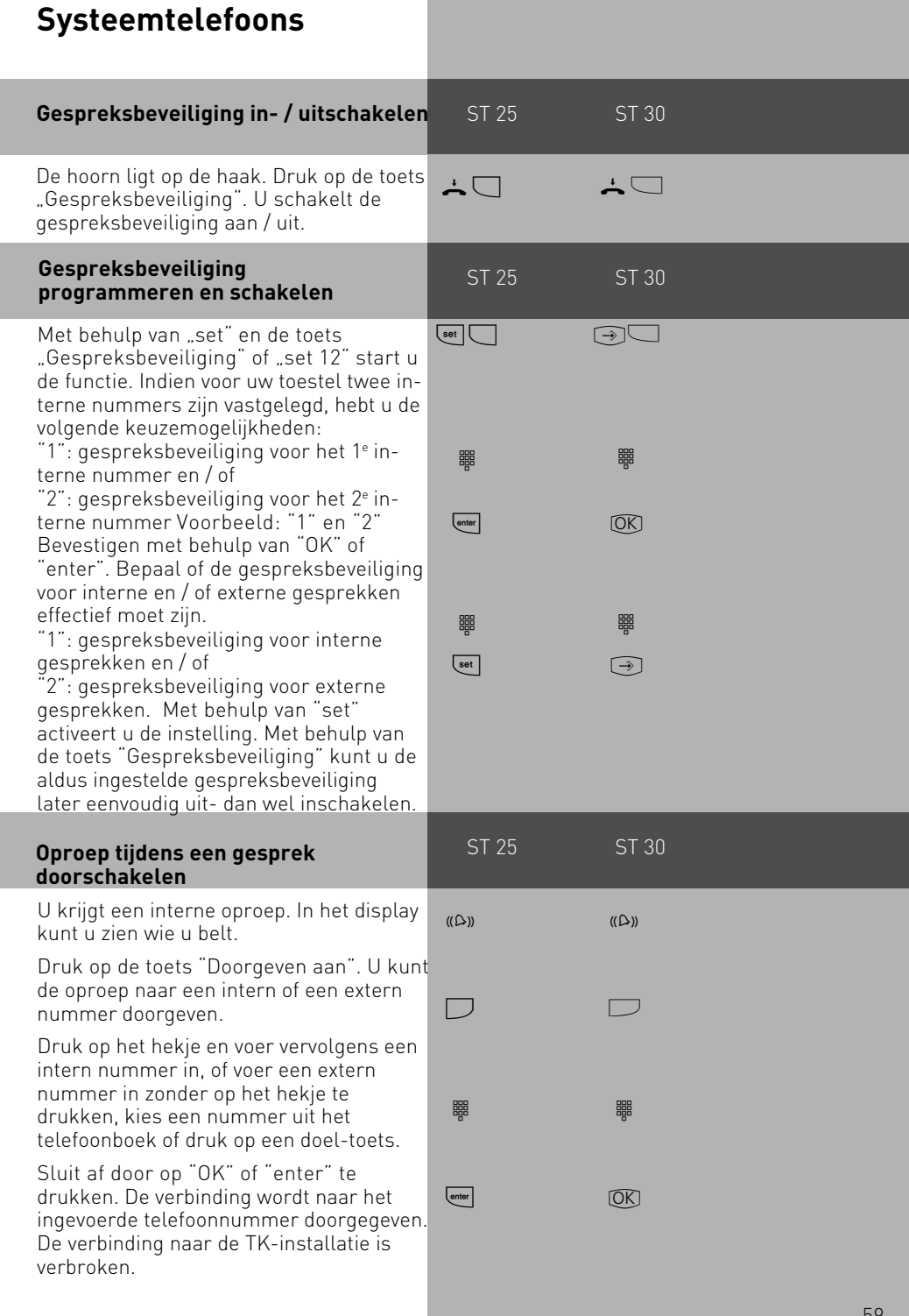

#### 59

#### <span id="page-59-0"></span>**Automatische verbinding zonder kiezen**

Voor een noodgeval kunt u op uw toestel "Automatisch kiezen" inschakelen.

Wanneer u de hoorn van de haak neemt en vervolgens op geen enkele toets drukt, zal de TK-installatie na 10 seconden automatisch een opgeslagen extern nummer kiezen en voor dit doel indien nodig een bestaande verbinding verbreken. Tot op dat moment kunt u ieder ander telefoonnummer normaal kiezen. Het automatisch kiezen wordt dan niet uitgevoerd.

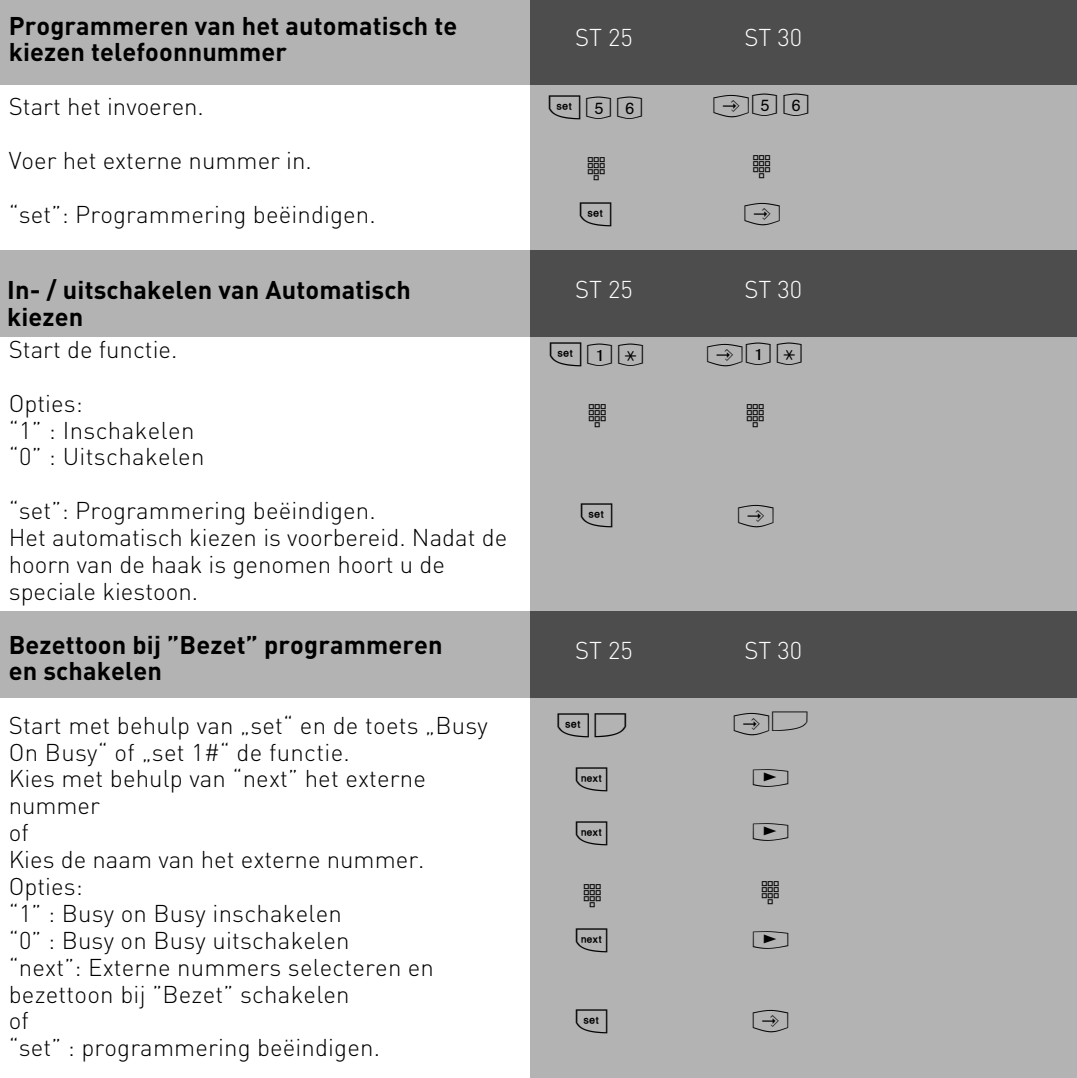

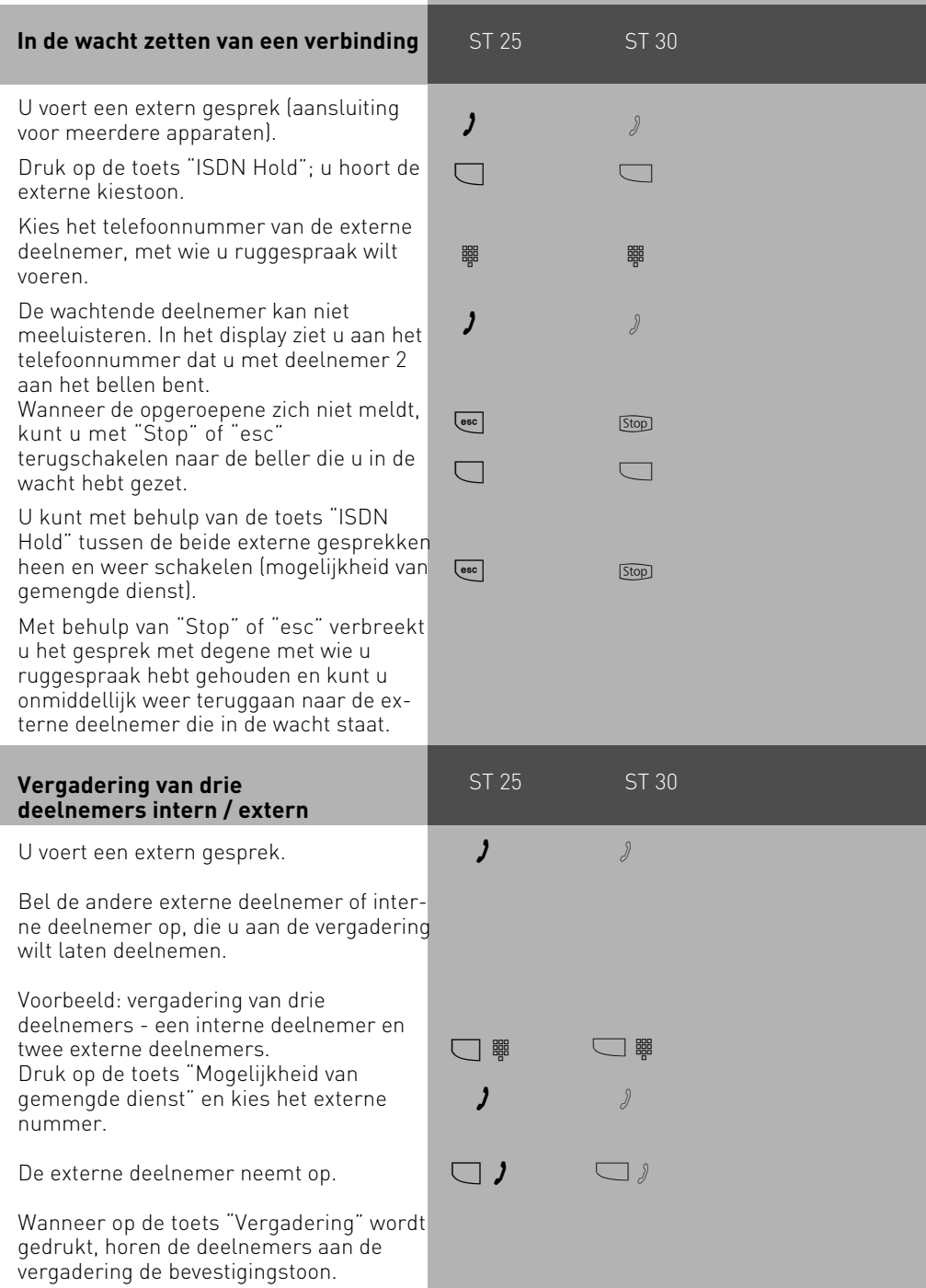

<span id="page-61-0"></span>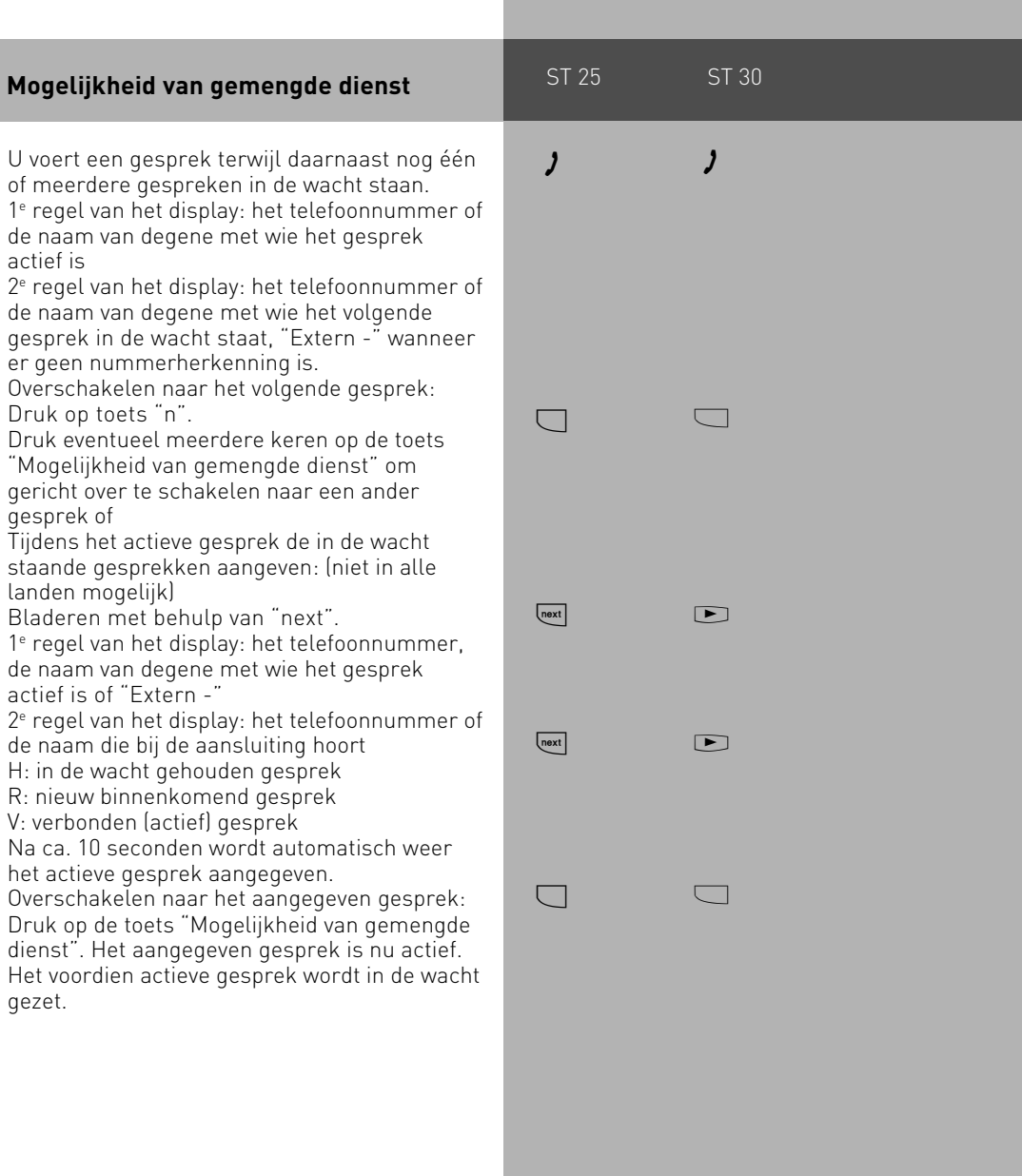

#### <span id="page-62-0"></span>**Lijst van verbindingen**

Alle verbindingen worden weergegeven die nog in het geheugen van de installatie geregistreerd zijn. De lijst van verbindingen kunt u met "@@" of een functietoets opvragen. Bovendien kunt u de lijst die weergegeven wordt ook in het telefoonboek opslaan door op de telefoonboek-toets te drukken.

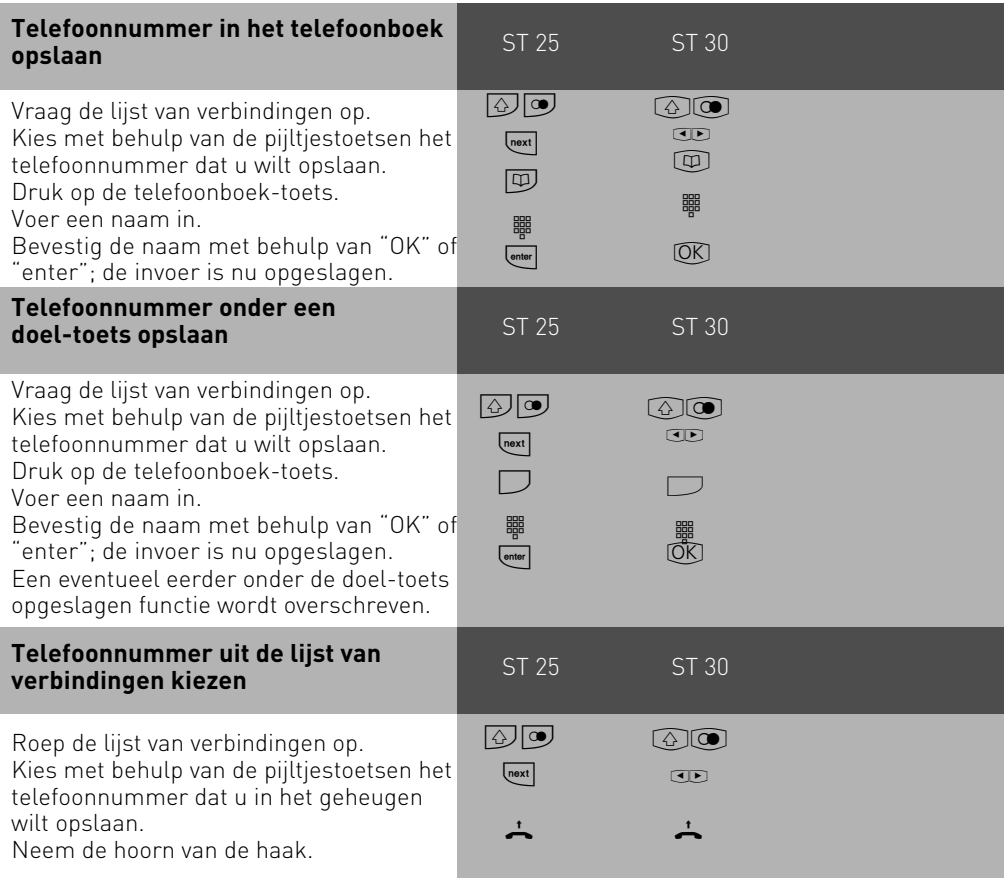

<span id="page-63-0"></span>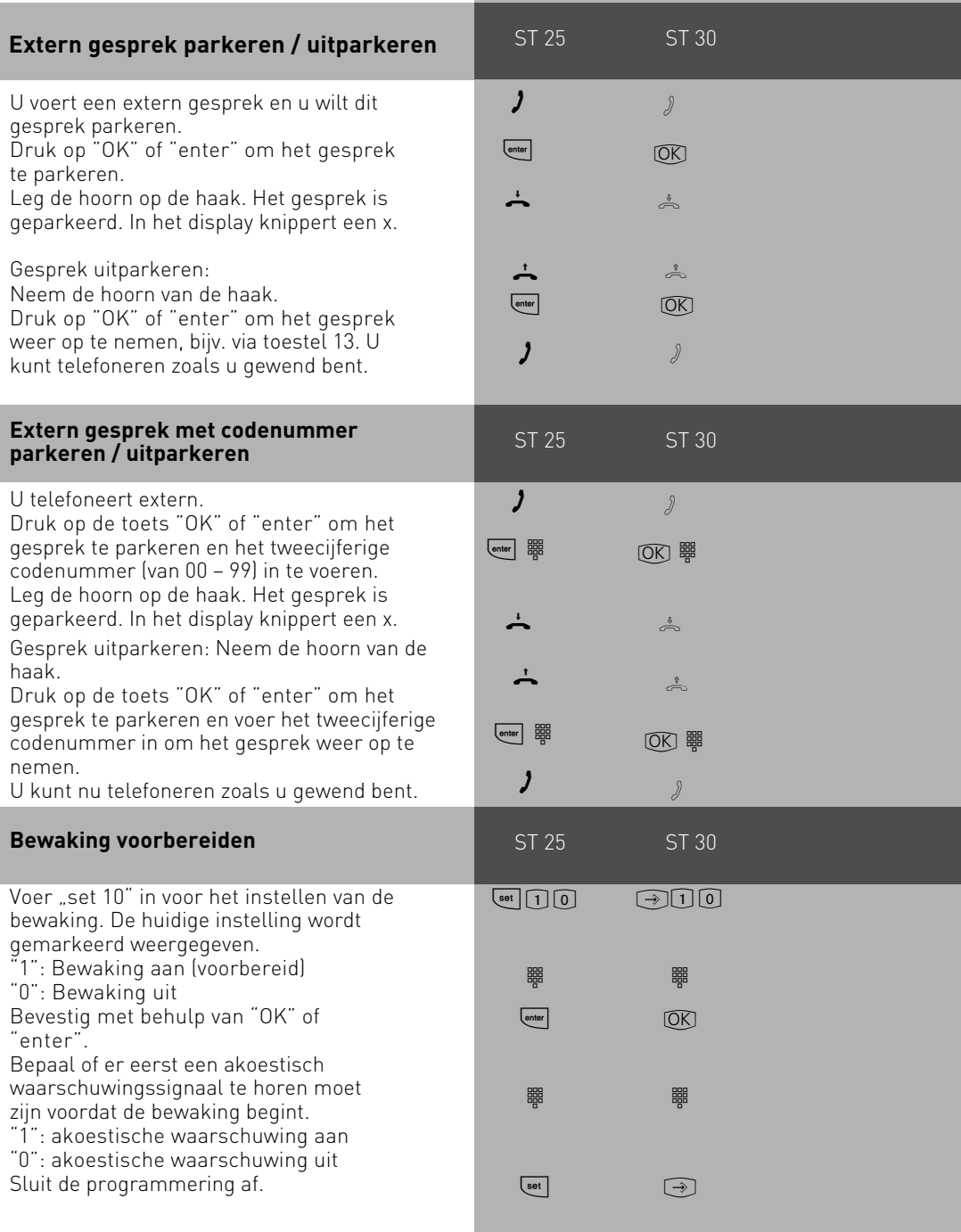

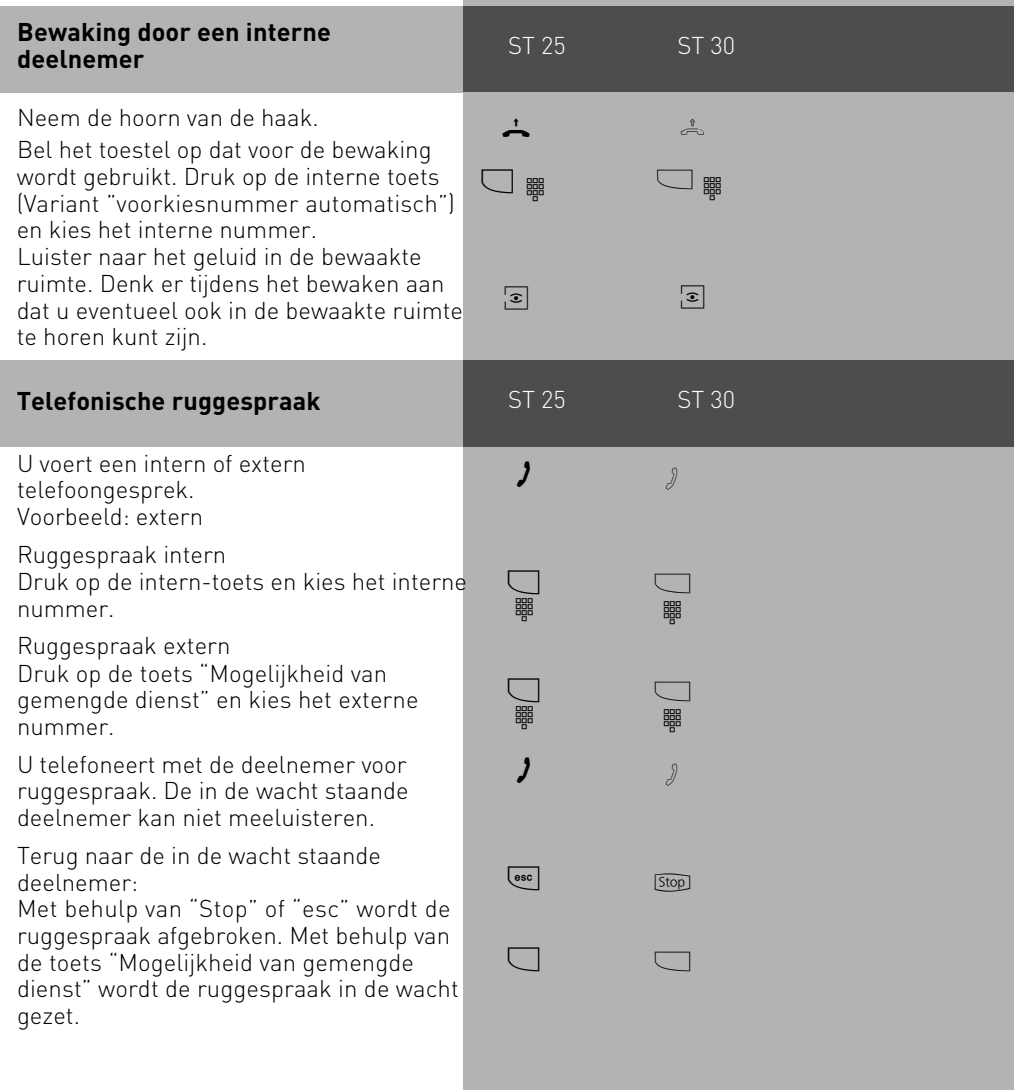

<span id="page-65-0"></span>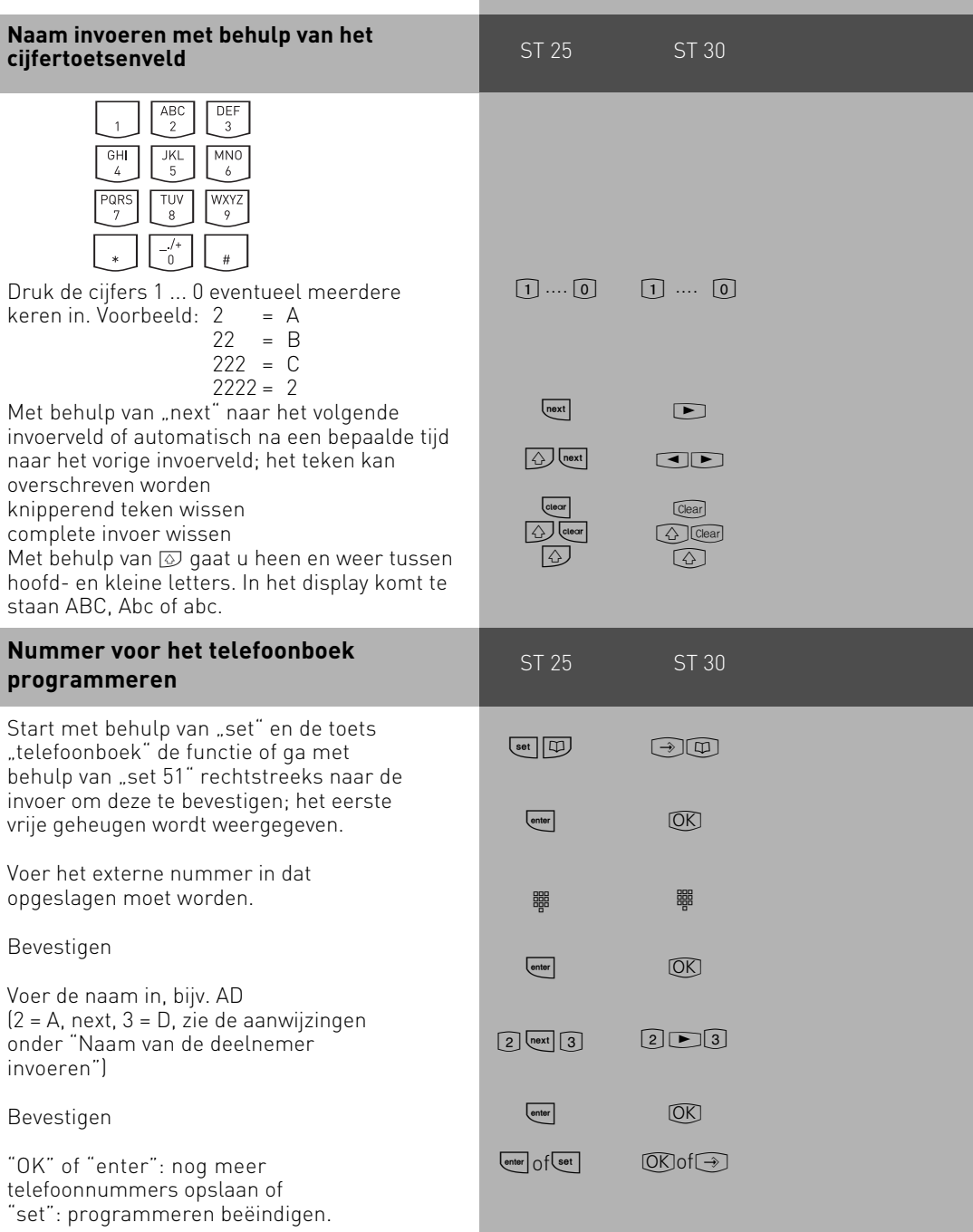

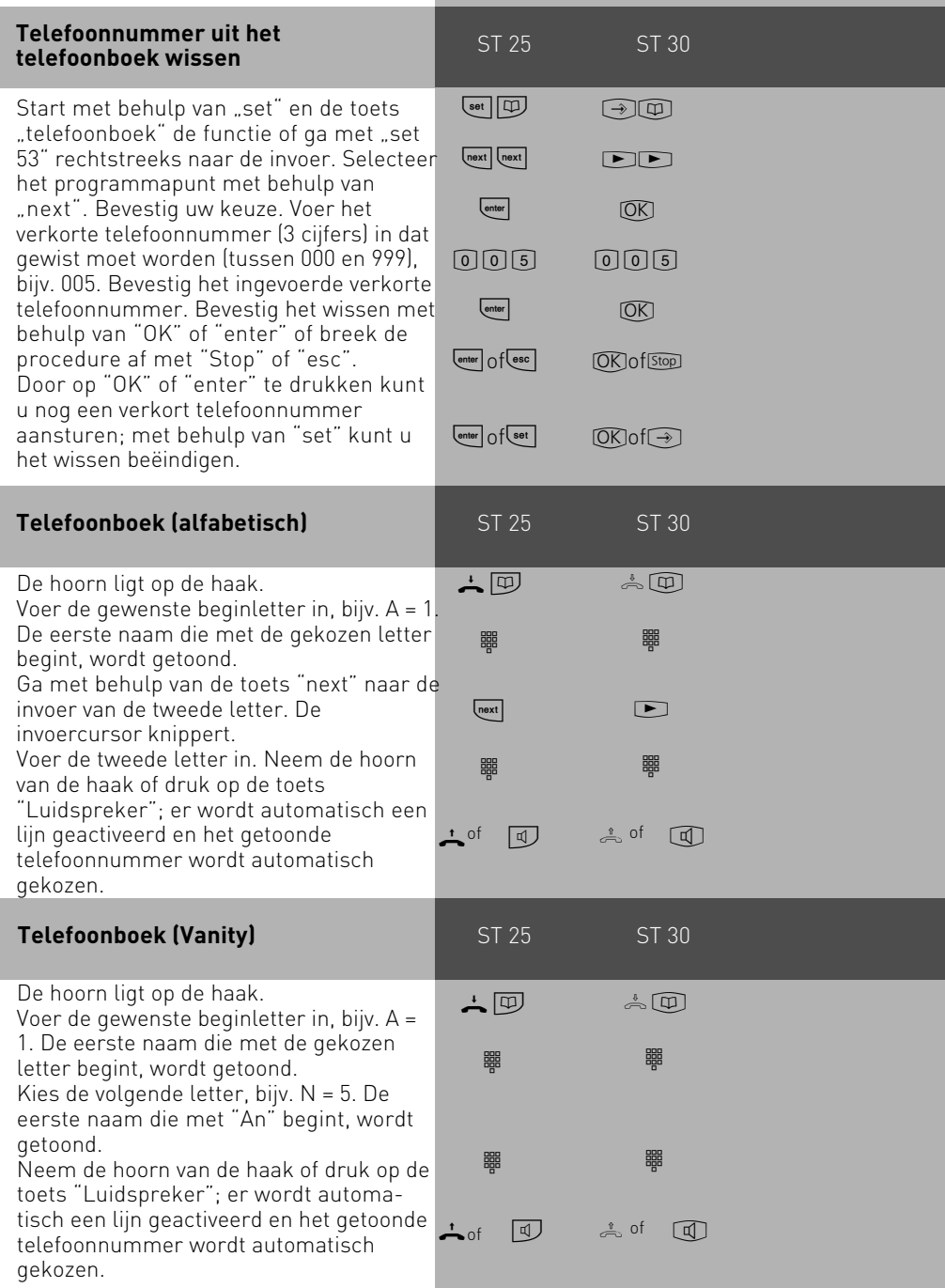

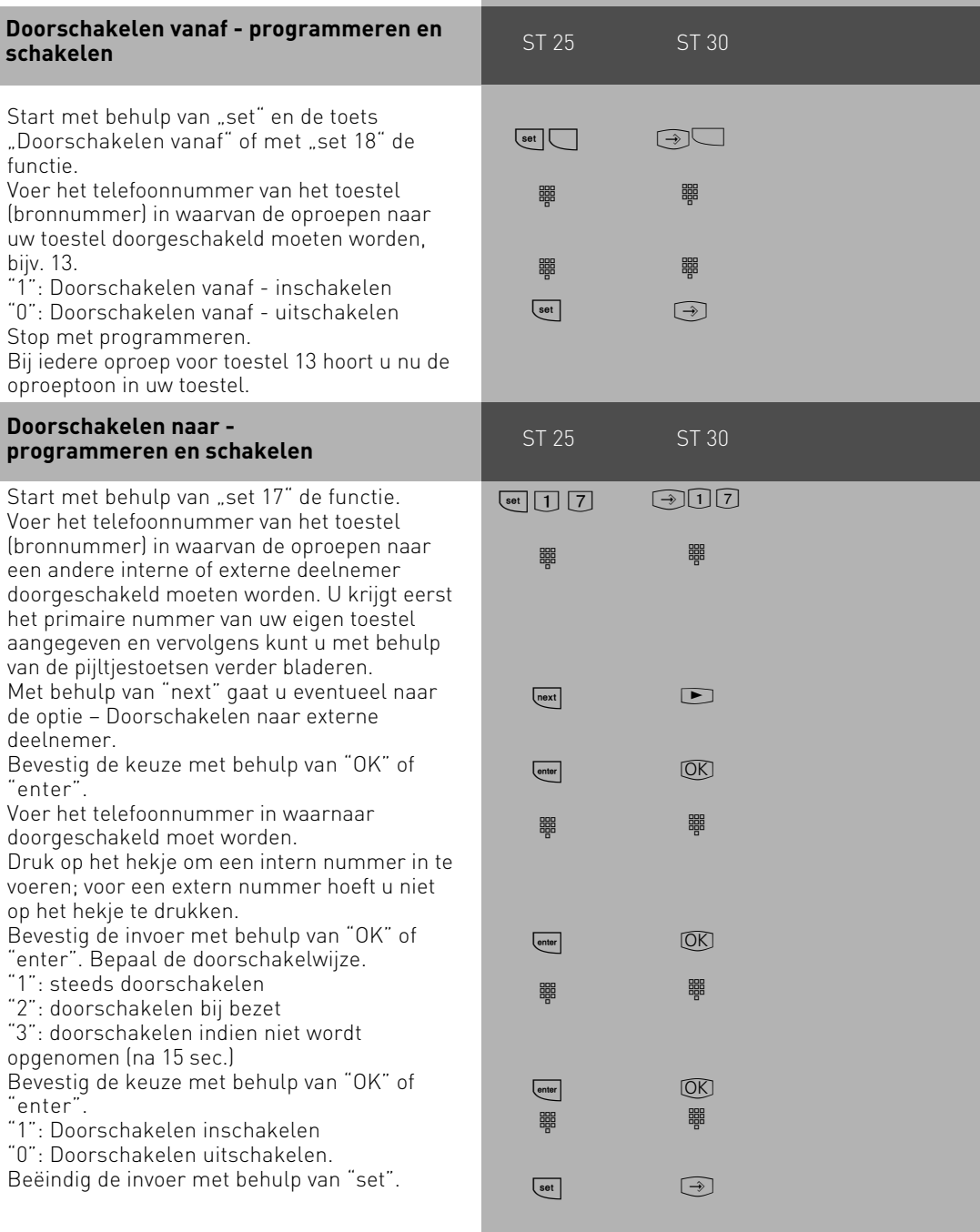

<span id="page-68-0"></span>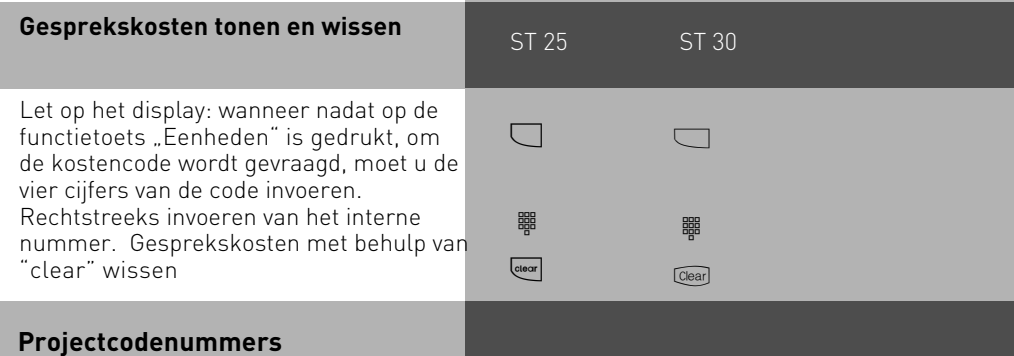

Met behulp van de projectcodenummers kunt u telefoongesprekken aan een project toewijzen. De evaluatie vindt plaats in TK-Suite Bill.

Op uw systeemtoestel hebt u de mogelijkheid, projectcodenummers zowel vóór of na het gesprek toe te wijzen. Vóór het gesprek drukt u op de bijbehorende

projectcodenummertoets, na het gesprek kunt u een gesprek in de lijst van gesprekken selecteren en vervolgens op deze toets drukken.

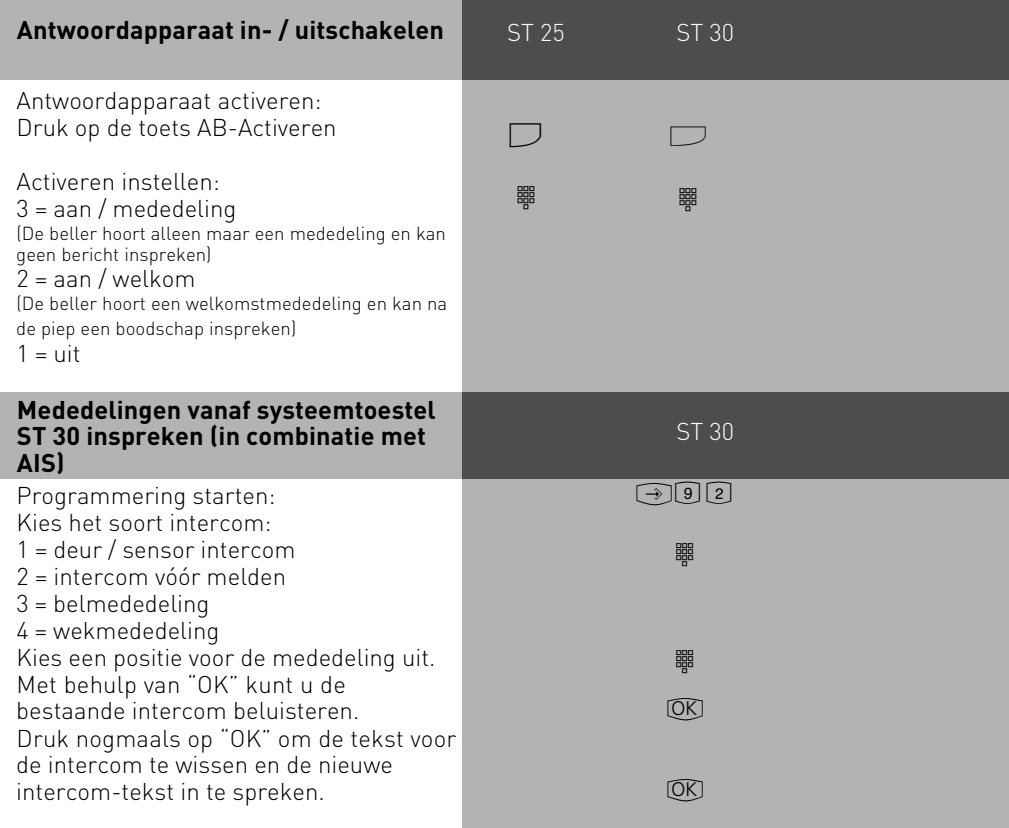

<span id="page-69-0"></span>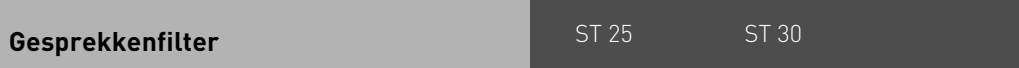

Voor ieder toestel kunnen gesprekkenfilters worden ingesteld. Met deze filters hebt u de mogelijkheid, gesprekken vanaf bepaalde telefoonnummers altijd te weigeren, naar het antwoordapparaat te leiden (alleen mogelijk voor de ST 30 met AB), naar een bepaald nummer door te schakelen of de stille modus te laten verbreken.

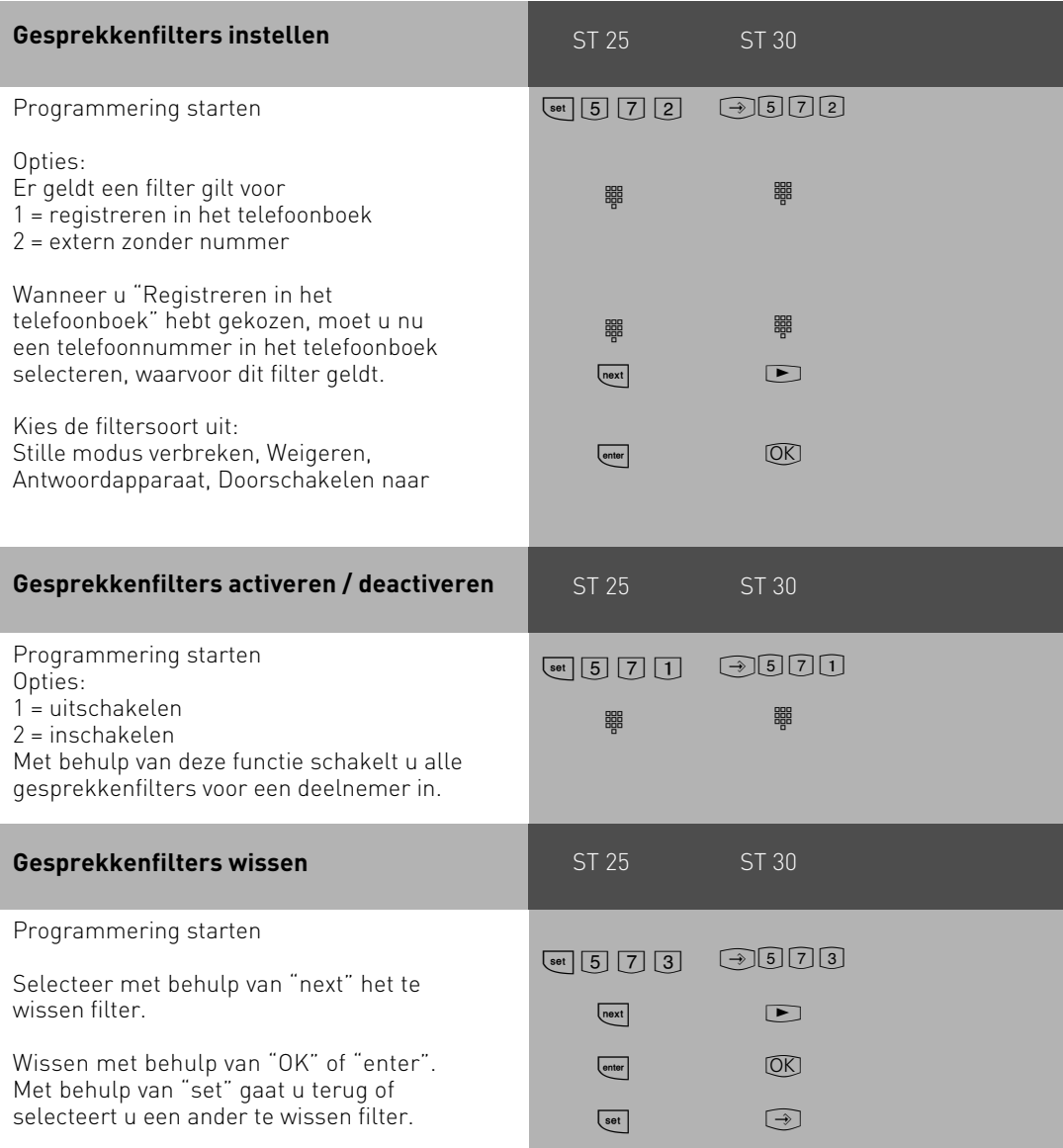

### <span id="page-70-0"></span>**analoge en ISDN-terminals**

#### **Telefoneren**

Op uw telefoontoestel kunt u als voorkiesnummer (voor het activeren van een B-lijn) de "0" of Voorkiesnummer spontaan met intern" instellen.

Variant "0" (status bij levering): nadat de hoorn van de haak is genomen hoort u de interne kiestoon. Wanneer u een externe deelnemer wilt opbellen, kiest u als voorkiesnummer de "0". Wanneer u een interne deelnemer wilt opbellen of een procedure wilt starten, dient u het interne nummer of een codenummer in te voeren.

Variant "Voorkiesnummer spontaan met intern": nadat de hoorn van de haak is genomen hoort u de externe kiestoon van de TK-installatie. Wanneer u een externe deelnemer wilt opbellen, voert u alleen maar het externe nummer in. Het voorkiesnummer wordt automatisch mee gekozen. Wanneer u een interne deelnemer wilt opbellen, moet u eerst de R (hekje) kiezen.

Variant "Voorkiesnummer spontaan": Deze variant kan slechts via de PC-configurator ingesteld worden. Ze is geschikt voor eindapparatuur die alleen voor externe gesprekken kan worden gebruikt, bijv. een faxtoestel of een modem. Nadat de hoorn van de haak is genomen, hoort u de kiestoon van de centrale (Vst). Het voorkiesnummer wordt automatisch mee gekozen. Voer het externe nummer in. Bij deze variant kunt u geen interne deelnemer opbellen en geen procedure starten.

Aan iedere interne deelnemer van uw TK-installatie kunnen twee verschillende, uit maximaal vier cijfers bestaande interne nummers (1e en 2e interne nummer) door programmering worden toegewezen. Vraag eventueel na, welke interne nummers aan welke deelnemer toegewezen werden.

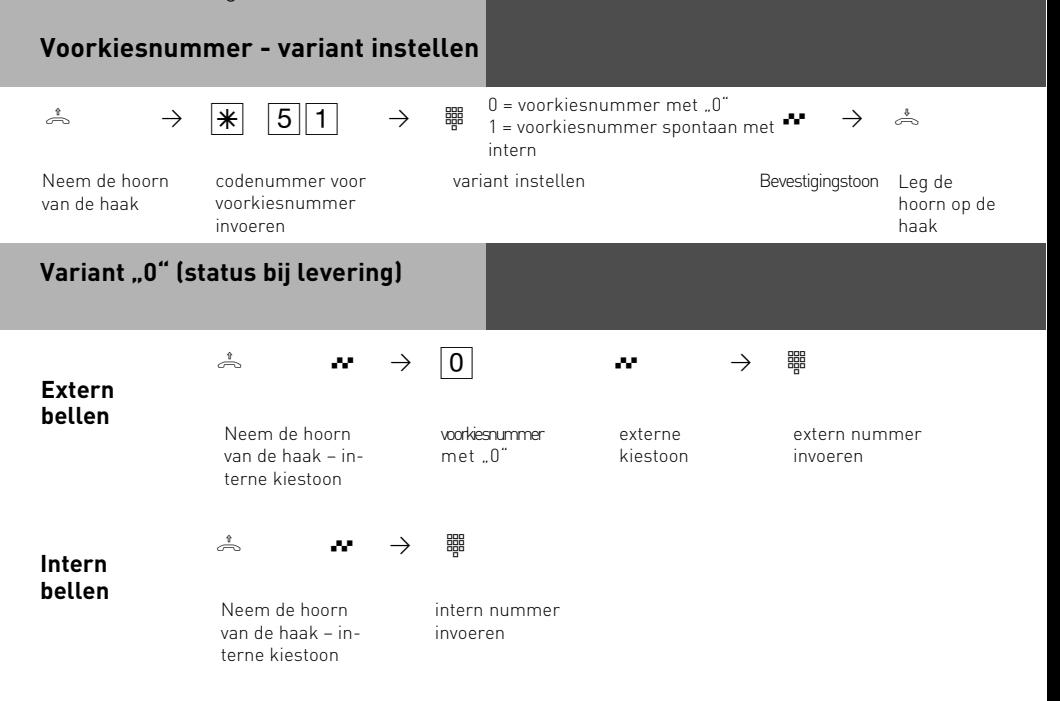

### **analoge en ISDN-terminals**

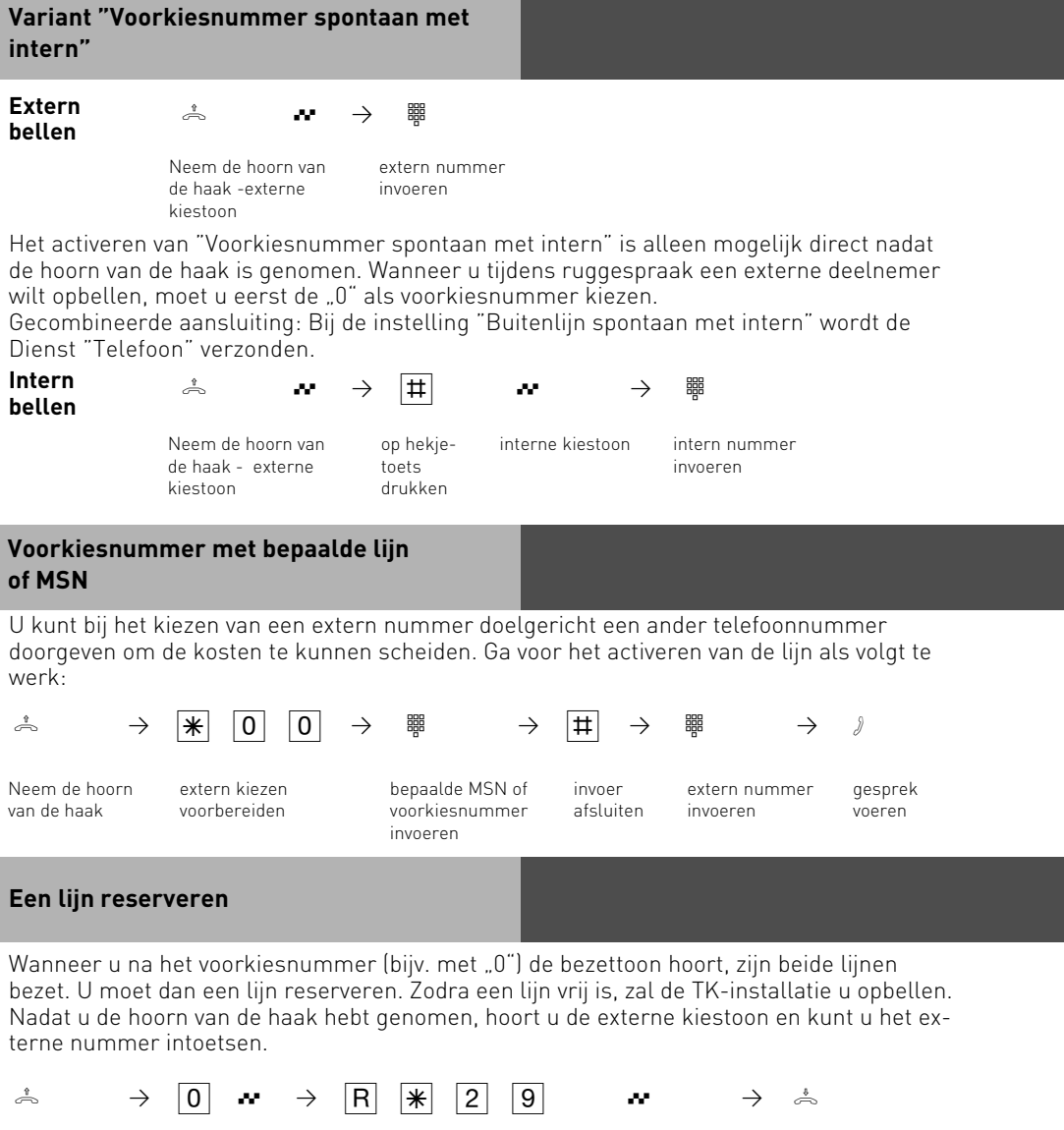

Neem de hoorn van de haak

lijn reserveren Bevestigingstoon Leg de hoorn
de aankloptoon

HOLD

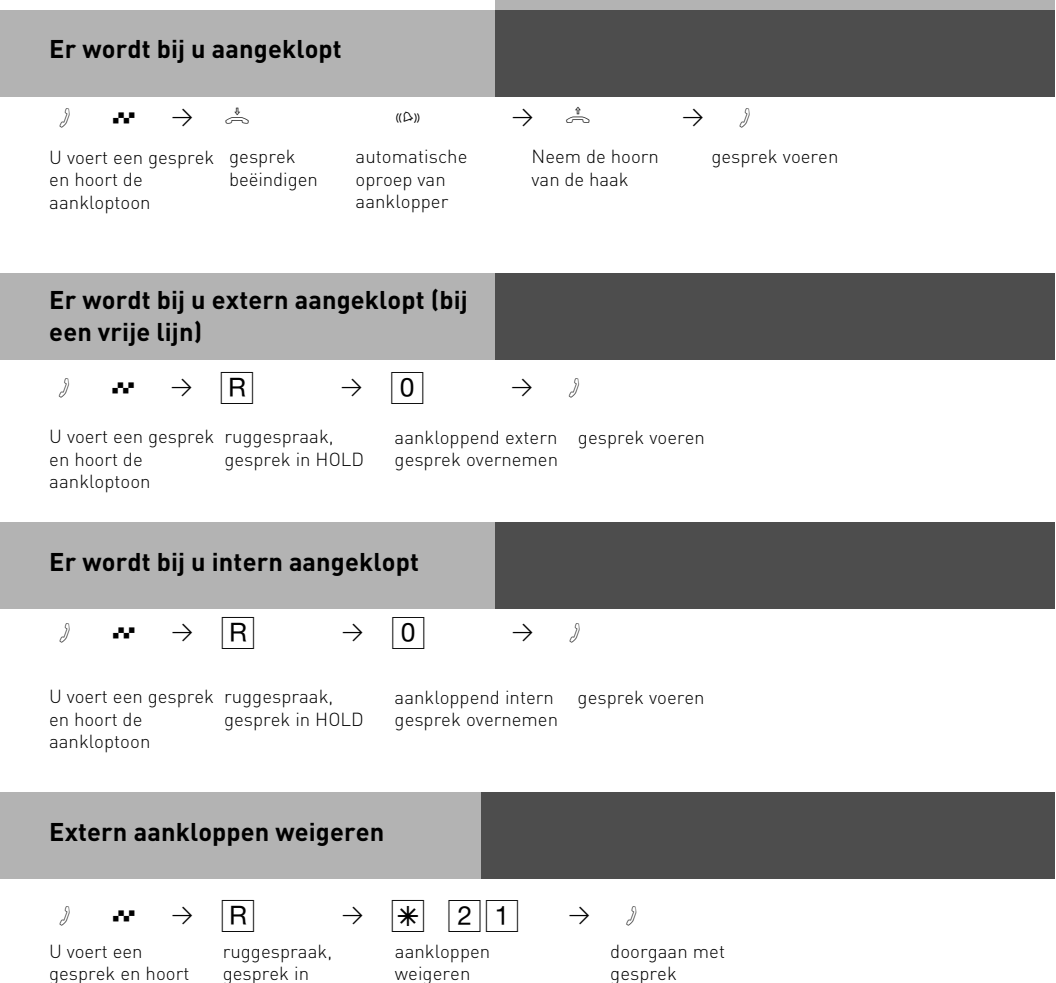

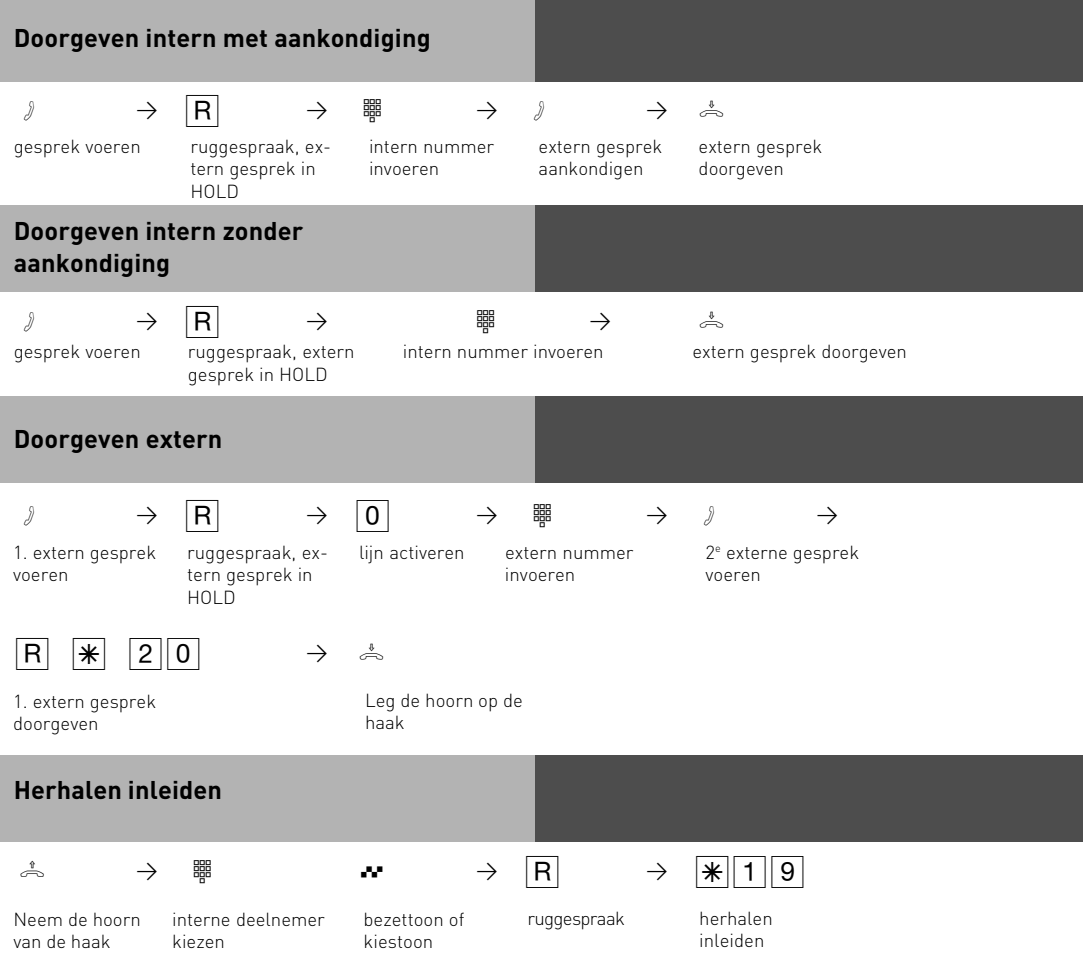

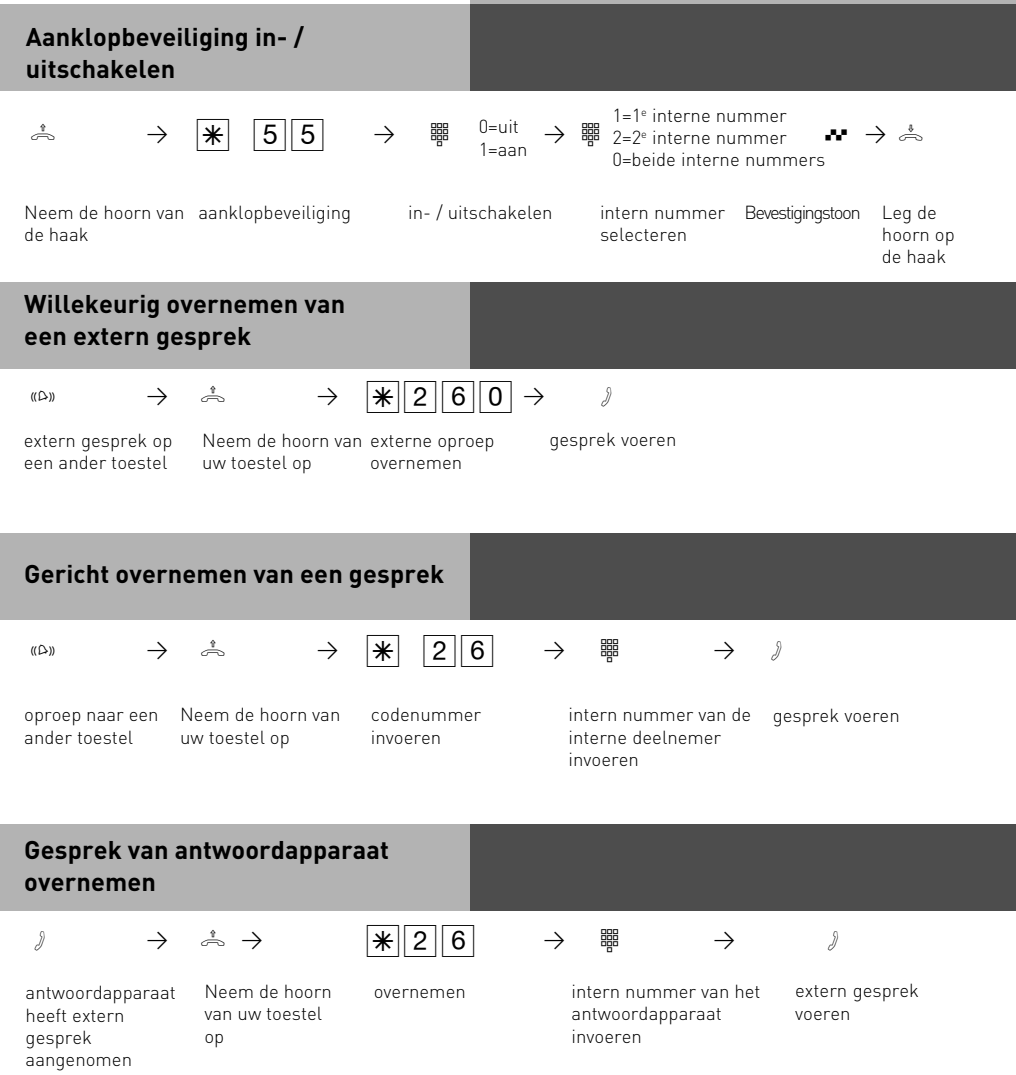

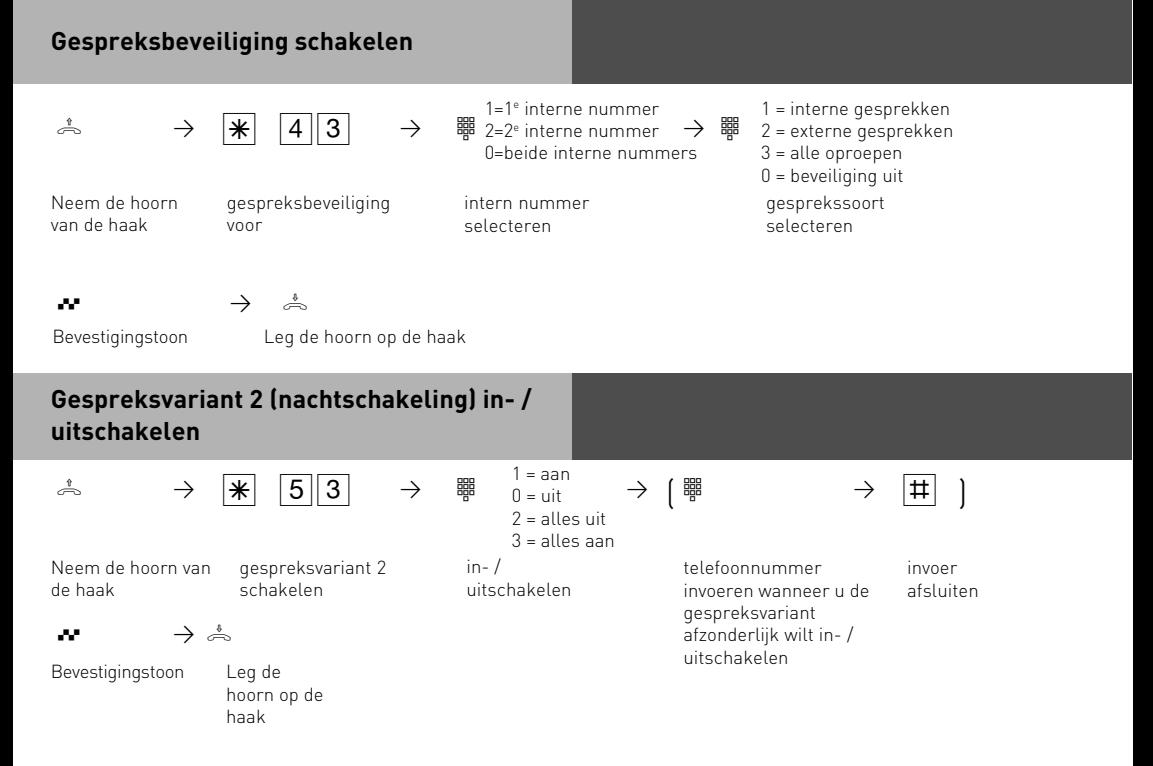

de haak

telefoonnummer wissen

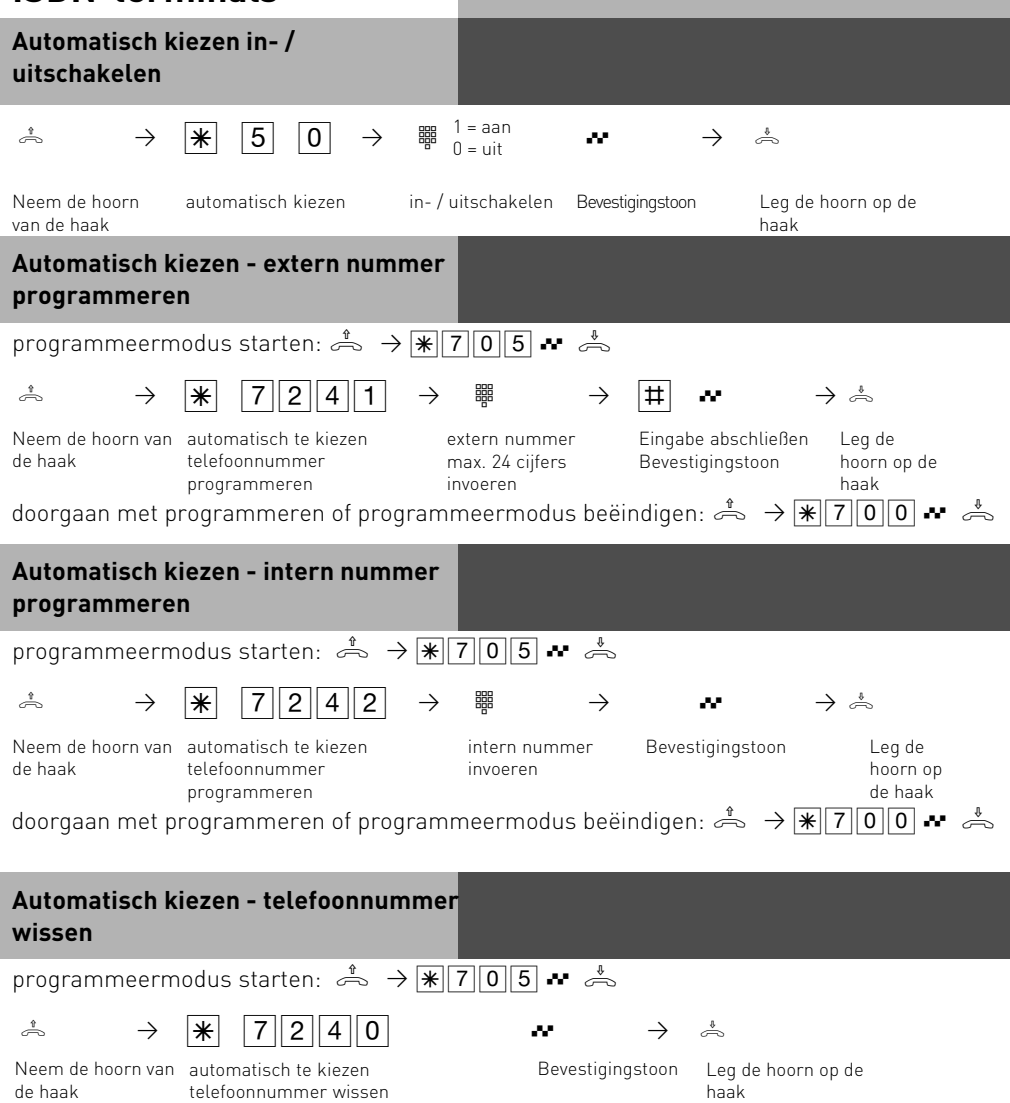

doorgaan met programmeren of programmeermodus beëindigen:  $\stackrel{\text{*}}{\Leftrightarrow}$   $\rightarrow \frac{\cdot}{\lbrack \mathcal{R} \rbrack}$  and  $\stackrel{\text{*}}{\Leftrightarrow}$ 

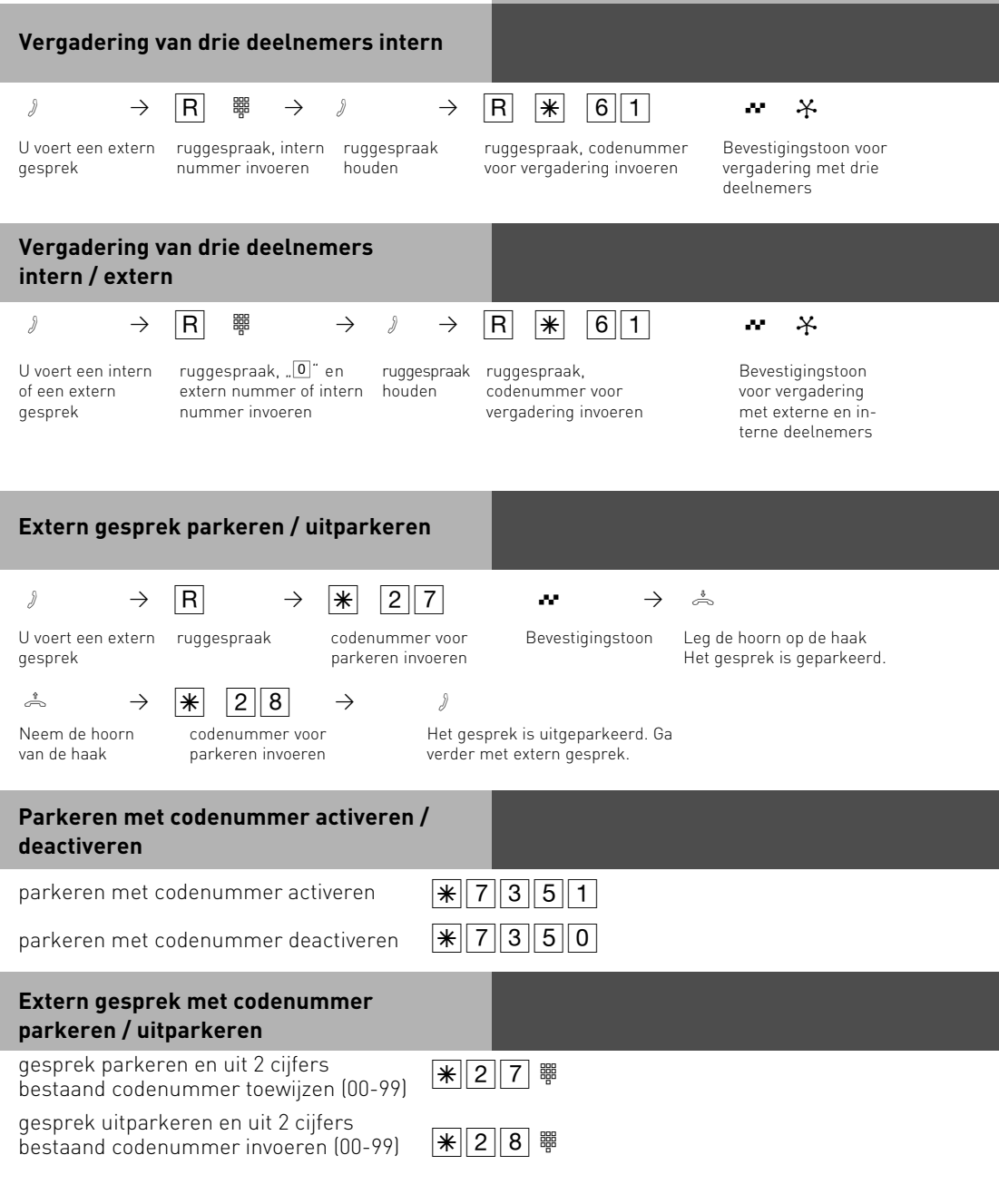

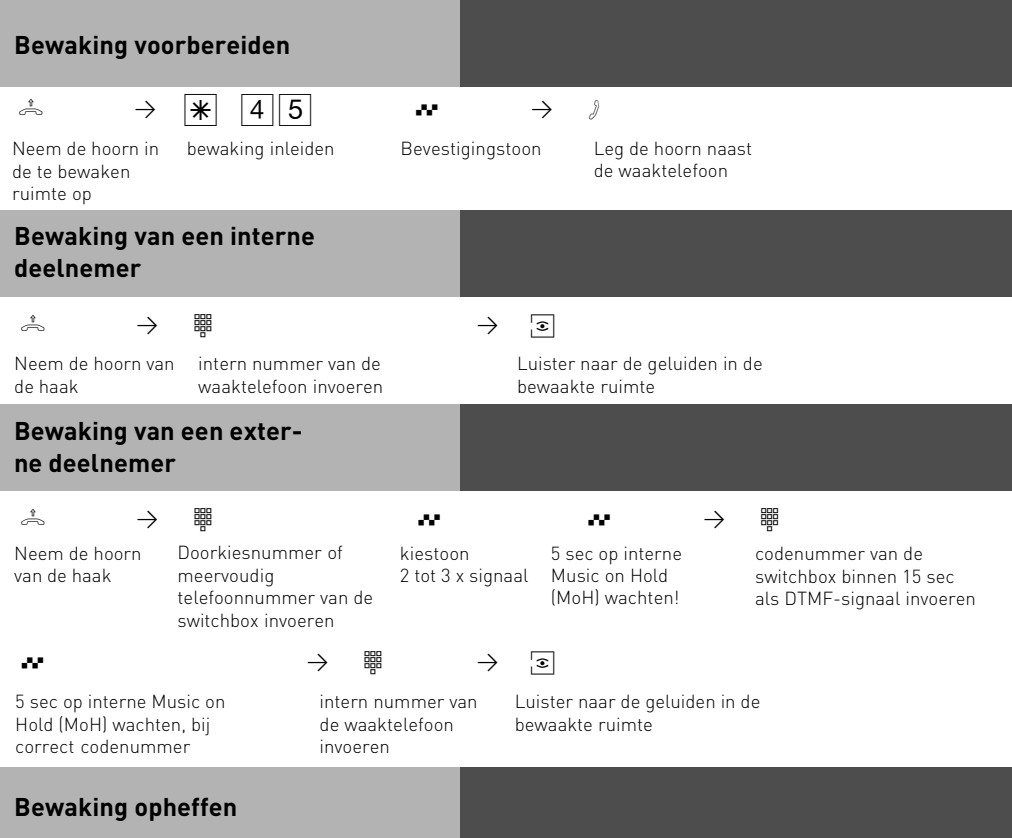

ª

Leg de hoorn in de bewaakte ruimte neer

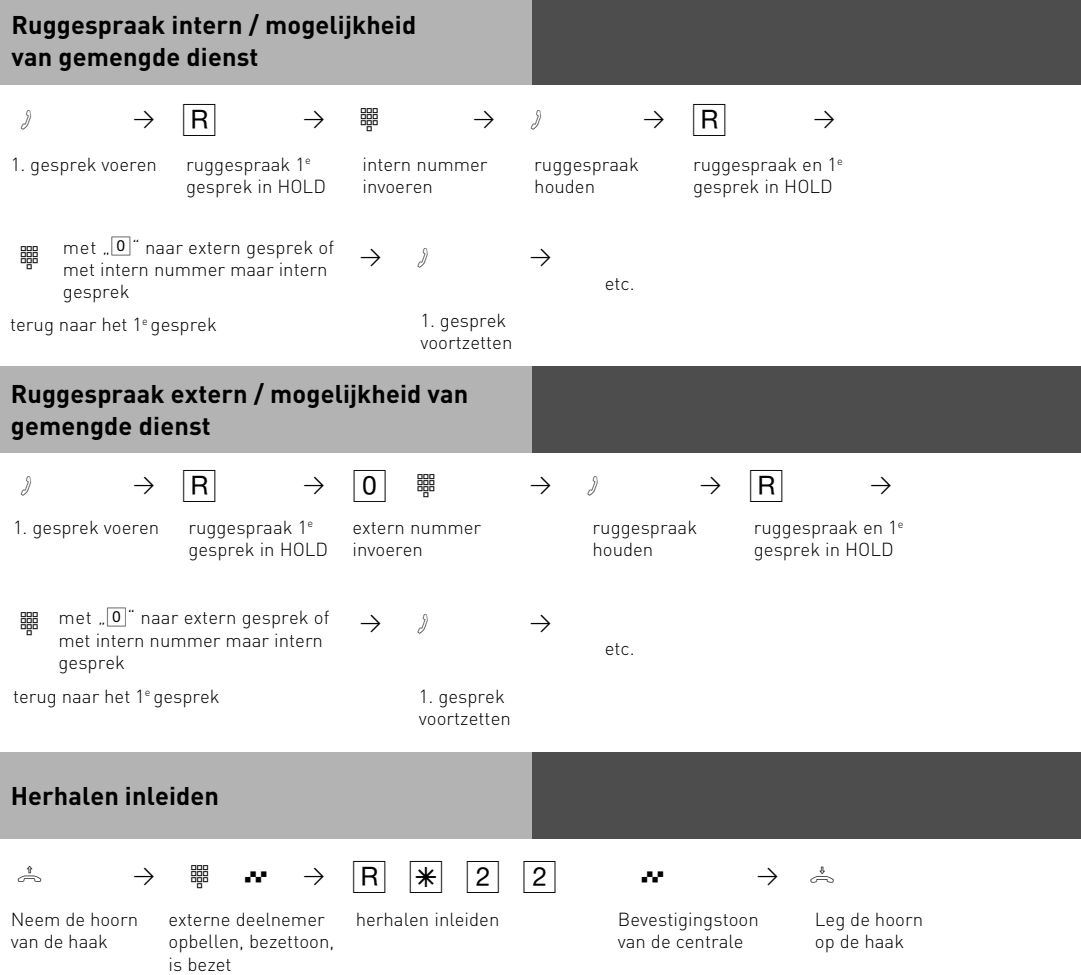

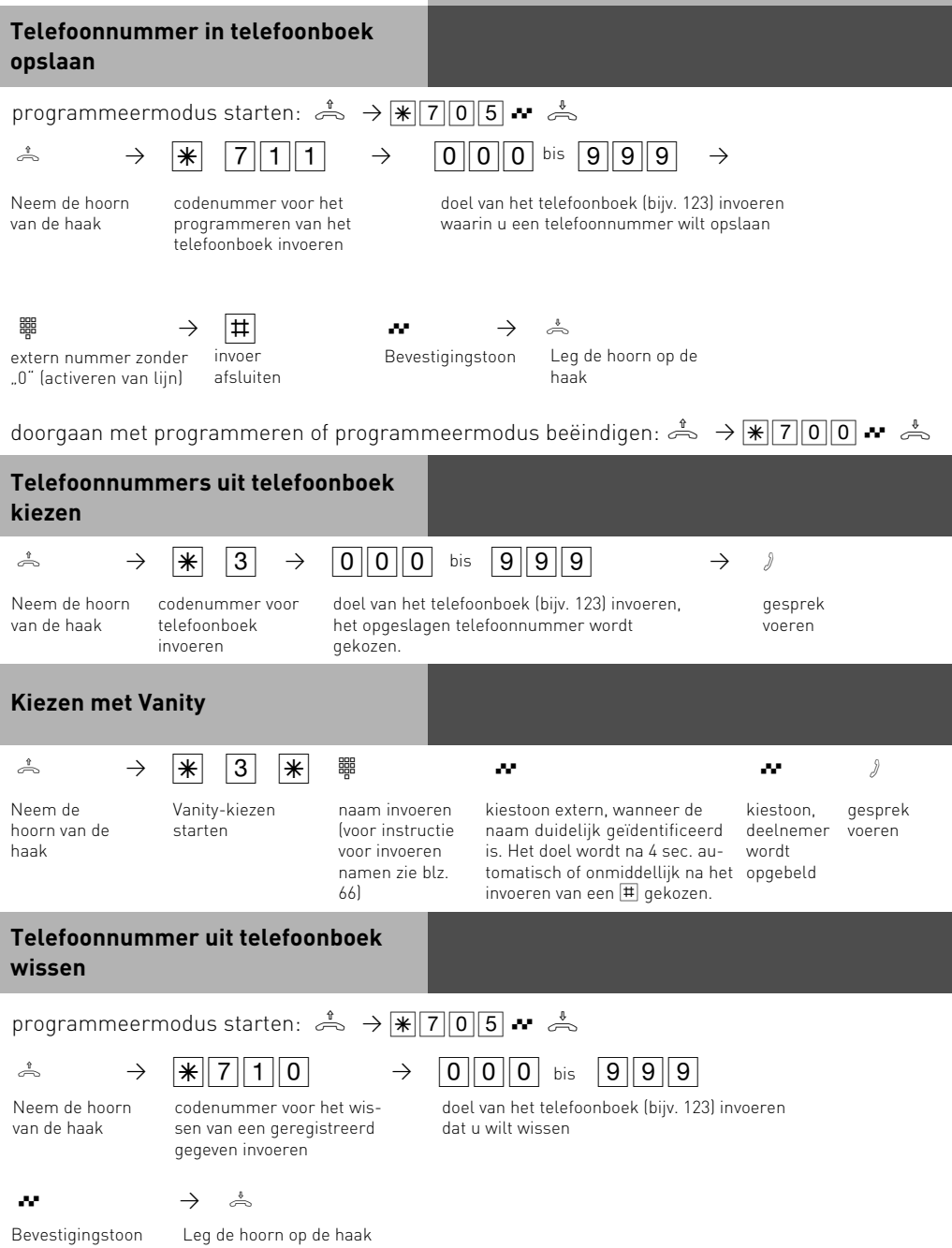

doorgaan met programmeren of programmeermodus beëindigen:  $\stackrel{\text{\tiny{\$}}}{\Rightarrow}$   $\rightarrow \frac{\cdot}{\mathbb{R}[7]0[0]}$   $\rightarrow$   $\stackrel{\text{\tiny{\$}}}{\Rightarrow}$ 

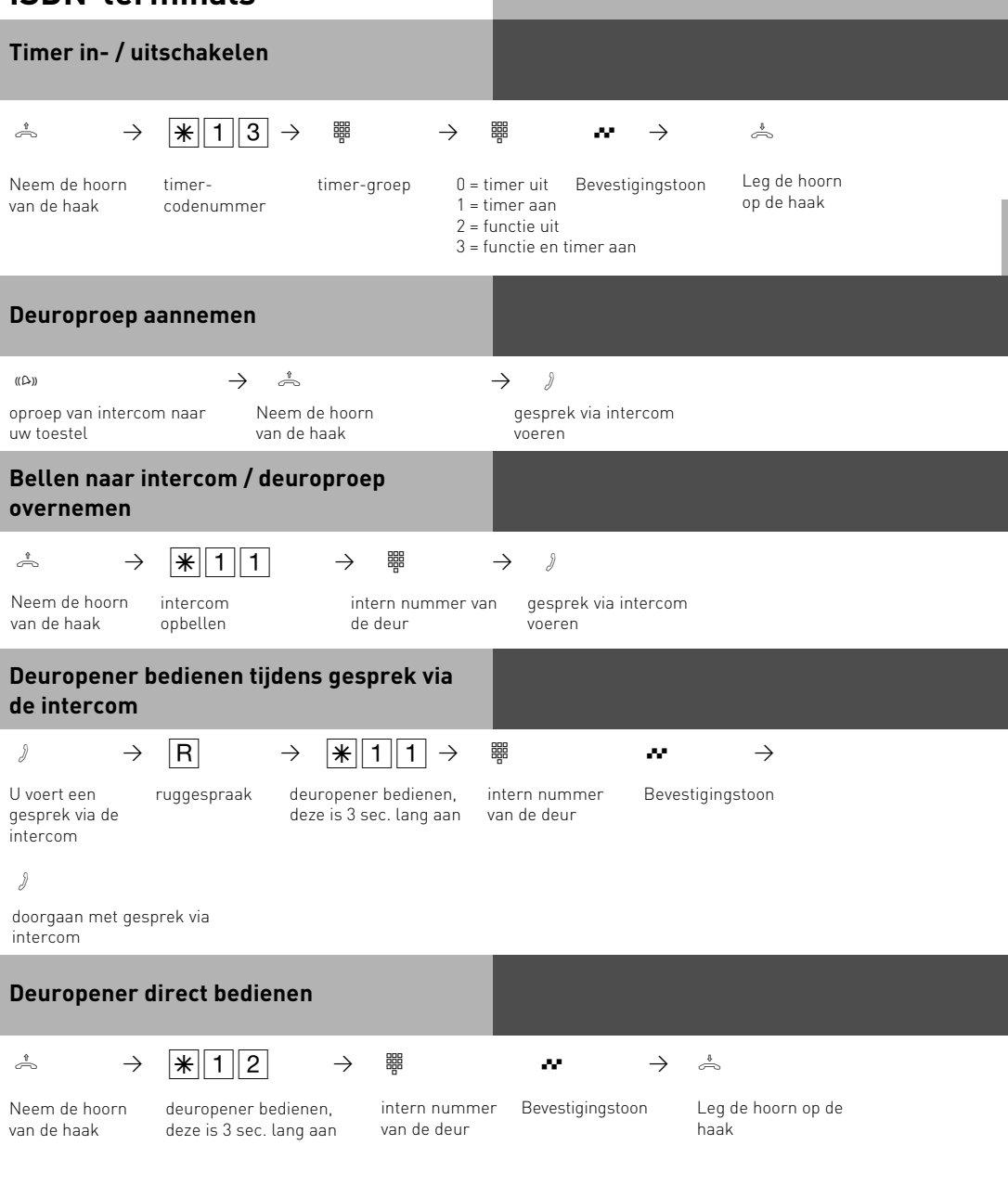

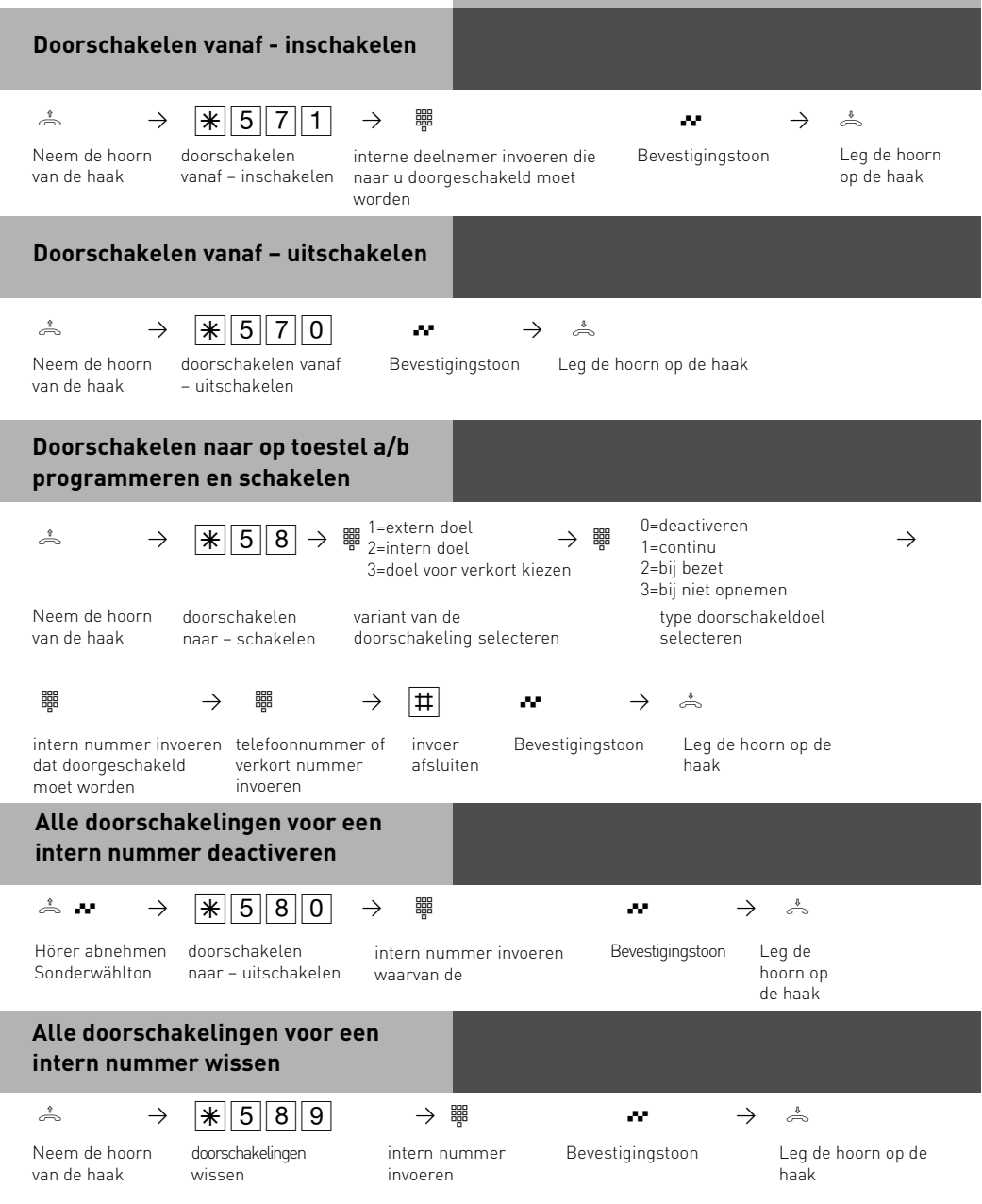

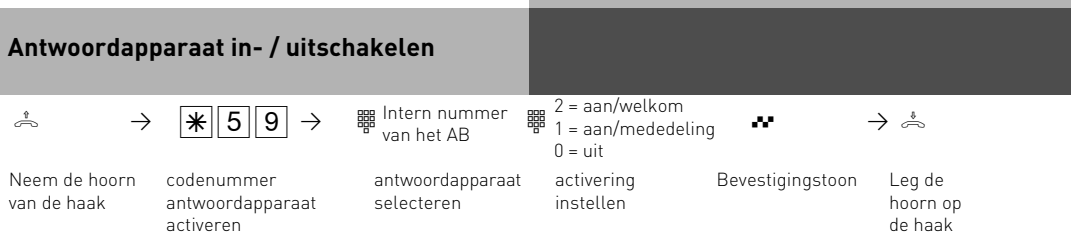

Opmerking: de beller hoort een mededeling en kan geen bericht inspreken. Welkomstmededeling: de beller hoort een welkomstmededeling en kan na de signaaltoon een bericht inspreken.

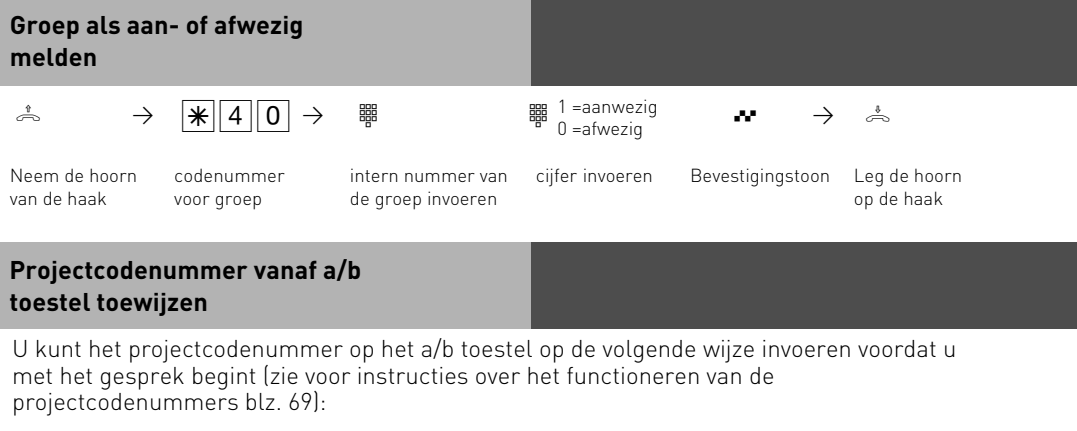

 $\stackrel{*}{\Rightarrow}$   $\rightarrow$   $\stackrel{*}{\mathcal{H}}$  23  $\stackrel{m}{\mathcal{B}}$   $\stackrel{m}{\mathcal{H}}$ 

Neem de hoorn van de haak

projectcodenummer invoeren

#### **Gesprekkenfilter vanaf analoog toestel activeren / deactiveren**

Zie voor instructies met betrekking tot het functioneren van de gesprekkenfilters blz. 24.

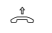

 $\stackrel{\ast}{\curvearrowright} \longrightarrow \mathbb{R} \begin{matrix} 4 \\ 1 \end{matrix} \begin{matrix} 1 \\ 9 \end{matrix} \longrightarrow \stackrel{\text{\tiny{def}}}{\twoheadrightarrow} \begin{matrix} 1 = \text{aan} & \bullet \bullet \bullet \\ 0 = \text{uit} & \bullet \bullet \bullet \end{matrix} \longrightarrow \stackrel{\ast}{\curvearrowright}$ 

 $0 = \text{uit}$ 

Bevestigingstoon

gesprekkenfilter in-/ Bevestigingstoon Leg de hoorn op de haak

Neem de hoorn van de haak

uitschakelen

84

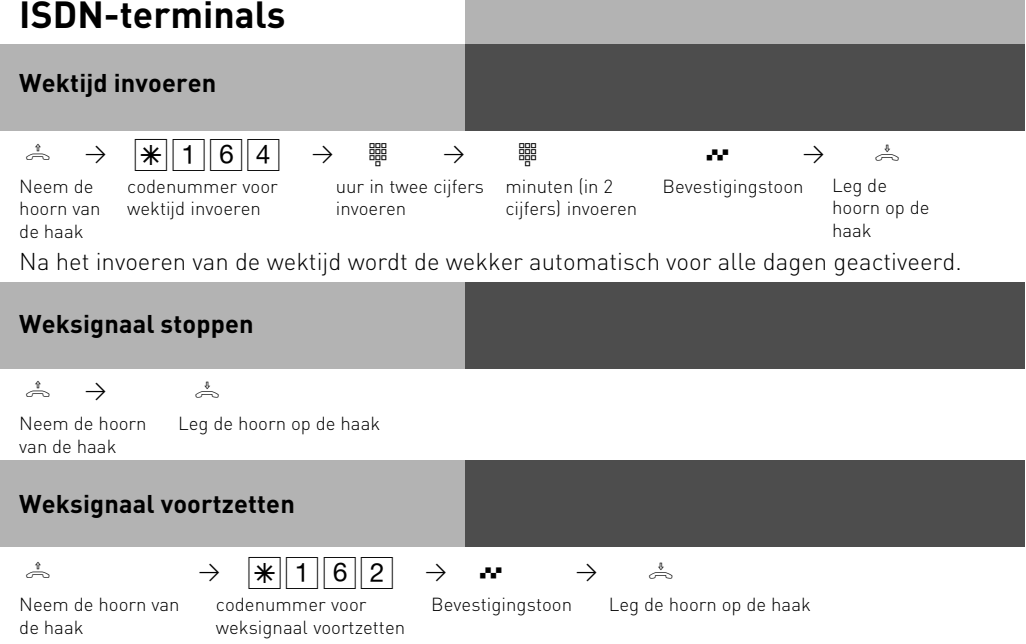

Nadat de procedure "Weksignaal voortzetten" is uitgevoerd, wordt het weksignaal 1 uur lang om de 10 minuten herhaald totdat u het signaal deactiveert.

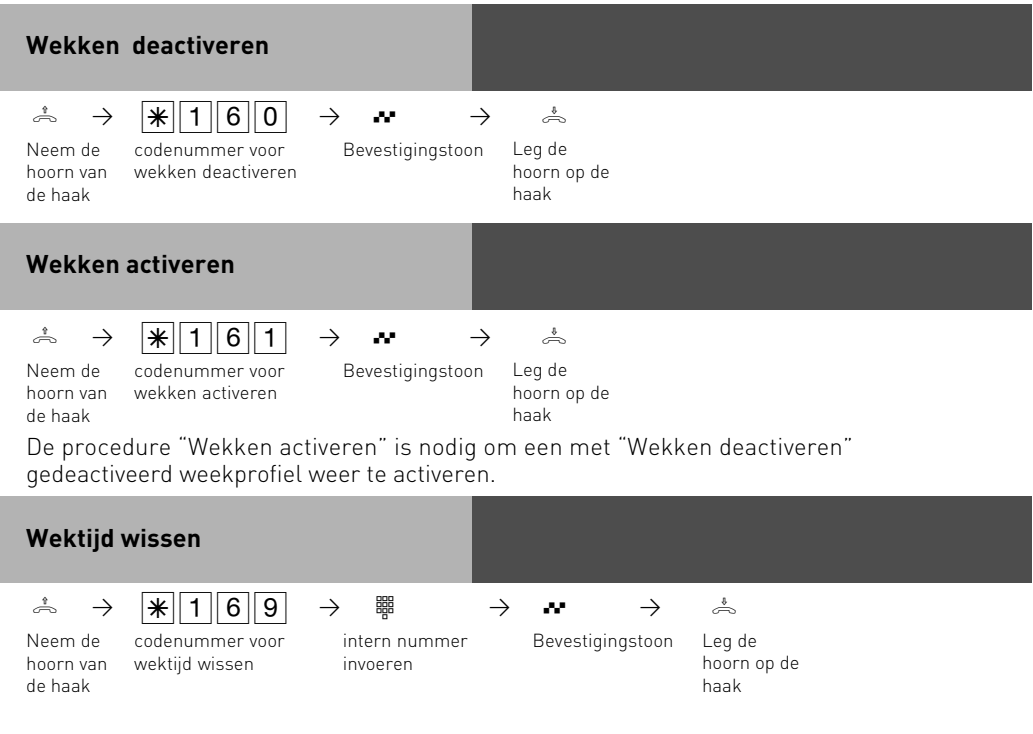

#### **Wekdagen vanaf een analoog of een ISDN-toestel instellen**

Nadat u een wektijdstip hebt ingevoerd, kunt u de dagen bepalen waarop uw analoge of ISDN-toestel de wekfunctie dient uit te voeren.

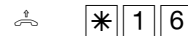

 $\mathbb{R} \left[ \begin{array}{c|c} \mathbb{R} & \mathbb{R} \end{array} \right]$   $\begin{array}{c} \mathbb{R} \left[ \begin{array}{c|c} 1 & 6 & 6 \end{array} \right] & \mathbb{R} \end{array}$  Weer de cijfers in volgens de lijst:

 $0 =$  alles uit

8 = maandag t / m vrijdag

 $9 =$  maandag t / m zondag

1..7 = maandag .. zondag

U kunt meerdere dagen achter elkaar invoeren.

#### **Software-overzicht**

Op de meegeleverde CD-ROM staan het softwarepakket TK-Suite Basic, de AISconfigurator, de TAPI- en de USB drivers en de NDISWAN driver voor uw TK-installatie. LET OP: TK-Suite Mini is niet voorzien voor de configuratie van AGFEO TK-installaties van het type Basic Line, Business-Line of Profi-Line!

Ten behoeve van het milieu hebben wij afgezien van het samenstelling van een omvangrijke, gedrukte handleiding voor de diverse programma's. Via de vraagteken-optie in de software krijgt u omvangrijke hulp voor de diverse toepassingen.

#### **Systeemvoorwaarden**

Om de softwarepaketten te kunnen installeren moet uw systeem aan de volgende voorwaarden voldoen:

- IBM- of compatible PC met harde schijf en CD ROM-drive
- Pentium II met een frequentie van 233 MHz of hoger
- werkgeheugen minstens 64 MB
- Microsoft Windows 98/2000/ME/XP

Wij adviseren, indien u de TK-Suite server met meerdere clients wilt gebruiken, het gebruik van Windows 2000 of XP als platform voor het installeren van de server.

#### **Belangrijke wenken voor het gebruik van uw TK-installatie met een PC**

Om uw TK-installatie in combinatie met uw PC optimaal te laten functioneren, kunt u contact opnemen met uw vakdealer; hij kan u de mogelijkheden van CTI en nog andere features uitleggen en eventueel installeren.

#### **TK-Suite server**

De TK-Suite server maakt voor u de hieronder beschreven componenten TK-Suite-Set, TK-Suite Bill en TK-Suite Contact beschikbaar. De TK-Suite server is een programma dat onder Windows 98/ME als achtergrondtoepassing en onder Windows 2000/XP als dienst draait. Dit betekent dat u niet met het programma rechtstreeks, maar via de TK-Suite-Client en een Internet-browser werkt.

#### **TK-Suite Set**

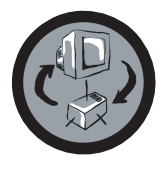

Met behulp van TK-Suite Set kunt u de TK-installatie vanaf de PC programmeren. Doorschakelen van gesprekken, oproeptonen, dag- / nachtschakeling en alle parameters van het ISDN-systeem kunnen snel en eenvoudig worden ingesteld. Met TK-Suite Set kunt u uw individuele configuratie ook op de harde schijf opslaan. Indien gewenst kunt u vervolgens deze configuratie te allen tijde opnieuw in de TK-installatie laden. (Zie het hoofdstuk "Programmeren van de TK-installatie")

De LCR-component van TK-Suite Set dient om uw telefoonkosten te verlagen. Least Cost Routing betekent, mits de databank regelmatig wordt bijgewerkt, dat u te allen tijde via de goedkoopste netwerkaanbieder telefoneert. Mocht deze lijn dan een keer bezet zijn, dan schakelt de fallback-functie automatisch volgens de door u ingestelde waarde over op de op één na gunstigste aanbieder. Dit gebeurt aan de hand van een "intelligente" tabellarische databank. Op die manier kan te allen tijde een individuele routing-tabel worden opgesteld zodat steeds met optimale kosten wordt getelefoneerd. Wanneer u bijvoorbeeld alleen via aanbieders wilt bellen die zonder aanmelding vooraf via Call by Call ingezet worden, dan is dat geen probleem. Er kan met behulp van uw netnummer een weekprofiel worden vastgelegd voor maximaal acht verschillende providers. Bovendien kunt u acht tariefbereiken vrij vastleggen.

#### **TK-Suite Bill**

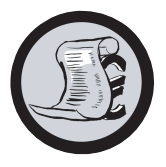

TK-Suite Bill is verantwoordelijk voor de evaluatie van uw gesprekken. Wanneer uw netwerkexploitant de tariefinformatie doorgeeft, zal de software alle gesprekskosten registreren. TK-Bill sorteert en berekent op huistelefoons, datum, telefoonnummers of cliënten. Ook het sorteren van alle gesprekken op providers (netwerkaanbieders) is mogelijk. TK-Bill legt registreert niet alleen de gesprekken die kosten veroorzaken, maar indien gewenst ook binnenkomende gesprekken.

#### **TK-Suite Contact**

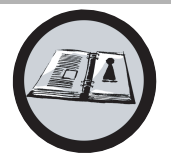

TK-Suite Contact is uw persoonlijke, voor toepassing binnen een netwerk geschikte telefoon- en adresboek. Er bestaat de mogelijkheid, de gegevens uit het telefoonboek van de installatie naar TK-Suite Contact te importeren. Het werkt nauw samen met TK-Suite Client, zodat u de beschikking hebt over een volledig functionele CTI-werkplek.

#### **TK-Suite Client**

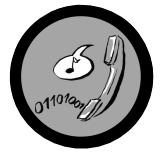

De TK-Suite Client dient voor de integratie van alle TK-Suite componenten in uw desktop, zodat u de mogelijkheid hebt, ieder tool te bereiken gewoon door op de muis te klikken. Bovendien hebt u met de TK-Suite Client de beschikking over een complete CTI werkplek met de mogelijkheid, telefoonnummers uit TK-Suite Contact te kiezen, binnenkomende oproepen te laten weergeven en een memo-functie te gebruiken die via de terughaal-functie werkt.

#### **TK-Suite installeren**

Start de installatieroutine van TK-Suite.

Nadat u de installatielijst en de startgroep hebt geselecteerd, vraagt de installatieroutine van de TK-Suite of u een installatie voor een losse plaats, voor een server of een client wilt uitvoeren.

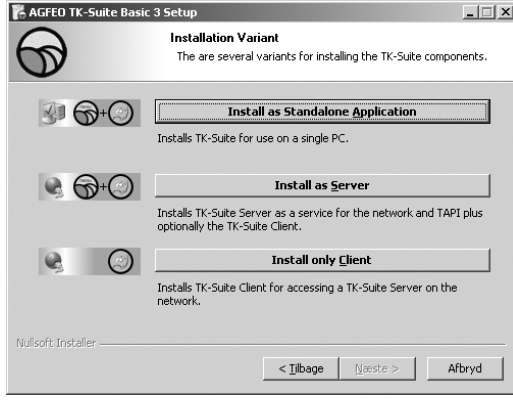

Kies de variant "Install as Standalone application" als u de TK-installatie vanaf slechts één PC wilt gebruiken.

Kies de variant "Install as Server" als u de TK-installatie vanaf meerdere PC's wilt gebruiken.

Kies de variant "Install only Client" als u de TK-installatie vanaf meerdere PC's wilt gebruiken en al een TK-Suite Server hebt ingericht, waar u toegang toe kunt hebben. Denk eraan dat er al eerder een gebruikersaccount op de server voor de Client ingericht moet zijn.

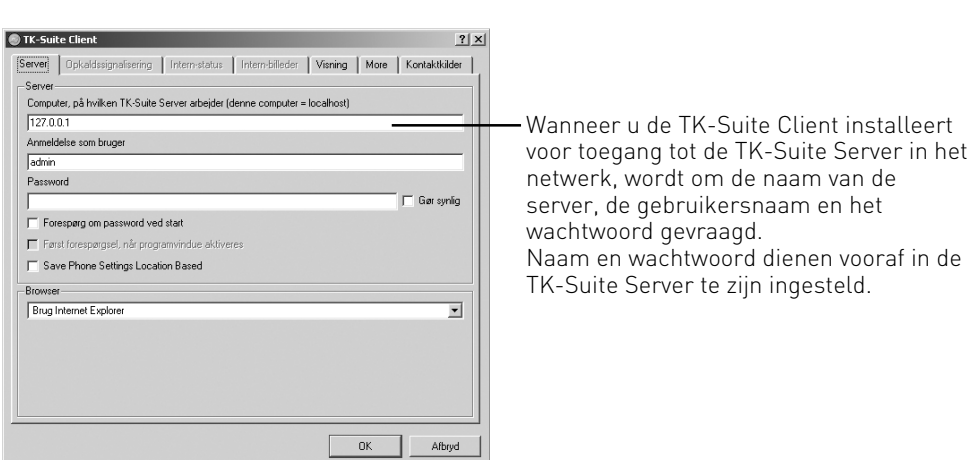

#### **TK-Suite installeren**

Wanneer u TK-Suite installeert, kunt u tussen een actieve en een passieve verbinding kiezen:

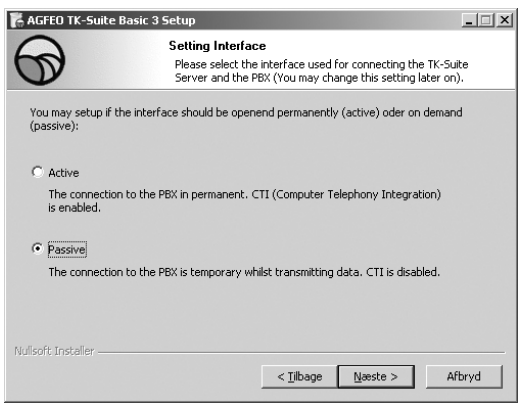

#### Active:

De verbinding met de installatie blijft continu bestaan; de interface naar de computer waarmee u met de installatie communiceert, wordt continu gebruikt en er heeft geen enkele andere toepassing toegang tot deze verbinding. Dit is nuttig voor een server of een systeem voor een losse plaats, wanneer u continu gebruikt wenst te maken van CTI.

Passive:

De verbinding met de installatie wordt alleen opgebouwd als er configuratie- of kostengegevens overgedragen worden. De rest van de tijd is de interface voor andere toepassingen beschikbaar. CTI is in dit geval niet mogelijk.

Hierna kunt u de aard van de verbinding met de installatie selecteren:

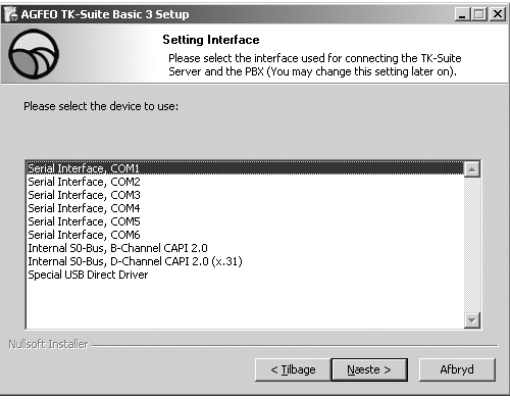

- Com1 of Com 2, wanneer u via een seriële interface met de installatie wilt communiceren,
- interne S0/USB Capi 2.0, wanneer u via een USB-poort of een ISDN interface met de installatie wilt communiceren. Deze verbindingsvariant ondersteunt geen CTI en wordt u dan ook niet aangeboden als u vooraf "Actief" hebt geselecteerd.
- X31, wanneer u via een interne S0 of een USB-interface met de installatie wilt communiceren en daarbij geen spraaklijn of interne S0 van de installatie bezet moet worden.

Om gebruik te maken van CTI moet u ofwel via de seriële interface of via het X31 protocol met de installatie communiceren.

Nadere informatie over TK-Suite vindt u in de handleiding voor TK-Suite op de AGFEO installatie-CD; u kunt natuurlijk ook contact opnemen met uw vakhandelaar.

#### **AIS-module**

Met de AIS-module (geïntegreerd in AS 35, 35 All In One en als optie verkrijgbaar voor AS 1x, AS 2x, AS 3x, AS 40P, AS 4000 en AS 100 IT) kunt u uw TK-installatie uitbreiden met een audio-informatiesysteem.

Met behulp van het AIS-module kunt u individuele mededelingen en wachtpatronen in de installatie integreren. Selecteer of vóór het melden of bij Bezet een intercom ingeschakeld moet worden - en dat met maximaal twee bellers tegelijkertijd.

De functie "Intercom vóór melden" kan voor 2 externe lijnen geactiveerd worden, en er kan onderscheid worden gemaakt of de beller eerst een intercom te horen krijgt en vervolgens wordt doorverbonden, of dat de intercom alleen wordt ingeschakeld als de deelnemer dan wel de groep bezet is.

Via de meegeleverde AIS-configurator kan een individueel in te stellen muziekje of een individuele mededelingentekst ingespeeld worden.

Bij levering van de AIS-module zijn er al een wachtmuziek en mededelingenteksten geïnstalleerd. Bij levering zijn van de totale opslagcapaciteit van de module ongeveer 11 minuten gebruikt. Met behulp van audio-bestanden kunnen informaties, reclame of muziek al naar gelang uw eigen wensen ingespeeld worden.

#### **Houdt u hierbij aan de bepalingen van de BUMA.**

Met behulp van de AIS-configurator kunt u individuele wave-bestanden selecteren (om andere audioformaten, bijvoorbeeld MP3-bestanden, te kunnen gebruiken, moet u deze eerst met behulp van een geschikt programma naar het .WAV-formaat converteren) en aan de desbetreffende mededelingen (welkomstmededeling, wachtpatroon, deur, sensor en wekken) toewijzen. Deze .WAV-files moeten in het PCM Wave Format, 8 of 16 Bit, Mono of Stereo met een sampling rate van 6 - 48 KHz beschikbaar zijn. Denk eraan dat het uitsluitend om audiobestanden zonder extra besturingstekens (kopieerbeveiliging) mogen zijn!

Deze .WAV-bestanden kunt u zelf samenstellen, maar ze kunnen ook bij de desbetreffende aanbieders worden gekocht (zie onder "Standaard melodieën).

Wektijden kunnen individueel vanaf losse telefoontoestellen via een toetsenprocedure geprogrammeerd worden. Op het vooraf ingevoerde wektijdstip wordt u dan opgebeld door bijv. de intercom met "Uw wekdienst – het is ..."

U kunt de huidige tijd via alle eindapparaten laten meedelen.

U kunt ook, wanneer er een alarm is geactiveerd, in combinatie met een WAC (Wireless Alarm Controller - niet in de varianten voor alle landen beschikbaar) een oproep naar een intern of een extern telefoonnummer starten. Voor deze oproep kunt u de mededelingtekst opslaan, bijv. "Sensoringang 1 is geactiveerd".

Om bijv. de deur-oproep makkelijker te kunnen herkennen, hebt u de mogelijkheid, verschillende oproeptonen (bijv. een gong) vanuit een audio-bestand in te spelen.

### **Standaard melodieën**

De door AGFEO meegeleverde standaard melodieën (vrij van Duitse GEMA-rechten) en mededelingen ingekocht bij

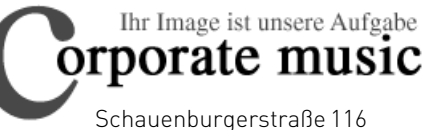

24118 Kiel Tel.: +49 (431) 5606370 Fax: +49 (431) 5606371

info@on-hold.de http://www.on-hold.de

#### **Klantenservice**

Wanneer u technische ondersteuning nodig hebt, kunt u zich tot uw vakhandelaar wenden. Mocht uw vakhandelaar u niet kunnen helpen, dan staat vanzelfsprekend ook de AGFEO Support graag tot uw beschikking.

In beide gevallen zijn de volgende gegevens nodig, zodat we u snel van dienst kunnen zijn:

- een gedetailleerde beschrijving van de storing
- het type en serienummer van de gebruikte telefooninstallatie / modules / telefoontoestellen
- de versie van de firmware van uw TK-installatie
- het configuratiebestand van de telefooninstallatie
- de versie van de geïnstalleerde TK-Suite Software
- het bedrijfssysteem

Onze adviezen beperken zich uitdrukkelijk tot de door u gestelde vra(a)g(en) en is enkel en alleen gebaseerd op de daarbij aan ons ter beschikking gestelde informatie. Problemen en de oplossingen daarvan kunnen van de aard van uw systeemomgeving en dus van alle gebruikte en toegepaste componenten en talrijke andere factoren afhankelijk zijn, die ons niet bekend zijn of van op afstand niet beoordeeld konden worden. Om deze redenen zijn wij op geen enkele wijze aansprakelijk, tenzij sprake is van opzet en grove nalatigheid onzerzijds. Denk eraan dat technische informatie op grond van de aanwezigheid van nieuwe extra informatie uwerzijds aan wijzigingen onderhevig kan zijn.

#### **World Wide Web**

Nadere informatie over onze producten alsmede handboeken en de laatste software-updates kunnen van onze internetpagina's gedownload worden. Bij technische vragen adviseren wij u, onze FAQ en de diverse publicaties met tips te hanteren. Natuurlijk kunt u via de websites ook contact opnemen met ons Support Team. Vul in dat geval het on line-formulier zo compleet mogelijk in, zodat wij uw vraag gegarandeerd zo snel mogelijk kunnen bewerken:

De internationale AGFEO website is te vinden onder:

http://www.agfeo.com

- <span id="page-93-0"></span>- Le montage et l'entretien de l'installation ne doivent être effectués que par des techniciens qualifiés.
- Attention ! Le central téléphonique doit être relié à la terre. Pour cette raison, ne raccordez la fiche de prise de courant de sécurité du câble d'alimentation que sur une prise de courant reliée à la terre et montée selon les normes afin d'exclure tout risque pour les personnes et les objets. Cette prise doit être à proximité immédiate du central téléphonique.
- Le central doit être accroché à l'horizontale avec la section des connexions orientée vers le bas.
- Pendant un orage, vous ne devez ni brancher ni débrancher les câbles de raccordement.
- Posez les câbles de manière à ce que personne ne puisse marche ou trébucher dessus.
- Débranchez la prise de courant avant de retirer le couvercle de la section des connexions.
- Débranchez la prise de courant de 230 V pour mettre le central téléphonique hors tension avant de procéder au raccordement des usagers et sur le réseau RNIS. Danger de mort !
- Mesure de sécurité ! Afin de protéger les composants du central téléphonique sensibles à l'électricité statique, touchez brièvement du doigt le blindage métallique de l'interface pour PC/imprimante sur le côté droit du central téléphonique avant de commencer toute opération sur l'installation. Ceci permet de se décharger des charges électrostatiques éventuellement présentes.
- Veillez à ce qu'aucun liquide ne pénètre à l'intérieur du central téléphonique. Cela risquerait de provoquer des courts-circuits.
- Le fabricant décline toute responsabilité pour des dommages secondaires comme par exemple les coûts pour une communication maintenue par mégarde.
- En cas de panne de courant, le central téléphonique ne fonctionne pas. Vous ne pouvez ni passer, ni recevoir d'appels.

Merci de noter que l'installation de ce central téléphonique ne doit être effectuée que par le revendeur formé à cet effet.

Les AS 1x, 2x, 3x, AS 151, AS 181 et AS 35 sont destinés à être raccordés à des connexions de base RNIS (DSS 1, accès point à point ou point à multipoint).

Les AS 40P, AS 4000, AS 100 IT et AS 35 All-In-One sont destinés à être raccordés à des connexions de base RNIS (DSS 1, accès point à point ou point à multipoint) et à la connexion à un réseau téléphonique analogique.

Si vous utilisez le central téléphonique sur une connexion analogique, assurez-vous que votre opérateur a désactivé le décompte par impulsions sur votre accès ; dans le cas contraire, les communications voix risquent d'être perturbées.

Vous pouvez raccorder aux connexions analogiques des usagers du central téléphonique tous les terminaux analogiques utilisables également sur le réseau de télécommunications analogique.

Vous pouvez raccorder sur un bus S0 interne tous les terminaux RNIS DSS-1 utilisables également directement sur un réseau RNIS. En outre, vous pouvez raccorder deux téléphones système numériques AGFEO sur chaque bus S0 interne.

Toute autre utilisation du central téléphonique n'est pas conforme à sa destination et pour cette raison n'est pas autorisée.

Le central téléphonique possède une Autorisation Générale de Connexion (AAE). Le central téléphonique satisfait aux spécifications prescrites de conformité et de sécurité.

### **À propos de ce manuel**

Cette notice s'applique au central dans l'état où il est livré. Si le central a été modifié par l'installation d'un nouveau logiciel mis à disposition par le fabricant, il est possible que certaines parties de cette notice ne soient plus applicables. Toutes les caractéristiques RNIS citées dans la notice sont prises en charge par le central. Cependant, elles ne sont pas proposées par tous les opérateurs réseau.

## Introduction

#### Table des matières

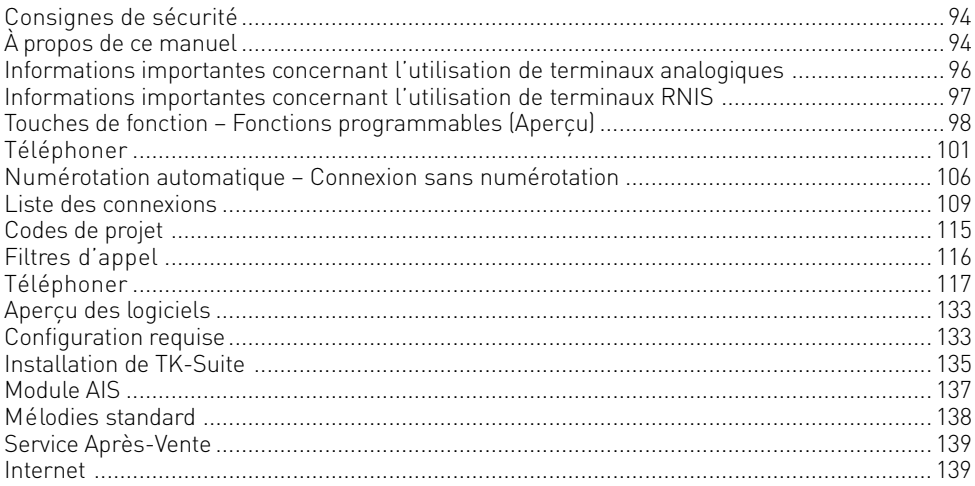

## <span id="page-95-0"></span>**Introduction**

#### **Informations importantes concernant l'utilisation de terminaux analogiques**

Vous pouvez raccorder sur les ports analogiques du central téléphonique tous les terminaux analogiques autorisés que vous pouvez également utiliser sur le réseau téléphonique public. Il peut s'agir par exemple de téléphones normaux (téléphones a/b), de répondeurs téléphoniques, de télécopieurs de groupe 2 et 3 et de modems analogiques. La procédure de numérotation pour les terminaux analogiques peut être la numérotation par impulsions ou la numérotation multifréquence (MF) . La numérotation multifréquence est la plus rapide, les téléphones utilisant la numérotation par impulsions ne peuvent être utilisés que de manière limitée. Le central téléphonique reconnaît automatiquement la procédure de numérotation respective. Vous pouvez appeler un usager interne à partir d'un terminal analogique sans frais supplémentaires en composant le numéro d'appel interne correspondant. Vous pouvez appeler un usager externe en occupant une ligne de numérotation (canal B) et, selon les réglages, en composant l'indicatif de ligne principale 0 ou 9 puis en composant le numéro d'appel externe. Si vous paramétrez votre téléphone sur « Prise de ligne spontanée avec interne », vous devez appuyer sur la touche  $\vert \overline{\bm{\#}} \vert$  (touche dièse) avant de composer un numéro d'appel interne pour joindre un usager interne. Pour les téléphones qui ne possèdent pas de touche  $\overline{H}$ , en particulier certains téléphones utilisant le procédé de numérotation par impulsions, et/ou ceux qui ne prennent pas en charge ces fonctions, la composition d'un numéro interne n'est pas possible. Pour utiliser les fonctions du central téléphonique, vous devez appuyer sur la touche  $\mathbb F$  (touche étoile) et composer un code. Pour les téléphones qui ne prennent pas en charge ces fonctions, en particulier certains téléphones ne possédant pas de touche  $\mathbb{F}_0$ , vous devez composer le 99 à la place de la pression sur la touche  $\mathbb H$ . À noter : les téléphones standard analogiques à numérotation MF doivent posséder une touche de signal (touche de rétro-appel R) avec flash pour la fonction « Rétro-appel ». Les opérations de commande décrites dans ce mode d'emploi s'appliquent aux téléphones standard analogiques avec numérotation MF. Pour les téléphones standard analogiques à numérotation par impulsions, vous n'avez pas besoin d'appuyer sur la touche R lors d'un rétro-appel. Vous pouvez également utiliser les fonctions d'un téléphone standard analogique (p. ex. répétition du numéro, numérotation abrégée) avec votre central téléphonique. Pour savoir comment utiliser ces fonctions, merci de consulter le mode d'emploi du téléphone concerné. Les fonctions de votre central téléphonique que vous pouvez utiliser à partir d'un téléphone standard analogique à numérotation MF sont indiquées dans ce mode d'emploi et dans le « Mode d'emploi simplifié pour terminaux analogiques et RNIS ». Prêtez attention aux signaux acoustiques qu'émet votre central téléphonique pendant l'utilisation. Lorsqu'une procédure qui exige un code s'achève correctement, vous entendez la tonalité de validation. Dans le cas contraire, une tonalité d'erreur se fait entendre. Il est important de noter qu'il n'est possible de transmettre aux postes secondaires analogiques du central téléphonique que la fonction CLIP avec MDF. Le central téléphonique transmet les impulsions de décompte (impulsions de taxation) aux téléphones analogiques affichant les coûts de communication. ATTENTION : si le central est utilisé sur une ligne analogique, la transmission des

impulsions de taxation est impossible. Le central téléphonique prend en charge le standard V.90 pour la transmission de données sur les ports analogiques (vitesse de transmission jusqu'à 56 600 bits/s, éventuellement réduction à 33 600 bits/s V.34+ en raison des distances et des lignes de transmission). En cas d'utilisation d'un modem, il est recommandé de paramétrer le port sur « Prise de ligne spontanée » par le biais du configurateur PC. Sinon, il est absolument nécessaire de configurer le modem sur la numérotation aveugle car la plupart des modems ne reconnaissent pas la tonalité de numérotation d'un central téléphonique. La numérotation aveugle est configurée à l'aide des paramètres X0…X4 sur les modems qui fonctionnent avec le jeu de commandes Hayes.

## <span id="page-96-0"></span>**Introduction**

#### **Informations importantes concernant l'utilisation de terminaux RNIS**

Vous pouvez raccorder jusqu'à huit terminaux RNIS ou jusqu'à 2 téléphones système numériques à une connexion S0 interne du central téléphonique.

Terminaux pouvant être raccordés à un bus S0 interne :

- téléphones système AGFEO (possibilité de raccorder max. 2 téléphones système numériques)
- téléphones RNIS
- cartes RNIS pour PC
- télécopieurs RNIS

Selon la consommation électrique, vous pouvez raccorder au moins quatre terminaux RNIS ne disposant pas de leur propre alimentation électrique.

Exemple : 4 téléphones RNIS ou 2 téléphones système numériques et 2 téléphones RNIS. Toues les terminaux RNIS doivent être des terminaux RNIS autorisés (DSS1).

Le raccordement S0 interne se comporte comme un accès point à multipoint auquel vous pouvez attribuer un nombre quelconque de numéros internes du central téléphonique. Les numéros d'appel internes contenant jusqu'à quatre chiffres sont des numéros d'appel multiples. Vous pouvez saisir un ou plusieurs de ces numéros d'appel multiples (numéros d'appel internes) sur votre terminal RNIS. Suivez pour ce faire le mode d'emploi du terminal RNIS. Le numéro d'appel multiple est le numéro interne et de numérotation directe de ce terminal RNIS.

Vous pouvez appeler chaque usager interne à partir d'un terminal RNIS sans frais supplémentaires en composant le numéro d'appel interne correspondant. Vous pouvez appeler un usager externe en occupant une ligne de numérotation (canal B) et en composant l'indicatif de ligne principale 0 ou 9 puis en composant le numéro d'appel externe.

Si vous paramétrez votre terminal RNIS sur « Prise de ligne spontanée avec interne », vous devez appuyer sur la touche  $\oplus$  (touche dièse) avant de composer un numéro d'appel interne pour joindre un usager interne. Pour les téléphones qui ne possèdent pas de touche  $\Box$ et/ou qui ne prennent pas en charge ces fonctions, la composition d'un numéro interne n'est pas possible.

L'utilisation des fonctions du central téléphonique sur un téléphone RNIS est effectuée en suivant les mêmes procédures que pour un téléphone standard analogique. Pour exécuter une fonction, appuyer sur la touche  $\mathbb E$  (touche étoile) puis composer le code correspondant.

L'utilisation des fonctions dépend du type de terminal RNIS et peut éventuellement être limitée.

Pour les téléphones RNIS qui n'ont pas de touche  $\boxdot$  et/ou qui ne prennent pas en charge ces fonctions, vous devez composer le nombre 99 à la place de la pression sur la touche

**E.** Pour un « Rétro-appel », le téléphone RNIS doit posséder une touche de rétro-appel  $\overline{R}$  ou une fonction de rétro-appel accessible par le menu.

Prêtez attention aux signaux acoustiques qu'émet votre central téléphonique pendant l'utilisation. Lorsqu'une procédure qui exige un code s'est achevée correctement, vous entendez la tonalité de validation. Dans le cas contraire, une tonalité d'erreur se fait entendre.

L'affichage de votre téléphone RNIS indique:

- le numéro d'appel de l'appelant (usager interne et externe)
- les coûts de communication
- la date et l'heure après la première connexion interne.

L'utilisation que vous pouvez faire des fonctions de votre téléphone RNIS pour la commande des caractéristiques RNIS par le biais du menu est limitée.

<span id="page-97-0"></span>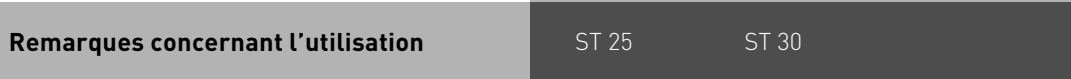

La colonne de droite indique l'ordre dans lequel les opérations d'utilisation pour vos téléphones système doivent être effectuées. Si le symbole de touche «  $\overline{\smile}$  » apparaît, il est possible que vous deviez d'abord configurer cette touche de fonction avant de pouvoir utiliser la fonction.

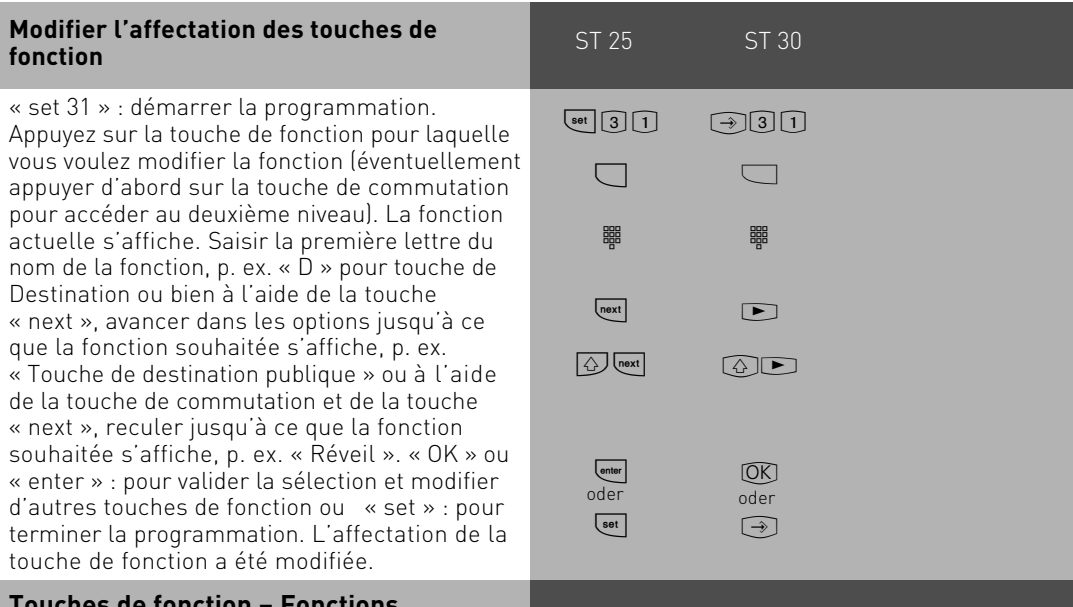

#### **Touches de fonction – Fonctions programmables (Aperçu)**

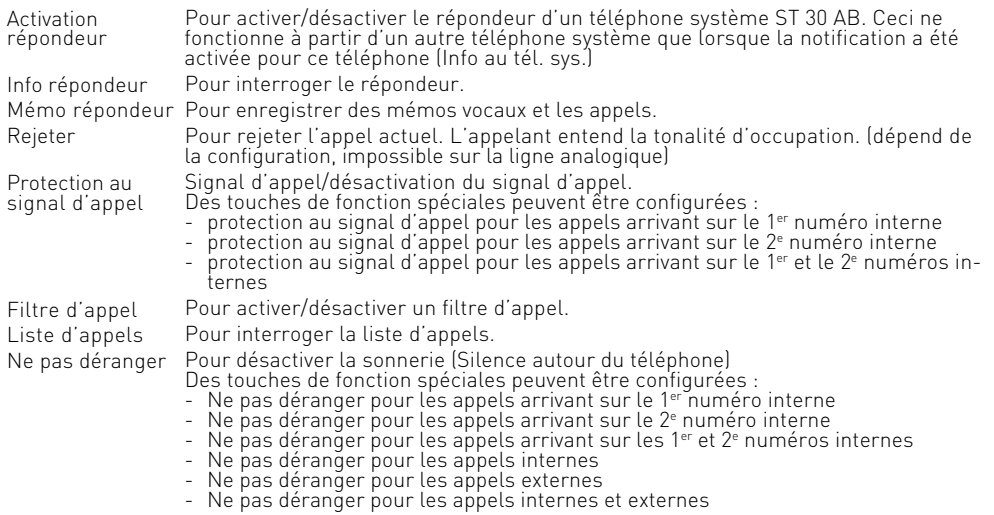

#### **Touches de fonction – Fonctions programmables (Aperçu)**

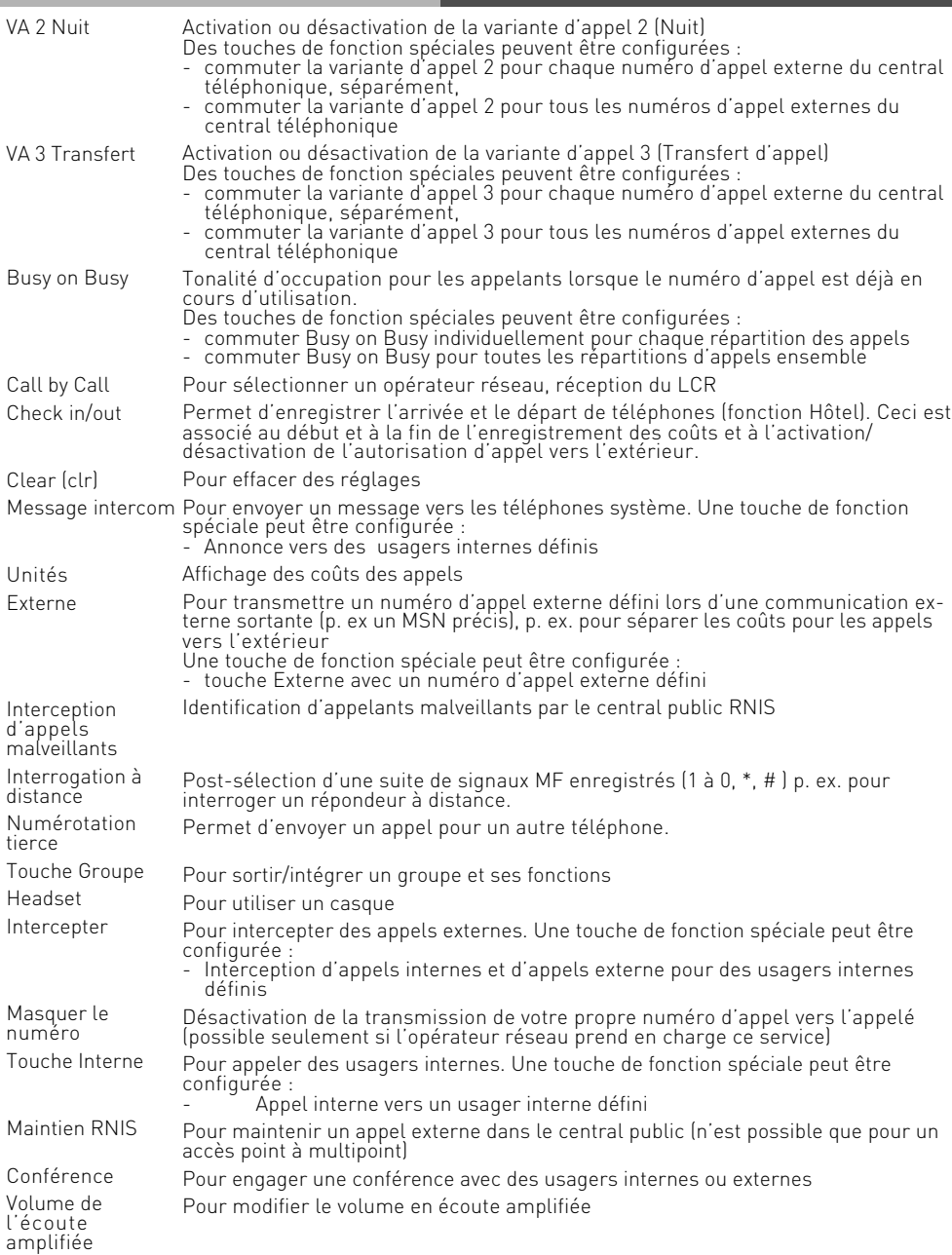

#### **Touches de fonction – Fonctions programmables (Aperçu)**

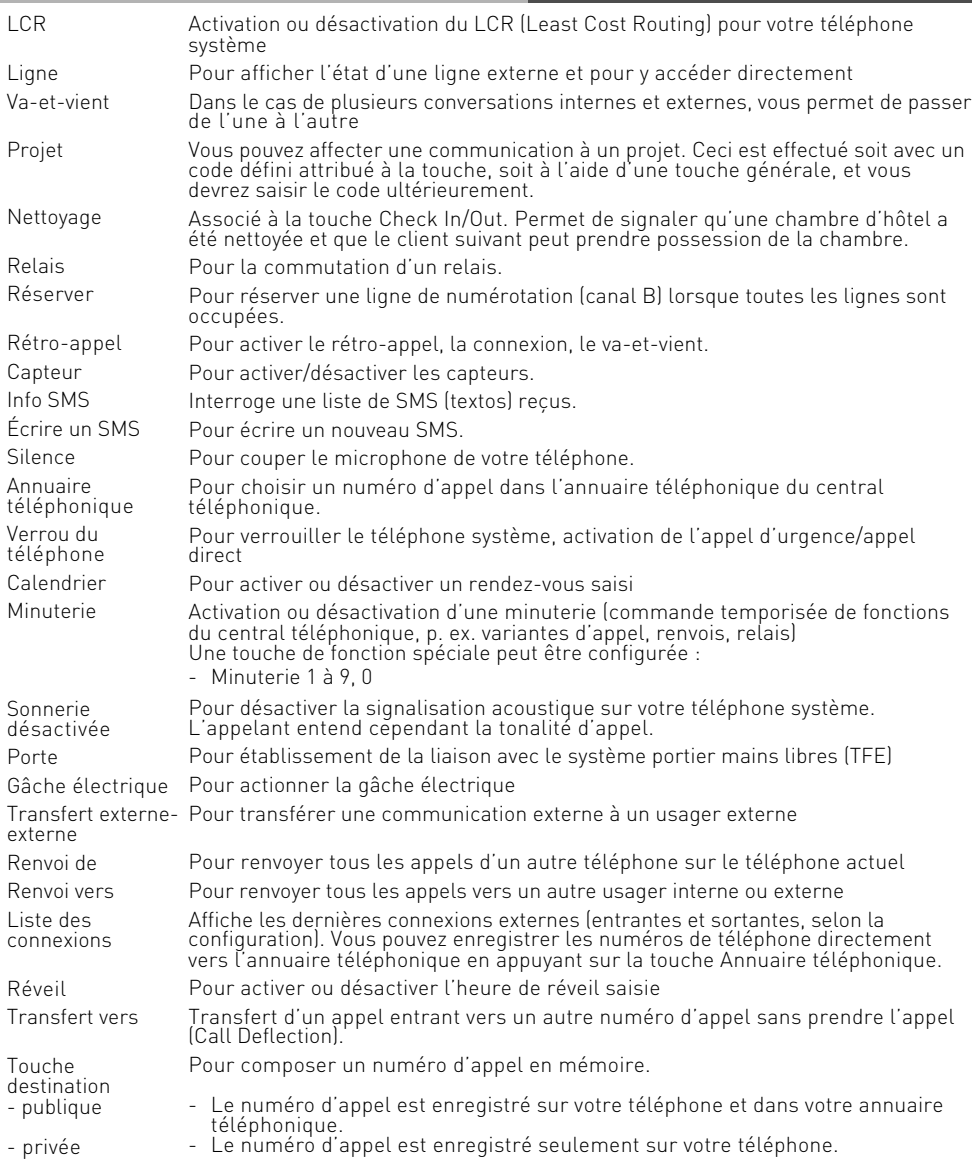

### <span id="page-100-0"></span>**Téléphoner**

Appeler un usager interne : par programmation, il est possible d'attribuer à chaque usager interne de votre central téléphonique deux numéros d'appel internes différents. Ces numéros internes composés de 4 chiffres au maximum sont gérés par TK-Suite qui les regroupe tous. Si besoin est, contactez l'administrateur de votre central téléphonique pour connaître les numéros d'appel internes attribués aux usagers.

Appeler un usager externe : si votre téléphone système est paramétré sur la variante Prise de ligne spontanée avec interne, composez directement le numéro d'appel externe. Le central téléphonique occupe automatiquement une ligne de numérotation libre. Dans la variante Prise de ligne « 0 », vous devez tout d'abord composer l'indicatif « 0 » pour occuper une ligne de numérotation. Puis composez ensuite le numéro d'appel externe.

Lorsque la ligne de numérotation est occupée, le numéro d'appel externe du central téléphonique qui vous est attribué (numéro d'appel du central téléphonique plus le numéro direct ou le numéro d'appel multiple ou MSN) est envoyé vers le central public RNIS. Les coûts de connexion sont alors associés à ce numéro d'appel multiple ou MSN. Cet MSN est également transmis à l'usager appelé dans la mesure où vous avez autorisé la notification de votre numéro d'appel.

Si vous souhaitez que les coûts de connexion soient facturés sur un autre MSN ou une autre connexion de base S0, appuyez sur la touche externe correspondante pour occuper une ligne de numérotation. Vous pouvez définir sur le téléphone système une touche externe pour chaque MSN, chaque connexion S0 ou chaque ligne principale analogique. Lorsque vous entendez après occupation de la ligne de numérotation la tonalité de numérotation spéciale du central public RNIS, cela signifie que le transfert d'appel RNIS est actif.

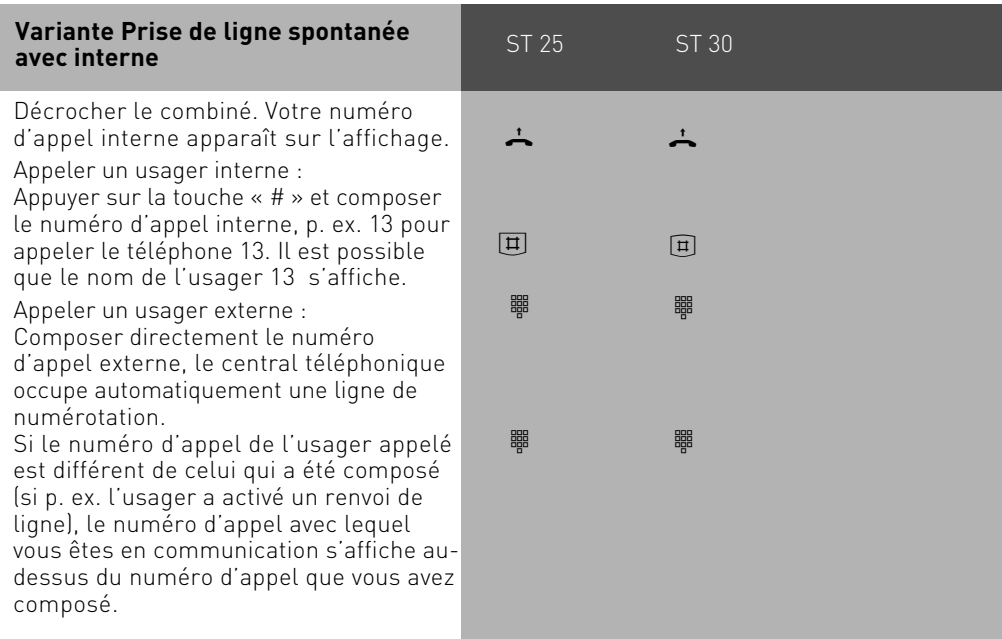

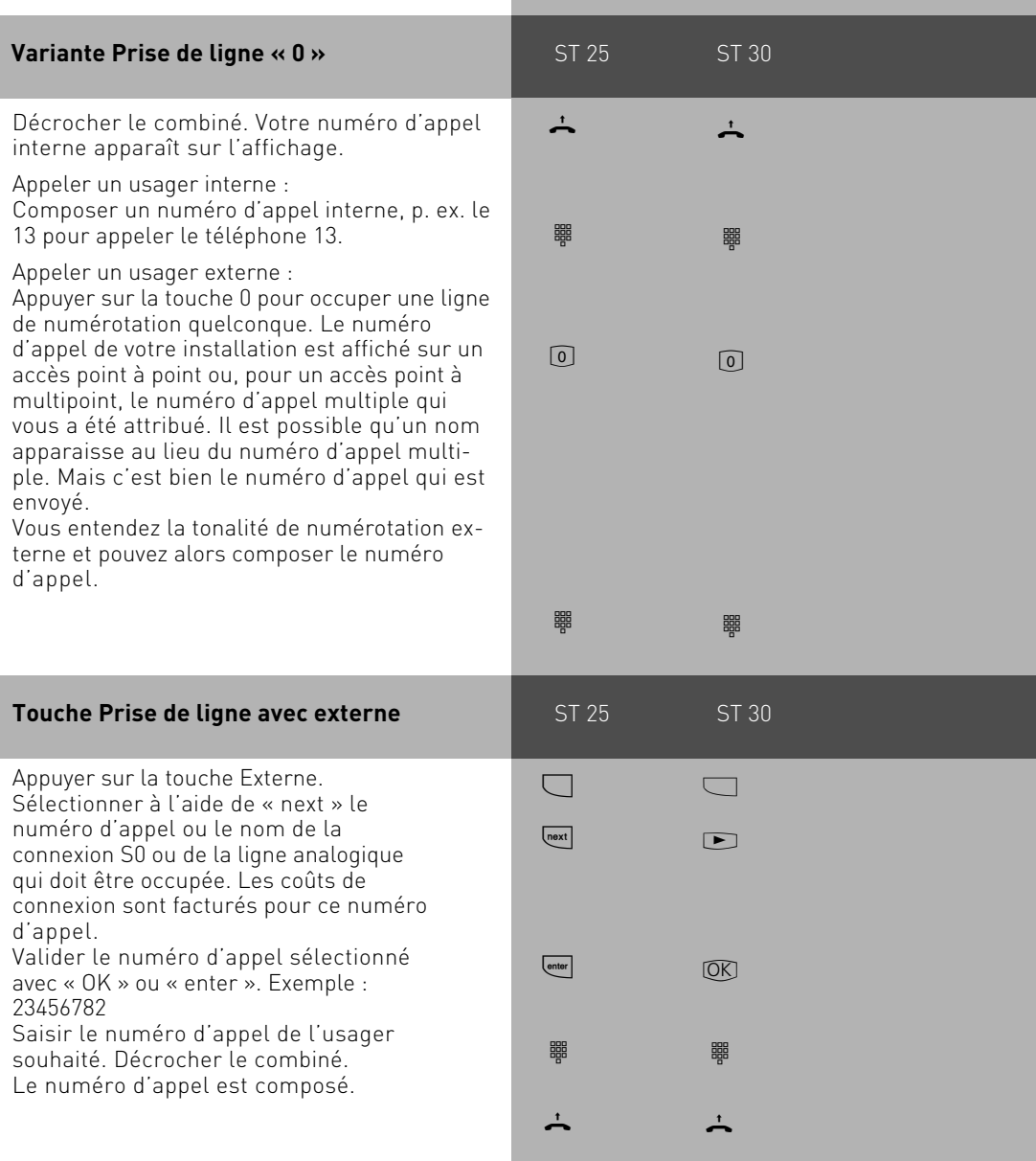

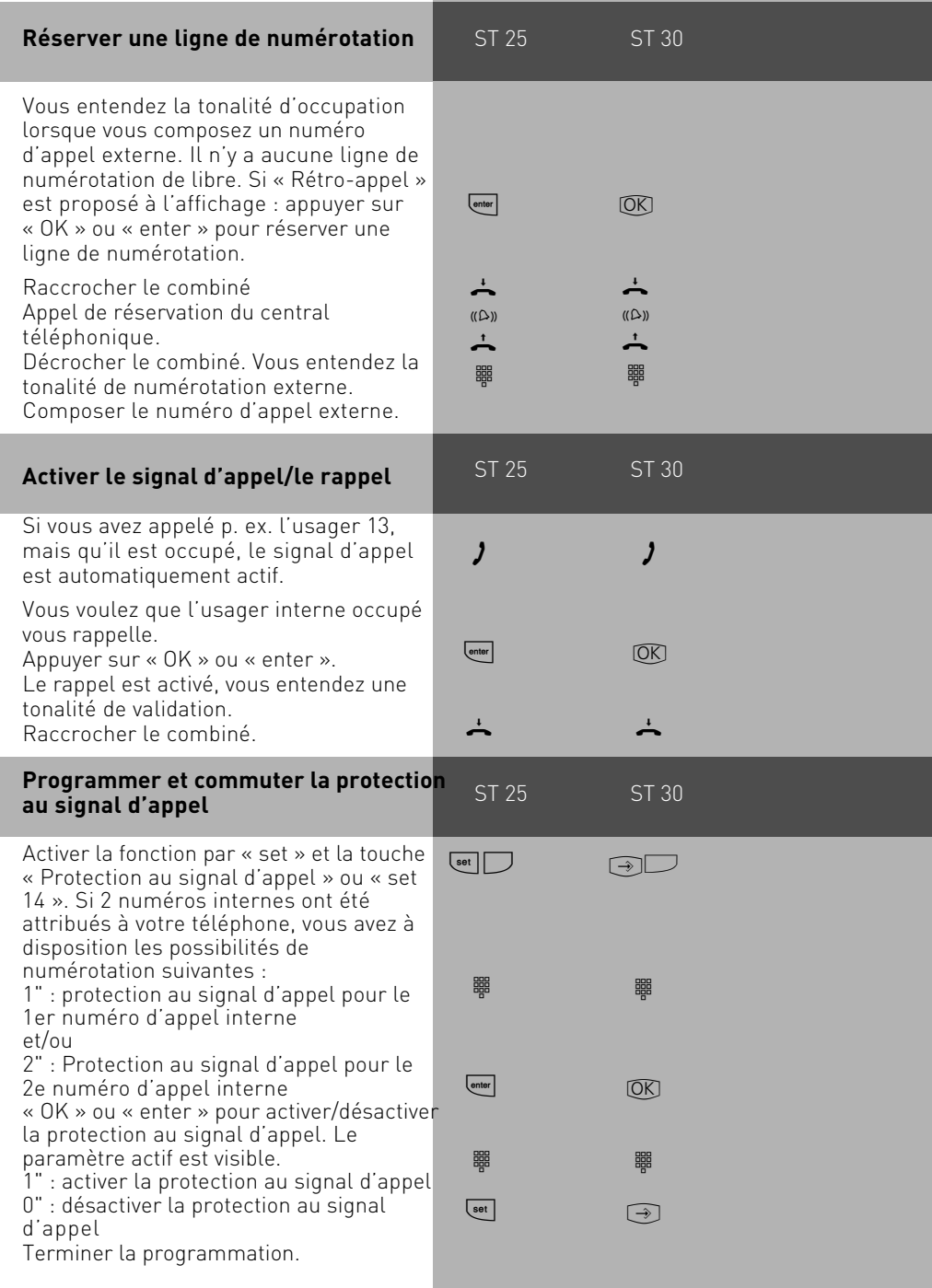

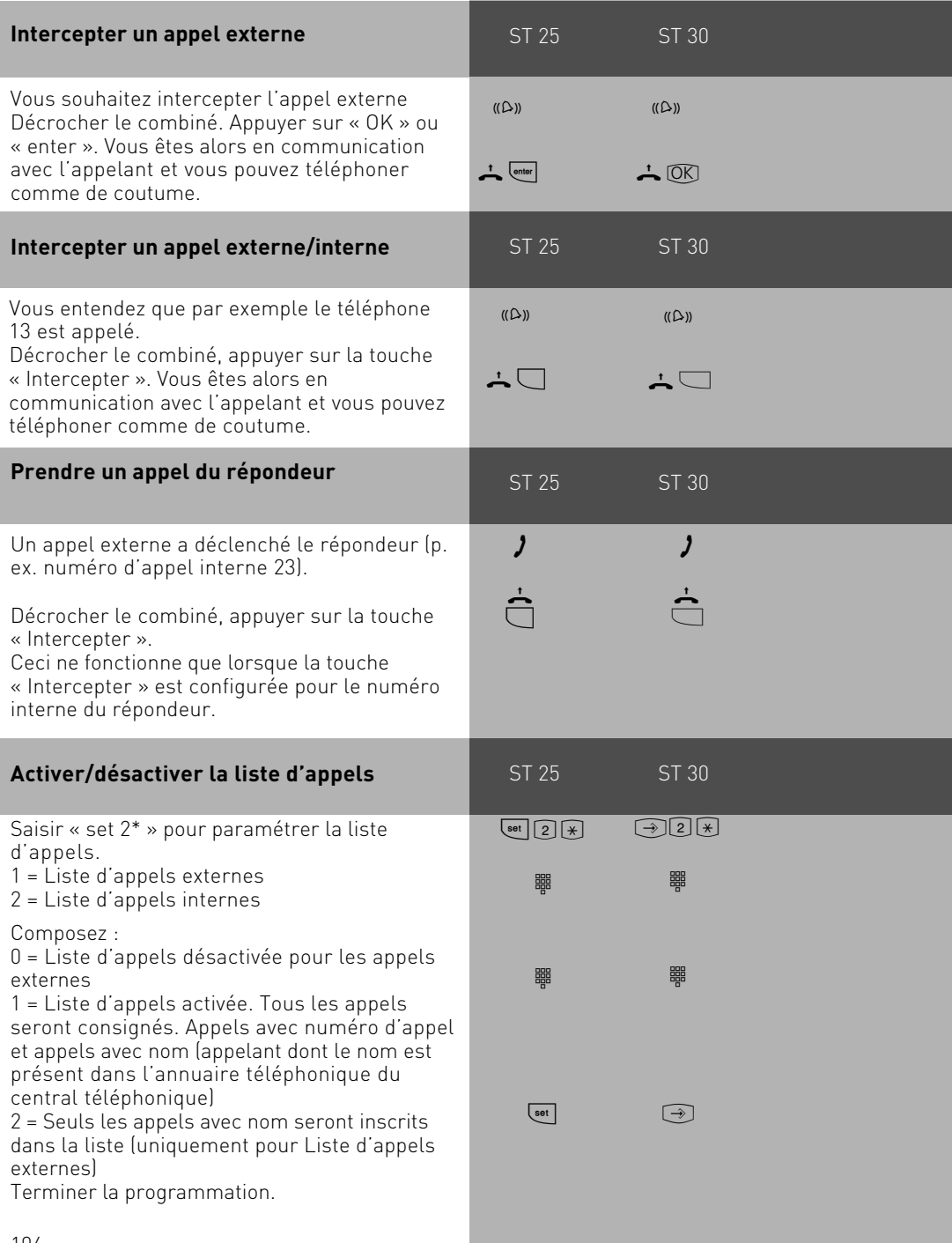

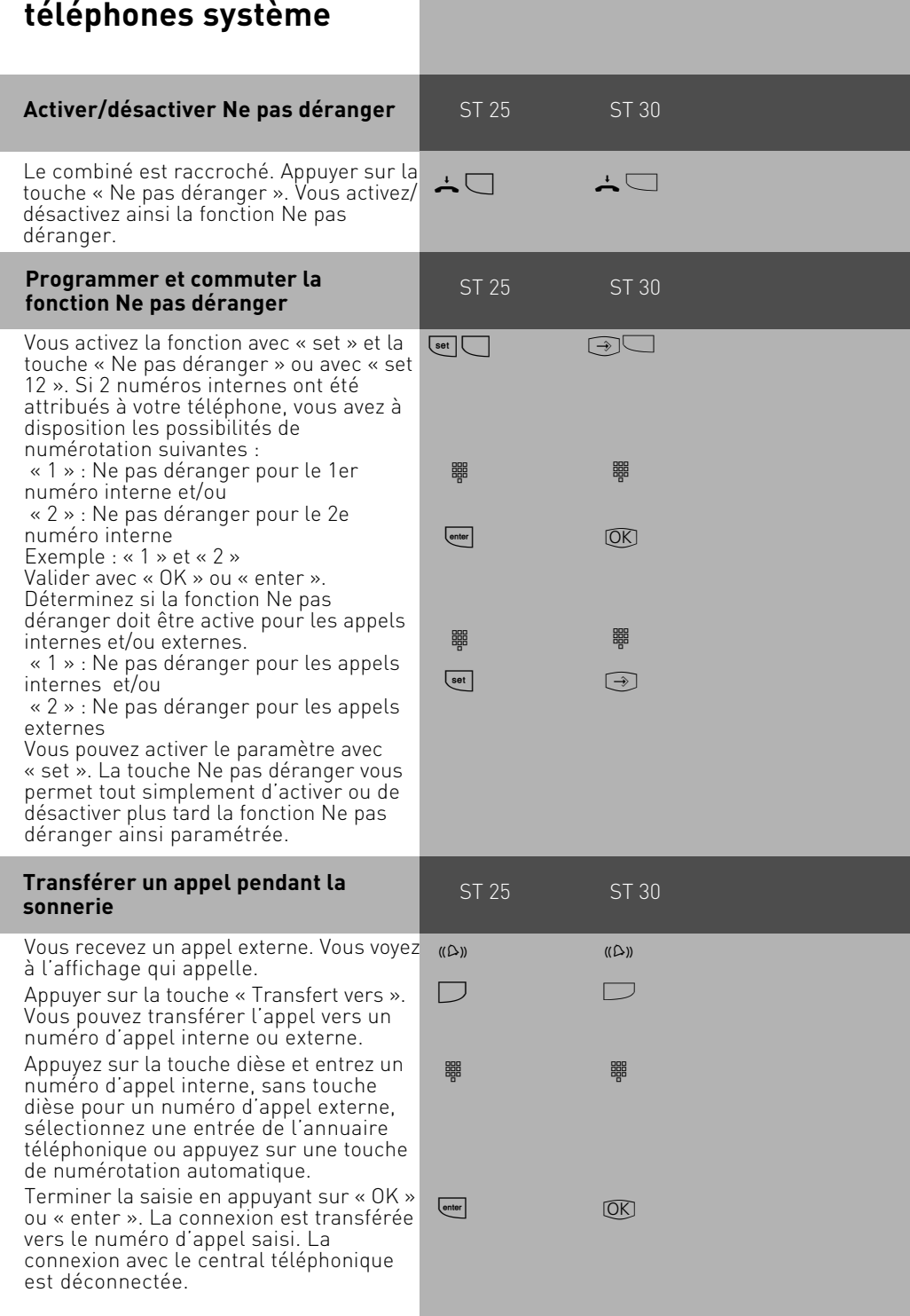

#### 105

#### <span id="page-105-0"></span>**Numérotation automatique – Connexion sans numérotation**

En cas d'urgence, vous pouvez activer sur votre téléphone la « numérotation automatique ». Lorsque vous décrochez le combiné et n'appuyez ensuite sur aucune touche, le central téléphonique compose automatiquement, après 10 secondes, un numéro d'appel externe en mémoire et pour ce faire, coupe si besoin est une connexion en cours. Avant d'arriver à ce moment, vous pouvez composer normalement un autre numéro d'appel quelconque. La numération automatique n'est alors pas effectuée.

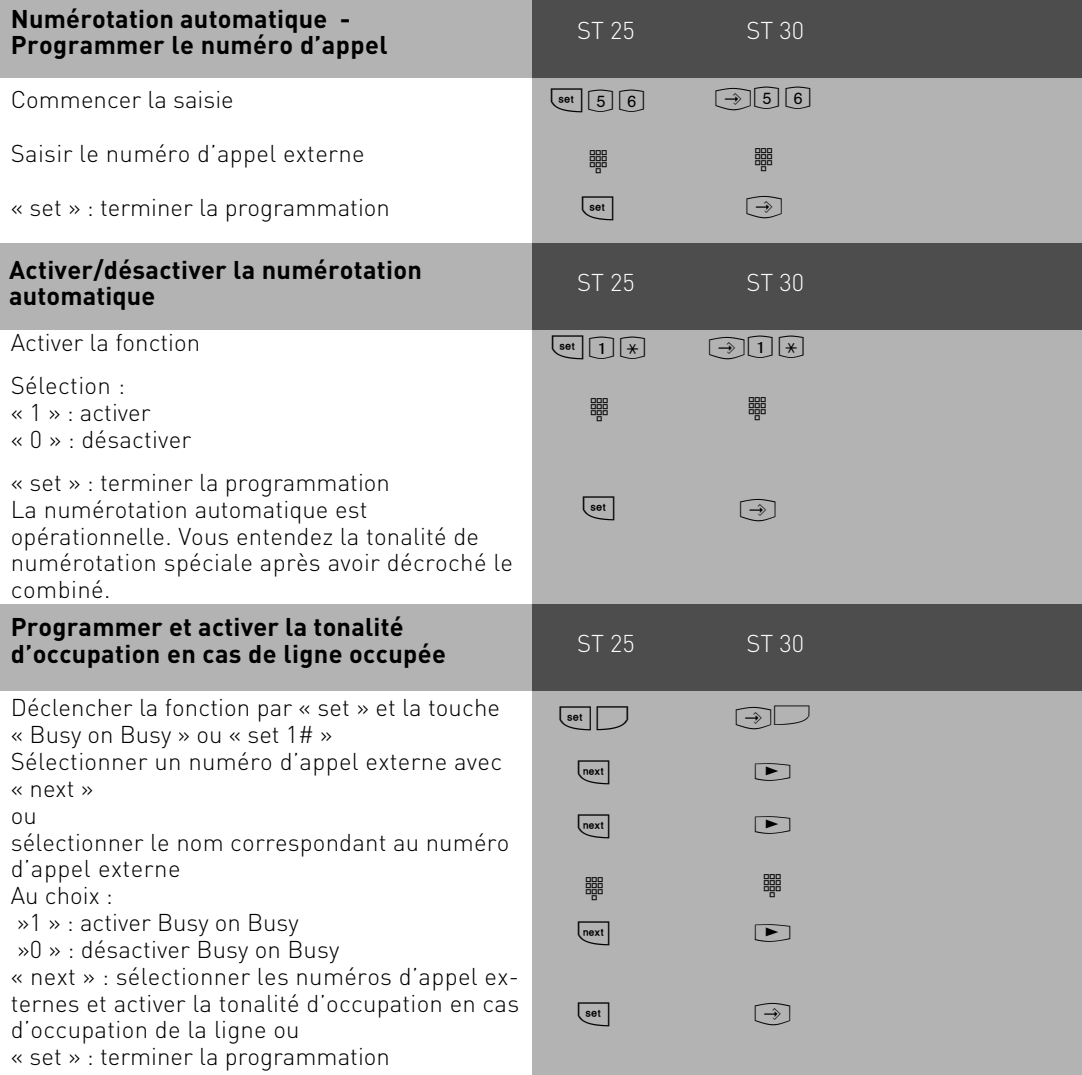

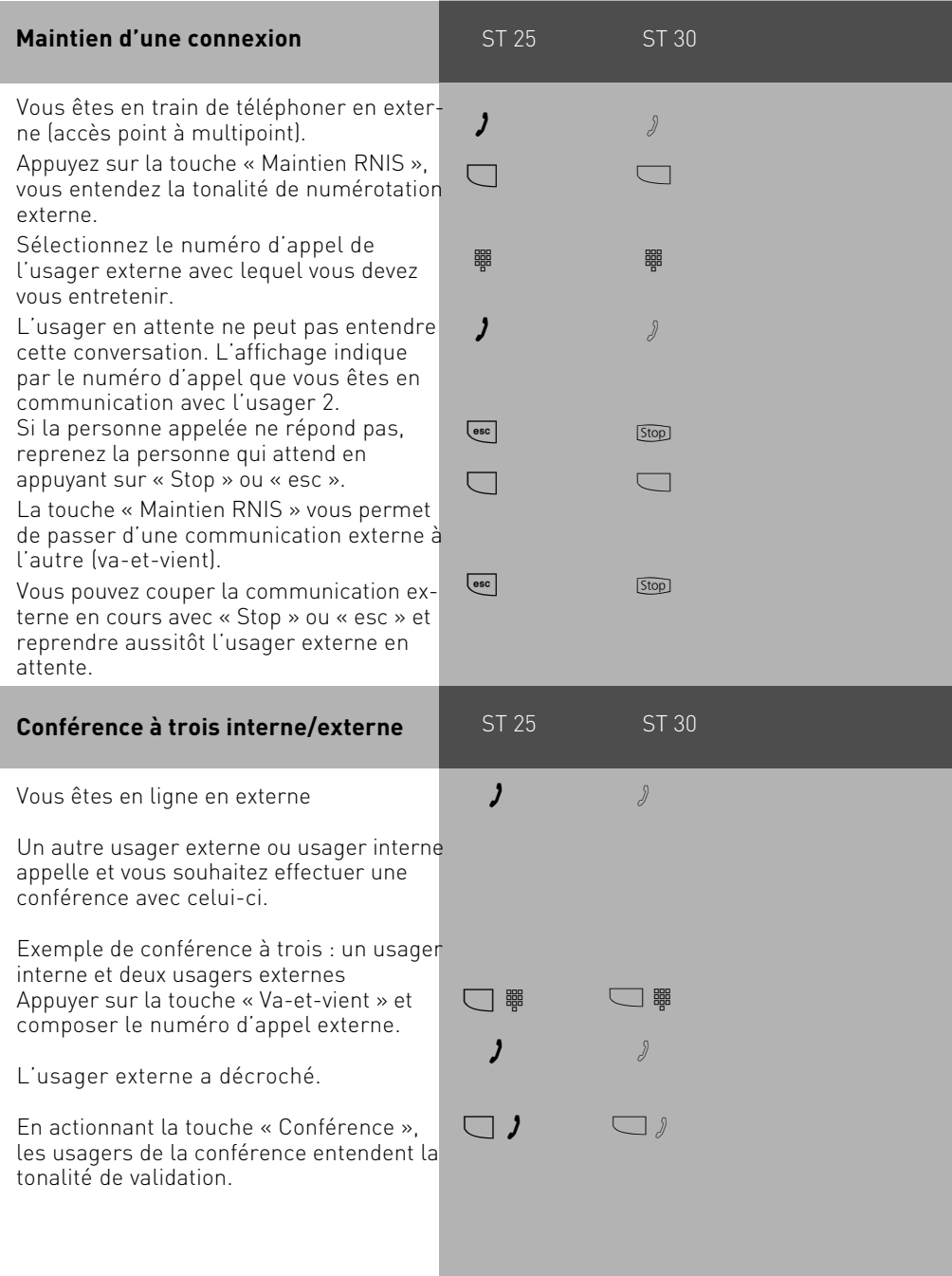

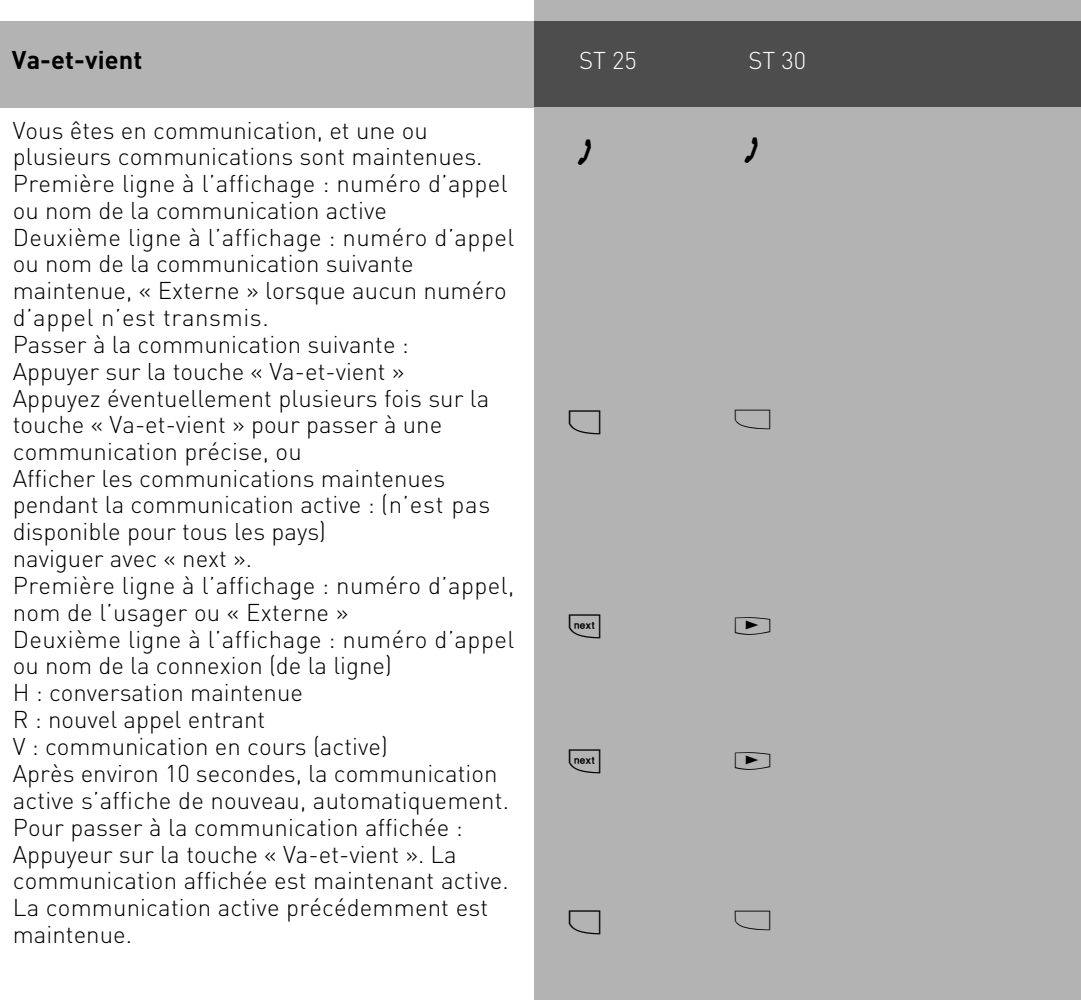
### **Liste des connexions**

Toutes les connexions qui se trouvent encore dans la mémoire du central s'affichent. Vous pouvez appeler la liste des connexions grâce à «@@» ou une touche de fonction correspondante. De plus, vous pouvez enregistrer dans l'annuaire téléphonique l'entrée actuellement affichée en appuyant sur la touche Annuaire téléphonique.

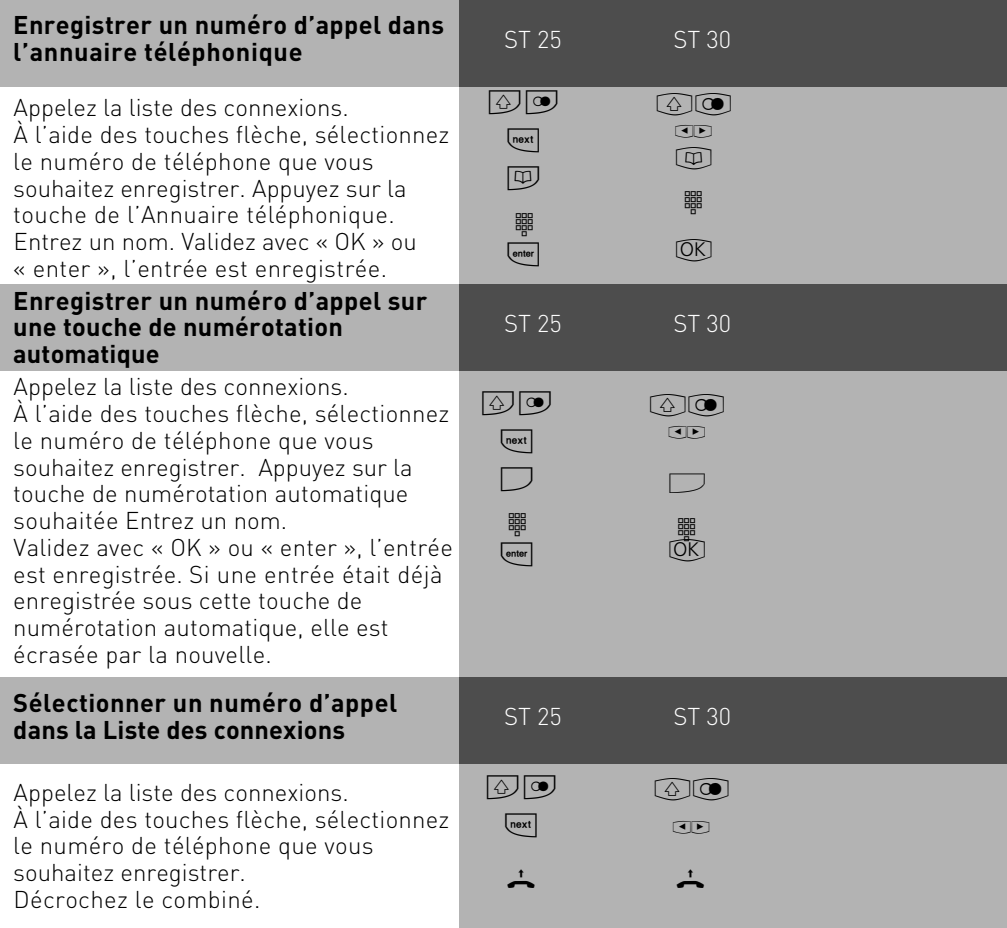

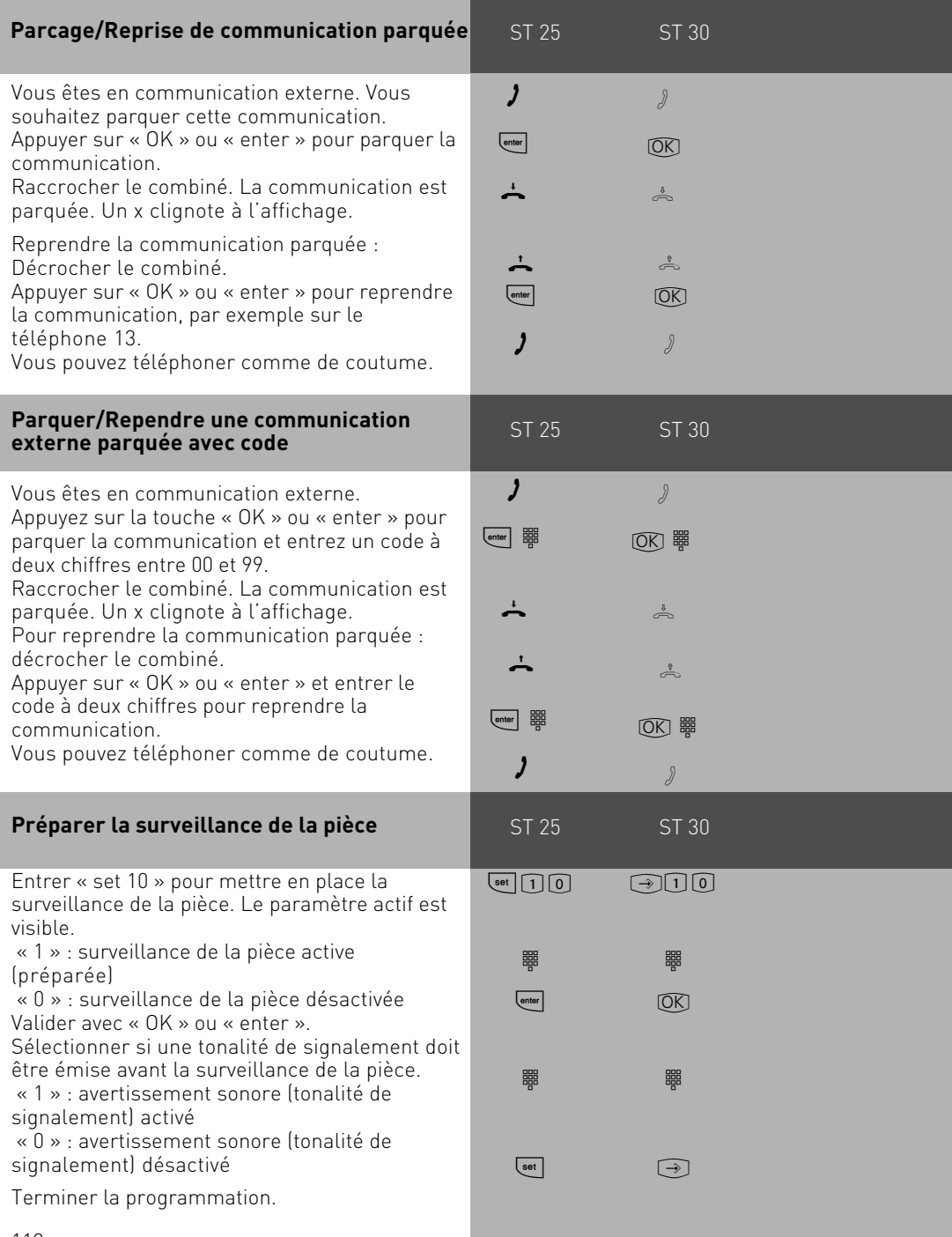

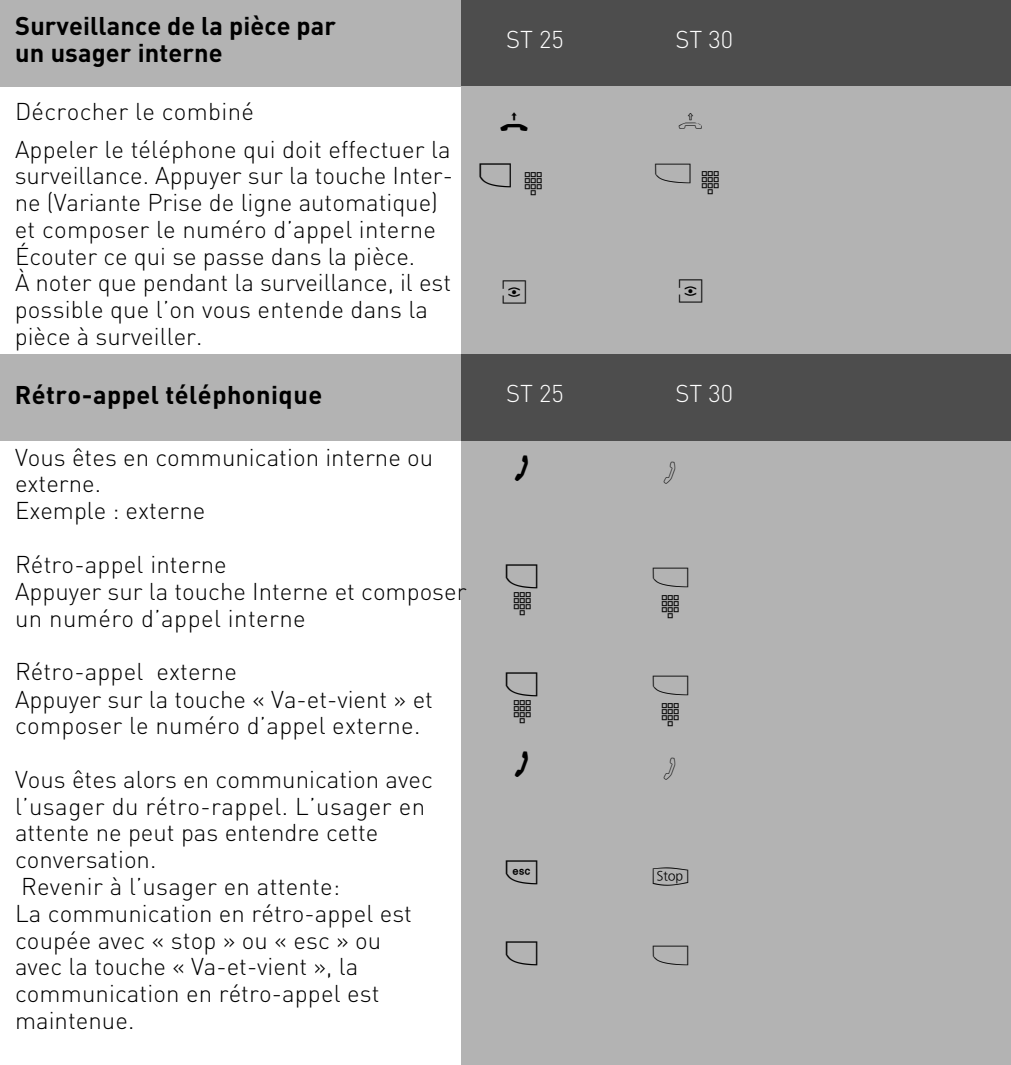

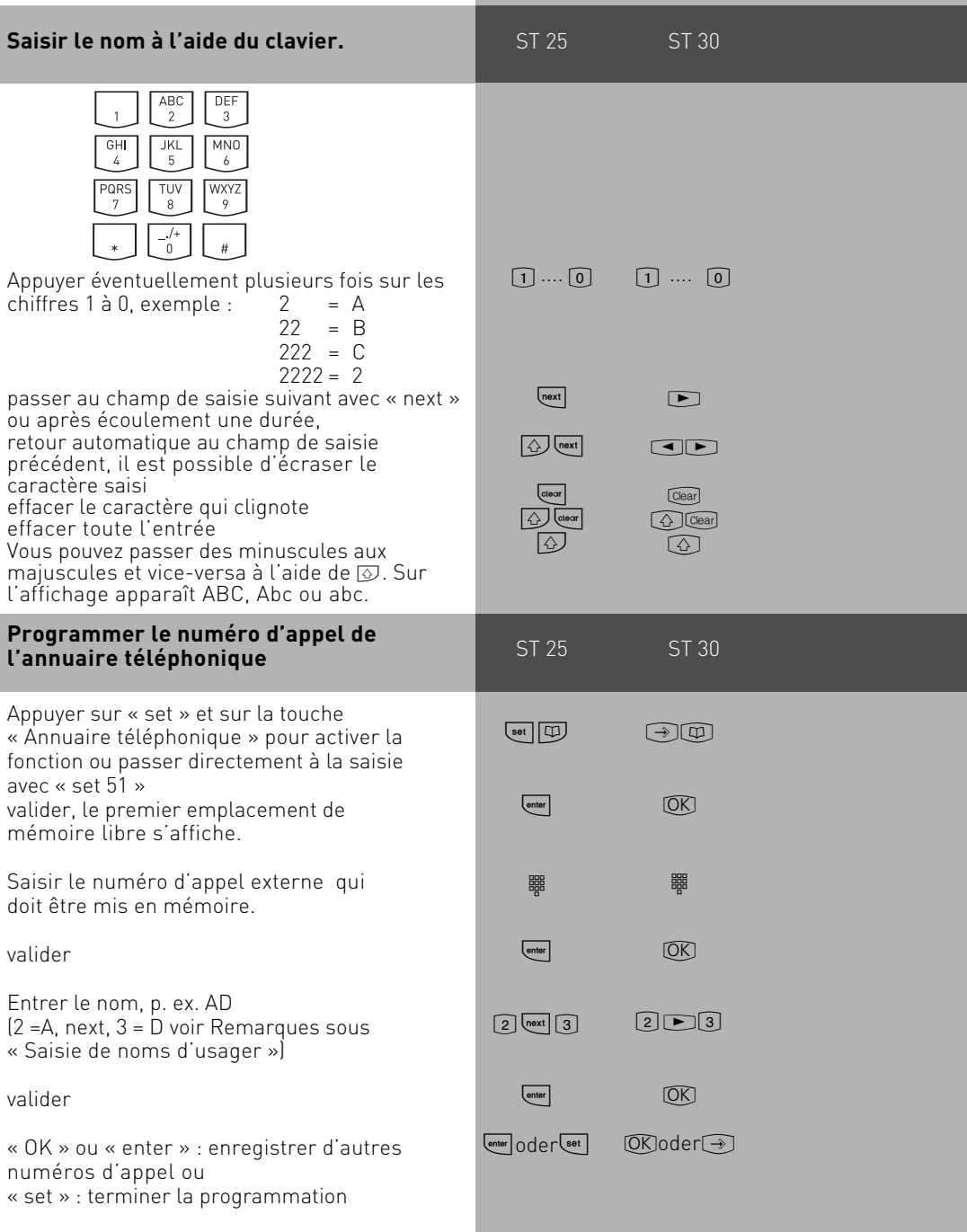

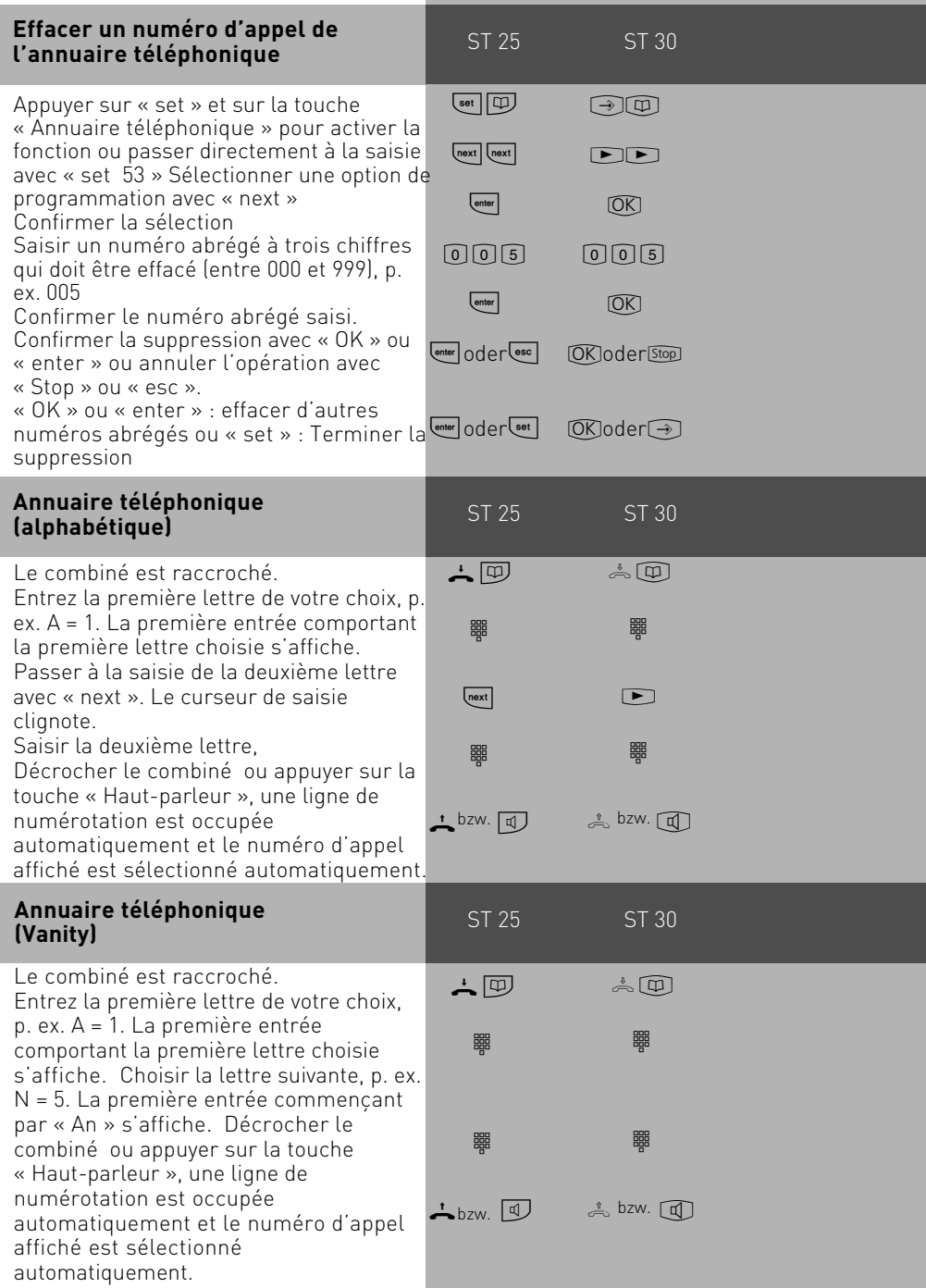

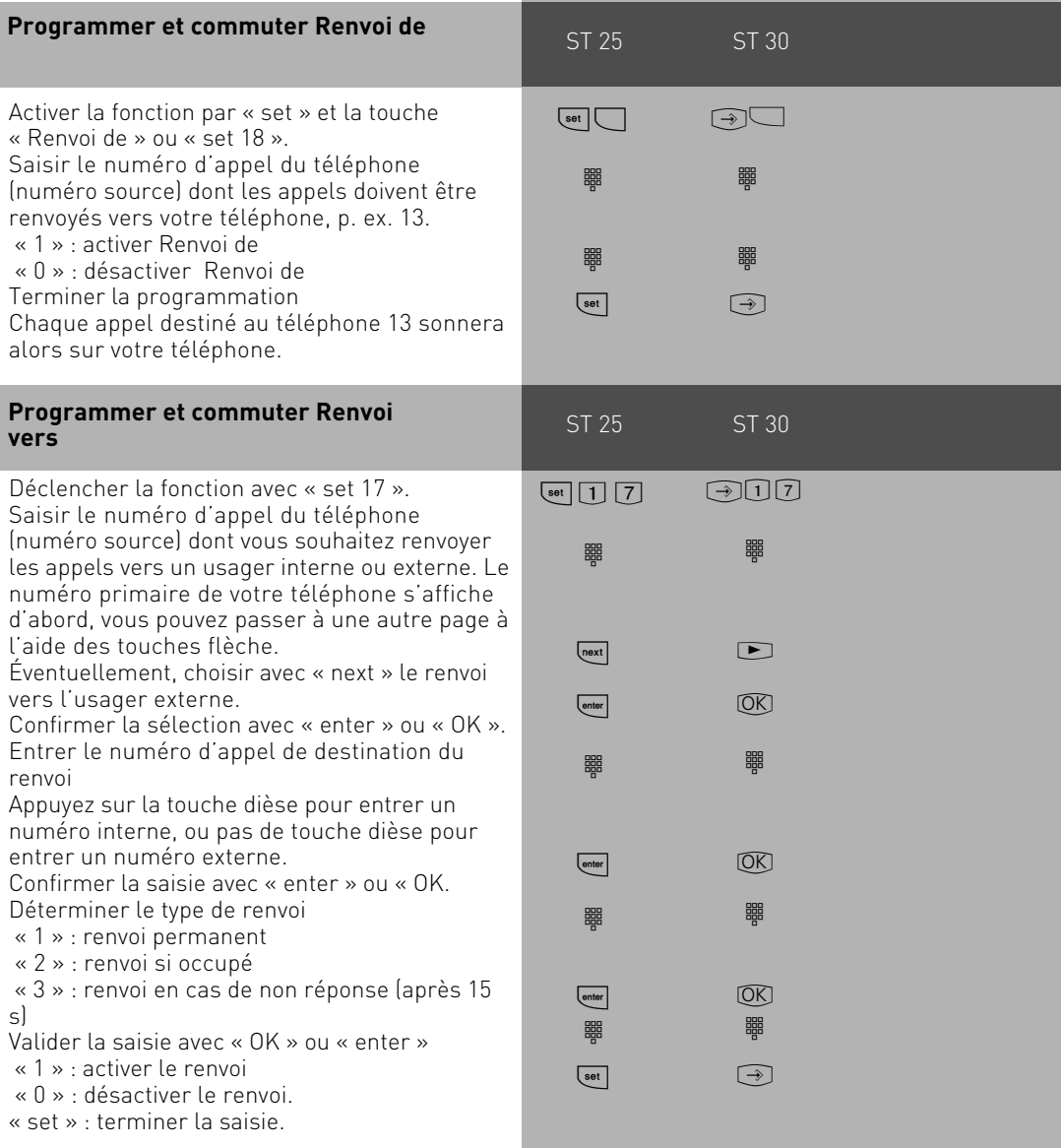

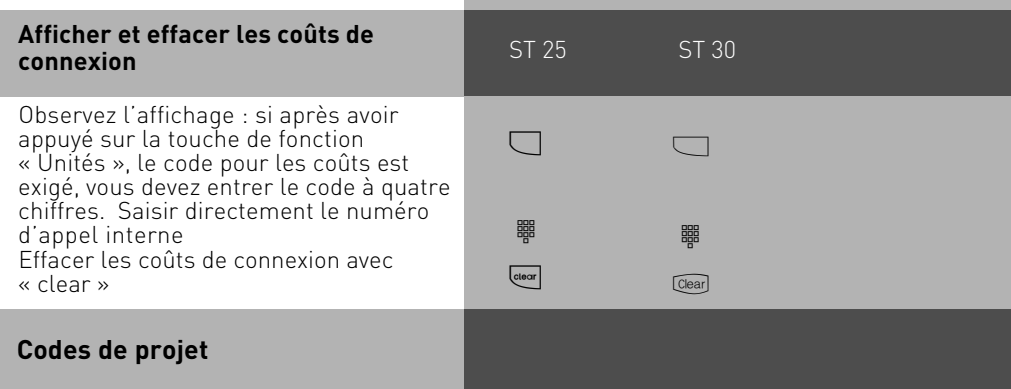

Vous pouvez affecter des communications à un projet à l'aide des codes de projet. L'analyse est effectuée dans TK-Suite Bill. Sur un téléphone système, vous avez la possibilité d'attribuer des codes de projet avant ou après la communication. Avant la communication, appuyez sur la touche de code de projet correspondant ; après la communication, vous pouvez sélectionner une communication dans la liste des connexions et appuyer ensuite sur la touche de code de projet correspondante.

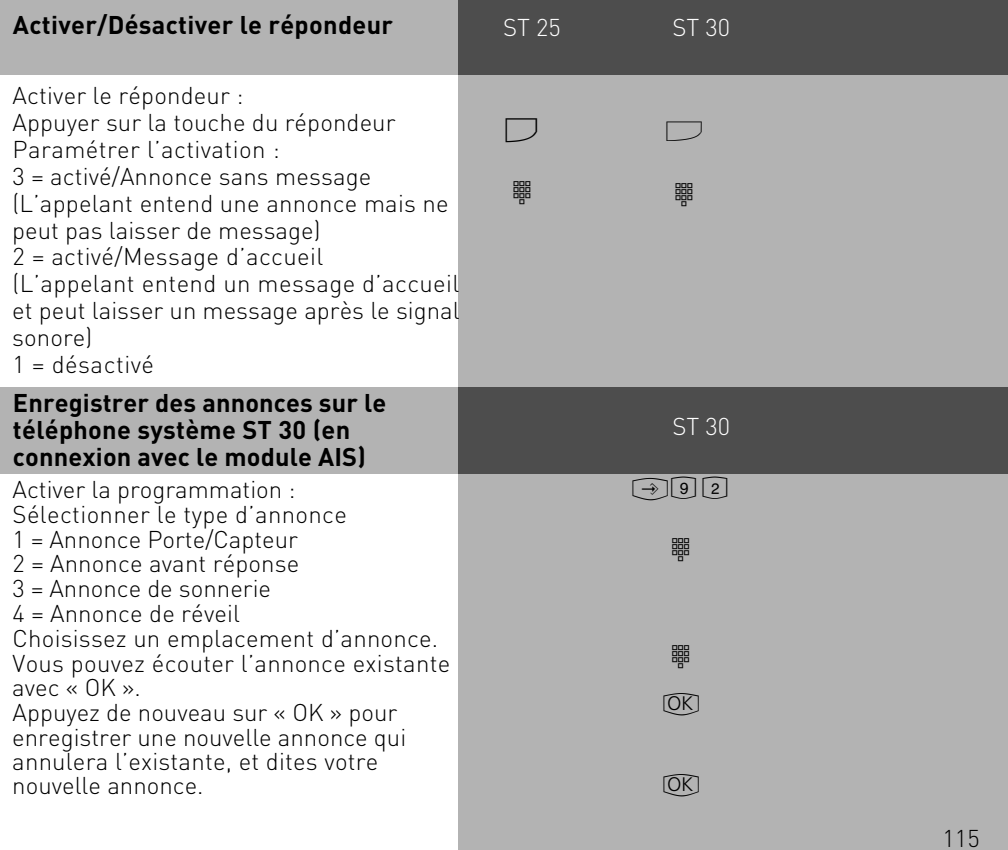

116

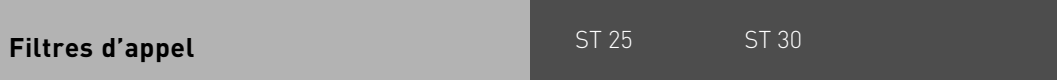

Il est possible de définir des filtres d'appel pour chaque téléphone. Ces filtres offrent la possibilité en général de rejeter certains numéros d'appel, de renvoyer des numéros d'appel vers le répondeur (seulement pour le ST 30 avec répondeur), de renvoyer des appels vers un numéro spécifique ou de désigner des numéros prioritaires.

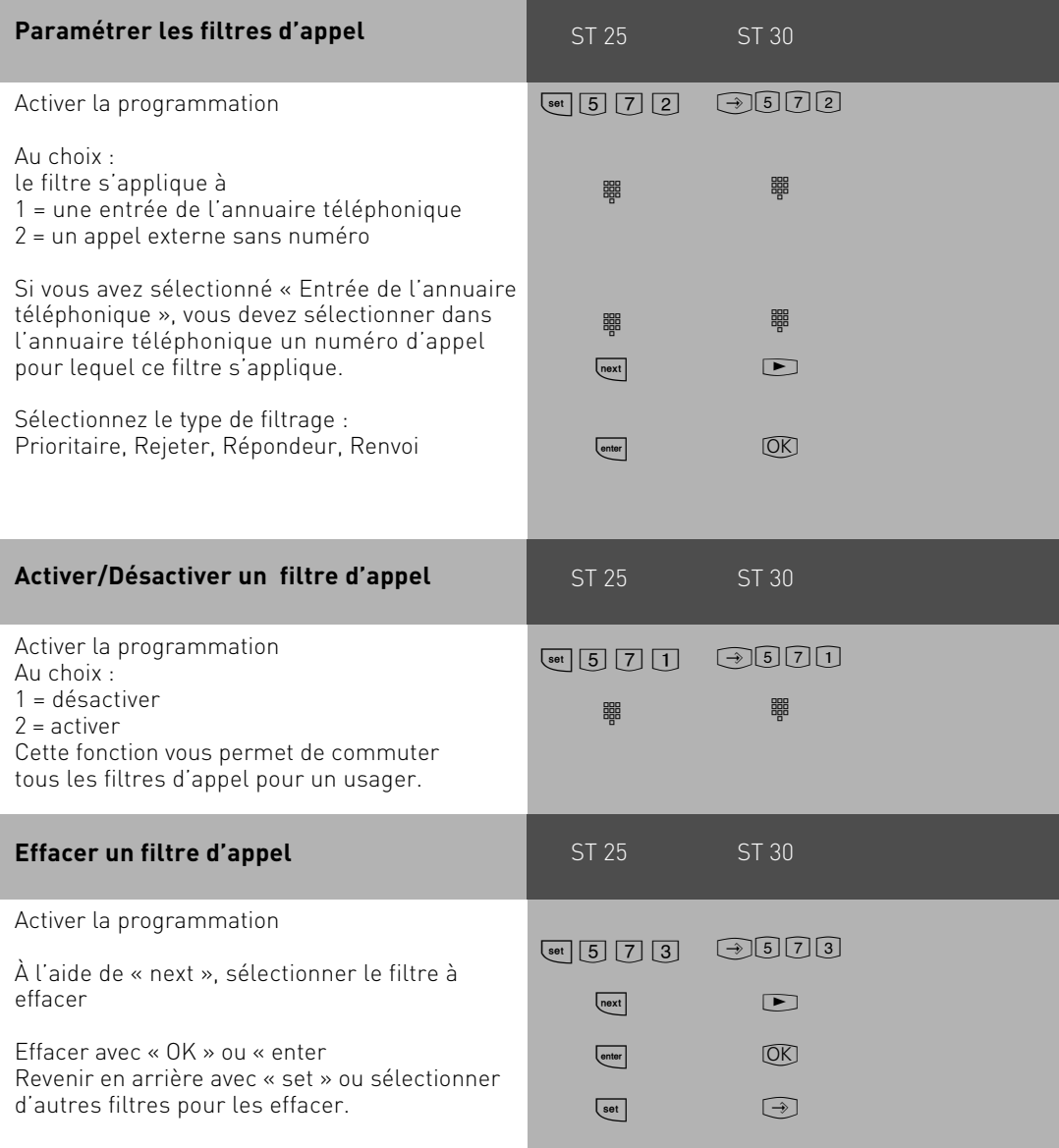

### **Téléphoner**

Vous pouvez paramétrer sur votre téléphone pour une prise de ligne (occupation d'un canal B) la Variante Prise de ligne « 0 » ou la Variante Prise de ligne spontanée avec interne.

Variante Prise de ligne « 0 » (par défaut à la livraison) : après avoir décroché le combiné, vous entendez la tonalité de numérotation interne. Si vous souhaitez appeler un usager externe, composez le « 0 » pour la prise de ligne.

Si vous souhaitez appeler un usager interne ou démarrer une procédure, entrez le numéro d'appel interne ou un code.

Variante Prise de ligne spontanée avec interne : après avoir décroché le combiné, vous entendez la tonalité de numérotation externe1e du central téléphonique. Si vous souhaitez appeler un usager externe, entrez ici le numéro d'appel externe. La prise de ligne a lieu de manière automatique. Si vous souhaitez appeler un usager interne, vous devez composer auparavant  $\vert \overline{\bm{\mathrm{H}}} \vert$ .

Variante Prise de ligne spontanée : vous ne pouvez paramétrer cette variante que par le biais du configurateur sur l'ordinateur. Elle convient pour les terminaux qui n'utilisent que des connexions externes, p. ex. un télécopieur ou un modem. Après avoir décroché le combiné, vous entendez le signal de numérotation du central public (CP). La prise de ligne a lieu directement. Entrez le numéro d'appel externe. Dans cette variante, vous ne pouvez pas appeler d'usagers internes ni commencer de procédure.

Il est possible d'attribuer à chaque usager interne de votre central téléphonique deux numéros d'appel internes différents, comportant jusqu'à 4 chiffres 〔1° et 2° numéros d'appel internes) en les programmant. Si besoin est, renseignez-vous pour connaître les numéros d'appel internes attribués aux usagers.

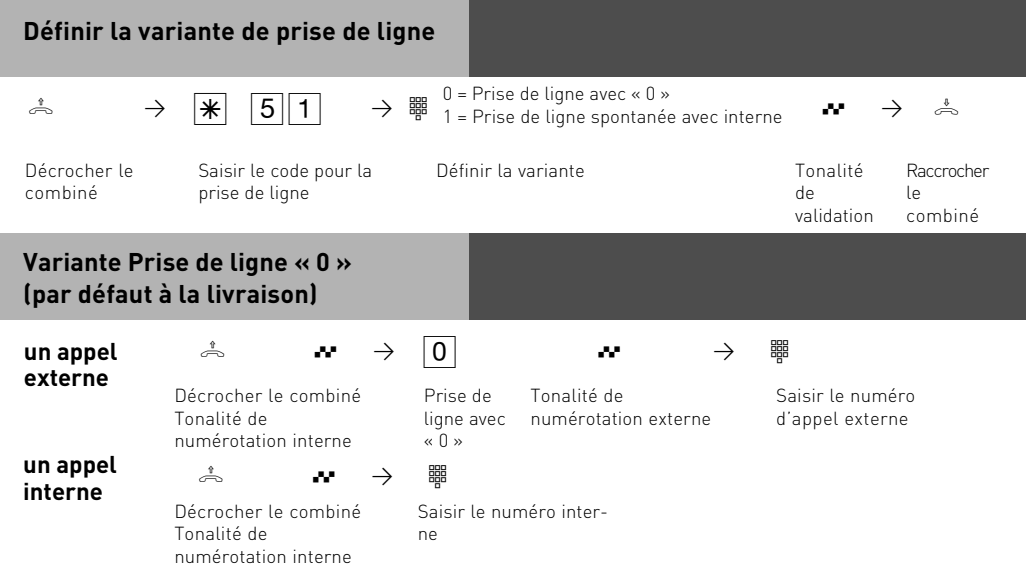

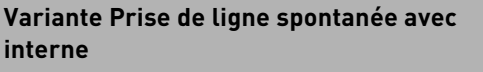

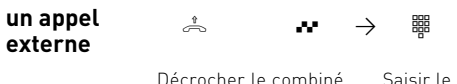

Décrocher le combiné Tonalité de numérotation externe

numéro d'appel externe

La Prise de ligne spontanée avec interne n'est possible que directement après avoir décroché le combiné. Si vous souhaitez appeler un usager externe en rétro-appel, vous devez prendre la ligne en composant le « 0 ».

Connexion d'un appareil mixte : si le réglage « Prise de ligne spontanée avec interne » est activé, le service Téléphone est envoyé.

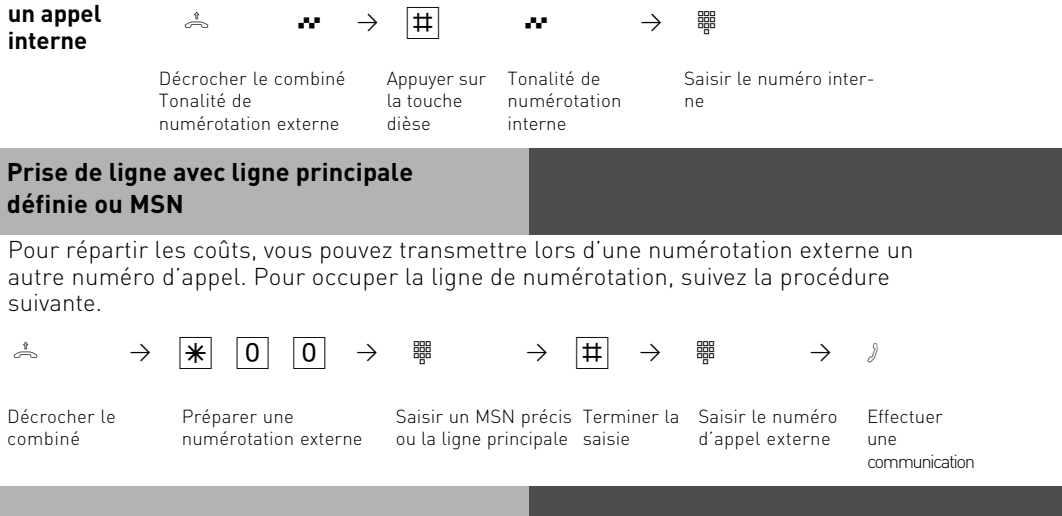

### **Réserver une ligne de numérotation**

Si vous entendez la tonalité d'occupation après la prise de ligne (p. ex avec le « 0 ») cela signifie que les deux lignes de numérotation sont occupées. Réservez une ligne de numérotation pour votre appel. Dès qu'une ligne de numérotation sera libre, le central téléphonique vous appellera. Après avoir décroché le combiné, vous entendez la tonalité de numérotation externe et vous pouvez composer le numéro d'appel externe.

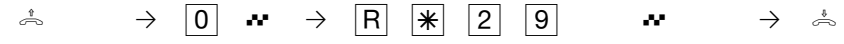

Décrocher le combiné

Réserver la ligne de numérotation

Tonalité de validation

Raccrocher le combiné

### **On vous signale l'arrivée d'un appel**

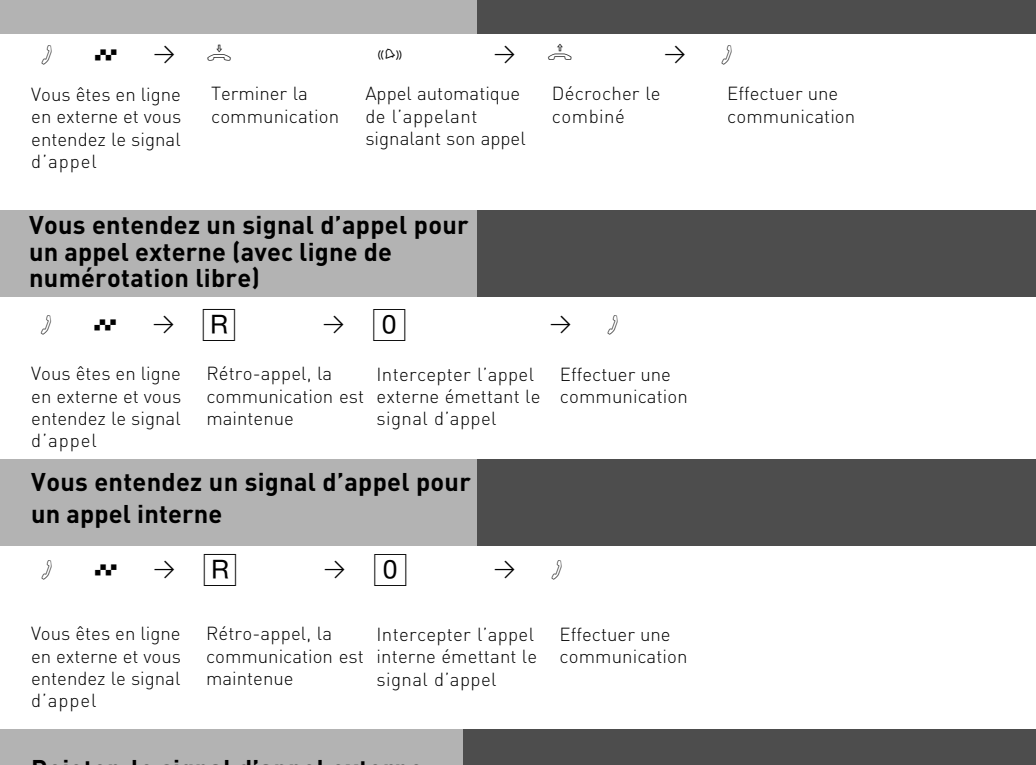

### **Rejeter le signal d'appel externe**

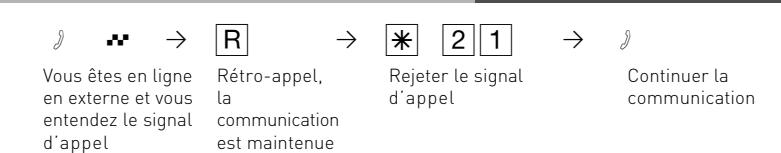

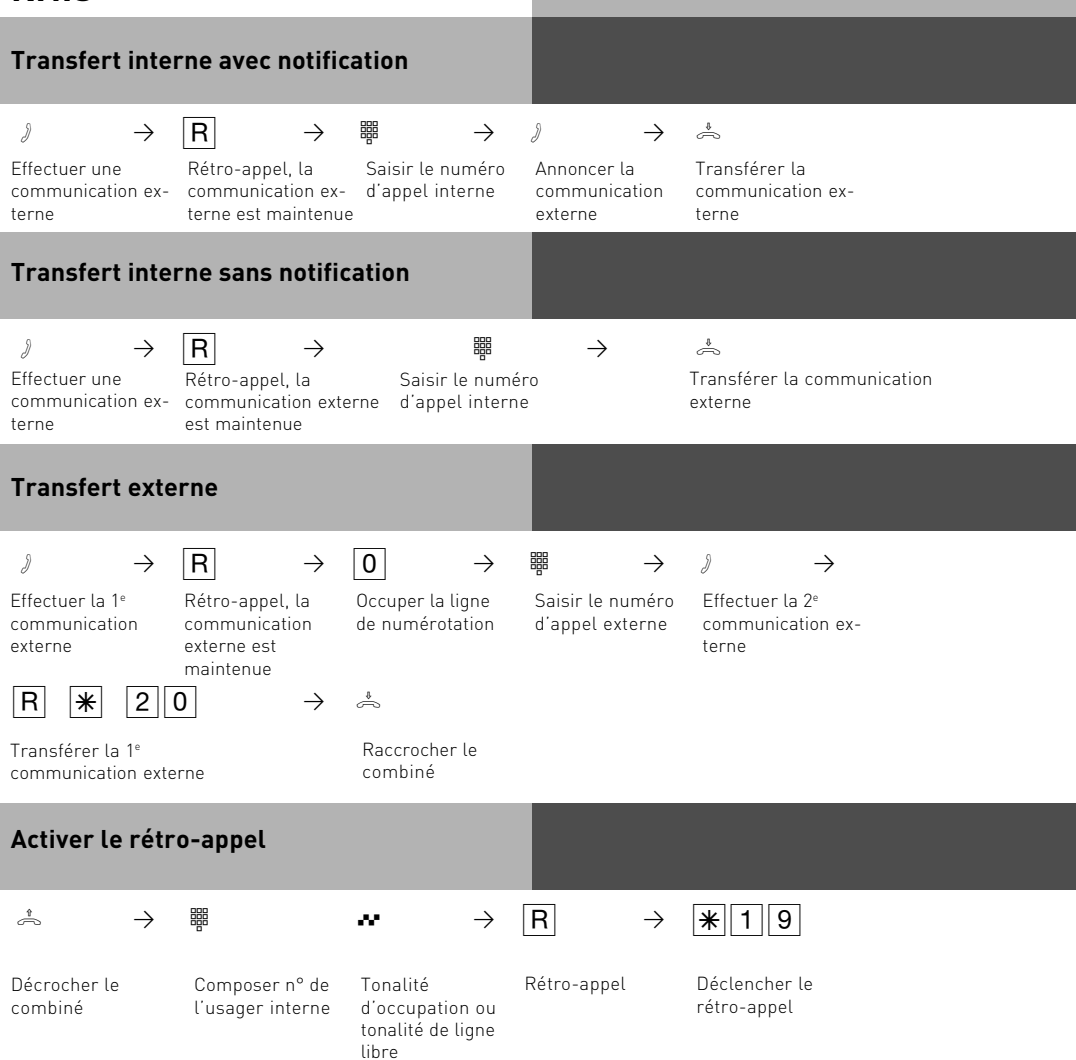

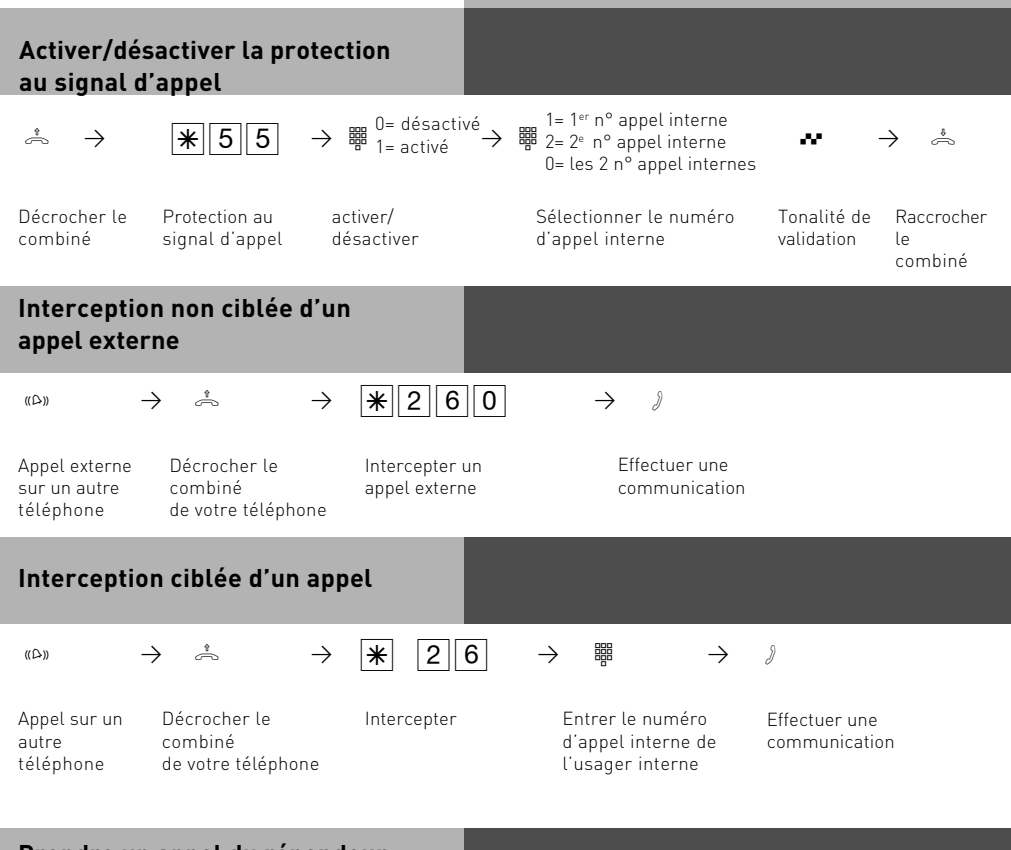

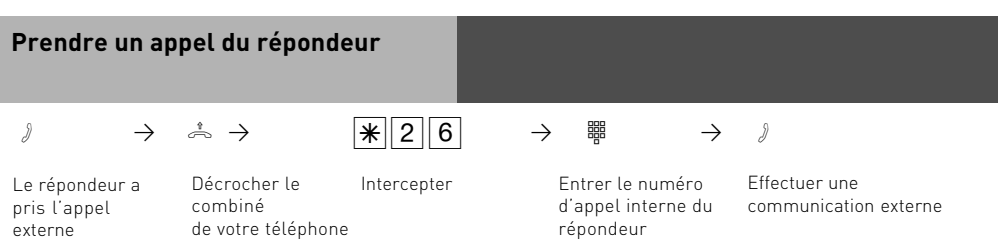

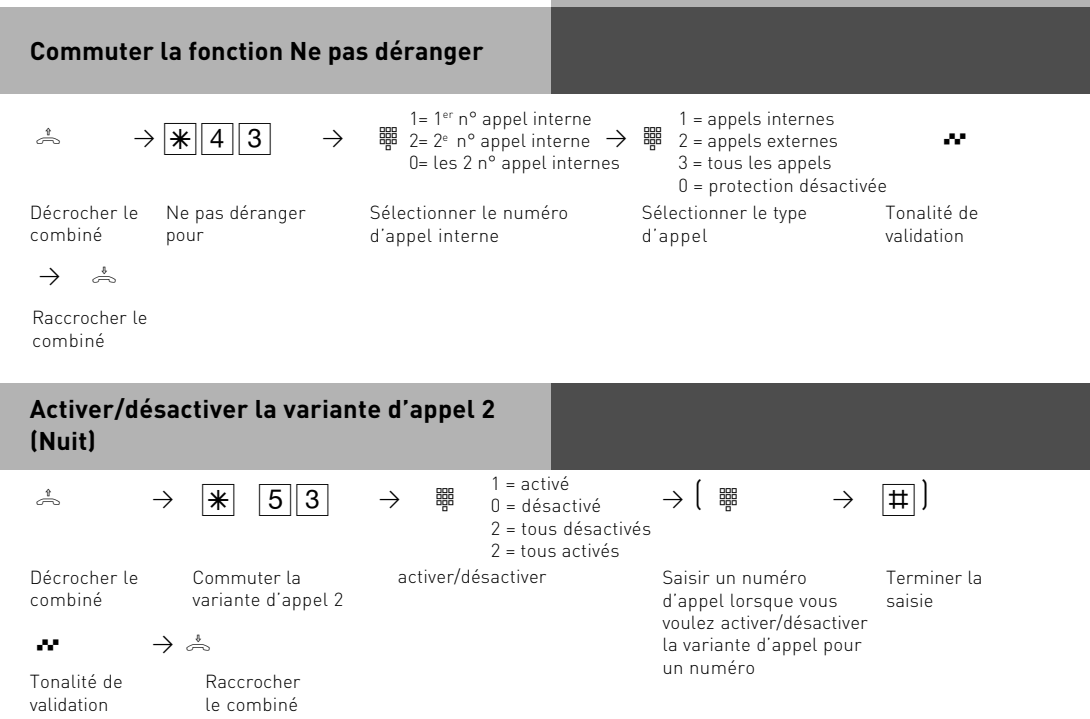

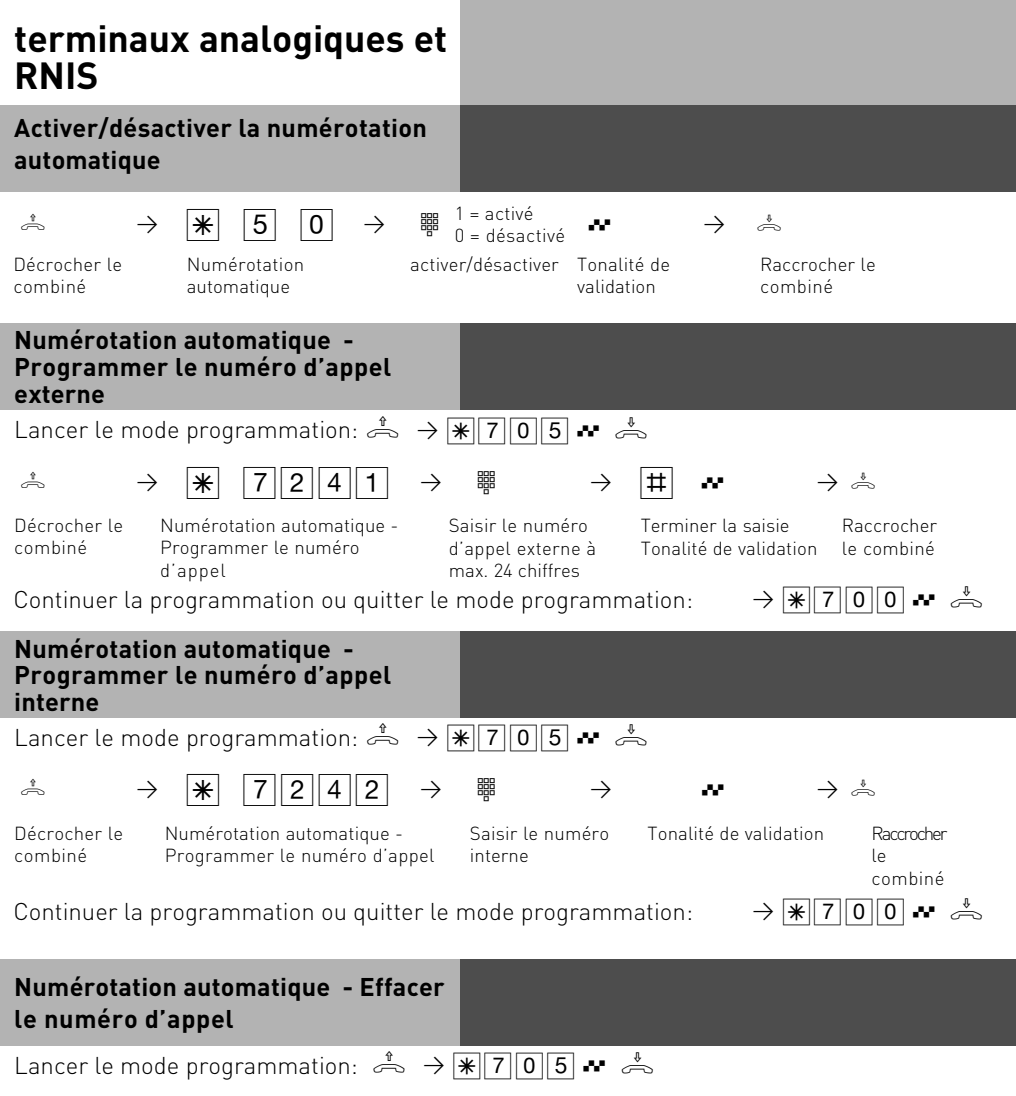

 $\stackrel{\ast}{\Rightarrow} \rightarrow \quad \frac{\ast}{\ast}$  7240  $\rightarrow \stackrel{\ast}{\Rightarrow}$ 

Décrocher le combiné

Numérotation automatique - Effacer le numéro d'appel

Tonalité de validation

Raccrocher le combiné

Continuer la programmation ou quitter le mode programmation:  $\rightarrow \sqrt{\frac{1}{2} \cdot 7000}$ 

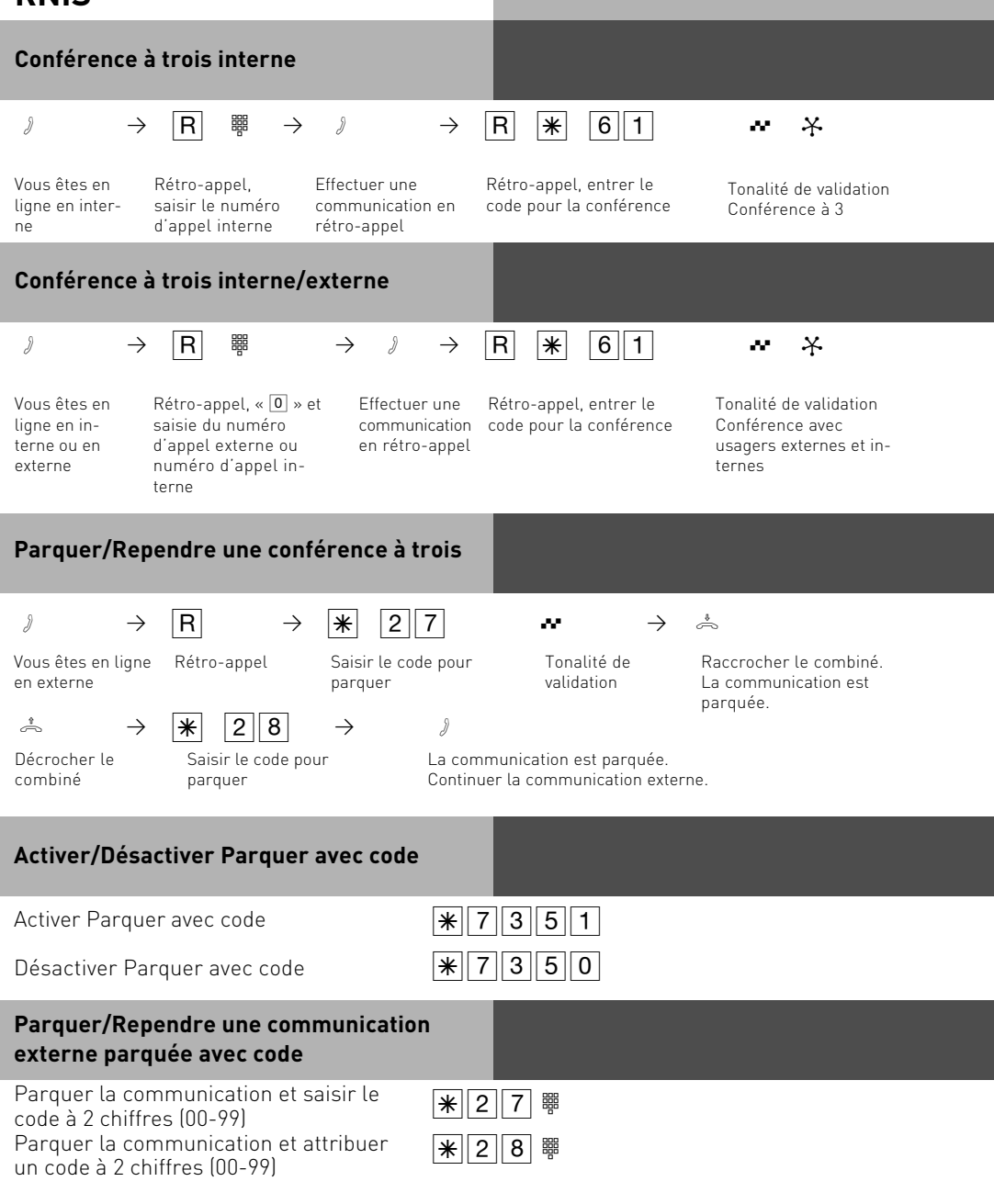

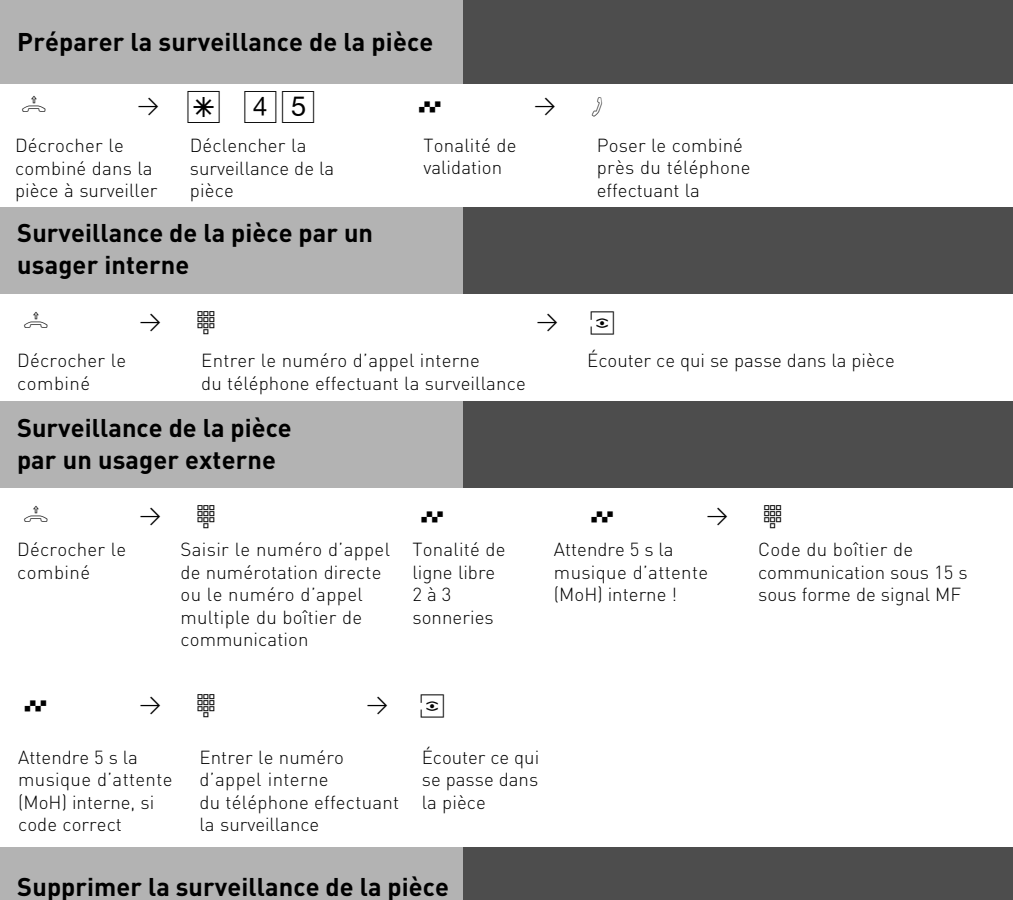

ª

Raccrocher le combiné dans la pièce surveillée

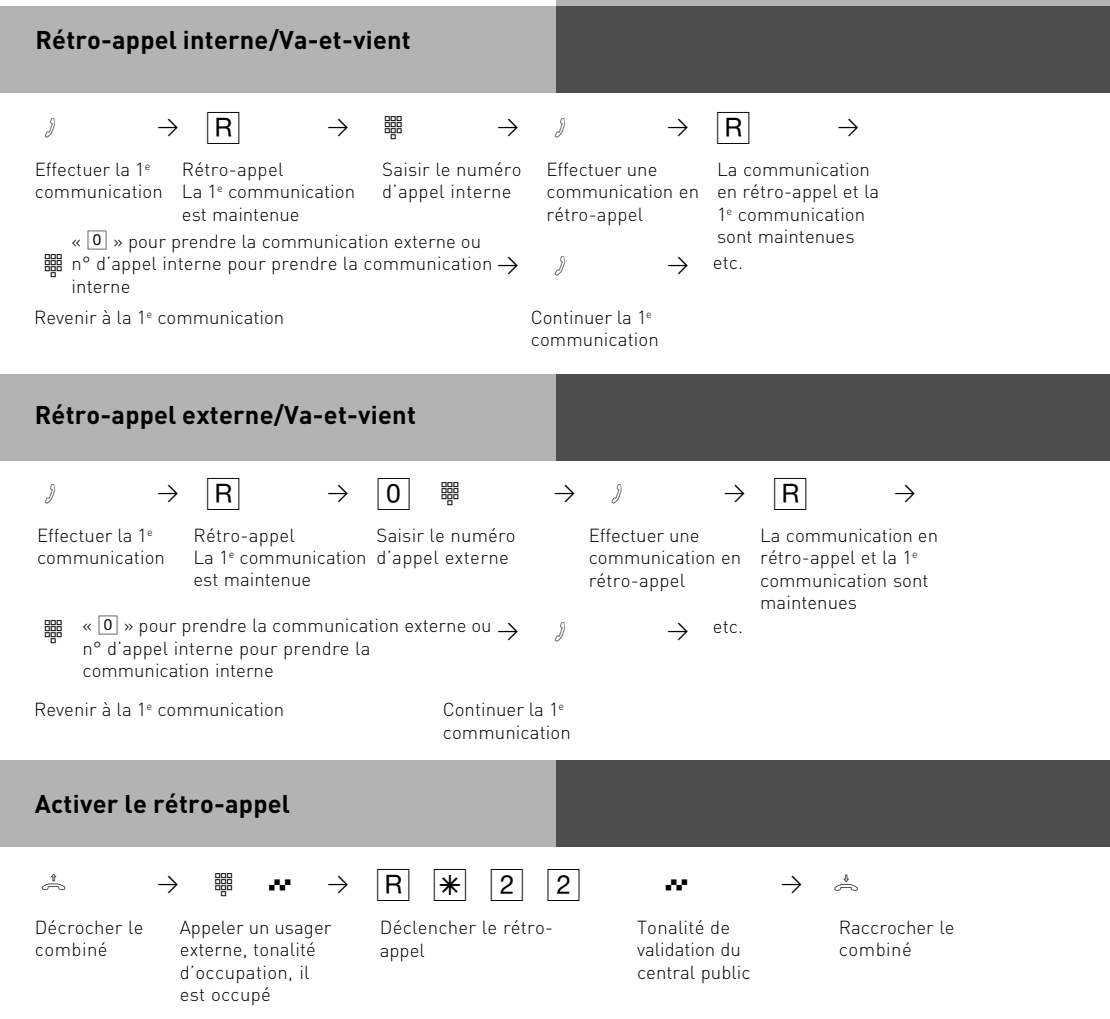

#### **Enregistrer un numéro d'appel dans l'annuaire téléphonique**

**Composer un numéro d'appel de l'annuaire téléphonique**  $\stackrel{1}{\Rightarrow}$   $\rightarrow$   $\stackrel{1}{\times}$   $\stackrel{3}{\rightarrow}$   $\stackrel{0}{\rightarrow}$  0 0 0  $\stackrel{1}{\rightarrow}$  9 9 9 9 Décrocher le combiné Saisir le code pour l'annuaire téléphonique Entrer la destination de l'annuaire téléphonique, p. ex. 123, le numéro d'appel enregistré est composé. Effectuer une communication à **Numérotation Vanity** → →  $\frac{1}{2}$  →  $\frac{1}{2}$   $\frac{1}{2}$   $\frac$ Décrocher le combiné Activer une numérotation Vanity Effectuer une communication Tonalité de numérotation externe (Voir page 112 pour lorsque le nom a été identifié. La destination est composée automatiquement après 4 secondes ou immédiatement après saisie d'une  $\vert \text{\texttt{H}} \vert$ . Entrer le nom des informations sur la saisie de noms) Tonalité de ligne libre, appel vers l'usager  $\stackrel{\ast}{\Rightarrow}$   $\rightarrow$   $\stackrel{\ast}{\mathbf{*}}$   $\begin{bmatrix} 7 \end{bmatrix} \begin{bmatrix} 1 \end{bmatrix} \begin{bmatrix} 1 \end{bmatrix}$   $\rightarrow$   $\begin{bmatrix} 0 \end{bmatrix} \begin{bmatrix} 0 \end{bmatrix} \begin{bmatrix} 0 \end{bmatrix}$   $\stackrel{\ast}{\mathbf{0}}$   $\begin{bmatrix} 9 \end{bmatrix} \begin{bmatrix} 9 \end{bmatrix} \begin{bmatrix} 9 \end{bmatrix}$ Z PR Q Pª Décrocher le combiné Saisir le code pour la programmation de l'annuaire téléphonique Numéro d'appel externe sans « $\boxed{0}$  » (occupation de la ligne de numérotation) à Entrer la destination de l'annuaire téléphonique, p. ex. 123, où vous souhaitez enregistrer un numéro d'appel Lancer le mode programmation:  $\stackrel{\text{a}}{\Rightarrow}$   $\rightarrow$   $\stackrel{\text{a}}{\Rightarrow}$   $\stackrel{\text{b}}{\Rightarrow}$   $\stackrel{\text{a}}{\Rightarrow}$ Raccrocher le combiné Terminer la saisie Tonalité de validation **Effacer un numéro d'appel de l'annuaire téléphonique**  $\stackrel{A}{\Rightarrow}$   $\rightarrow$   $\frac{1}{10}$   $\frac{1}{10}$   $\rightarrow$   $\frac{1}{00}$  0  $\frac{1}{0}$  a  $\frac{1}{9}$  9 9 9  $\rightarrow$   $\rightarrow$   $\rightarrow$ Lancer le mode programmation:  $\stackrel{\text{*}}{\Rightarrow}$   $\rightarrow$   $\stackrel{\text{*}}{\Rightarrow}$   $\stackrel{\text{*}}{\Rightarrow}$ Décrocher le combiné Saisir le code pour supprimer une entrée Entrer la destination de l'annuaire téléphonique, p. ex. 123, que vous souhaitez supprimer à Raccrocher le combiné Tonalité de validation Continuer la programmation ou quitter le mode programmation:  $\rightarrow \mathbb{R}[\mathbf{7}|\mathbf{0}|\mathbf{0}]\cdots \overset{\mathbf{d}}{\rightarrow}$ 

Continuer la programmation ou quitter le mode programmation:  $\rightarrow \sqrt{2\pi}$ 

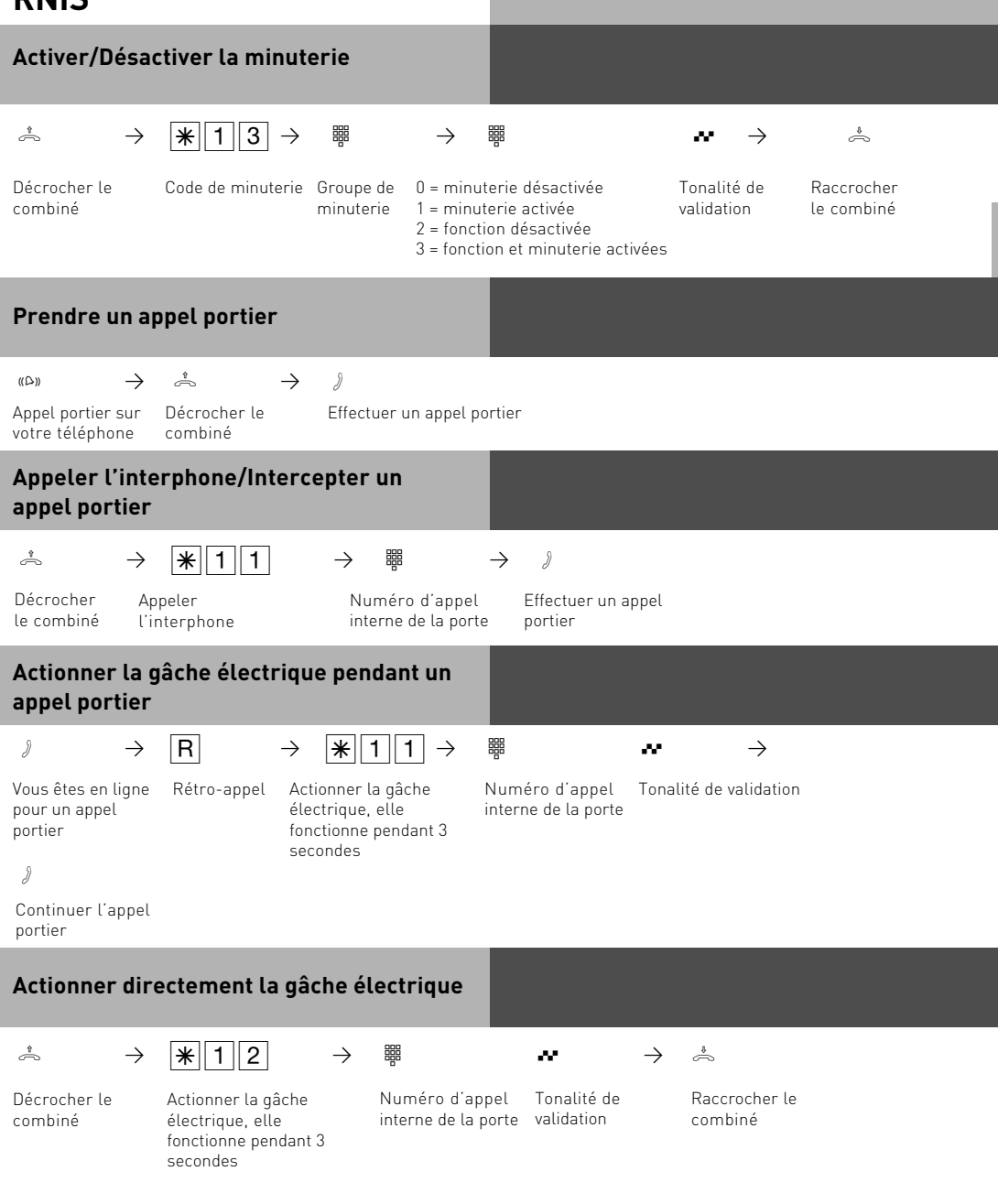

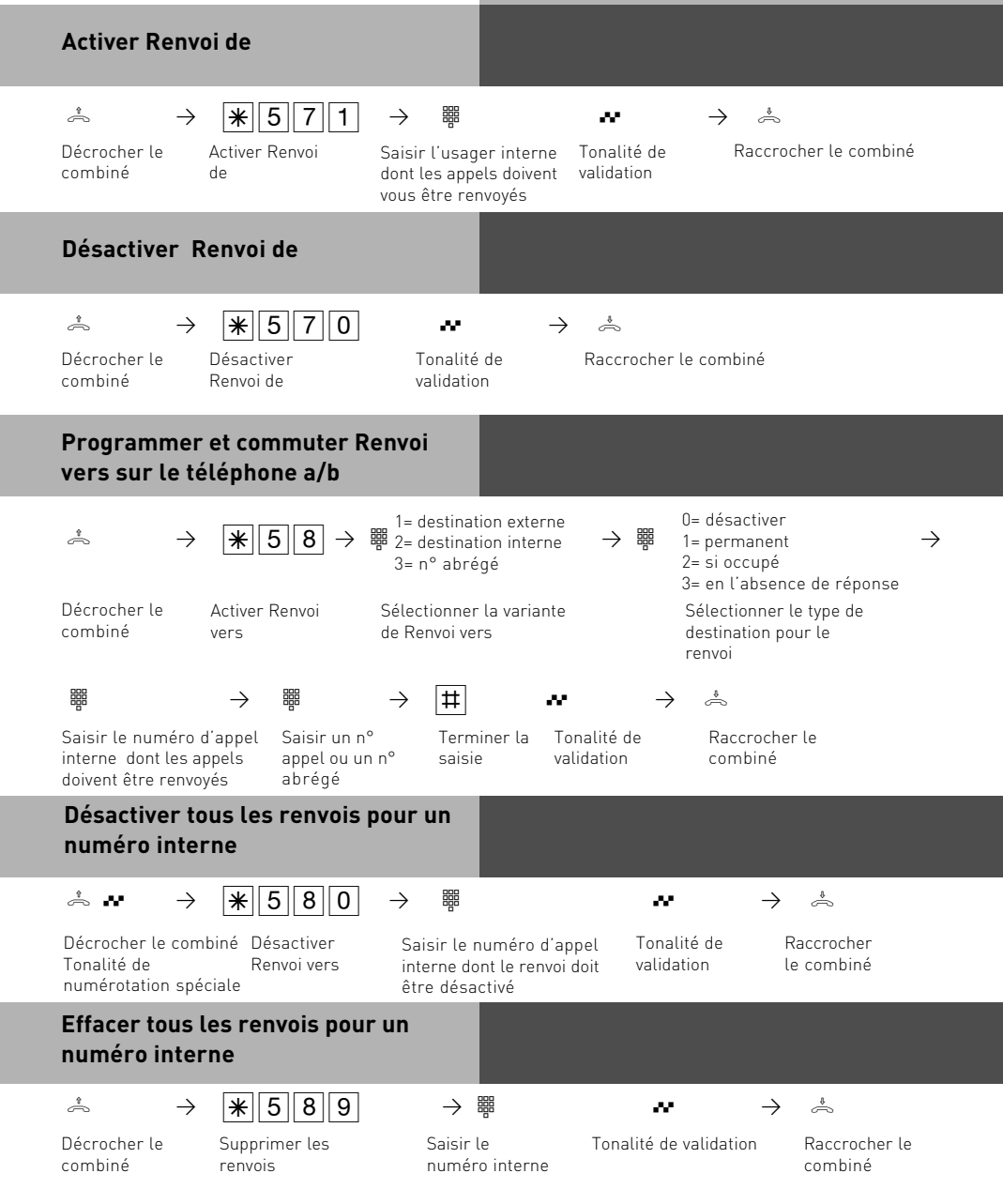

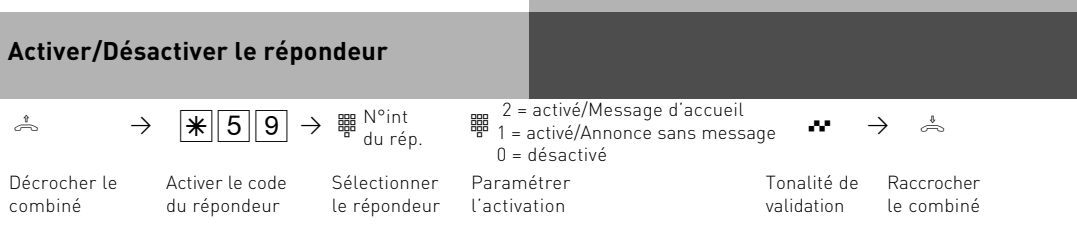

Remarque : l'appelant entend une annonce mais ne peut pas laisser de message. Accueil : l'appelant entend un message d'accueil et peut laisser un message après le signal sonore.

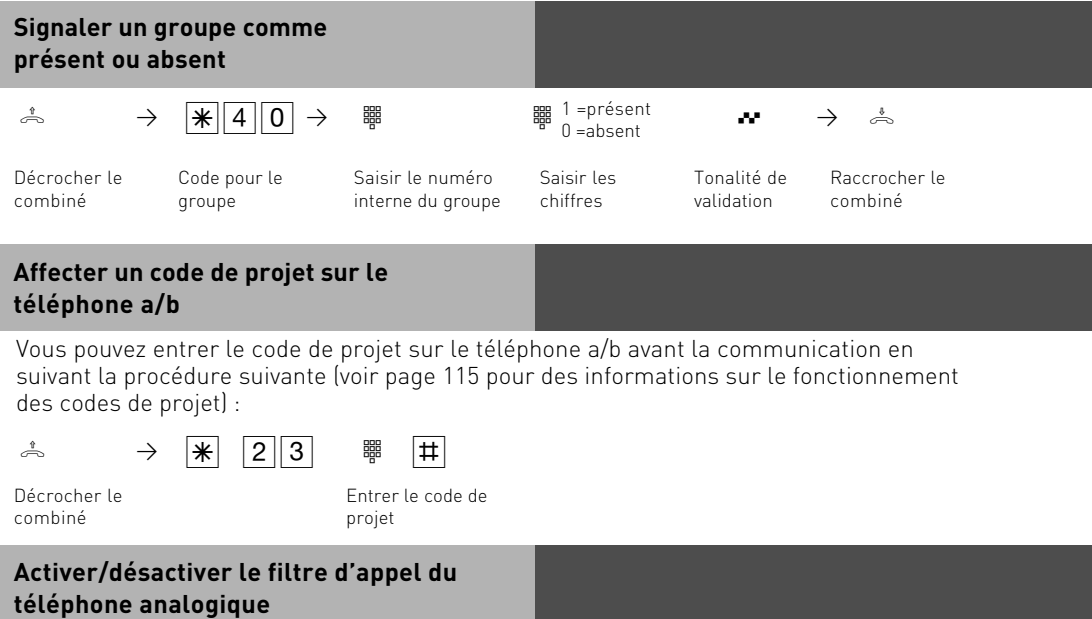

Voir page 24 pour des informations sur le fonctionnement du filtre d'appel.

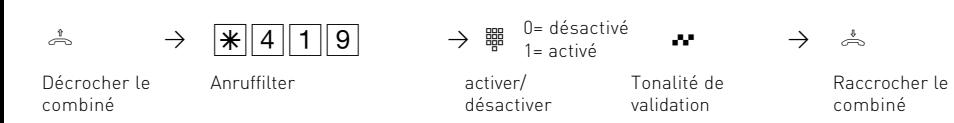

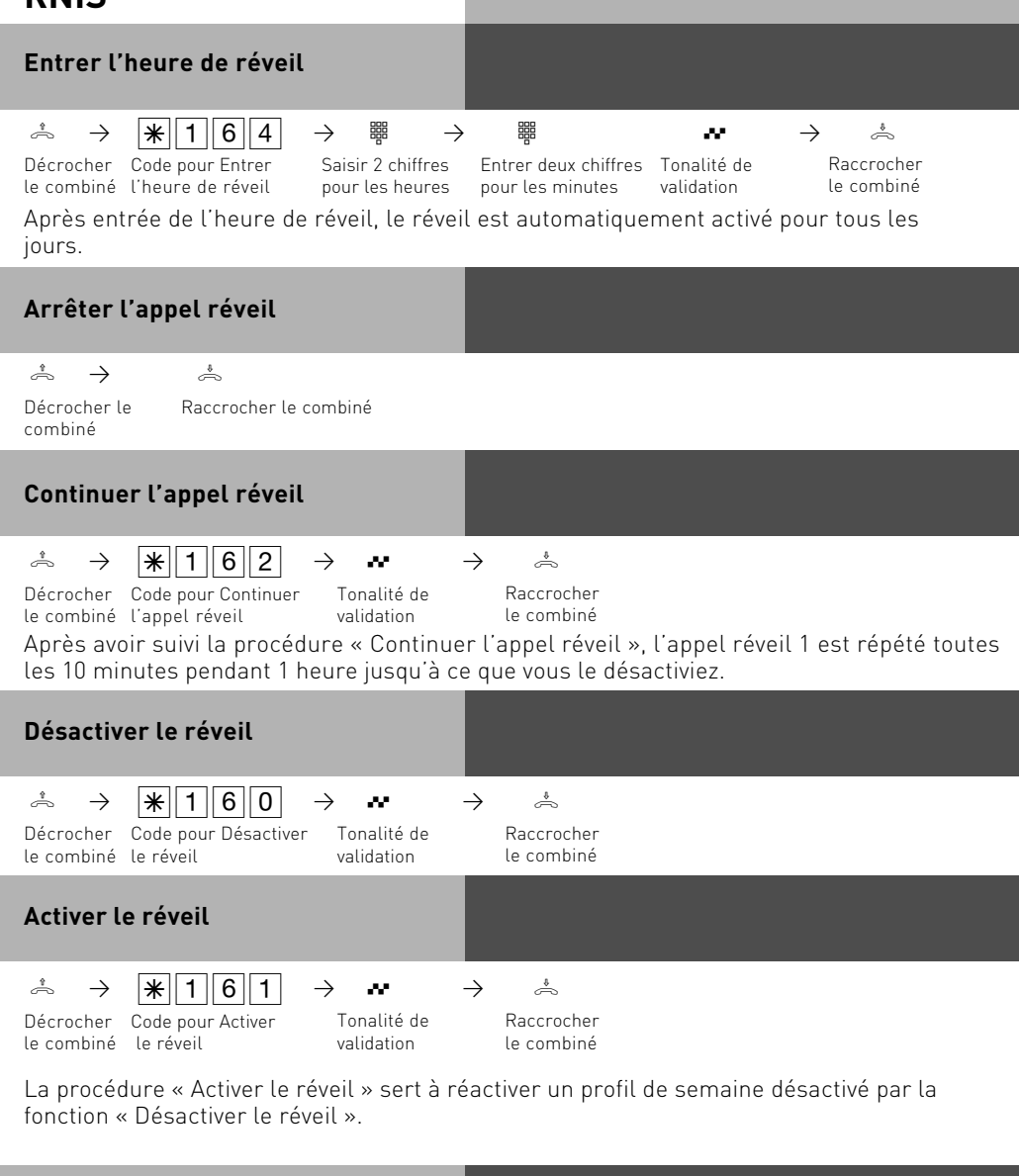

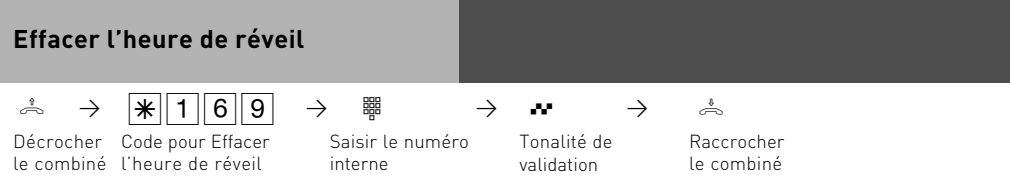

### **Régler les jours de réveil à partir du téléphone analogique ou RNIS**

Après avoir entré une heure de réveil, vous pouvez déterminer les jours où la fonction Réveil doit être exécutée sur votre téléphone analogique ou RNIS.

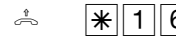

 $\hat{\mathbb{R}}$   $\mathbb{R}[166]$   $\mathbb{R}$   $\mathbb{R}$  Entrer les chiffres selon la liste:

0 = tous désactivés

8 = du lundi au vendredi

9 = du lundi au dimanche

1 à 7 = lundi à dimanche

Vous pouvez entrer plusieurs jours les uns après les autres.

### **communication par pc**

### **Aperçu des logiciels**

Le CD-ROM fourni contient le pack logiciel TK-Suite Basic, le configurateur AIS, les pilotes TAPI et USB et le pilote NDISWAM pour votre central téléphonique. ATTENTION : TK-Suite Mini n'est pas conçu pour la configuration de centraux téléphoniques AGFEO de la gamme Basic Line, Business Line ou Profil Line.

Par respect pour l'environnement, nous avons décidé de ne pas fournir de manuel d'utilisation complet et imprimé sur papier pour chaque programme. Le symbole du point d'interrogation présent dans les logiciels vous permet d'obtenir une aide détaillée sur ces applications.

#### **Configuration requise**

Pour pouvoir installer les logiciels, votre système doit présenter les caractéristiques suivantes :

- PC IBM ou compatible avec disque dur et lecteur de CD-ROM
- Processeur Pentium II cadencé à 233 MHz ou supérieur
- Mémoire vive 64 Mo ou supérieure
- Microsoft Windows 98/2000/ME/XP

Si vous souhaitez utiliser TK-Suite Server avec plusieurs Clients, nous vous recommandons d'utiliser Windows 2000 ou XP comme plate-forme d'installation pour le serveur.

#### **Remarques importantes concernant l'utilisation du central téléphonique avec un PC**

Afin d'exploiter au maximum les fonctions de votre central téléphonique en conjonction avec votre PC, merci de contacter votre revendeur qui pourra vous présenter les possibilités offertes par la CTI (technologie de couplage téléphonie-informatique) et autres fonctions et qui pourra éventuellement les installer.

#### **TK-Suite Server**

TK-Suite Server vous permet de disposer des composants TK-Suite-Set, TK-Suite Bill et TK-Suite Contact décrits ci-après. TK-Suite Server est un programme exécuté sur Windows 98/ME sous forme d'application exécutée en arrière-plan, et sous forme de service sur Windows 2000/XP. Cela signifie que vous n'interagissez pas directement avec le programme, mais par le biais de TK-Suite-Client et d'un navigateur Internet.

### **communication par pc**

#### **TK-Suite Set**

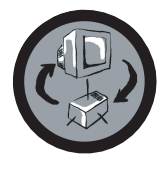

TK-Suite Set vous permet de programme votre central téléphonique depuis votre PC. Il est possible de paramétrer rapidement et simplement les renvois, les sonneries, les services Nuit/Jour ainsi que les paramètres du système RNIS. Grâce à TK-Suite Set, vous pouvez également enregistrer votre configuration personnalisée sur le disque dur. Si besoin est, vous pouvez à tout moment charger cette configuration dans le central téléphonique. (Voir le chapitre « Programmer le central téléphonique »)

Les composants LCR de TK-Suite Set servent à réduire vos coûts de communications téléphoniques. Least-Cost-Routing signifie que vous téléphonez à tout moment avec l'opérateur réseau le plus économique, en supposant que la banque de données est régulièrement actualisée. Si la ligne de l'opérateur est occupée, la fonction Fallback permute automatiquement sur l'opérateur le plus économique suivant, en fonction de vos réglages. Ceci se présente sous la forme d'une banque de données « intelligente » dans un tableau. Il est ainsi possible d'établir à tout moment un tableau de routage personnalisé pour optimiser les coûts téléphoniques. Par exemple, si vous voulez téléphoner uniquement avec les opérateurs qui peuvent être utilisés sans devoir s'inscrire pour un Call-by-Call, pas de problème. Il est possible de définir un profil de semaine pour huit opérateurs différents max. avec leur préfixe de réseau. En outre, vous pouvez définir huit zones de tarification.

#### **TK-Suite Bill**

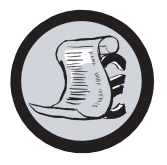

TK-Suite Bill est le programme qui prend en charge l'analyse de vos communications. Si votre opérateur réseau transmet les informations tarifaires, le logiciel enregistre tous les coûts de communication. TK-Bill trie et calcule selon les postes secondaires, la date, les numéros d'appel ou les clients. Il est également possible de trier toutes les communications selon les opérateurs réseau. TK-Bill journalise non seulement les communications qui engendrent des coûts, mais également les communications entrantes.

#### **TK-Suite Contact**

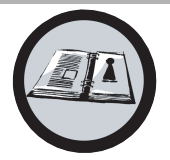

TK-Suite Contact est à la fois votre carnet d'adresses et votre annuaire téléphonique personnel qui fonctionne sur réseau. Il est possible d'importer dans TK-Suite Contact les données de l'annuaire téléphonique du central. Il fonctionne étroitement avec TK-Suite Client et vous permet de disposer d'un poste de travail CTI entièrement fonctionnel.

### **TK-Suite Client**

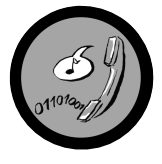

TK-Suite Client sert à l'intégration de tous les composants de TK-Suite sur votre poste de travail et vous permet d'avoir accès à tous les outils par simple clic de souris. De plus, TK-Suite Client vous propose un poste de travail CTI complet qui vous permet de composer des numéros d'appel de TK-Suite Contact, d'afficher les appels entrants et une fonction de rappel de tâches.

#### **Installation de TK-Suite**

Lancez l'assistant d'installation de TK-Suite.

Après avoir sélectionné le répertoire d'installation et le groupe de démarrage, l'assistant d'installation TK-Suite vous demande si vous voulez effectuer une installation monoposte, sur serveur ou pour Client.

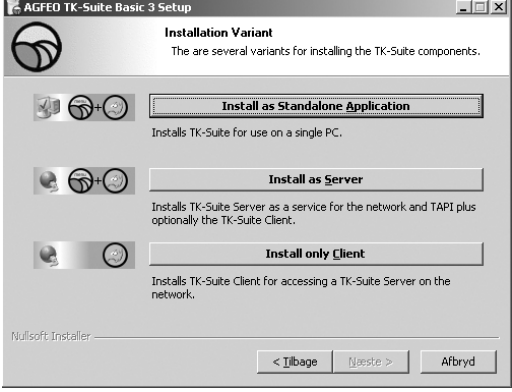

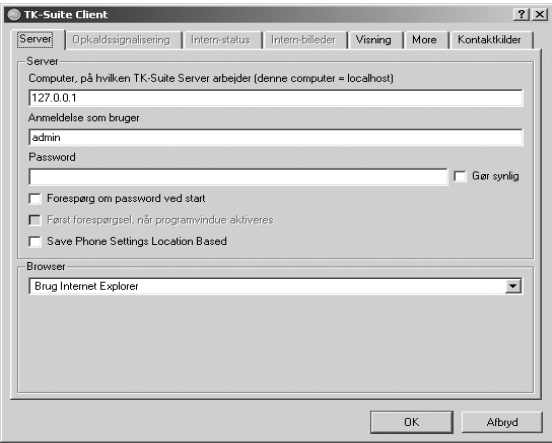

Sélectionnez l'option "Monoposte" si vous souhaitez utiliser le central téléphonique avec un seul PC.

Sélectionnez "la variante Serveur" si vous souhaitez utiliser le central téléphonique avec plusieurs PC.

Sélectionnez "la variante Client" si vous souhaitez utiliser le central téléphonique avec plusieurs PC et que vous avez déjà installé un TK-Suite Server auquel vous avez accès. Veillez à ce qu'un compte utilisateur soit déjà installé sur le serveur pour le Client.

Si vous installez TK-Suite Client pour l'accès au TK-Suite Server sur le réseau, vous êtes invité à indiquer le nom du serveur, le nom d'utilisateur et le mot de passe. Le nom et le mot de passe doivent

être paramétrés d'avance dans TK-Suite Server.

### **Installation de TK-Suite**

À l'installation de TK-Suite, vous pouvez choisir entre une connexion passive et active :

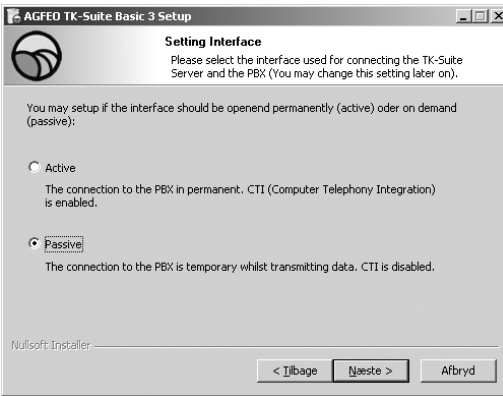

#### ACTIVE :

La connexion au central est maintenue en permanence, l'interface de l'ordinateur par laquelle vous communiquez avec le central est utilisée en permanence et aucune autre application ne peut y avoir accès. Cette option convient pour un serveur ou une installation monoposte lorsque vous souhaitez utiliser en permanence la fonction CTI.

#### PASSIVE :

La connexion avec le central n'est établie que lorsque les données de configuration ou de coûts sont transmises. Le reste du temps, l'interface peut être utilisée par d'autres applications. Dans ce cas, CTI n'est pas possible.

Enfin, vous pouvez sélectionner le type de connexion avec le central:

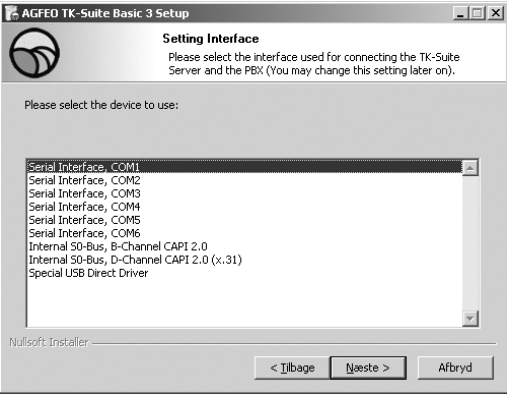

- Com1 ou Com 2, si vous voulez communiquer avec le central par une interface série,
- S0/USB Capi 2.0 interne lorsque vous voulez communiquer avec le central par USB ou par une interface RNIS. Cette possibilité de connexion ne prend pas en charge CTI et ne vous est pas proposée lorsque vous avez choisi « Active » à l'étape précédente.
- X31, lorsque vous voulez communiquer avec le central par le biais d'un bus S0 interne ou une interface USB et qu'aucun canal vocal ne doit être occupé sur le bus S0 interne.

Pour pouvoir utiliser CTI, vous devez communiquer avec le central soit par l'interface série, soit par protocole X31.

Pour plus d'informations sur TK-Suite, reportez-vous au manuel de TK-Suite présent sur le CD d'installation AGFEO ou contactez votre revendeur.

### **Module AIS**

Le module AIS (intégré dans AS 35, 35 All-In-One et disponible en option pour AS 1x, AS 2x, AS 3x, AS 40P, AS 4000 et AS 100 IT) vous permet d'étendre les possibilités de votre central téléphonique avec les fonctions d'un système d'informations audio.

Le module AIS vous permet d'intégrer des annonces individuelles et des files d'attente dans le central. Choisissez si une « Annonce avant réponse » ou « si occupé » doit se déclencher, ceci étant possible pour jusqu'à deux appels simultanés.

La fonction « Annonce avant réponse » peut avoir lieu pour 2 lignes externes et il est possible de faire la différence entre une annonce qu'obtient d'abord un appelant qui sera ensuite mis en communication, et une annonce pour les usagers/groupes occupés. Il est possible d'enregistrer une musique d'attente ou une annonce individuelle par l'intermédiaire du configurateur AIS fourni à la livraison.

À la livraison du module AIS, une musique d'attente et une annonce sont déjà préinstallés. À la livraison, 11 minutes occupent une partie de la mémoire totale du module. L'utilisation de fichiers audio permet d'enregistrer des informations, de la publicité ou de la musique, c'est vous qui décidez.

### **À ce propos, voir les spécificiations GEMA.**

Le configurateur AIS vous permet de sélectionner des fichiers wave individuels (pour utiliser d'autres formats audio, comme par exemple les fichiers MP3, vous devez tout d'abord les convertir au format wave avec un programme adapté) et d'affecter les différentes annonces (message d'accueil, liste d'attente, porte, capteur et réveil). Ces fichiers wave doivent être au format PCM WAVE, en 8 ou 16 bits, mono ou stéréo avec un taux d'échantillonnage de 6 à 48 KHz. À noter qu'il doit s'agir exclusivement de fichiers audio ne présentant aucun caractère de contrôle supplémentaire (protection à la copie) ! Vous pouvez créer vous-même ces fichiers wave ou vous les procurer p. ex. auprès des opérateurs Internet correspondants (voir mélodies standard).

Les heures de réveil peuvent être programmées individuellement sur chaque téléphone par des combinaisons de touches. À l'heure de réveil indiquée, vous recevez un appel avec p. ex. l'annonce « Vous avez demandé un appel réveil ».

Vous pouvez afficher sur chaque terminal l'heure actuelle.

Vous pouvez également déclencher un appel vers un numéro d'appel interne ou externe lorsqu'une alarme a été activée. Ceci est possible avec un WAC (ou Wireless Alarm Controller, n'est pas disponible pour tous les pays). Vous pouvez associer à cet appel une annonce, p. ex. « Entrée de capteur 1 ».

Pour pouvoir identifier p. ex. un appel portier plus facilement, vous pouvez enregistrer différents signaux d'appel (p. ex. gong) en utilisant un fichier audio.

### **Mélodies standard**

AGFEO s'est procuré les mélodies standard et les annonces autorisés par la GEMA auprès de (GEMA : l'équivalent allemand de la SACEM en France)

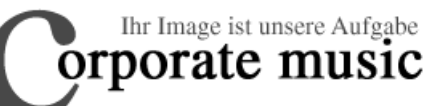

Schauenburgerstraße 116 24118 Kiel Tel.: +49 (431) 5606370 Fax: +49 (431) 5606371

info@on-hold.de http://www.on-hold.de

#### **Service Après-Vente**

Si vous avez besoin d'une assistance technique, merci de vous adresser à votre revendeur. Si votre revendeur n'est pas en mesure de vous aider pour un cas particulier, le service de support technique AGFEO se tient bien sûr à votre disposition.

Dans les deux cas, les informations suivantes sont nécessaires pour pouvoir vous aider le plus rapidement possible :

- description détaillée des erreurs
- le type et le numéro de série de l'installation téléphonique/des modules/des téléphones utilisés
- la version du firmware de votre central téléphonique
- le fichier de configuration de l'installation téléphonique
- la version des logiciels TK-Suite installés
- le système d'exploitation

Les conseils que nous pouvons vous apporter se limitent exclusivement aux questions que vous nous posez et sont basés uniquement sur les informations que vous nous avez fournies. Les problèmes et leurs solutions peuvent dépendre de l'environnement de votre système ainsi que tous les composants mis en oeuvre ainsi que de nombreux autres facteurs qui nous sont inconnus ou dont nous avons pu déduire la présence, mais sans les connaître. Pour cette raison, nous ne pouvons assumer aucune responsabilité dans le cas de préméditation ou de négligences graves. À noter que les informations techniques peuvent être soumises à des modifications en raison d'informations plus récentes et complémentaires.

#### **Internet**

Des informations supplémentaires sur nos produits, ainsi que les manuels et les mises à jour des logiciels sont disponibles sur notre site Internet. Si vous avez des questions techniques, nous vous conseillons de consulter nos FAQ et les conseils techniques publiés sur le site. Bien entendu, vous avez également la possibilité de contacter notre équipe technique sur le site. Merci de remplir le formulaire en ligne correspondant, aussi précisément que possible afin de nous permettre de traiter le plus rapidement possible votre demande :

Notre site AGFEO international se trouve à la page :

http://www.agfeo.com

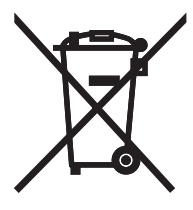

Die auf dem Produkt angebrachte durchkreuzte Mülltonne bedeutet, dass das Produkt zur Gruppe der Elektro- und Elektronikgeräte gehört. In diesem Zusammenhang weist die europäische Regelung Sie an, Ihre gebrauchten Geräte

- den Verkaufsstellen im Falle des Kaufs eines gleichwertigen Geräts
- den örtlich Ihnen zur Verfügung gestellten Sammelstellen (Wertstoffhof, Sortierte Sammlung usw.)

zuzuführen.

So beteiligen Sie sich an der Wiederverwendung und der Valorisierung von Elektrik- und Elektronik-Altgeräten, die andernfalls negative Auswirkungen auf die Umwelt und die menschliche Gesundheit haben könnten.

- De op het product aangebrachte afvalton met het kruis erdoor betekent dat het product deel uitmaakt van de afvalsoort "elektrische en elektronische apparatuur". U bent dan ook op grond van de Europese regelgeving verplicht, uw gebruikte apparatuur ter verwijdering
- bij aankoop van een gelijkwaardig apparaat terug te brengen naar het verkooppunt dan wel
- af te geven bij de plaatselijke ter beschikking gestelde inzamelpunten (milieupark, gesorteerde inzameling etc.).

Op die manier levert u een bijdrage aan het hergebruik en het waardebehoud van gebruikte elektrische en elektronische apparaten, die anders schade aan het milieu zouden kunnen toebrengen en negatieve gevolgen voor de menselijke gezondheid zouden kunnen hebben.

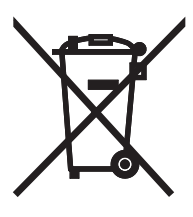

La poubelle barrée reproduite sur un produit signifie que le produit appartient à la catégorie des appareils électriques et électroniques. Dans ce contexte, et conformément à la réglementation européenne, vous êtes tenu d'amener vos appareils usagés

- aux points de vente si vous achetez un appareil similaire
- aux points de collecte locaux à votre disposition (déchetterie, point recyclage etc.).

Vous participez ainsi au recyclage et à la valorisation des appareils électriques et électroniques qui pourraient sinon avoir des répercussions négatives sur l'environnement et la santé des humains.

Identno. 1100962 Änderung und Irrtum vorbehalten. Wijzigingen en onjuistheden voorbehouden. Sous réserve de modifications et d'erreurs. Printed in Germany 0075

AGFEO GmbH & Co. KG Gaswerkstr. 8 D-33647 Bielefeld Internet: http://www.agfeo.de